МІНІСТЕРСТВО ОСВІТИ І НАУКИ УКРАЇНИ НАЦІОНАЛЬНИЙ УНІВЕРСИТЕТ ЧЕРНІГІВСЬКА ПОЛІТЕХНІКА НАВЧАЛЬНО-НАУКОВИЙ ІНСТИТУТ АРХІТЕКТУРИ, ДИЗАЙНУ ТА ГЕОДЕЗІЇ

КАФЕДРА ГЕОДЕЗІЇ, КАРТОГРАФІЇ ТА ЗЕМЛЕУСТРОЮ

**О.І.Терещук, В.І.Мовенко, Ю.В.Щербак**

# **ГЕОДЕЗІЯ ТА ЗЕМЛЕВПОРЯДКУВАНННЯ**

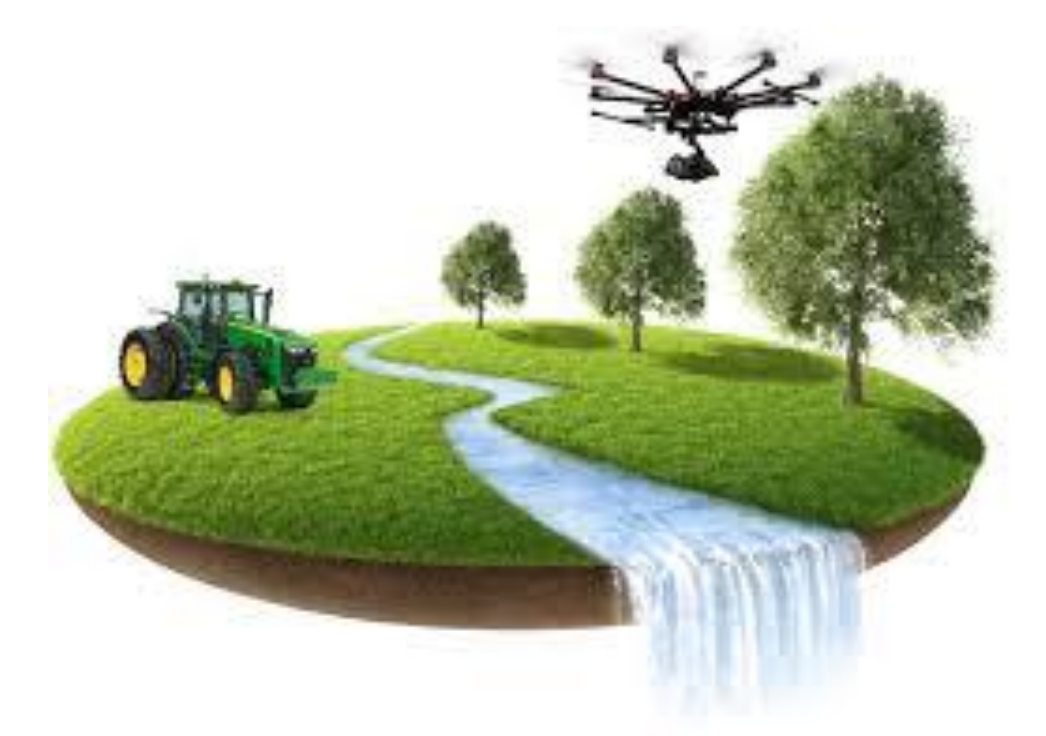

**НАВЧАЛЬНИЙ ПОСІБНИК ДЛЯ СТУДЕНТІВ**

 Галузі знань – 20 «Аграрні науки та продовольство» Спеціальність 201 – «Агрономія»

**ЧЕРНІГІВ – 2021**

УДК 528 ББК 26.1 Т 35

> Рекомендовано до друку Вченою радою Національного університету «Чернігівська політехніка» (протокол № \_\_ від \_\_.\_\_\_.2021 р.)

### **Рецензенти:**

**В.А. Іванишин**, д-р. геол. наук, проф.; **С.С. Перій**, д-р техн. наук, доц.; **Р.В. Шульц**, д-р техн. наук, проф.

### **Терещук О.І., Мовенко В.І. Щербак Ю.В.**

Т 35 «Геодезія та землевпорядкування» – навчальний посібник для здобувачів вищої освіти спеціальності 201 – «Агрономія» в галузі знань – 20 «Аграрні науки та продовольство». – Чернігів: Нац. ун-т «Чернігівська політехніка», 2021р. – 162 с. іл. 80

ISBN

У посібнику розглянуті основні поняття геодезії, топографії, а також виконання геодезичних робіт із застосуванням сучасних технологій у сільськогосподарському виробництві. Наведені конструкції геодезичних приладів та їх перевірки. Висвітлені новітні методи та пристрої, які використовуються в геодезичних роботах в сучасних умовах. Також розглянуті важливі питання землеустрою, кадастрового знімання, використання ІТ технологій для геодезичних та землевпорядних робіт. В практикумі приведені умовні знаки для топографічних планів різних масштабів, які, зазвичай, можуть використовуватись в сільському господарстві.

Посібник призначений для поглибленого вивчення студентами дисципліни «Геодезія та землевпорядкування». Також може бути корисним для аспірантів, науковців, практичних працівників.

> УДК 528 **ББК 26.1 Т 35**

**ISBN 978-617-7932-22-1** Терещук , В.І. Мовенко, Ю.В. Щербак, 2021

# **З М І С Т**

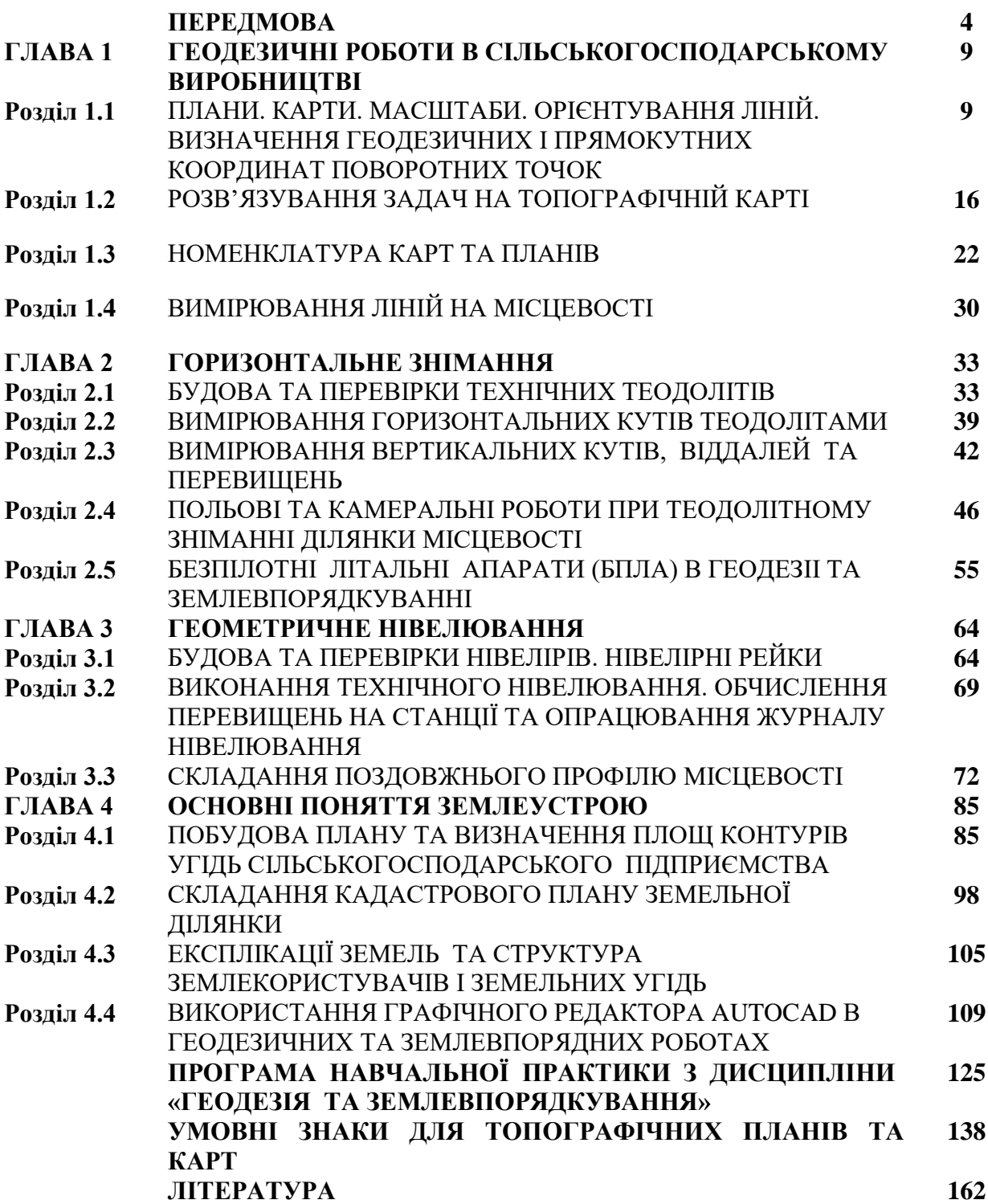

# **П Е Р Е Д М О В А**

Дисципліна «Геодезія та землевпорядкування», яку вивчають здобувачі вищої освіти спеціальності 201 «Агрономія», забезпечує фахівців сільськогосподарского виробництва знаннями, необхідними для виконання багатьох спеціальних робіт, пов'язаних з геодезичними та землевпорядними роботами.

Згідно з освітньо-професійною програмою (ОПП) для підготовки здобувачів вищої освіти першого (бакалаврського) рівня за спеціальністю 201 «Агрономія», галузі знань 20 "Аграрні науки та продовольство", затвердженою у 2019р., передбачено вивчення студентами ІІ-го курсу вибіркової дисципліни «Геодезія та землевпорядкування» / «Геодезія з основами землевпорядкування» (код ВБ 20) в обсязі 4-х кредитів з підсумковим контролем – екзамен.

В освітньо-професійній програмі розроблені наступні види програмних компетентностей для здобувачів вищої освіти спеціальністі 201 «Агрономія», галузі знань 20 "Аграрні науки та продовольство":

- Інтегральна компетентність.
- Загальні компетентності.
- Фахові компетентності.

Для здобувачів вищої освіти даної спеціальності, які вивчають курс «Геодезія та землевпорядкування»/«Геодезія з основами землевпорядкування» передбачені відповідні компоненти програмних компетентностей, а саме:

Загальні компетентності – здатність застосовувати знання у практичних ситуаціях.

Фахові компетентності – базові знання з агрономічних дисциплін (рослинництво, землеробство, селекція і насінництво, сільськогосподарських культур, агрохімія, агрометеорологія, плодівництво, овочівництво, ґрунтознавство, кормовиробництво, механізація в рослинництві, фітопатологія, ентомологія, фітофармакологія та інші);

Фахові компетентності – здатність управляти комплексними діями або проектами, відповідальність за прийняття рішень у конкретних виробничих умовах.

Згідно з освітньо-професійною програмою передбачена наступна забезпеченність програмними результатами навчання:

– демонструвати знання і розуміння фундаментальних дисциплін в обсязі, необхідному для володіння відповідними навичками в агрономії;

– аналізувати та інтегрувати знання із загальної та спеціальної професійної підготовки в обсязі, необхідному для спеціалізованої професійної роботи у галузі агрономії;

– проектувати та організовувати заходи вирощування високоякісної сільськогосподарської продукції та відповідно до чинних вимог;

– планувати економічно вигідне виробництво сільськогосподарської продукції.

Мета навчальної дисципліни "Геодезія та землевпорядкування": формувати у здобувачів вищої освіти уявлення про фігуру Землі та методи геодезичних та аерогеодезичних робіт; забезпечити студентів знаннями, вміннями та навиками для ведення геодезичних вимірів і розрахунків при розв'язанні задач професійної діяльності (знімання та складання плану земельної ділянки, визначення площі земельної ділянки та поділ її на окремі частини (поля), перенесення меж полів на місцевість, виконання з'йомки контурів, землевпорядкування, інвентаризації земельних ділянок); професійно готувати спеціаліста за напрямом «Агрономія» щодо збору, аналізу та використання геодезичної інформації як вихідної основи для прийняття і реалізації оптимальних рішень в сільськогосподарській діяльності та сільському будівництві.

Завдання, які вирішуються в процессі вивчення навчальної дисципліни "Геодезія та землевпорядкування":

- вивчити зміст, принципи і методи використання інформаційногеодезичних матеріалів про земельні ділянки, отриманих засобами наземного та аерокосмічного знімання місцевості і створенням загальногеографічних і тематичних (головним чином сільськогосподарських) карт та планів;
- вивчити призначення, конструкції та принципи використання сучасних геодезичних і фотограмметричних приладів (в тому числі для автоматизованих вимірів з записом цифрової інформації на магнітні носії; оволодіти практичними навиками роботи з геодезичними приладами);
- вивчити методи та засоби математичного опрацювання геодезичної інформації, а також способи їх автоматизації;
- оволодіти практичними навичками топографічного знімання місцевості, яке виконується в процесі проведення робіт при сільськогосподарському землевпорядкуванні та будівництві;
- оволодіти навичками виконання геодезичних розмічувальних робіт;
- засвоїти наукові основи виконання геодезичних вимірів на місцевості на підставі аерокосмічних знімків і карт.

У результаті вивчення навчальної дисципліни здобувачі вищої освіти повинні вміти читати карту, визначати геодезичні та прямокутні координати точок місцевості на картах, вимірювати і орієнтувати лінії, вимірювати горизонтальні і вертикальні кути, вимірювати перевищення і визначати висоти, вимірювати площі, викреслювати профілі та карти, виконувати польові роботи у всіх видах наземного топографічного знімання, складати та оформляти карти, використовувати топографічні та сільськогосподарські карти (плани), аерокосмічні знімки і цифрові моделі місцевості при вирішенні задач в сільському господарстві, вести розрахунки при підготовці геодезичних даних для виносу в натуру сільськогосподарських проектів, а також геодезичних розмічувальних робіт.

Засобами оцінювання та методами демонстрування результатів навчання з даної дисципліни є іспит, виконані та захищені лабораторні роботи з даної дисципліни, які представлені у лабораторному практикумі (див. сайт дистанційного навчання Національного університету «Чернігівська політехніка» Moodle, дисципліна «Геодезія та землевпорядкування»).

Відповідно до п. 2.5 Положення про поточне та підсумкове оцінювання знань здобувачів вищої освіти Національного університету «Чернігівська політехніка» (із змінами, внесеними згідно із рішенням Вченої ради від 28.12.2020, протокол №10 та наказом ректора № 120 від 28.12.2020), з тими здобувачами вищої освіти, які до проведення підсумкового семестрового контролю не встигли виконати всі обов'язкові види робіт та мають підсумкову оцінку менше 60 балів (з можливих за шкалою оцінювання до 60- 75% підсумкової оцінки за виконання всіх видів робіт, що виконуються протягом семестру і до 40-25% підсумкової оцінки – на екзамені), проводяться додаткові індивідуальні заняття, за результатами яких визначається, наскільки глибоко засвоєний матеріал, та чи необхідне повторне вивчення дисципліни.

Поточний контроль проводиться шляхом спілкування із студентами під час лекцій, рішення задач під час лабораторних занять та консультацій.

За результатами самостійних робіт виставляються модульні оцінки, причому бали, які набрані студентом під час поточного контролю, дораховуються до модульних оцінок. Підсумкові оцінки поточного контролю доводяться до відома студентів до початку сесії. Здобувачі вищої освіти, які повністю виконали навчальний план з дисципліни і за результатами поточного контролю отримали 60 балів, можуть залишити набрану кількість балів, як підсумкову семестрову оцінку.

У випадку, якщо студент хоче підвищити оцінку, отриману за балами, набраними протягом семестру, він складає екзамен з двома питаннями: одним теоретичним та одним практичним. В цьому випадку остаточна семестрова оцінка виставляється за найбільшою сумою балів (або за результатами іспиту, або за результатами поточного та модульних контролів).

У випадку, якщо здобувач вищої освіти протягом семестру не виконав в повному обсязі передбачених робочою програмою дисципліни «Геодезія та землевпорядкування» усіх видів навчальної роботи, має невідпрацьовані практичні, лабораторні роботи, або не набрав мінімальну необхідну кількість балів, то ЗВО не допускається до складання екзамену під час семестрового контролю, хоча може ліквідувати академічну заборгованість у порядку, передбаченому в розділі 6 Положення.

Навчальний посібник "Геодезія та землевпорядкування" розроблений відповідно до робочої програми вибіркового курсу "Геодезія та землевпорядкування" для підготовки здобувачів вищої освіти першого (бакалаврського) рівня за спеціальністю 201 «Агрономія», галузі знань 20

6

"Аграрні науки та продовольство" і навчального плану даного напряму та призначений для здобувачів вищої освіти денної форми навчання.

Навчальний посібник "Геодезія та землевпорядкування" складається з чотирьох глав та розділів, в яких викладені лабораторні та практичні завдання, а також програми навчально-геодезичної практики, довідника основних топографічних умовних знаків, списку літератури. Значна увага приділяється питанням самостійного вивчення будови та перевірок геодезичних приладів, роботи з ними, а також організації та виконання камеральних робіт. Також подані відомості про сучасні геодезичні прилади – електронні тахеометри, лазерні нівеліри, GPS приймачі та БПЛА(безпілотні літальні апарати).

Для вивчення карти та розв'язку задач на ній навчальний посібник містить частину навчальної топографічної карти масштабу 1:10000. У посібнику розглядаються методи виконання кутових та лінійних вимірювань на місцевості, прості геодезичні прилади, планімети тощо; способи створення геодезичної знімальної основи у вигляді теодолітних, тахеометричних ходів та методи виконання знімань; нівелювання поверхні; визначення перевищень між точками земної поверхні та побудови плану землевпорядкування з визначенням площ контурів сільськогосподарского підприємства.

У кожній темі навчального посібника висвітлені теоретичні питання, які необхідні студенту для кращого засвоєння лекційного матеріалу та виконання практичних завдань. Знаючи, яка тема планується, студент має можливість якісно підготуватися до кожного наступного заняття.

Форма побудови навчального посібника дозволяє більш ефективно використовувати час, відведений на лабораторні та практичні роботи, а також акцентувати увагу студента на безпосередньому виконанні цих робіт, оскільки у навчальному посібнику вже подані допоміжні табличні, графічні **та довідкові матеріали.**

У посібнику студент безпосередньо виконує індивідуальні завдання з кожної теми згідно свого варіанту, проводить записи, розрахунки, графічні побудови та робить висновки. Викладач перевіряє правильність обчислень, графічних побудов, акуратність виконання того чи іншого завдання та у відповідній графі записує свої рекомендації. Після врахування зауважень викладача, студент захищає виконану ним роботу, а викладач оцінює рівень знань студента та зараховує ту чи іншу тему.

У навчальному посібнику введені додаткові умовні позначення для акцентування особливої уваги на виконання окремих фрагментів лабораторних і практичних робіт:

- курсивним шрифтом виділені основні поняття і визначення;
- схематичний малюнок теодоліта акцентує увагу студента на наведених формулюваннях;
- виділений фон з прокресленими лініями призначений для самостійного записування студентом окремих понять та визначень.

Після виконання лабораторних робіт, здачі заліків та іспитів навчальний посібник "Геодезія та землевпорядкування" залишається у студента. Окрім того, ЗВО завжди зможе скористатися посібником як допоміжним навчальним матеріалом при складанні іспитів з дисципліни «Геодезія та землевпорядкування», під час проходження навчальної геодезичної практики, а також для відновлення знань на будь-якому етапі вивчення наступних фахових дисциплін.

Навчальний посібник з геодезії протягом багатьох років був випробуваний при вивченні курсу "Геодезія" студентами геодезичних та інших спеціальностей на кафедрі геодезії Національного університету «Львіська політехніка» і на кафедрі геодезії, картографії та землеустрою Національного університету «Чернігівська політехніка».

Посібник "Геодезія та землевпорядкування" буде корисний всім **здобувачам вищої освіти, які вивчають складні інженерні дисципліни за** спеціальністю 201 «Агрономія», галузі знань 20 "Аграрні науки та продовольство", а також інших спеціальностей.

Навчальний посібник адаптований та може повністю використовуватися у дистанційній (on-line) формі навчання.

Автори висловлюють щиру подяку рецензентам за корисні поради та рекомендації і будуть вдячні усім читачам за їх побажання щодо наступних видань посібника.

# **ГЛАВА І. ГЕОДЕЗИЧНІ РОБОТИ В СІЛЬСЬКОГОСПОДАРСЬКОМУ ВИРОБНИЦТВІ РОЗДІЛ І.1. ПЛАНИ. КАРТИ. МАСШТАБИ. ОРІЄНТУВАННЯ ЛІНІЙ. ВИЗНАЧЕННЯ ГЕОДЕЗИЧНИХ І ПРЯМОКУТНИХ КООРДИНАТ ПОВОРОТНИХ ТОЧОК**

Приймаючи до уваги значні розміри та кулястість Землі, її зображення на площині без спотворень отримати неможливо. Ділянки Землі спочатку ортогонально проектують на сфероїд, а тоді, згідно з математичними законами, які називають картографічними проекціями, на площину. В результаті такого зображення отримують карту або план [1].

*Карта* – зменшене, спотворене під впливом кривини Землі зображення на площині горизонтальної проекції значної частини або всієї земної поверхні, побудоване за певними математичними законами. При складанні карт перш за все будують географічну сітку меридіанів та паралелей, яка називається *картографічною сіткою.*

*Планом* називається зображення порівняно невеликих ділянок місцевості, побудоване на площині в ортогональній проекції без врахування кривизни Землі. При побудові планів точки місцевості проектують на площину прямовисними лініями. Таке проектування називається ортогональним.

Горизонтальні проекції ліній місцевості на планах та картах зображують у зменшеному вигляді. Ступінь зменшення горизонтальних проекцій ліній місцевості при зображенні їх на планах або картах – називається *масштабом.* Іншими словами, це відношення довжини відрізка на плані чи карті до його горизонтальної проекції на місцевості*.*

Масштаб, який виражається у вигляді дробу з чисельником одиниця називають *числовим*, наприклад, 10000 1 , 1000 1 , 500 200 1  $\frac{1}{2}$  і т.д. Знаменник числового масштабу є число, яке показує у скільки разів зменшені горизонтальні проекції ліній місцевості при зображенні їх на плані чи карті.

*Словесний* масштаб – це запис масштабу на карті словами. Наприклад, для карти масштабу 1 : 10 000 - в 1 сантиметрі 100 метрів.

Користування числовим масштабом потребує обчислень. Тому, частіше використовують графічні побудови - так звані, лінійні та поперечні масштаби.

*Лінійний* масштаб – це графічне зображення чисельного масштабу. Для побудови лінійного масштабу на відрізку прямої відкладають (в сантиметрах) декілька відрізків однакової довжини, які називаються основою масштабу. При основі 2 см масштаб називається нормальним. Ліву основу поділяють на 10 частин.

Лінійний масштаб в багатьох випадках не дозволає виміряти довжину лінії з необхідною точністю. Точніше вимірюють лінії за допомогою поперечного (сотенного) масштабу [2].

**У-34-37-В-в-4**

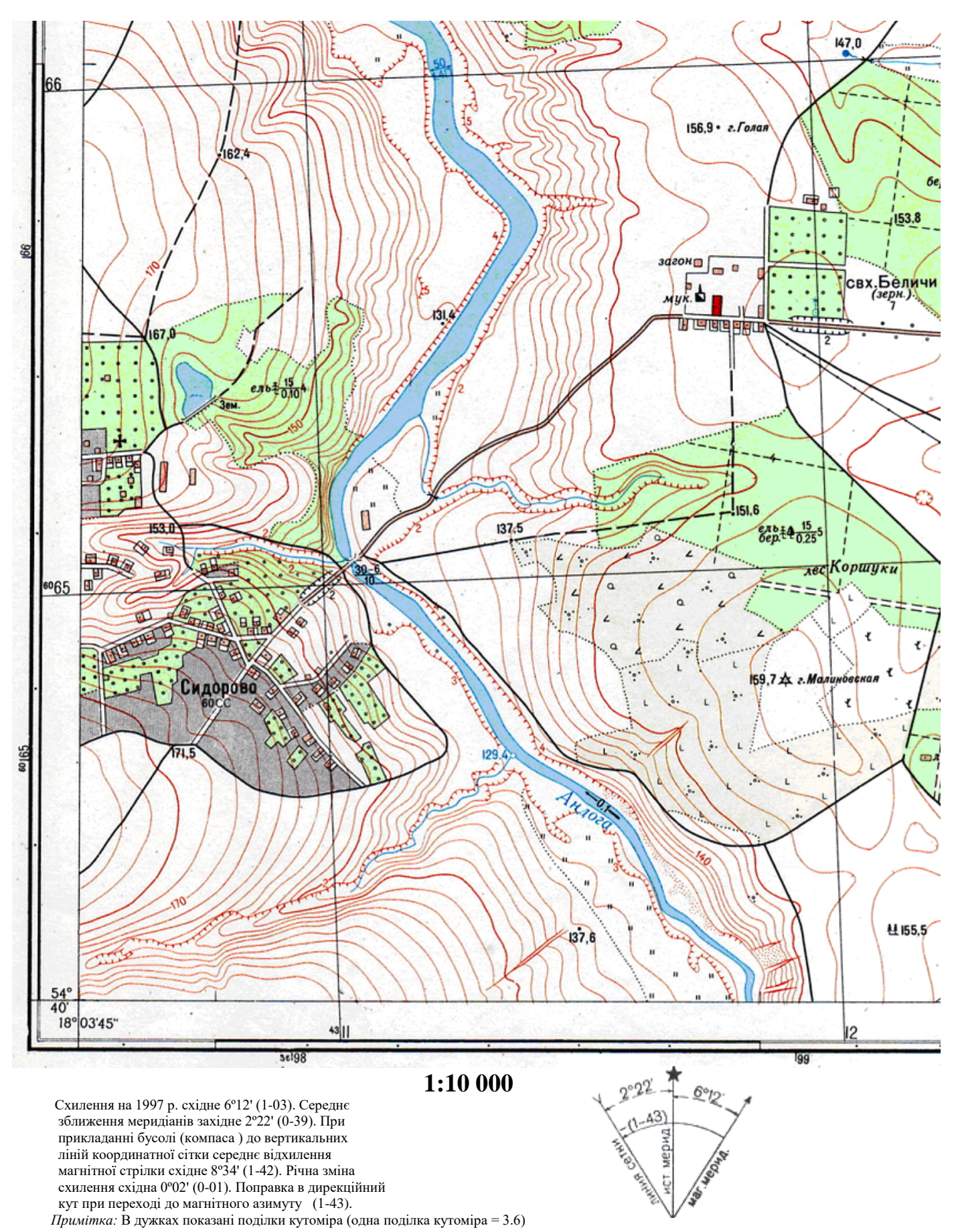

Рис. І.1.1. Частина навчальної топографічної карти

*Поперечний (сотенний)* масштаб застосовують для визначення довжин ліній на карті з точністю десятих часток міліметра. Для його побудови на відрізку прямої АВ відкладають декілька основ масштабу. Якщо основа 2 см, то такий масштаб називається нормальним. В отриманих точках встановлюють перпендикуляри і проводять через однакові проміжки десять паралельних до лінії АВ. Верхню і нижню крайні зліва основи ділять на 10 рівних відрізків і зєднюють скісними лініями – трансверсалями.

*Графічна точність масштабу* – це горизонтальна віддаль на місцевості, яка на карті (плані) даного масштабу дорівнює 0,1мм.

Плани та карти викреслюють в умовних знаках для даного масштабу. Умовні знаки прийнято поділяти на масштабні (контурні), напівмасштабні (лінійні), позамасштабні та допоміжні. *Масштабними* називаються умовні знаки, якими відображають предмети місцевості з дотриманням їх розмірів. Лінійні об'єкти зображають на планах і картах *напівмасштабними*  умовними знаками, тобто лише їх довжина виражається в масштабі плану чи карти. Предмети місцевості, які не можуть бути виражені в масштабі плану чи карти внаслідок своєї малої величини зображають *позамасштабними* умовними знаками.

**Завдання 1:** Підписати лінійний масштаб для карти масштабу 1:10000, поданий на рисунку І.1.2 і визначити довжину ліній, позначених на топографічній карті (рис. І.1.1). Вважати, що основа масштабу - 2см.

### **1 : 10 000**

Рис. І.1.2. Лінійний масштаб

За допомогою вимірника відрізки AB і CD переносять з карти на лінійний масштаб (рис. І.1.2) та позначають хрестиками (x), між якими і визначаються довжини ліній AB і CD.

 $AB =$  м

 $CD =$  м

**Завдання 2:** Оцифрувати поперечний масштаб для масштабу 1:10000 (рис. І.1.3) та відкласти на ньому довжини ліній AB і CD, позначені на топографічній карті (рис. І.1.1).

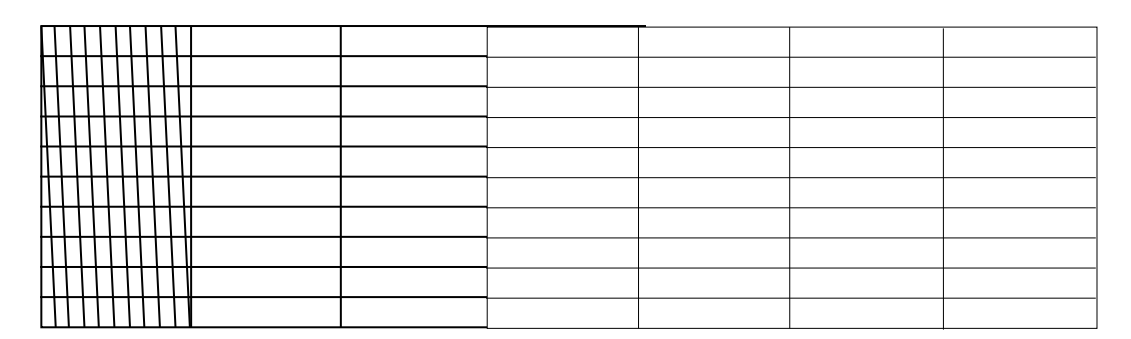

#### **1 : 10 000**

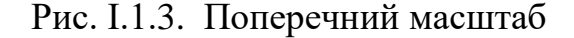

За допомогою вимірника відрізки AB і CD переносять з карти на поперечний масштаб (рис. І.1.3) та позначають хрестиками (x), між якими і визначаються довжини ліній AB і CD.

> $AB =$   $M$  $CD =$

**Завдання 3:** Виміряти на карті дирекційні кути напрямків AB і CD, обчислити їх істинні та магнітні азимути.

*Орієнтування ліній* – це визначення напрямку лінії відносно іншого напрямку, прийнятого за початковий (вихідний). За початковий напрямок в геодезії приймають істинний, магнітний та осьовий меридіани або лінії паралельні їм (для осьового меридіана це лінії кілометрової сітки.

 $\mu$ ирекційним кутом  $\alpha$  називають кут, який відраховують від північного напряму осьового меридіана або лінії, що паралельна до нього, за годинниковою стрілкою до заданої лінії (в межах від 0 до 360º).

На аркушах карти лінії, що паралельні до осьового меридіана, - це вертикальні кілометрові лінії. Тому, для вимірювання дирекційного кута лінії *AB* через початкову точку *А* проводять пряму, що паралельна найближчій вертикальній кілометровій лінії і від її північного напряму транспортиром вимірюють дирекційний кут лінії *AB*. Аналогічно вимірюють дирекційний кут лінії *CD* та записують їх значення:

$$
\alpha_{AB} = \begin{bmatrix} 0 & \cdots & 0 \\ 0 & \cdots & 0 \end{bmatrix} \qquad \alpha_{CD} = \begin{bmatrix} 0 & \cdots & 0 \\ 0 & \cdots & 0 \end{bmatrix}
$$

(на самостійне опрацювання)

*Істинним азимутом* Аіст називається кут, який відраховується від північного напряму істинного меридіана або лінії, що паралельна до нього, за годинниковою стрілкою до заданої лінії (в межах від 0 до 360º).

**Зближення меридіанів**  $\gamma$  - кут між істинним меридіаном і лінією сітки.

Якщо точка знаходиться на схід від осьового меридіана, то значення  $\gamma$ матиме від'ємний знак, якщо на захід – додатній.

Магнітним азимутом А<sub>магн</sub> називається кут, який відраховується від північного напряму магнітного меридіана або лінії, що паралельна до нього, за годинниковою стрілкою до заданої лінії (в межах від 0 до 360º).

Схилення магнітної стрілки  $\delta$  - кут між магнітним та істинним меридіанами [3].

Схилення магнітної стрілки  $\delta$  вважають додатнім, коли магнітний меридіан відхиляється на схід від істинного меридіана, від'ємним - коли магнітний меридіан відхиляється на захід від істинного меридіана.

Магнітний азимут на місцевості може бути виміряний за допомогою бусолі.

Для визначення істинного та магнітного азимутів необхідно використати графік, який розміщений під південною рамкою карти з лівої сторони від числового масштабу (див. фрагмент карти рис.1.1). Пояснення до графіку подано на схемі (рис 1.4)

$$
\gamma = \underline{\hspace{1cm}}; \qquad \delta = \underline{\hspace{1cm}}.
$$

Враховуючи знаки  $\gamma$  і  $\delta$ , істинний та магнітний азимути обчислюють за формулами

$$
A_{\text{ic}T} = \alpha - \gamma \tag{1.1.1}
$$
  
\n
$$
A_{\text{MATH}} = A_{\text{ic}T} - \delta \tag{1.1.2}
$$

.

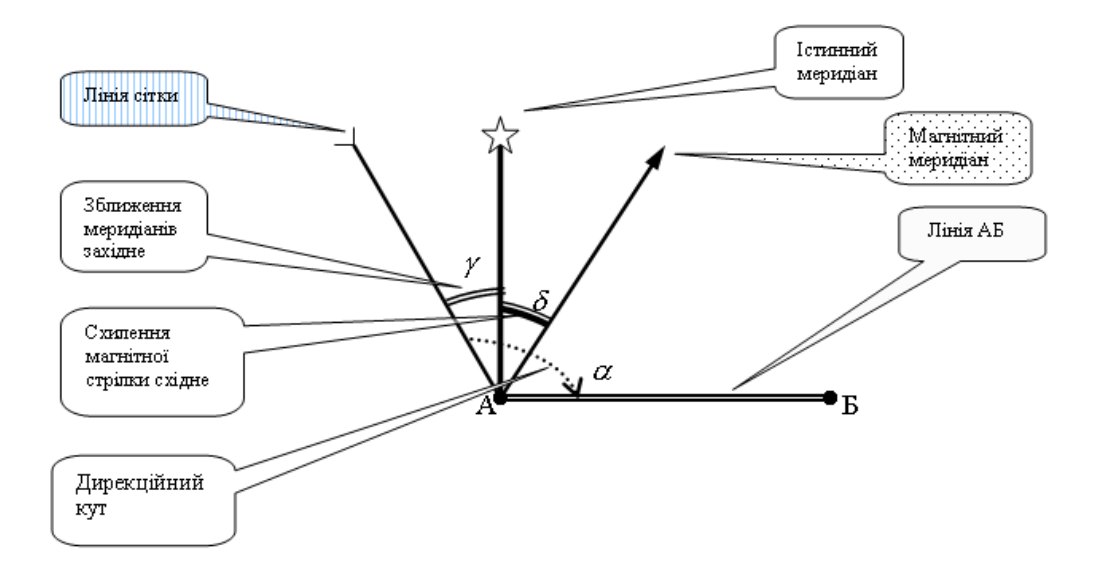

Рис. І.1.4. Графік закладень

Дані обчислень:

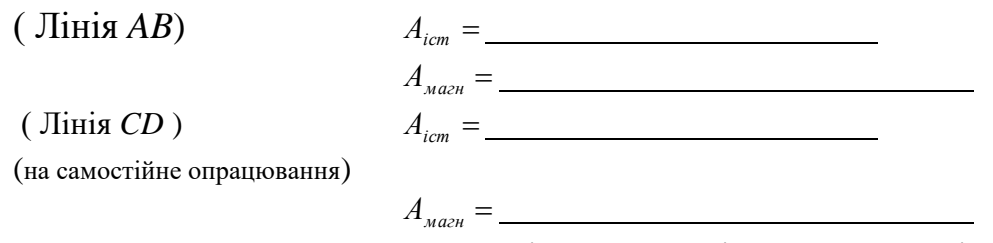

**Завдання 4:** Визначити на карті геодезичні та прямокутні координати точок *А* і *B.*

На аркушах сучасних топографічних карт нанесена сітка ліній абсцис та ординат, яку називають *координатною* (*кілометровою) сіткою*. Прямокутні координати точок *А* і *В* (X<sub>A</sub>, Y<sub>A</sub>, X<sub>B</sub>, Y<sub>B</sub>) визначають відносно ліній кілометрової сітки, причому "**Х**" – віддаль в кілометрах від площини екватора до шуканої точки; "**У**" – має 4-5 значущих цифр: перші 1 або 2 – це номер зони, три останні - відстань в км від умовного початку координат.

Окрім того, на аркуші карти підписані широти та довготи кутів рамок – це є їх геодезичні координати. Рамки поділені на мінути широти і довготи, які, в свою чергу, поділені крапками на 6 проміжків по 10 секунд кожний.

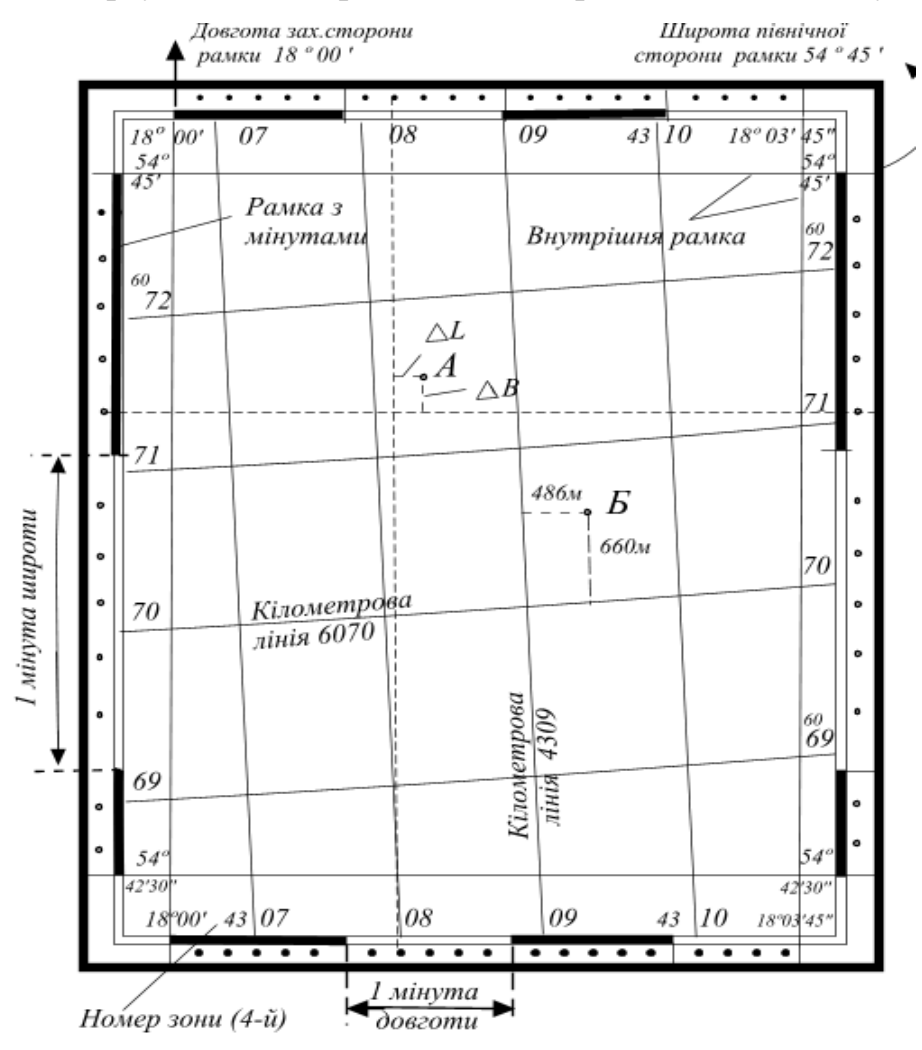

Рис. І.1.5. Визначення прямокутних та геодезичних координат

 $\Gamma$ еодезична широта  $B$  – це гострий кут, утворений нормаллю до поверхні еліпсоїда і площини екватора. Геодезичні широти відлічують від площини екватора в межах 0º - ± 90º. Для точок північної півсфери вони додатні, для південної - від'ємні.

*Геодезична довгота L -* це двогранний кут, утворений площиною початкового меридіана і площиною меридіана, що проходить через задану точку. Геодезичні довготи, відлічувані від площини початкового меридіана на схід в межах  $0^{\circ}$  -  $+180^{\circ}$ , називають східними, а на захід – західними.

Для визначення на карті широти точки необхідно через точку провести лінію, паралельну до північної або південної рамки. В точці перетину паралелі з рамкою карти, де є поділки мінутта десятків секунд, слід відраховувати значення широти (рис.1.5). Для визначення довготи точки належить через точку провести лінію, паралельну до західної або східної рамки. В точці перетину лінії з рамкою карти, де є поділки мінут та десятків секунд, слід відраховувати значення довготи [4].

*Приклад (див. рис. І.1.5):*

$$
B_A = 54^{\circ}44'10'' + \Delta B = 54^{\circ}44'18''; \quad L_A = 18^{\circ}01'20'' + \Delta L = 18^{\circ}01'29''
$$
  

$$
X_E = 6\ 070 + \Delta X = 6\ 070\ 660\ \text{m}; \quad Y_E = 4\ 307 + \Delta y = 4\ 307\ 486\ \text{m}
$$

Значення прямокутних та геодезичних координат точок *А* і *В* (з карти на рис. 1.1):

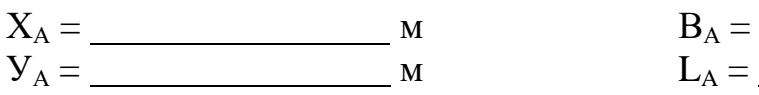

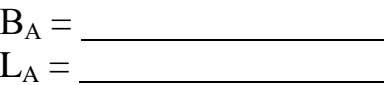

(на самостійне опрацювання)  $X_B = \underline{\hspace{1cm}} \underline{\hspace{1cm}}$  M  $B_B = \underline{\hspace{1cm}}$  $V_B$ = M L<sub>B</sub> =

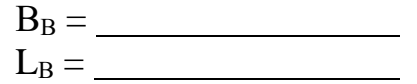

*Оцінка: Виконав/ла ст. гр. - Викладач: " " 20\_\_ р.*

# **РОЗДІЛ І.2. РОЗВ'ЯЗУВАННЯ ЗАДАЧ НА ТОПОГРАФІЧНІЙ КАРТІ**

Зображення рельєфу на планах та картах є надзвичайно складним завданнм. Рельєф – це просторовий об'єкт, і його, як правило, розглядають в перспективі, тоді як зображають на площині. Рельєф – це сукупність нерівностей земної поверхні, що утворюються на межі літосфери з атмосферою і гідросферою [5].

Способи зображення рельєфу:

- Світло-тіньове зображення рельєфу (випуклі форми рельєфу більш освітлені, впадини – затемнені);
- За допомогою штрихів (рельєф зображають виходячи з принципу прямовисного освітлення земної поверхні, при якому вона буде менш освітленою, коли крутизна схилу буде більша. Відповідно до крутизни схилу будуються шкали, де вказано співвідношення товщини штриха до відстані між штрихами. Використовувався цей метод в 18-19 ст.);
- Гіпсометричний (кожному діапазону висот відповідає певний колір або його відтінок);
- За допомогою горизонталей (основний).

*Горизонталі* – це лінії, які з'єднують точки з однаковими висотами. Вони мають наступні властивості.

- Горизонталі зімкнуті криві в межах плану або карти;
- Горизонталі на карті або плані є неперервними лініями. Вони можуть перериватись лише через яри і ріки.
- **Горизонталі не можуть пересікатись і розгалужуватись. Винятком може** бути хіба нависла в горах скала;
- Віддаль між горизонталями характеризує крутизну схилу, тобто чим ближче розташовані горизонталі на карті, тим крутіший схил. Напрямок схилу позначається *схилштрихами (бергштрихами)*;
- Горизонталі мають висоти, кратні висоті перерізу рельєфу. Наприклад, при перерізі рельєфу 2,5м, горизонталі будуть мати висоти 150м, 152,5м, 155м.

Вивчення рельєфу топографічної карти починається з визначення напрямків підвищення та зниження місцевості. При цьому керуються наступними ознаками:

- схилштрихи (бергштрихи) завжди направлені у сторону зниження рельєфу;
- основи цифр, якими підписані горизонталі, збігаються з напрямком зниження схилу;
- у напряму водойм та водостоків місцевість знижується;
- стрімкість схилу характеризується величиною закладення віддаллю між горизонталями, чим більша віддаль – тим пологіший схил, і навпаки, чим менша віддаль – тим схил крутіший;

 горизонталі згинаються на водороздільних лініях хребтів і на тальвегах лощин.

**Завдання 1:** Визначити висоту точки *D*, яка розташована між двома горизонталями (див. рис. І.2.1)

При розв'язуванні цієї задачі спочатку визначають і підписують на схематичному рисунку висоти двох суміжних горизонталей, між якими знаходиться точка *D.* Потім проводять найкоротшу пряму лінію через точку *D* між двома суміжними горизонталями (рис. І.2.1.а).

Горизонталь з позначкою 245 м, на якій лежить точка *N*, називається молодшою, а горизонталь з позначкою 247,5 м, на якій лежить точка *М,*  старшою.

Взаємне розміщення точок *N, D* і *М* показано на рис. І.2.1.

Точкам *D* і *М* на карті відповідає їх просторове положення *D'* і *M`.* З рис. І.2.1.б. запишемо шукану висоту *НD'.*:

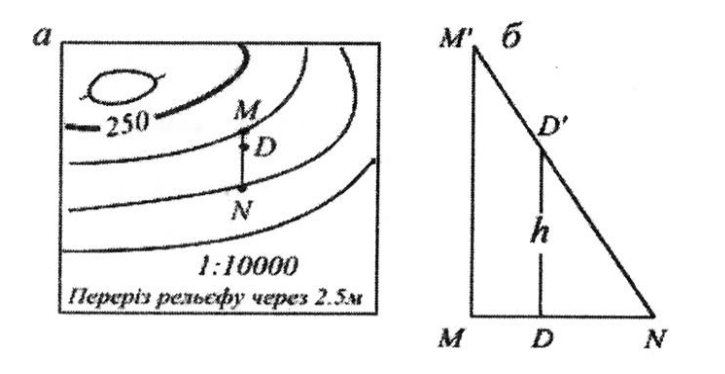

 $H_D' = H_N + h,$  (I.2.1)

де *h* - перевищення точки *D'* над точкою *N.*

Таким чином, розв'язування задачі зводиться до обчислення *h*.

З подібних трикутників *ММ'N* і *DD'N* запишемо відношення:

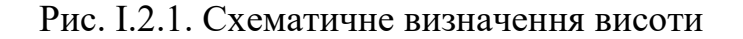

*MN DN MM*  $\frac{DD'}{DD'}$  =  $\overline{\phantom{a}}$  $\overline{\phantom{a}}$  $(I.2.2)$ 

$$
3\text{BiJKU} \quad DD' = h = \frac{MM' \cdot DN}{MN} \,. \tag{I.2.3}
$$

Зауважимо, що *ММ' -* це переріз рельєфу і в даному випадку дорівнює 2,5 м. В подальшому необхідно виміряти на карті відрізок *DN* і *MN*. Ці вимірювання виконують за допомогою циркуля - вимірювача з точністю до 0,1 мм.

Обчислюють *h* з точністю до 1см, тобто до двох знаків після коми.

$$
h = \underline{\hspace{2cm}} = \underline{\hspace{2cm}} M
$$

$$
H_D = \underline{\hspace{2cm}} = \underline{\hspace{2cm}} M
$$

### *Відповідь:*

**Завдання 2:** (на самостійне опрацювання) Побудувати повздовжній профіль поверхні землі між пунктами А та Е та зробити висновки щодо видимості одного пункту з іншого.

Для цього необхідно на карті з'єднати прямою лінією вихідні пункти *А*  і *Е* (викладачем задаються індивідуально на фрагменті карти) і підписати на карті позначки горизонталей, які перетинає лінія *АЕ* . Для прикладу така побудова подана на рис. І.2.2. Точки перетину лінії *АЕ* з цими горизонталями послідовно нумеруються числами 1, 2, 3 ... і так далі (див. рис. І.2.2).

Лінію АЕ переносять на папір зі збереженням масштабу і позначають точки, в яких лінія *АЕ* перетинає горизонталі (рис. І.2.2). Побудована лінія буде основою профілю, а перпендикулярна до неї – лінія з відповідним оцифруванням значень висот горизонталей в масштабі. Вертикальний масштаб, зазвичай, приймають таким, щоб одному сантиметру відповідало значення перерізу рельєфу. В розглянутому прикладі по вертикалі в 1 см - 2.5 метри.

Наступним етапом розв'язування задачі є побудова профілю - у кожній з відкладених на горизонтальній осі точці відкладають вертикально відрізок, який відповідає позначці кожної з цих точок. Позначки точок беруть на карті (див. рис. І.2.2). Нанесені на сітку профілю точки А-1-2-3 .... - 7 – Е з'єднують плавною лінією.

Якщо по лінії побудови профілю є лісові масиви чи насадження, необхідно побудувати на профілі у відповідному місці схематичне зображення цього масиву, відклавши вертикально середню висоту дерев цього лісу відповідно до прийнятого вертикального масштабу профілю. Так, для розглянутого прикладу середня висота дерев лісового масиву урочища Дуброва (рис. І.2.2) дорівнює 10 м, що відповідає 4 см у вертикальному масштабі профілю. В точці 5' і б' відкладають вверх від лінії профілю відрізки довжиною в 4 см.

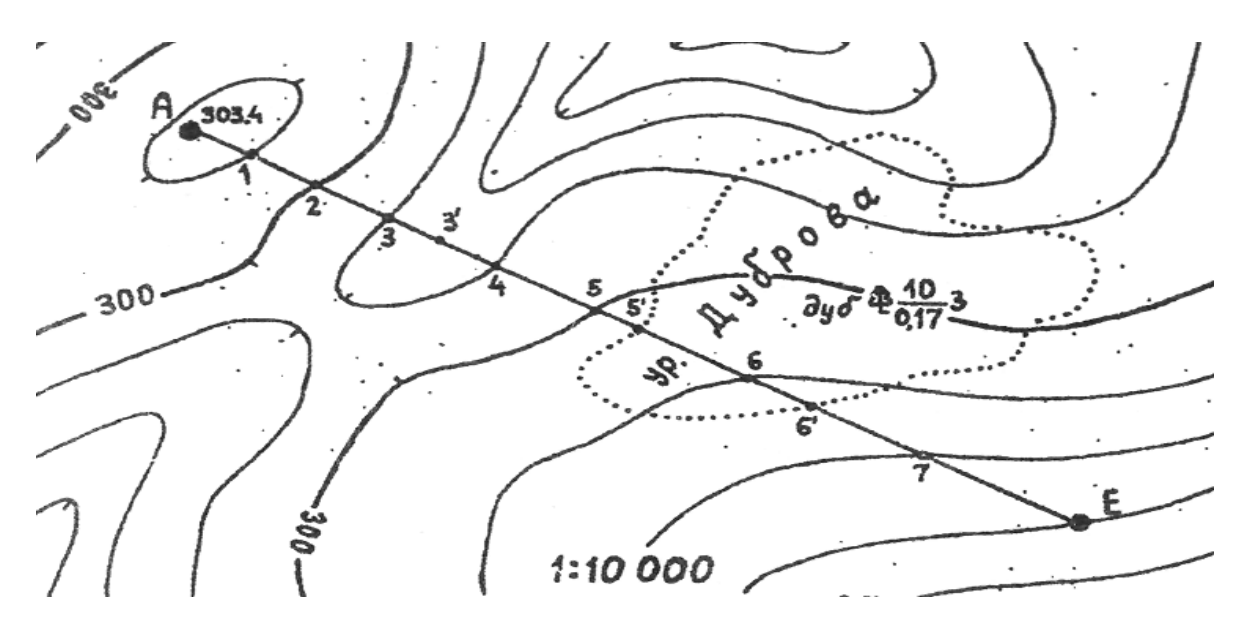

Рис. І.2.2.Точки перетину горизонталей з лінією *АЕ2*

Закінченням графічної побудови цієї задачі буде з'єднання на профілі просторових положень точок *А* і *Е;* бажано цю лінію на профілі показати червоним кольором. Тільки тепер, після виконання всіх описаних побудов, можна висловитися щодо взаємної видимості між пунктами *А* і *Е.* Якщо червона лінія не зустрічає на своєму шляху перешкод, пункт *Е* видно з пункту *А,* якщо зустрічає - видимість відсутня. В даному випадку пункт *E* не видно з пункту *А* внаслідок перешкод у вигляді дерев урочища Дуброва.

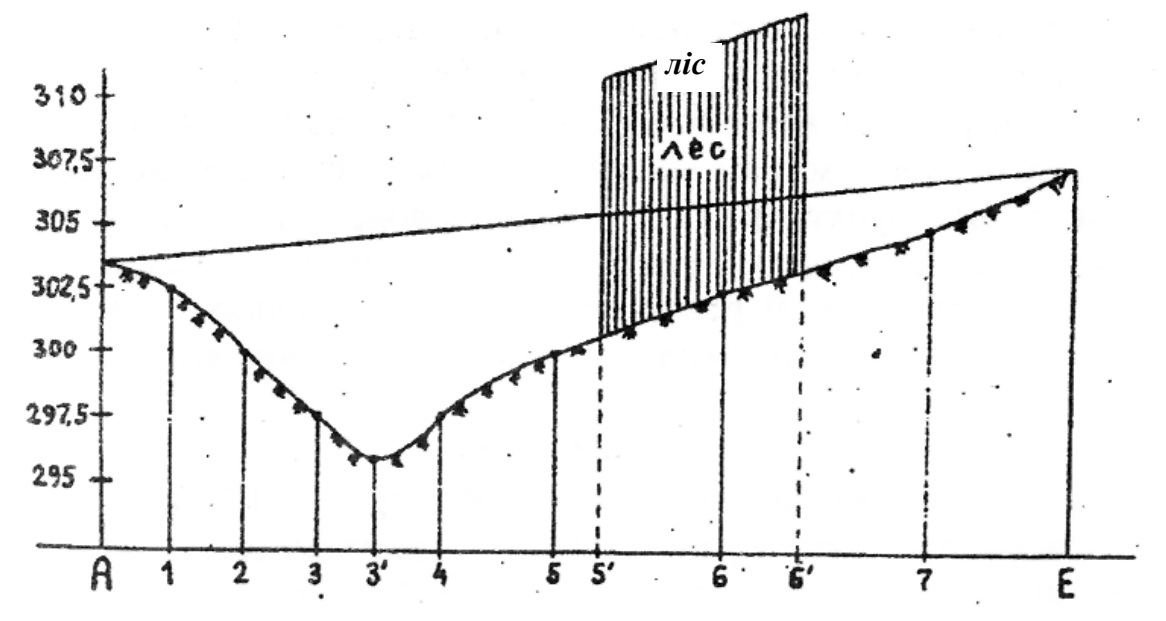

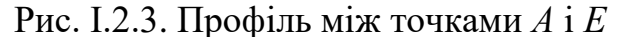

Побудувати повздовжній профіль поверхні землі між пунктами *А* та *Е* (рис. І.2.4) та зробити висновки щодо видимості одного пункту з іншого.

Рис. І.2.4. Профіль по лінії *АЕ* (до завдання 2)

*Завдання* **3:** Прокласти на фрагменті топографічної карти (рис. І.1.1) лінію між двома точками *MN* із заданим ухилом *i<sup>0</sup>* (точки *MN* та величину ухилу задає викладач). Масштаб карти 1:10000, переріз рельєфу *h*=2,5м.

 $\boldsymbol{i}_{\boldsymbol{\theta}} =$ 

Для розв'язування цієї задачі скористаємося формулою *i<sup>0</sup>* = *h* / *d0,* де *d<sup>0</sup>*  горизонтальна проекція лінії, яка відповідає заданому ухилу *і<sup>0</sup>* при даному перерізі рельєфу *h.*

Звідси

$$
d_0 = \frac{h}{i_0} = \frac{2,5 \text{ M}}{4} = \frac{1}{2} \text{ M}.
$$

В масштабі карти

*d<sup>0</sup> <sup>=</sup>*\_\_\_\_\_\_\_\_\_ *см*

*Приклад*. Розглянемо прокладення лінії з ухилом *і<sup>0</sup>* = 0,020 між точками *M* і *N* (рис. І.2.5). Масштаб карти 1:10000, переріз рельєфу *h*=2,5м. Тоді

$$
d_0=2,5/0,020=125
$$
 (M).

Розхилом циркуля-вимірювача на величину *d0*, що дорівнює 12,5мм в масштабі карти, прокладаємо лінію заданого ухилу між точками *M* і *N* (див. рис. І.2.4).

Одну з ніжок циркуля ставлять у точку M, а другою ніжкою циркуля засікають точку *1* на суміжній горизонталі в напрямі точки *N.* Із точки *1*  аналогічно засікають на наступній суміжній горизонталі точку *2,* далі із точки *2* - точку *3* і т.д. до горизонталі, на якій розміщена точка 9 (див.рис. І.2.4).

Розглянемо два рівноцінних випадки проведення лінії із точки *9* в точку *N.*

В першому випадку точку *10* вибирають таким чином, щоб віддаль *9 - 10* була більша або дорівнювала *d0* і щоб потім точка *N* лежала на лінії *10 -11,*  яка також більша чи дорівнює *d0.* В цьому випадку ухил на відрізку *10 - N* не буде перевищувати заданий.

В іншому випадку із точки 9 розхилом циркуля *d0* засікають положення точки *10',* при цьому відрізок *10'-11*', який проходить через точку *N,* також повинен бути більший чи дорівнювати *d0.*

В місцях з пологим рельєфом, де віддаль між сусідніми горизонталями більша *d<sup>0</sup>* проектована лінія може розміщуватись вільно в напрямі на кінцеву точку ходу. Приклад такого розміщення - лінія *6-7* на рис. І.2.4. При цьому, як видно на рисунку, півгоризонталь до уваги не береться.

*Допускається прокладення лінії з меншим ухилом на ділянках, коли віддаль між сусідніми горизонталями більша ніж d0.*

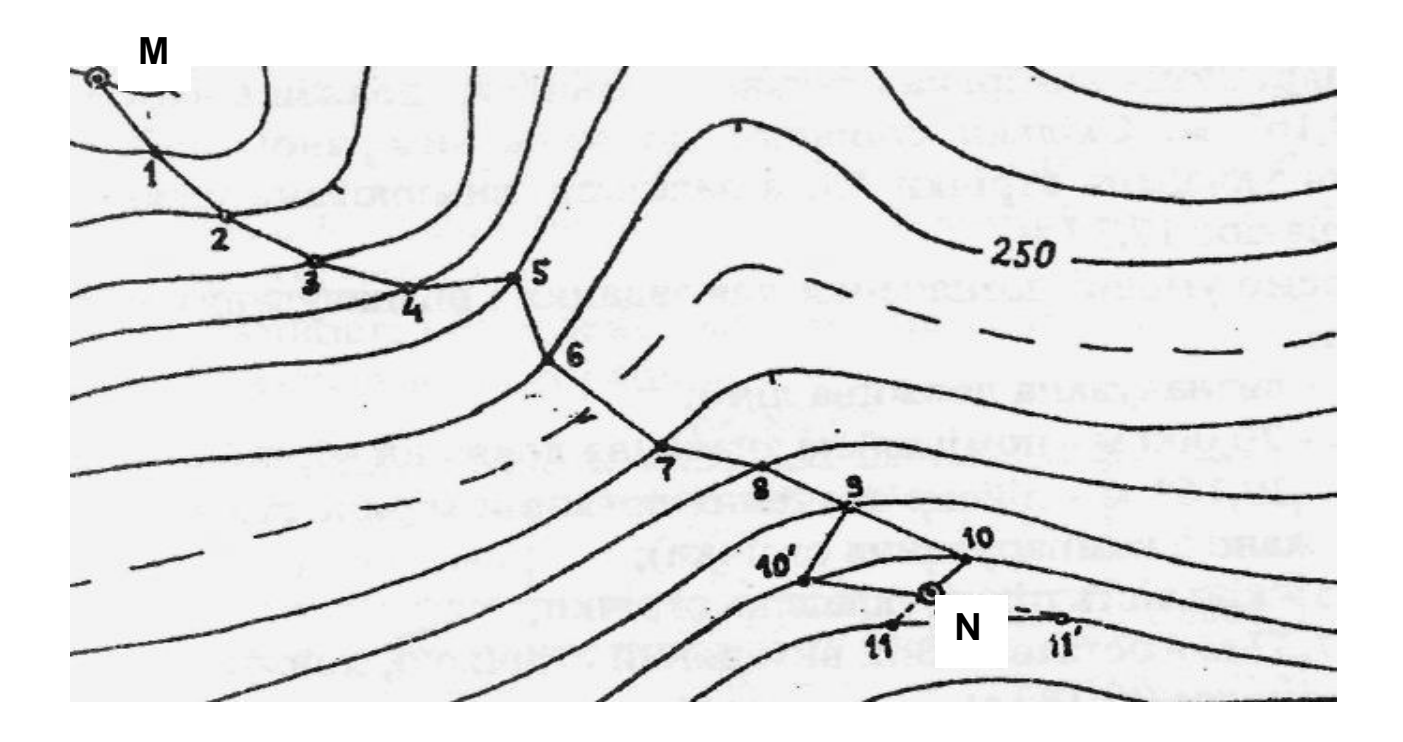

Рис. І.2.5. Прокладення лінії за визначеним ухилом

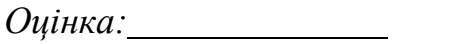

*Викладач:*

 $\frac{20}{\mu}$  **p**.

*Оцінка: Виконав/ла ст. гр. -*

# **РОЗДІЛ І.3. НОМЕНКЛАТУРА КАРТ ТА ПЛАНІВ**

В сільськогосподарскому виробництві значна кількість робіт пов'язана з використанням картографічних матеріалів, планів та карт сільськогосподарских угідь різних масштабів.

Для зручності користування картою та виділення її серед інших аналогічних багатоаркушевих карт, кожному аркушеві карти надається певне найменування (позначення). Система таких найменувань окремих аркушів карти називається номенклатурою карти. *Номенклатура* – це умовне літероцифрове позначення листів карт та планів, яке дозволяє визначити положення на земній кулі тієї частини території, що зображена на тих листах. Розграфлення – це прийнята система поділу карт або планів на окремі аркуші (трапеції) [6].

Основою номенклатурного ряду карт різних масштабів є карта масштабу

1 : 1 000 000. На кожному аркуші карти цього масштабу земна поверхня зображена у вигляді трапеції, сторонами якої є меридіани і паралелі. Номенклатура аркушів цієї карти складається з великої літери латинського алфавіту **A, B, C, D, E, F,…Z**, що відповідають 4-градусним широтним смугам – поясам, які відлічують від площини екватора до полюсів і арабської цифри **1, 2, 3,...60**, що означає номер 6-градусної колони, і відлічується із заходу на схід (проти годинникової стрілки) від меридіана з довготою 180°. Цей меридіан називається *початковим* або *Грінвічським*.

*Меридіан –* це лінія перетину земної поверхні площиною, що проходить через напрям прямовисної лінії в певній точці і паралельна до осі обертання Землі.

*Паралель –* це лінія перетину земної поверхні площиною, яка перпендикулярна до осі обертання Землі і паралельна до площини екватора.

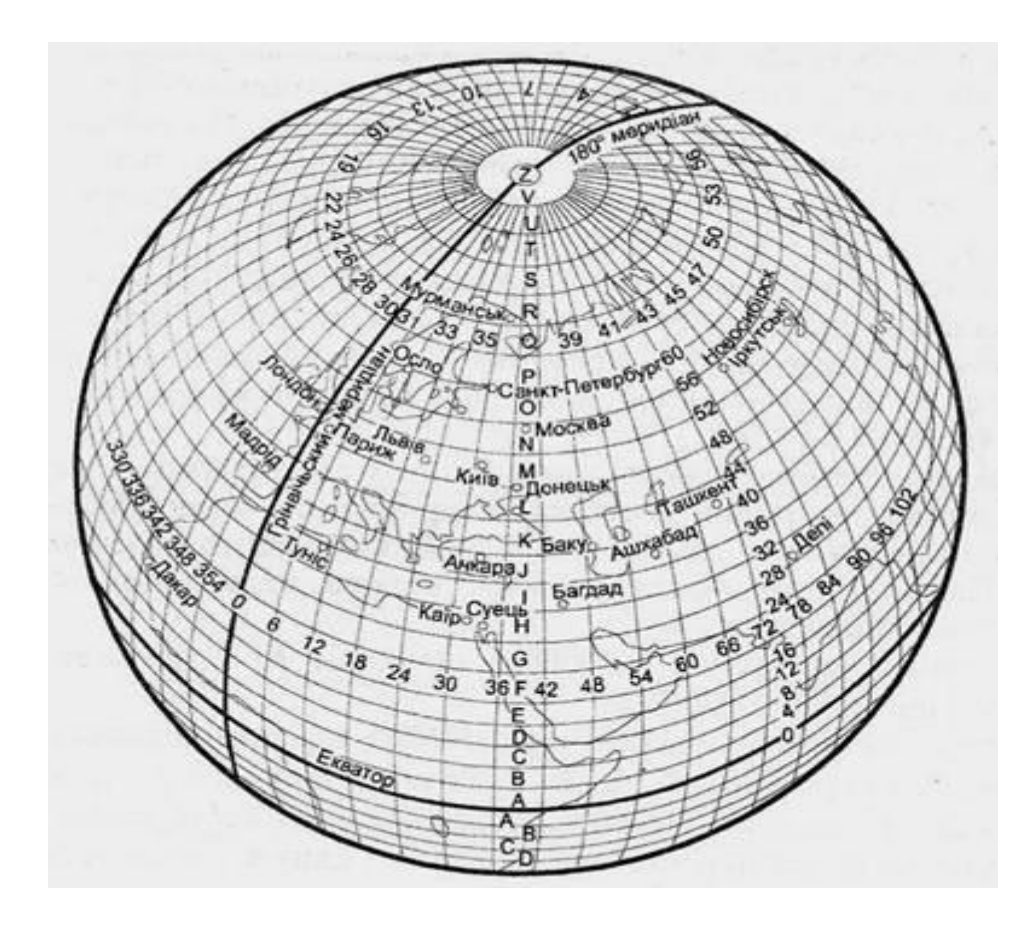

Рис. І.3.1. Схема розграфлення аркушів карти масштабу 1:1 000000

Для прикладу, з рисунку І.3.1 номенклатура аркуша карти масштабу 1:1000 000, де розташована столиця нашої держави м.Київ, є М-36**.**

**Завдання 1:** Розрахувати геодезичні координати вершин кутів рамки трапеції масштабу **1:10 000** за заданою номенклатурою

 $M - (30 + N_{rp.}) - N_{n/n} - A - a - 1$ .

*Наприклад*, для групи БД-15 ( $N_{\text{rp}} = 5$ ) і порядкового номеру студента Nп/п =22 номенклатура матиме вигляд

$$
M-35 - 22 - A - a - 1.
$$

Перш за все розглянемо номенклатурний ряд від аркуша масштабу **1:1 000 000** до масштабу **1:10 000.**

Для цього спочатку розраховують аркуш карти **М-35** масштабу **1:1 000 000**. Далі, цей аркуш поділяють на *144* частини і отримують карту масштабу **1:100 000** з номенклатурою, наприклад, **М-35 -115**. *Аркуші карт масштабів 1:50 000, 1:25 000, 1:10 000, мають в основі аркуш карти масштабу 1:100 000*

Подальший поділ можна записати у вигляді:

- **1:100 000** поділяють на 4 частини **= 1:50 000** і позначають буквами **А, Б, В, Г,** наприклад (**М-35-115-А**) ;
- **1:50 000** поділяють на 4 частини **= 1:25 000** і позначають малими буквами *а, б, в, г,* наприклад (**М-35-115-А-***а*);
- **1:25 000** поділяють на 4 частини **= 1:10 000** і позначають арабськими цифрами **1, 2, 3, 4**, наприклад (**М-35-115-А-***а***-1**).

Для розрахунку геодезичних координат рамки аркуша карти масштабу **1:1 000 000** використовують наступні формули:

*Значення широти північної рамки* **Впн** *обчислюють як*

 $B_{\text{TH}}$ = Номер букви (номер букви М – 13) ⋅ 4° =  $\cdot$  4° =  $\cdot$  ° (І.3.1)

*Значення широти південної рамки* **В пд** *дорівнює:*

$$
B_{n\pi} = B_{n\pi} - 4^{\circ} = \underline{\qquad}^{\circ} - 4^{\circ} = \underline{\qquad}^{\circ}
$$
 (I.3.2)

*Значення довготи східної рамки* **Lcx** *дорівнює***:**

$$
L_{cx} = (Homep \text{ колони} - 30) \cdot 6^{\circ} = (35 - 30) \cdot 6^{\circ} =
$$
 (I.3.3)

*Значення довготи західної рамки* **L зх** *дорівнює :*

$$
L_{3x} = L_{cx} - 6^{\circ} = \underline{\hspace{1cm}}^{\circ} - 6^{\circ} = \underline{\hspace{1cm}}^{\circ}
$$
 (I.3.4)

Розрахувавши за формулами (3.1 – 3.4) координати рамки аркуша карти масштабу **1:1 000 000,** викреслюють трапецію з номенклатурою, наприклад, **М – 35.**

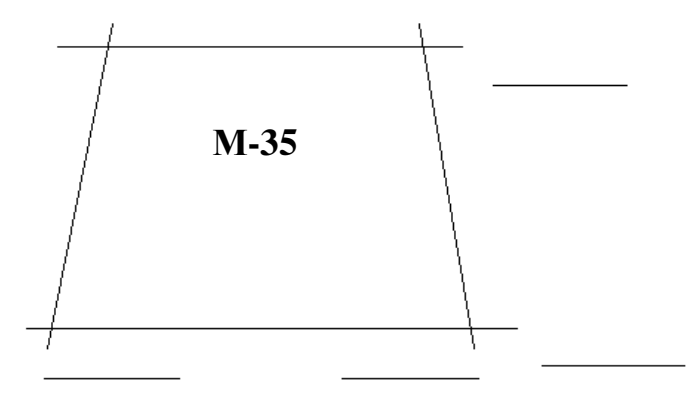

#### **1:1 000 000**

Рис. І.3.2. Аркуш карти М 1:1000 000

Для розрахунку широт і довгот вершин рамки трапеції масштабу **1:100 000**, наприклад, **М - 35 - 144** знову викреслюють трапецію **М - 35** та поділяють її на *12* частин по широті і *12* частин по довготі. Кожна з отриманих *144* трапецій має наступні розміри :

**по довготі -** *6 <sup>о</sup> : 12 = 360' : 12 = 30'* **по широті -** *4 о : 12 = 240' : 12 = 20'***.**

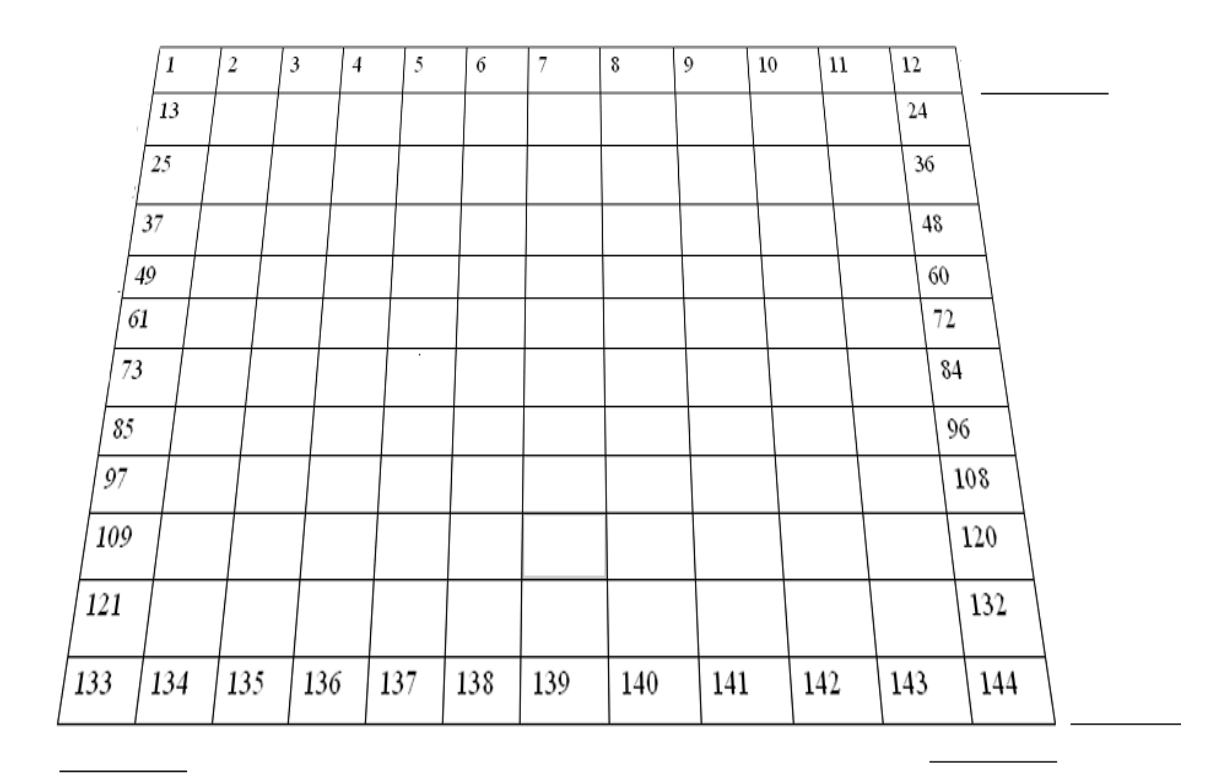

### **1 : 1 000 000**

Рис. І.3.3. Схема поділу аркуша карти М 1:1 000 000

Подальший крок полягає в переході до масштабу **1:50 000** поділом аркуша карти **1:100000** на 4 частини. Аркуш карти з номенклатурою, наприклад, **М - 35**- **144 - Б** має розміри:

**по довготі** *30' : 2 = 15'* **по широті** *20' : 2 = 10'*

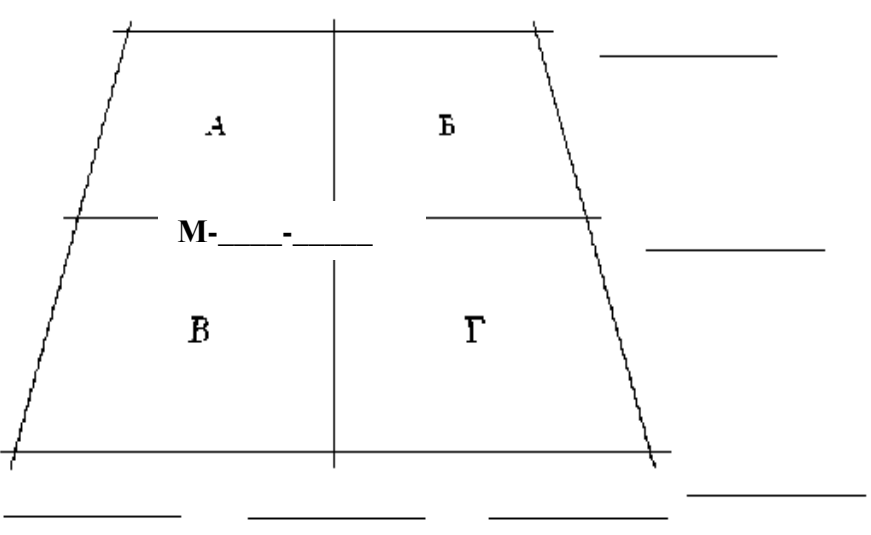

**1:100 000**

Рис. І.3.4. Схема поділу аркуша карти М 1:100 000

Для отримання аркушу карти масштабу **1:25 000** необхідно аркуш масштабу **1:50 000** поділити на 4 частини. Шукана номенклатура буде **М- \_\_\_\_-\_\_\_\_- \_\_\_\_-***\_\_\_\_***,** а розміри :

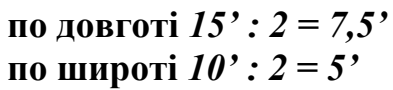

*"*

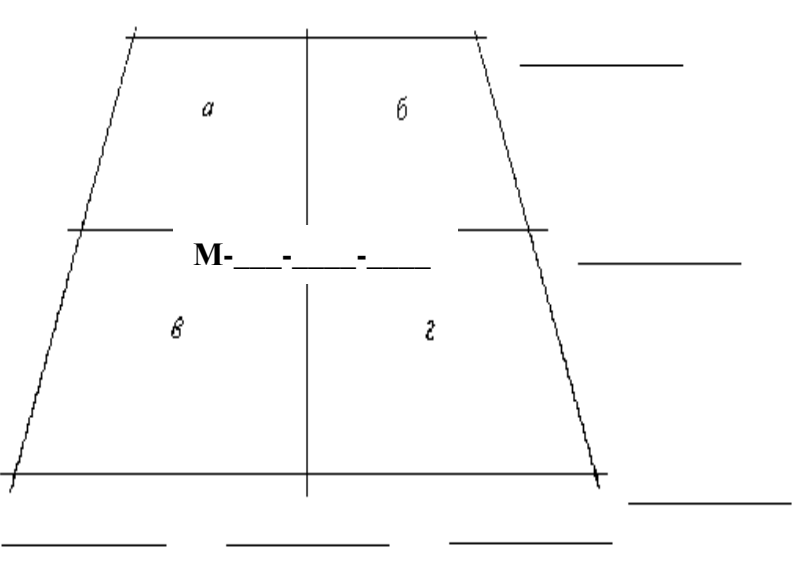

**1:50 000**

Рис. І.3.5. Схема поділу аркуша карти М 1:50 000

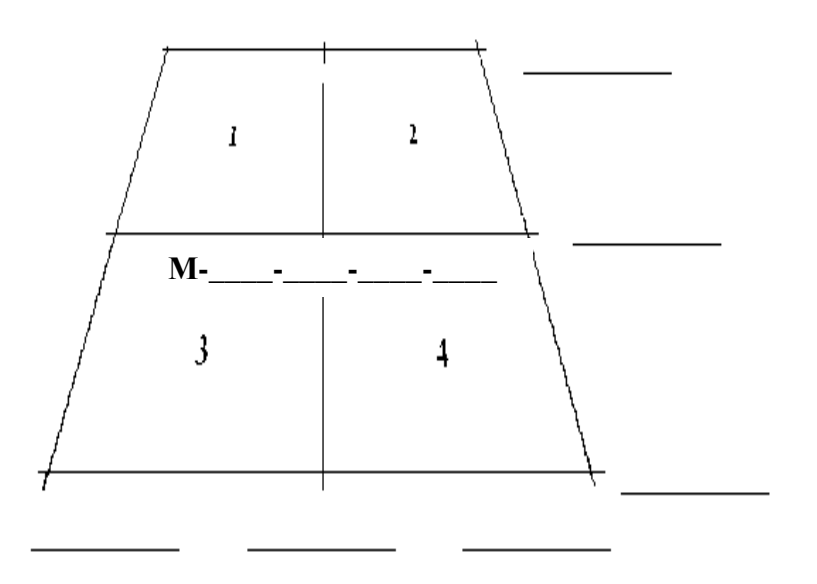

**1:25 000**

Рис. І.3.6. Схема поділу аркуша карти М 1:25 000

І, нарешті, поділ аркуша карти масштабу **1 : 25 000** на 4 частини дасть аркуш карти масштабу **1 : 10 000** з номенклатурою **М-\_\_\_\_-\_\_\_\_-\_\_\_\_-***\_\_\_\_***-\_\_\_\_** та розмірами :

**по довготі** *7,5' : 2 = 450" : 2 = 3' 45"* **по широті** *5' : 2 = 2,5' = 2' 30"*

Викреслюють аркуш масштабу **1:10 000** з номенклатурою **М-\_\_\_-\_\_\_\_- \_\_\_-**

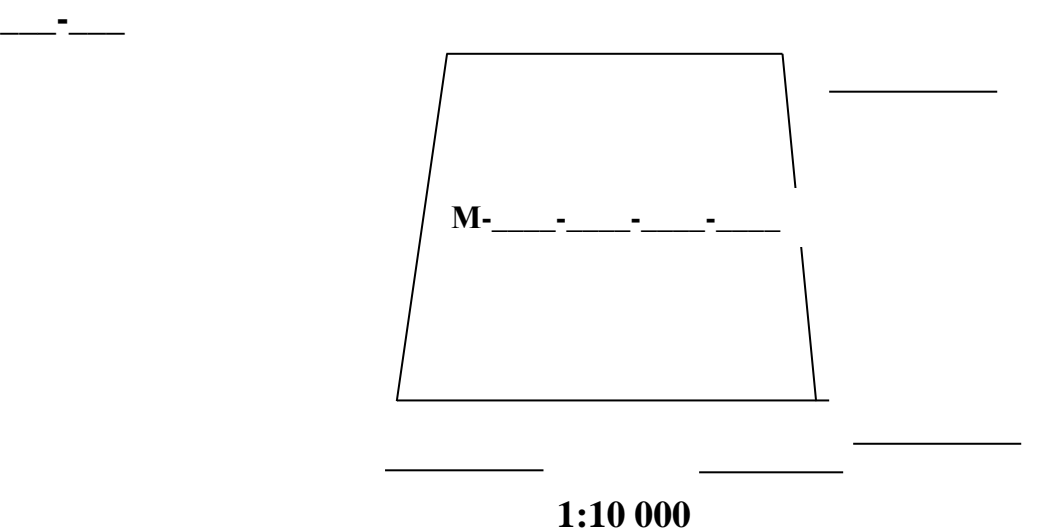

Рис. І.3.7. Аркуш карти М 1:10 000

**Завдання 2**(на самостійне опрацювання)**:** Розрахувати геодезичні координати вершин кутів рамки трапеції масштабу **1:2 000** за номенклатурою **M** –  $(30 + N_{rp}) - N_{n/n} - (N_{n/n} - r)$ .

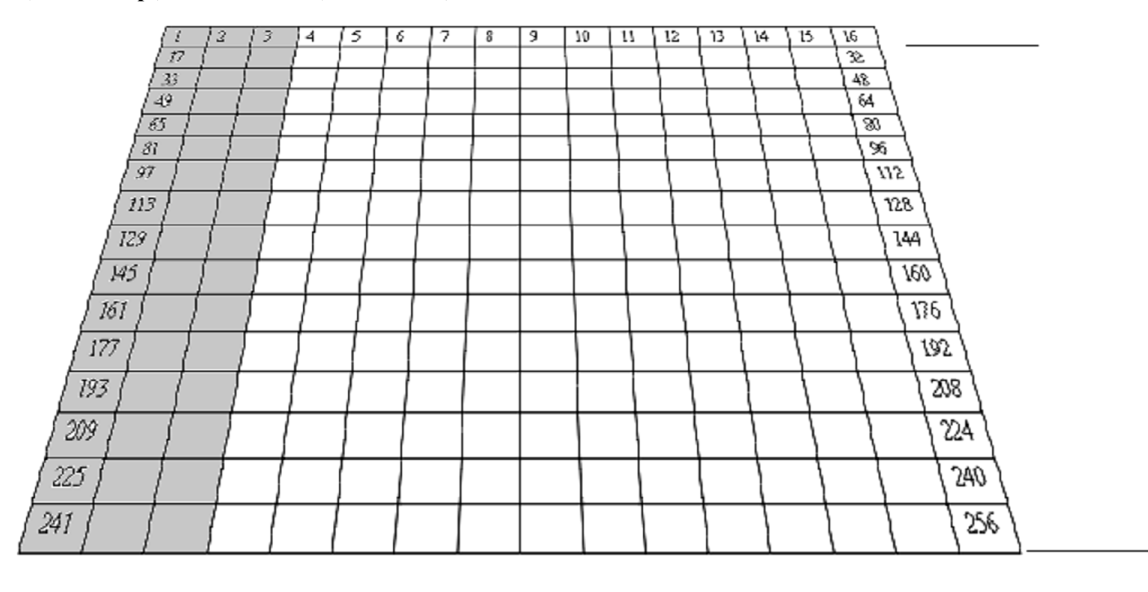

**1:100 000**

Рис. І.3.8. Схема поділу аркуша карти М 1:100 000

Викреслюють трапецію масштабу **1:5 000** з номенклатурою **М-\_\_\_\_-\_\_\_\_\_-**  $($  ).

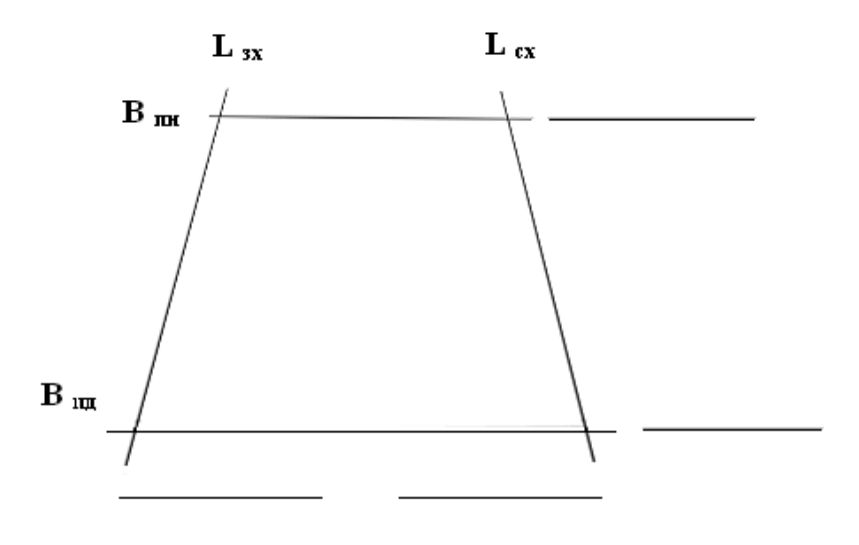

**1:5 000**

Рис. І.3.9. Аркуш карти М 1:5000

Номенклатуру аркуша масштабу **1:2 000** отримують поділом аркуша масштабу **1:5 000** на 9 частин. Кожна з отриманих 9 трапецій буде планом масштабу **1:2 000** з розмірами:

**по довготі:** *1' 52,5" : 3 = 112,5" : 3 = 37,5"* **по широті:** *1' 15" : 3 = 75" : 3 = 25"*

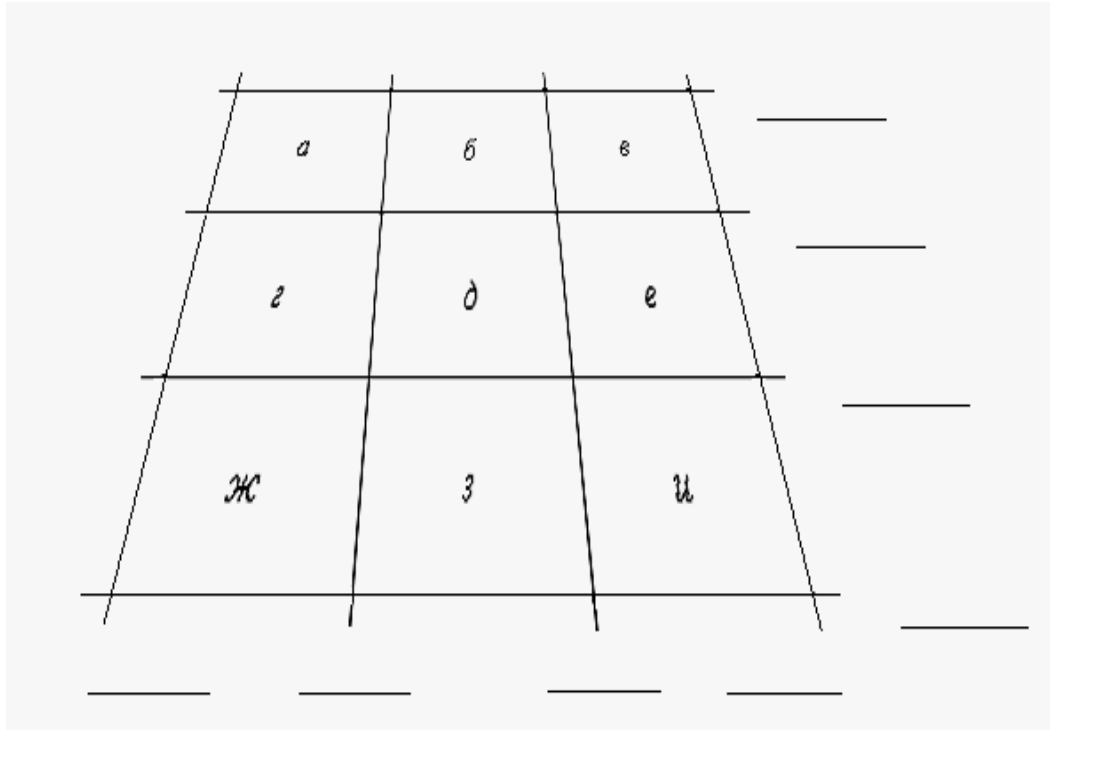

**1:5 000** Рис. І.3.10. Схема поділу аркуша карти М 1:5000

На рис. І.3.10 позначити аркуш масштабу **1:2 000** з номенклатурою **М-\_\_\_- \_\_\_\_- ( \_\_-\_\_ )**

*Оцінка: Виконав/ла ст. гр. -*

*Викладач:*

<sup>"</sup> 20\_\_\_ р.

# **РОЗДІЛ І.4. ВИМІРЮВАННЯ ЛІНІЙ НА МІСЦЕВОСТІ**

В геодезичних та землевпорядних роботах у сільському господарстві лінійні вимірювання виконують мірними стрічками, рулетками, нитковим та оптичним віддалемірами, електронними тахеометрами. Для топографогеодезичних та вишукувальних робіт часто застосовується землемірна стрічка і рулетка, а також лазерні рулетки, наприклад **Leica DISTOTMA5** (Рис.  $I.4.1 - I.4.3$ ).

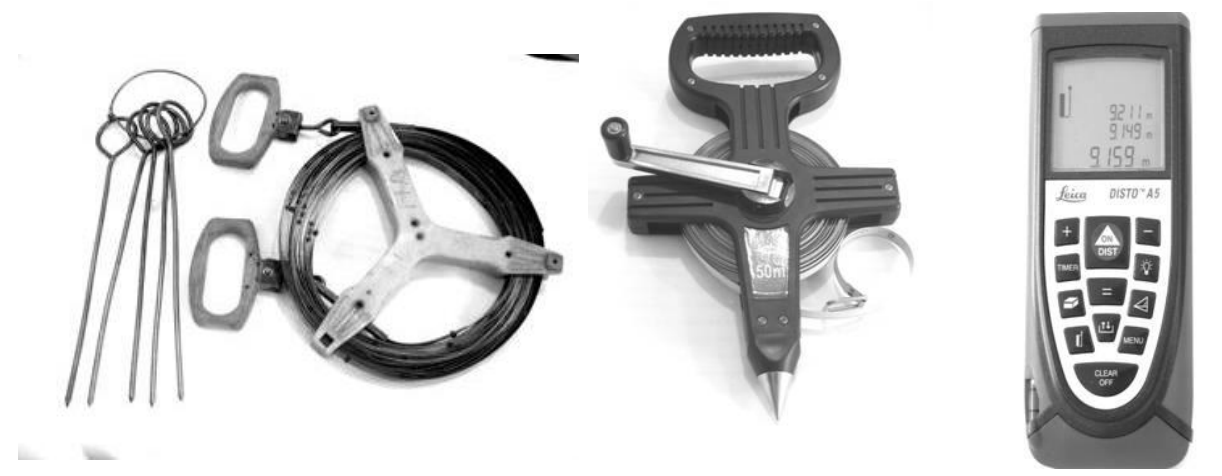

Рис. І.4.1. Землемірна стрічка Рис. І.4.2. Рулетка РК-50

Рис. І.4.3. Leica  $DISTO<sup>TM</sup> A5$ 

Перед початком лінійних вимірювань проводять компарування стрічок та рулеток. За еталон або компаратор приймають відрізки ліній на місцевості або в лабораторії, довжини яких відомі з високою точністю, близько 1:100000. Знаючи точну довжину компаратора  $L_0$  і вимірявши його довжину *L* за допомогою стрічки (рулетки), що перевіряється, визначають поправку за компарування  $\Delta l_{k}$  та дійсну довжину *l* стрічки (рулетки):

$$
\Delta l_k = \frac{L_0 - L}{n},\tag{I.4.1}
$$

$$
l = l_0 + \Delta l_k, \tag{I.4.2}
$$

де *n*-кількість укладень стрічки,  $l_0$  – номінальна довжина стальної стрічки.

Процес вимірювання лінії починається з провішування лінії, тобто фіксації лінії на місцевості за допомогою віх (рис. І.4.4). Кожне вкладення лінії повинно бути в створі лінії. *Створ лінії* – це прямовисна площини, що проходить через кінцеві точки лінії.

Якщо вимірювання лінії не буде виконуватись в створі (тобто не по прямій, а по ламаній лінії), тоді виміряна довжина лінії буде більша за дійсну, оскільки ламана лінія завжди довша за пряму.

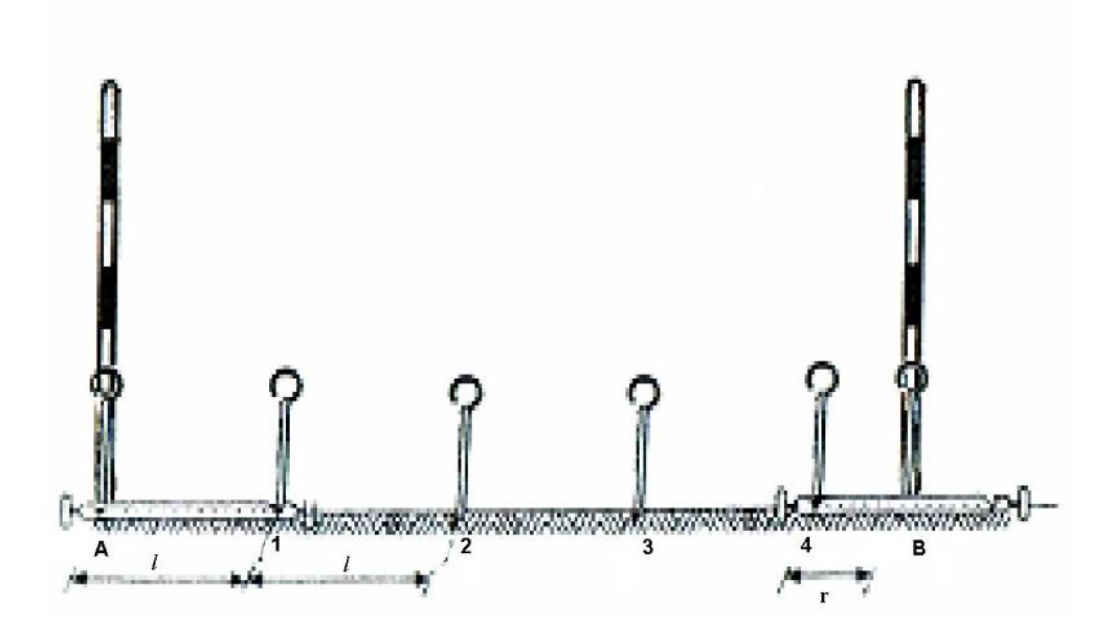

Рис.І.4.4. Вимірювання ліній стрічкою

Лінію між точками місцевості вимірюють в прямому та зворотньому напрямах. Довжина лінії, що виміряна стрічкою, обчислюється за формулою

$$
S = n \cdot l_0 + r \,, \tag{I.4.3}
$$

де *n* - кількість укладень стрічки;  $l_0$  – номінальна довжина стальної стрічки; *r* - довжина доміру (залишок) [6].

Якщо довжина стрічки відрізняється від номіналу  $l_0$ , то вводять поправку за компарування стрічки *k l* . В такому випадку довжина лінії обчислиться за формулою

$$
S = n(l_0 + \Delta l_k) + \frac{\Delta l_k}{l_0} \cdot r + r + \Delta S_t, \qquad (I.4.4)
$$

де *S<sup>t</sup>* - поправка у виміряну довжину лінії за різницю температур при компаруванні і вимірюванні лінії, яка обчислюється за формулою

$$
\Delta S_t = \alpha (t_{\text{cepedm.}} - t_{\kappa}) S , \qquad (1.4.5)
$$

де  $\alpha = 0,0000125 -$ коефіцієнт лінійного розширення сталі;  $t_{\text{cepedn}}$ . - середня температура, при якій проводились виміри;  $t_k$  - температура при компаруванні стрічки; *S* - довжина лінії без введення поправок за компарування.  $\Delta S_t$  вводиться тільки тоді, коли різниця  $t_{cepe\partial t}$ .  $-t_k \geq 8^{\circ}C$ .

Як відомо, на місцевості вимірюють похилу лінію S. Для побудови плану використовують її горизонтальне прокладення *d* , тобто її проекцію на горизонтальну площину . Щоб визначити горизонтальну проекцію лінії місцевості, необхідно виміряти кут нахилу  $\nu$ . Тоді

$$
d = S \cdot \cos \nu \tag{I.4.6}
$$

**Завдання 1:** Визначити довжину лінії *S* , що виміряна 20-ти метровою стрічкою, коли відомо:

$$
n = 6; r =
$$
  $(*)M$ ;  
 $S' = n \times l_0 + r =$  *M*

*Відповідь:* 

**Завдання 2:** Обчислити горизонтальне прокладення (проекцію) лінії *d* якщо відома довжина похилої лінії S (значення S взяти із завдання 1) та кут її нахилу до горизонту  $v = +4^030$ .

$$
d = \underline{\hspace{2cm}} \underline{\hspace{2cm}} \
$$

 $S = \underline{\hspace{2cm}} M.$ 

*Відповідь:* 

$$
d=\underline{\hspace{1cm}} M.
$$

\*)значення *r* вибрати згідно з порядковим номером в журналі: 1-й – 1,01 м; 8-й – 8,08 м; 10-й –10,10 м; і т.д.

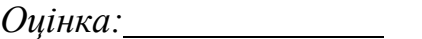

*Оцінка: Виконав/ла ст. гр. -*

*Викладач:*

*" " 20\_\_\_\_ р.*

### **ГЛАВА ІІ. ГОРИЗОНТАЛЬНЕ ЗНІМАННЯ РОЗДІЛ ІІ.1. БУДОВА ТА ПЕРЕВІРКИ ТЕХНІЧНИХ ТЕОДОЛІТІВ**

Прилад для вимірювання кутів між точками на земній поверхні називається *теодолітом.* В сільськогосподарскому виробництві при проведенні геодезичних вимірювань найчастіше використовують технічні теодоліти серії Т30 (2Т30, 4Т30П), які дозволяють виміряти кут одним прийомом з похибкою 30'' [7,14].

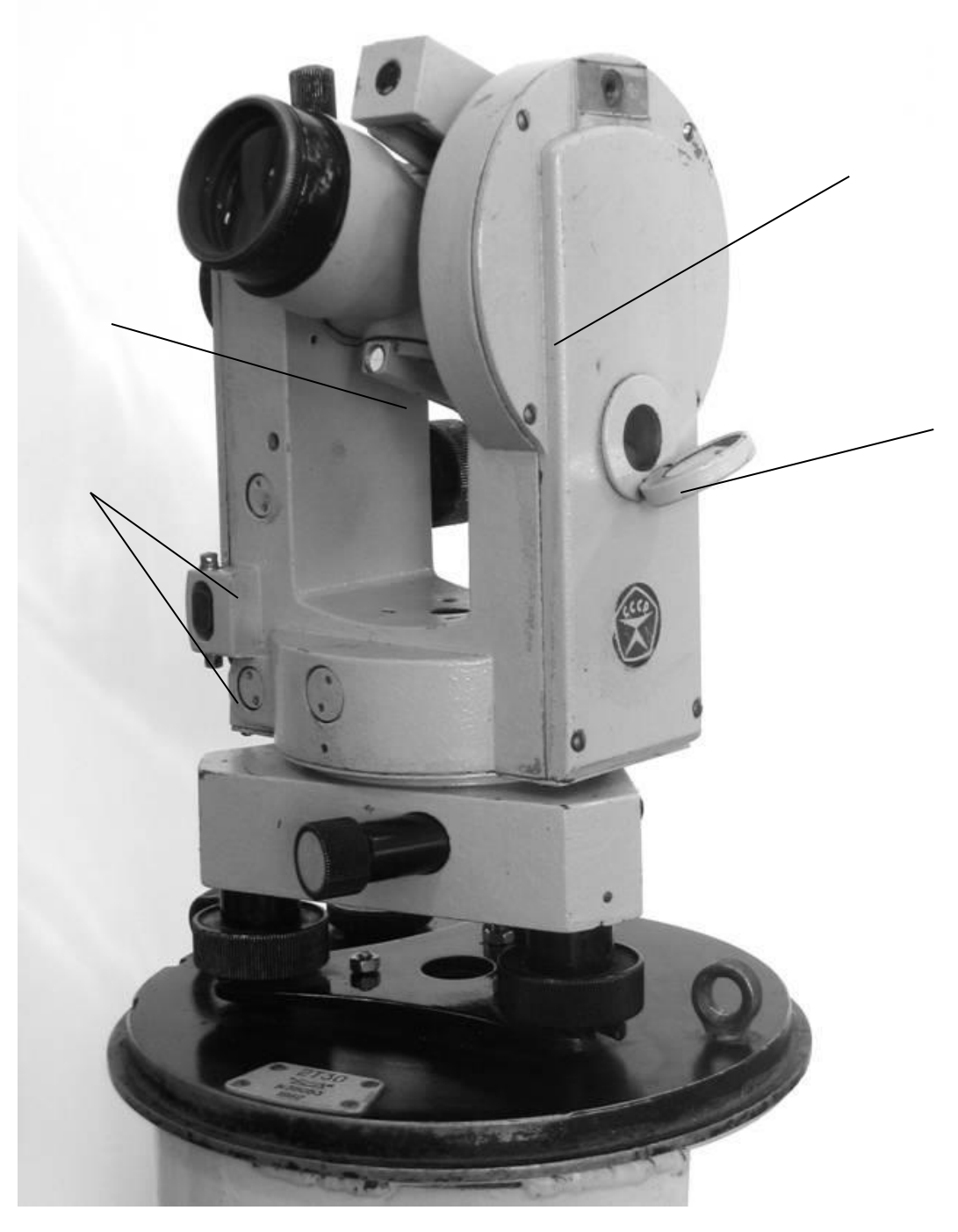

Рис. ІІ.1.1. Теодоліт 2Т30 (з боку вертикального круга)

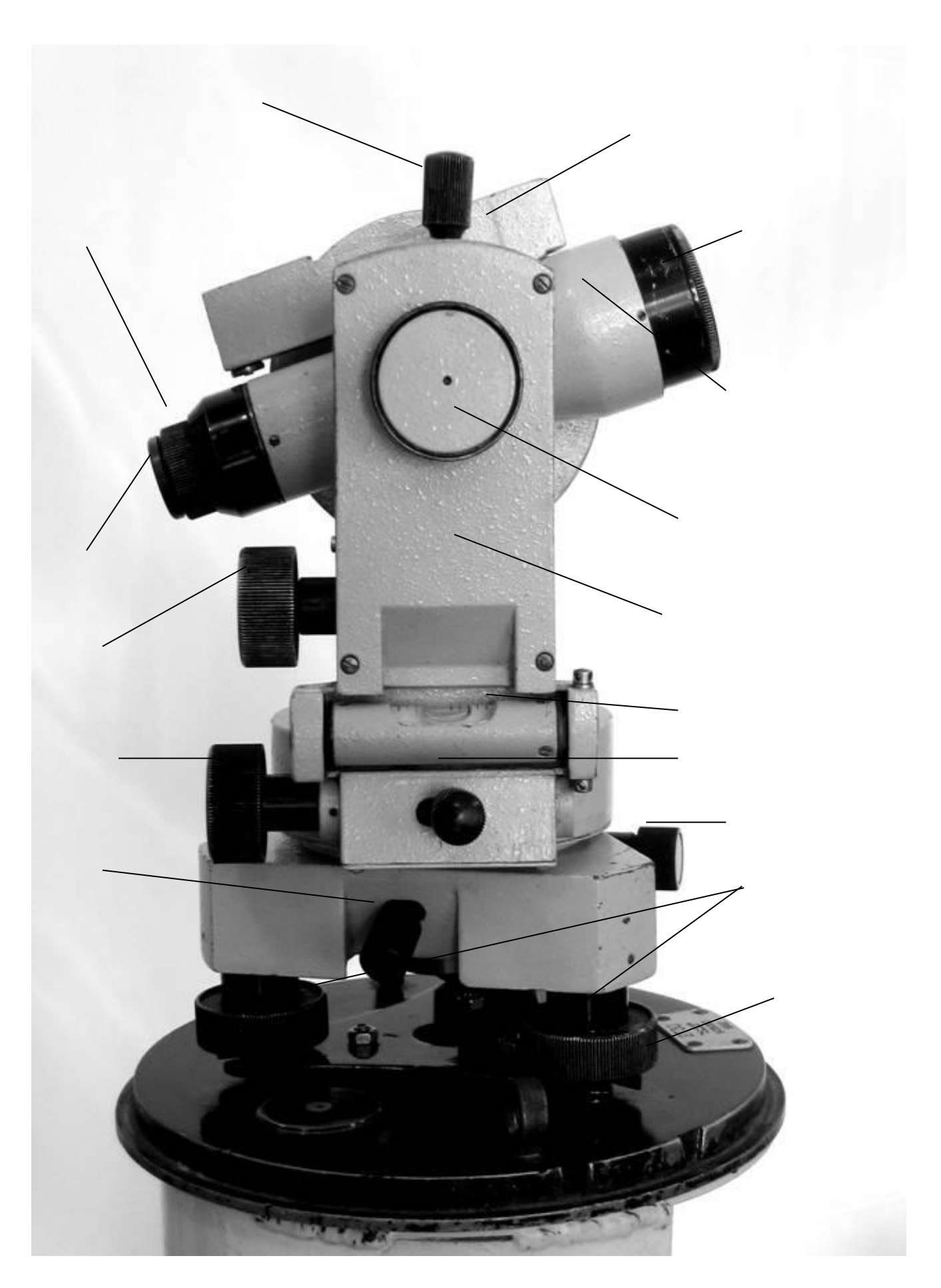

Рис. ІІ.1.2. Теодоліт 2Т30 (з боку колонки)

**Завдання 1**. На рис. ІІ.1.1 та ІІ.1.2 підписати частини теодоліта 2Т30

**Завдання 2**: Виконати перевірки теодоліта 2Т30.

1. *Перевірка циліндричного рівня на алідаді горизонтального круга*  (**допуск** - відхилення бульбашки рівня не повинно перевищувати 2-х поділок )

 *умова перевірки: Вісь циліндричного рівня повинна бути перпендикулярна до вертикальної осі теодоліта* 

*виконання перевірки*

- *результат (висновок)*
- *послідовність виправлення рівня*

**2.** *Перевірка колімаційної похибки*

(**допуск -** значення колімаційної похибки **С** не повинно перевищувати **±1' )**

 *умова перевірки: Візирна вісь труби повинна бути перпендикулярна до горизонтальної осі теодоліта*

*виконання перевірки*

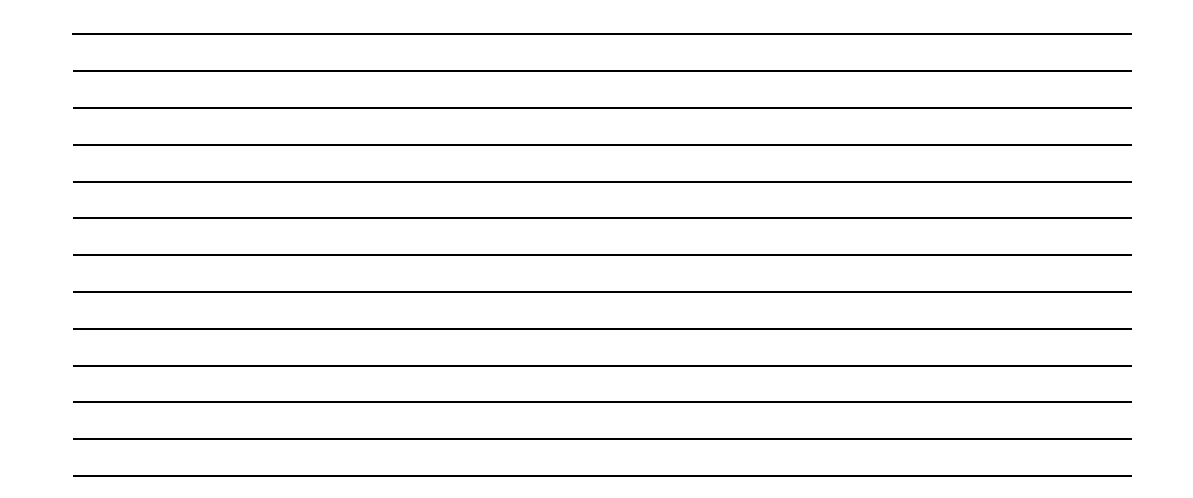

# Таблиця ІІ.1.1

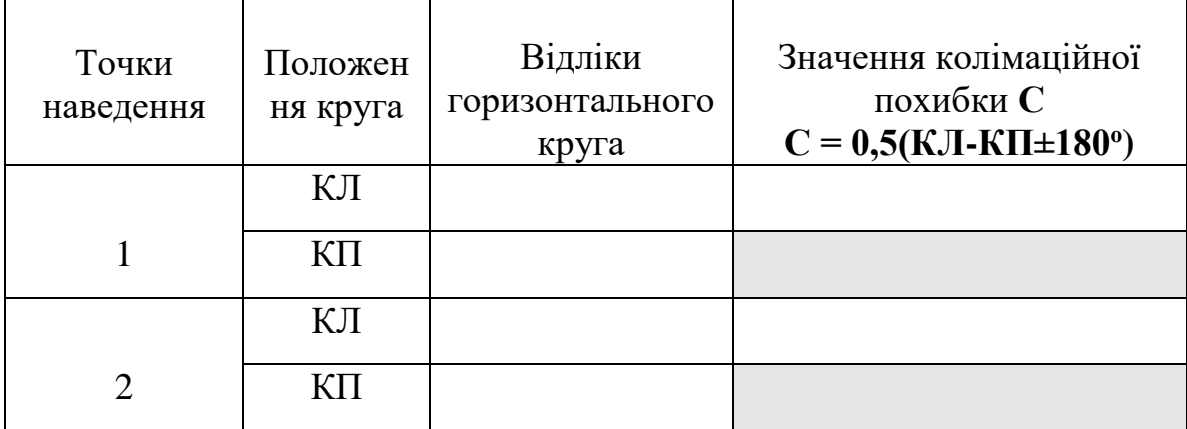

**Ссер=**

*висновок*

*послідовність виправлення колімаційної похибки*
- **3.** *Перевірка нахилу горизонтальної осі теодоліта*
- *умова перевірки: Горизонтальна вісь теодоліта повинна бути перпендикулярною до його вертикальної осі*

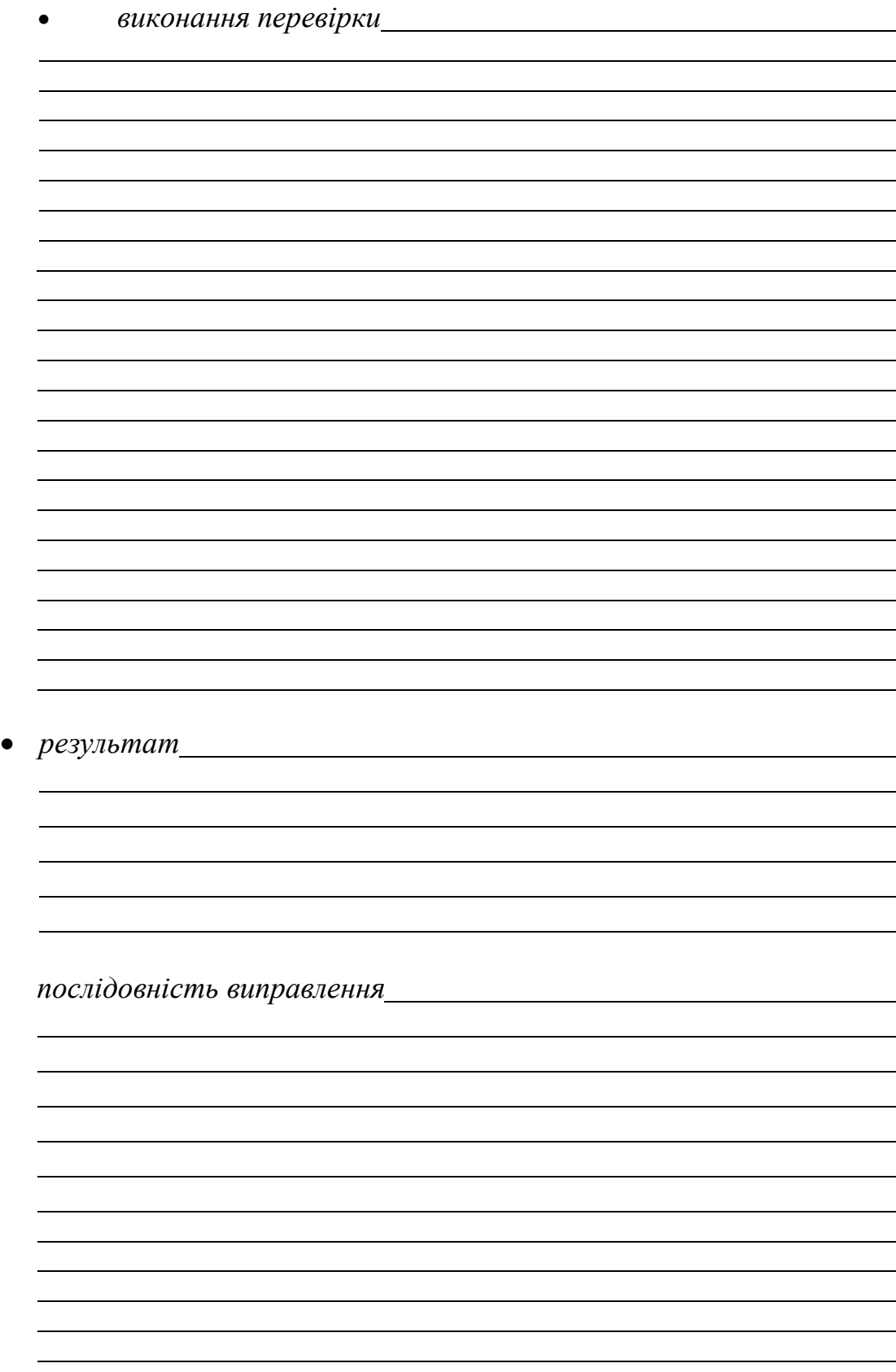

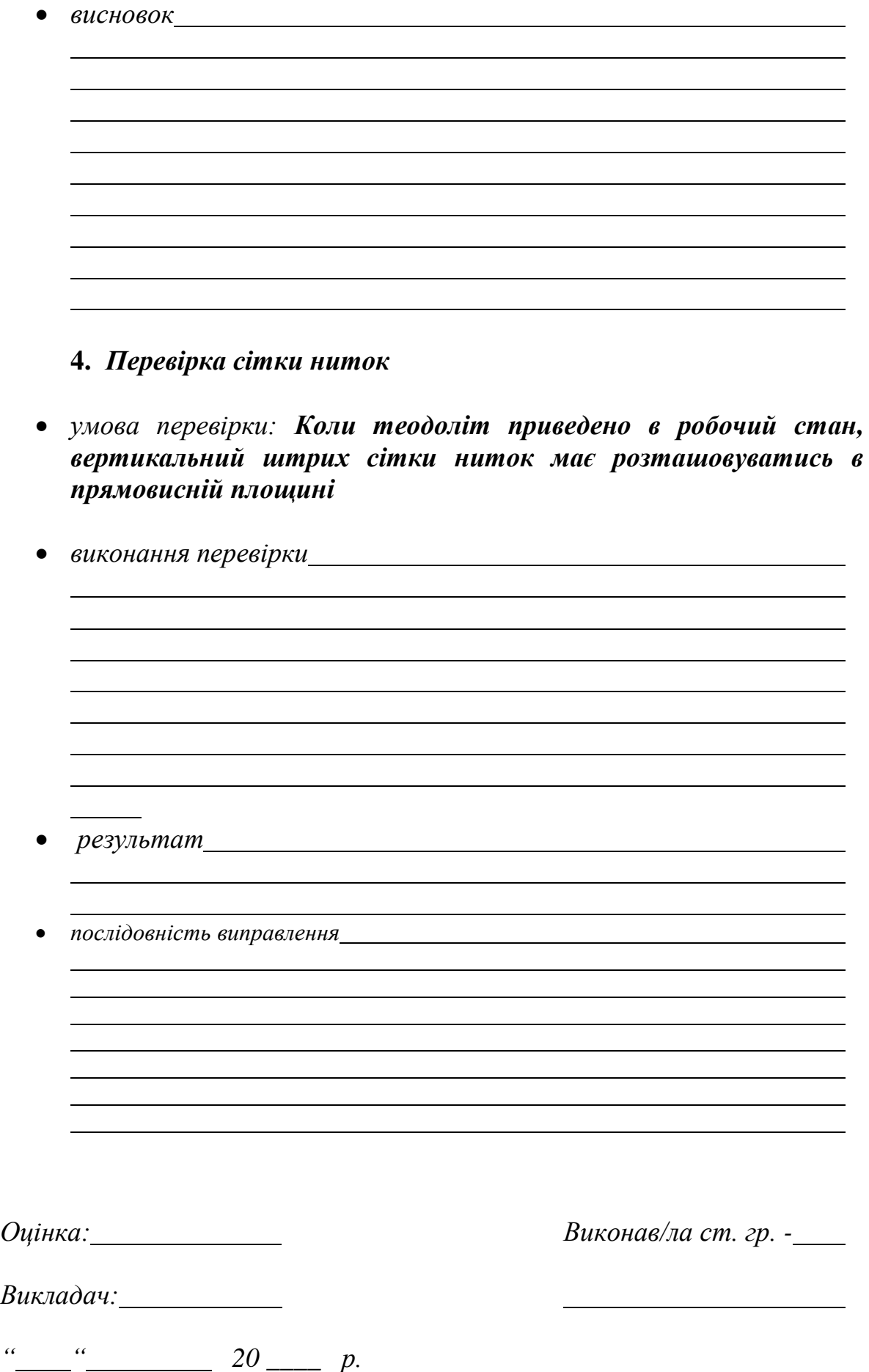

#### **РОЗДІЛ ІІ.2. ВИМІРЮВАННЯ ГОРИЗОНТАЛЬНИХ КУТІВ ТЕОДОЛІТАМИ**

При проведенні геодезичних та землевпорядних робіт в сільському господарстві для вимірювання горизонтального кута теодоліт центрують над його вершиною **А** нитковим виском або зоровою трубою (рис. ІІ.2.1). На точках **В** і **С** встановлюють візирні цілі: віхи, шпильки, марки тощо.

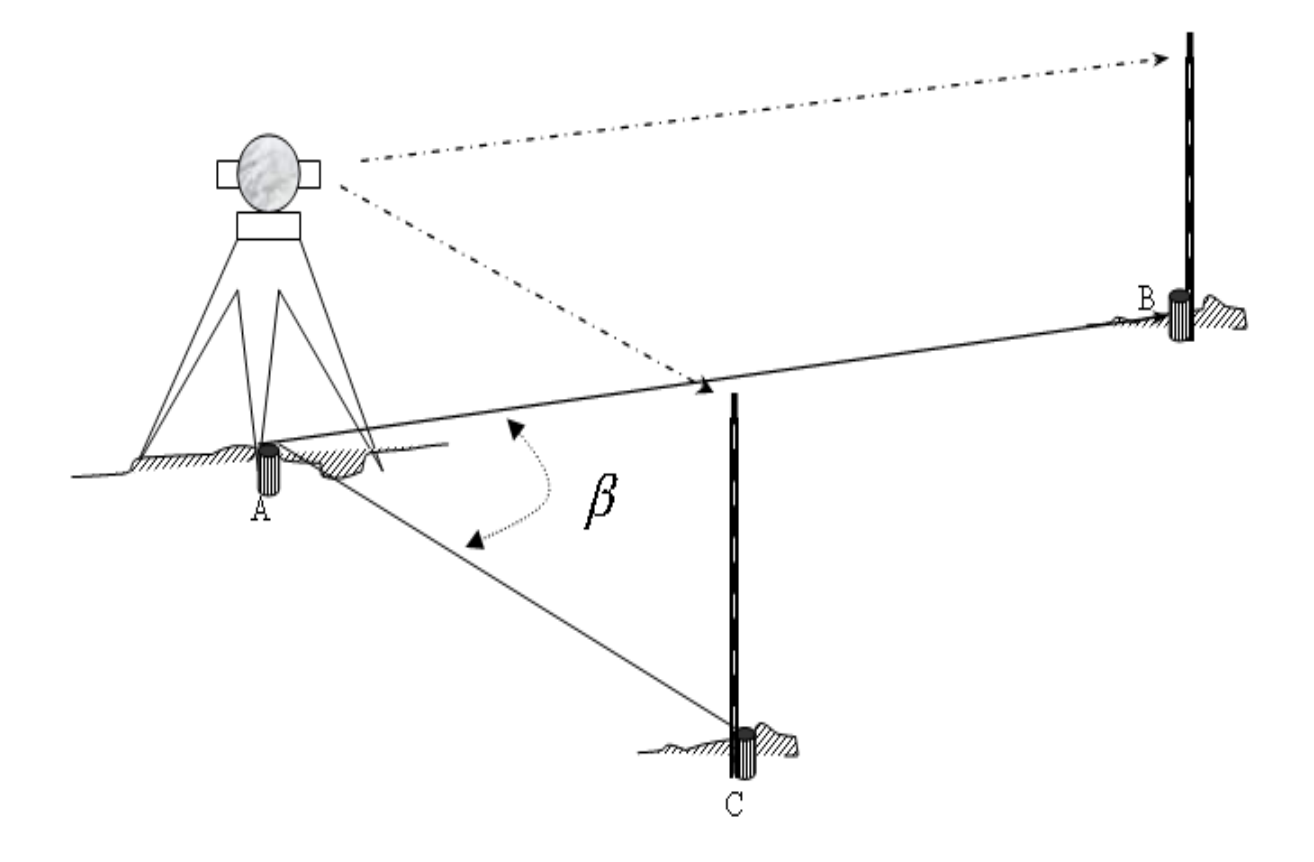

Рис. ІІ.2.1.Схема вимірювання горизонтального кута

Прилад приводять у робоче положення. **Вимірювання кута**  починають з наведення зорової труби на точку **В** при положенні вертикального круга КЛ . Перед спостереженнями необхідно домогтися чіткого зображення сітки ниток, обертаючи окулярне діоптрійне кільце, і чіткого зображення візирної цілі обертанням фокусувального гвинта.

При закріпленому горизонтальному крузі (лімбі) відкріплюють закріпний гвинт алідади і наводять зорову трубу на т. **В** за допомогою коліматорного прицілу. Для точного наведення сітки ниток на точку (візирну ціль) користуються навідними гвинтами алідади і зорової труби. Відлічують горизонтальний круг і записують відлік у польовий журнал (табл. ІІ.2.1, відлік 1).

Відкріпивши алідаду наводять зорову трубу на т. **С.** При цьому горизонтальний круг (лімб) залишається закріпленим. Знову відлічують відліковий пристрій і записують результат в табл. ІІ.2.1, відлік 2.

Описані дії складають перший півприйом вимірювання горизонтального кута.

Після цього зорову трубу переводять через зеніт.

При закріпленій алідаді відкріплюють закріпний гвинт лімба і, повертаючи верхню (алідадну) частину приладу, змінюють положення лімба, приблизно, на декілька градусів. Закріплюють лімб, відкріплюють алідаду і при іншому положенні вертикального круга КП знову наводять зорову трубу на т**. В**. Відлік записують в журнал (табл. ІІ.2.1, відлік 4).

Відкріпивши алідаду візують на т**. С** і знову беруть відлік (табл. ІІ.2.1, відлік 5). Таким чином, закінчують другий півприйом вимірювання кута.

Обидва півприйоми складають повний прийом [5,6].

**Обчислення в журналі** виконують в наступній послідовності:

- Обчислюють значення кута  $\beta$  в півприйомах (табл. II.2.1, значення кута 3 і 6), тобто  $\beta = C - B$ .
- Якщо різниця значень  $\beta$  і  $\beta$  не перевищує допуск 1, обчислюють середнє значення кута *βсер.* (табл.6.1, значення 7), яке приймають за остаточне.

*Значення кута і*  '  *повинно збігатися між собою в межах подвійної точності відлікового пристрою. Різниця виміряних значень горизонтального кута, одержаних з двох півприйомів для теодоліта 2Т30, не повинна перевищувати допуск*  ' 1 *.*

Таблиця ІІ.2.1

#### **ЖУРНАЛ**

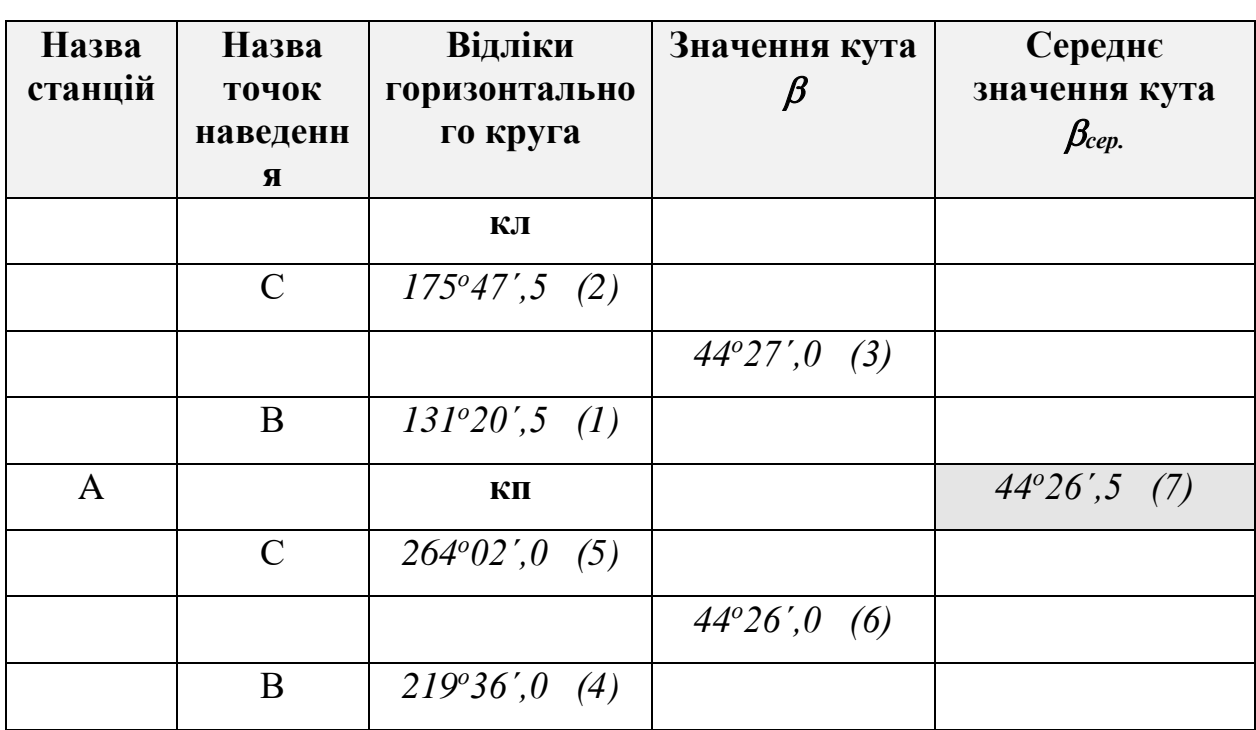

**вимірювання горизонтальних кутів (зразок)**

**Завдання 1:** Виконати вимірювання горизонтальних кутів та записати результати в журнал вимірювання горизонтальних кутів (табл. ІІ.2.2)

Таблиця ІІ.2.2

## **ЖУРНАЛ**

#### **вимірювання горизонтальних кутів** (для лабораторних робіт)

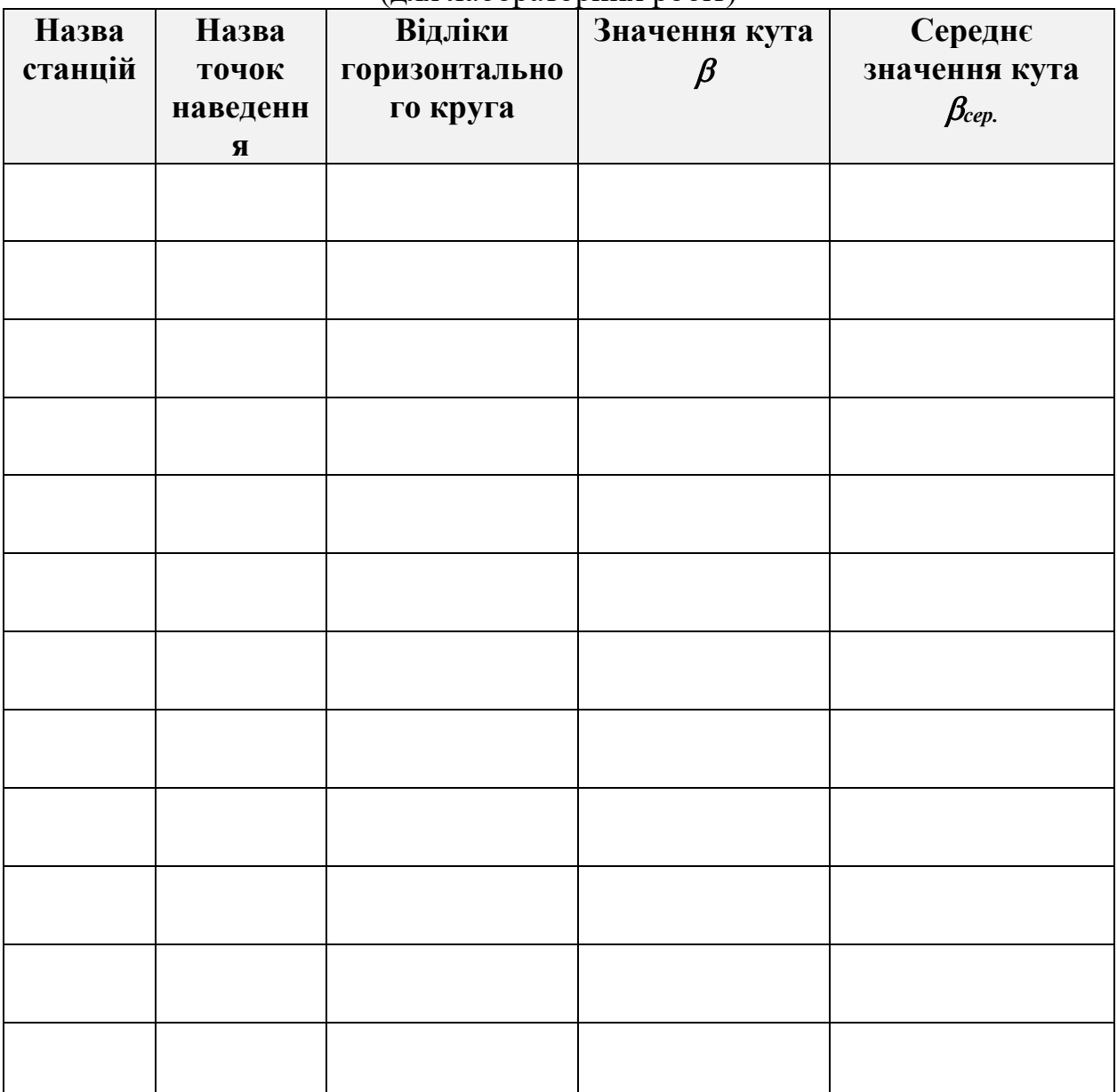

*Викладач:*

<sup>*"*</sup> \_\_\_ " \_\_\_\_\_ 20 \_\_\_\_ р.

*Оцінка: Виконав/ла ст. гр. -*

#### **РОЗДІЛ ІІ.3. ВИМІРЮВАННЯ ВЕРТИКАЛЬНИХ КУТІВ, ВІДДАЛЕЙ ТА ПЕРЕВИЩЕНЬ**

#### *Вимірювання кутів нахилу*

Для зручності обчислення вертикальних кутів існує умова: коли візирна вісь зорової труби і вісь рівня при алідаді вертикального круга горизонтальні, нульові поділки алідади повинні збігатися з нульовими поділками вертикального круга. В дійсності ця умова порушується і візирна вісь труби може займати горизонтальне положення, і бульбашка рівня знаходитиметься в нуль-пункті, а відлік вертикального круга не дорівнює нулю.

Для тахеометрів без циліндричного рівня при алідаді вертикального круга **(Т-30, 2Т30)** відлік вертикального круга, коли візирна вісь труби горизонтальна*,* а вертикальна вісь обертання приладу – прямовисна, називається *місцем нуля вертикального круга.* 

Якщо місце нуля невідомо, то кут нахилу вимірюють двічі - візуючи на точку при КЛ і КП. За результатами цих двох відліків обчислюють і кут нахилу *v*, і місце нуля МО [5, 6, 10].

Основні формули для обчислень кутів нахилу та місця нуля.

**Для Т-30**

$$
MO = \frac{K\pi + K\pi + 180^0}{2}
$$
 (II.3.1)

$$
v = MO - KII - 180^{\circ};
$$
  
\n
$$
v = KII - MO;
$$
  
\n
$$
v = \frac{KII - KII - 180^{\circ}}{2}.
$$
\n(II.3.2)

**Для 2Т30** 

$$
MO = \frac{K\pi + K\pi}{2} \tag{II.3.3}
$$

$$
v = MO - K\Pi;
$$
  
\n
$$
v = K\Pi - MO;
$$
  
\n
$$
v = \frac{K\Pi - K\Pi}{2}
$$
\n(II.3.4)

**Приклад**. Відлік вертикального круга (2Т30)  $K/I = 3^029.0'$  а  $KT = -3^023.0'$ .

$$
M0 = \frac{3^{0}29' + (-3^{0}23')}{2} = +0^{0}03'; \qquad \qquad \nu = 3^{0}29' - 0^{0}03' = +3^{0}26'.
$$

**Контроль:**  $v = 0^0 03' - (-3^0 23') = +3^0 26'$ ; або  $v = \frac{3!25! - (-3!25)!}{2} = +3^0 26$ 2  $=\frac{3^{\circ}29^{\prime}\cdot(-3^{\circ}23^{\circ})}{2}=+3^{\circ}26^{\prime}$  $v = \frac{3°29' - (-3°23')}{2} = +3°26'.$ 

Одним з контролів якості вимірювання кутів нахилу є сталість *М0*. Коливання його величини під час вимірювань на одній станції не має перевищувати подвійної точності відлікового пристрою теодоліта. Величина *М0* не впливає на результати вимірювань, але зручніше, коли воно близьке до  $0^\circ$ .

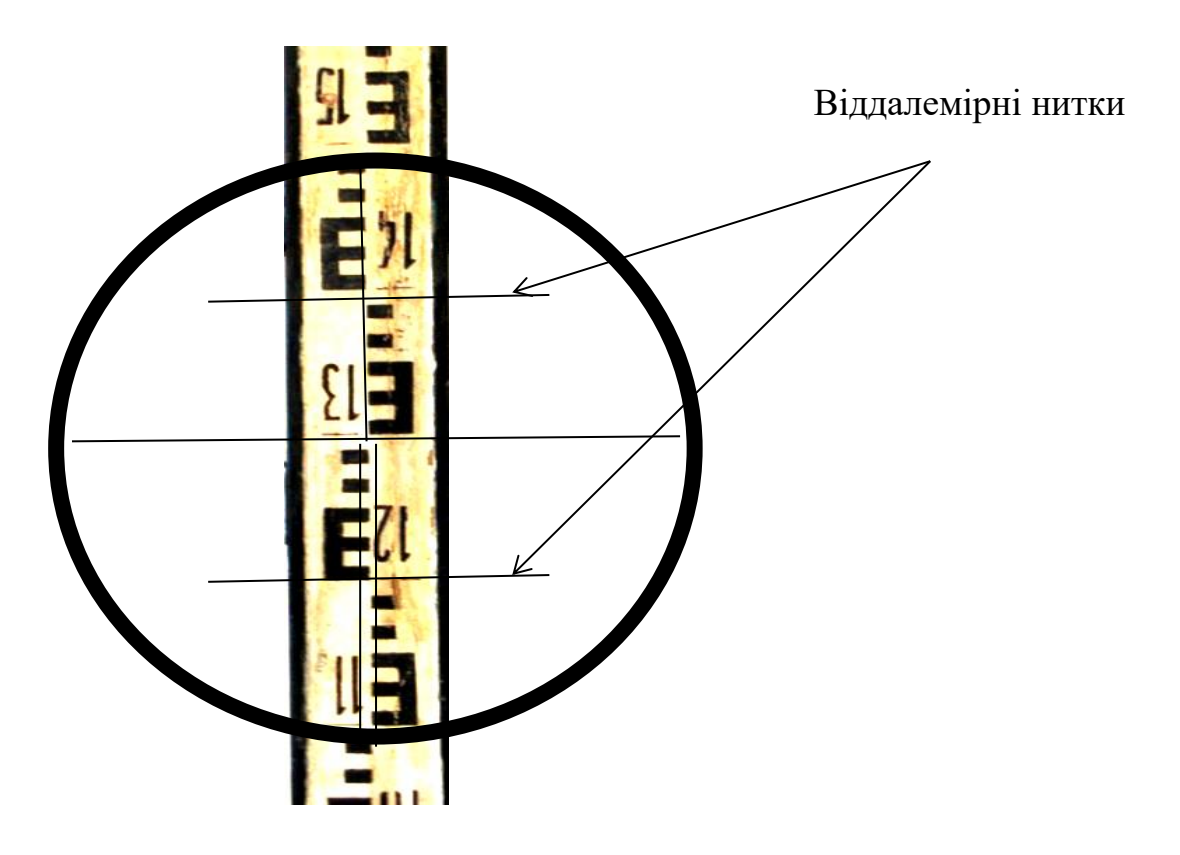

*Вимірювання віддалей нитковим віддалеміром*

Рис. ІІ.3.1. Вимірювання довжини лінії нитковим віддалеміром

**Ниткові віддалеміри є в** зорових трубах, що мають в полі зору віддалемірні нитки (рис. ІІ.3.1). Вони дозволяють виміряти віддаль від теодоліта (тахеометра) до рейки. Коефіцієнт ниткового віддалеміра *К* є величина стала і близька до 100.

Під час вимірювань одну з віддалемірних ниток для зручності відлічування спрямовують на початок дециметра. Далі обчислюють віддаль *n* між віддалемірними штрихами на рейці. Виміряну відстань *D* обчислюють за формулою:

$$
D=K\cdot n
$$

На рис. ІІ.3.1. віддаль, яка виміряна нитковим віддалеміром складає:

$$
D = 100 \cdot 19.4 \text{ cm} = 19.4 \text{ m}
$$

#### *Обчислення перевищень*

Знаючи похилу віддаль (або її горизонтальну проекцію) від теодоліта до рейки та кут нахилу цієї лінії за формулами тригонометричного нівелювання можна обчислити перевищення *h* між точкою, над якою центровано теодоліт і точкою, в якій встановлено рейку

$$
h = \frac{1}{2} D \cdot \sin 2v + i - l \qquad \text{a6o} \qquad h = d \cdot tg \, v + i - l \,,
$$

- де *і* висота приладу (тахеометра);
	- *l -* висота наведення зорової труби на рейку;
	- $\nu$  кут нахилу;
	- *D –* похилу віддаль, виміряну нитковим віддалеміром;
	- *d*  горизонтальну проекцію похилої віддалі.

**Завдання 1**: Виміряти та обчислити наступні значення та внести їх у журнал (табл. ІІ.3.1):

- 1. Виміряти висоту тахеометра *і*;
- 2. Навести зорову труби на рейку на висоту *l* і відлічити вертикальний круг при *КЛ;*
- 3. Навести зорову труби на рейку на висоту *l* і відлічити вертикальний круг при *КП;*
- 4. Обчислити місце нуля вертикального круга *МО* (формула ІІ.3.1 або ІІ.3.3);
- 5. Обчислити кут нахилу (формули ІІ.3.2 або ІІ.3.4);
- 6. Обчислити похилу віддаль *D*, виміряну нитковим віддалеміром при двох положеннях вертикального круга (*КП, КЛ*); коефіцієнт віддалеміра прийняти рівним 100;
- 7. Обчислити горизонтальну проекцію похилої віддалі  $d = D \cdot \cos^2 v$
- 8. Обчислити перевищення.  $h = d \cdot tg v + i l$ .

Таблиця ІІ.3.1

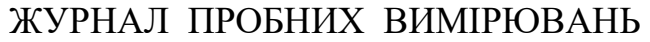

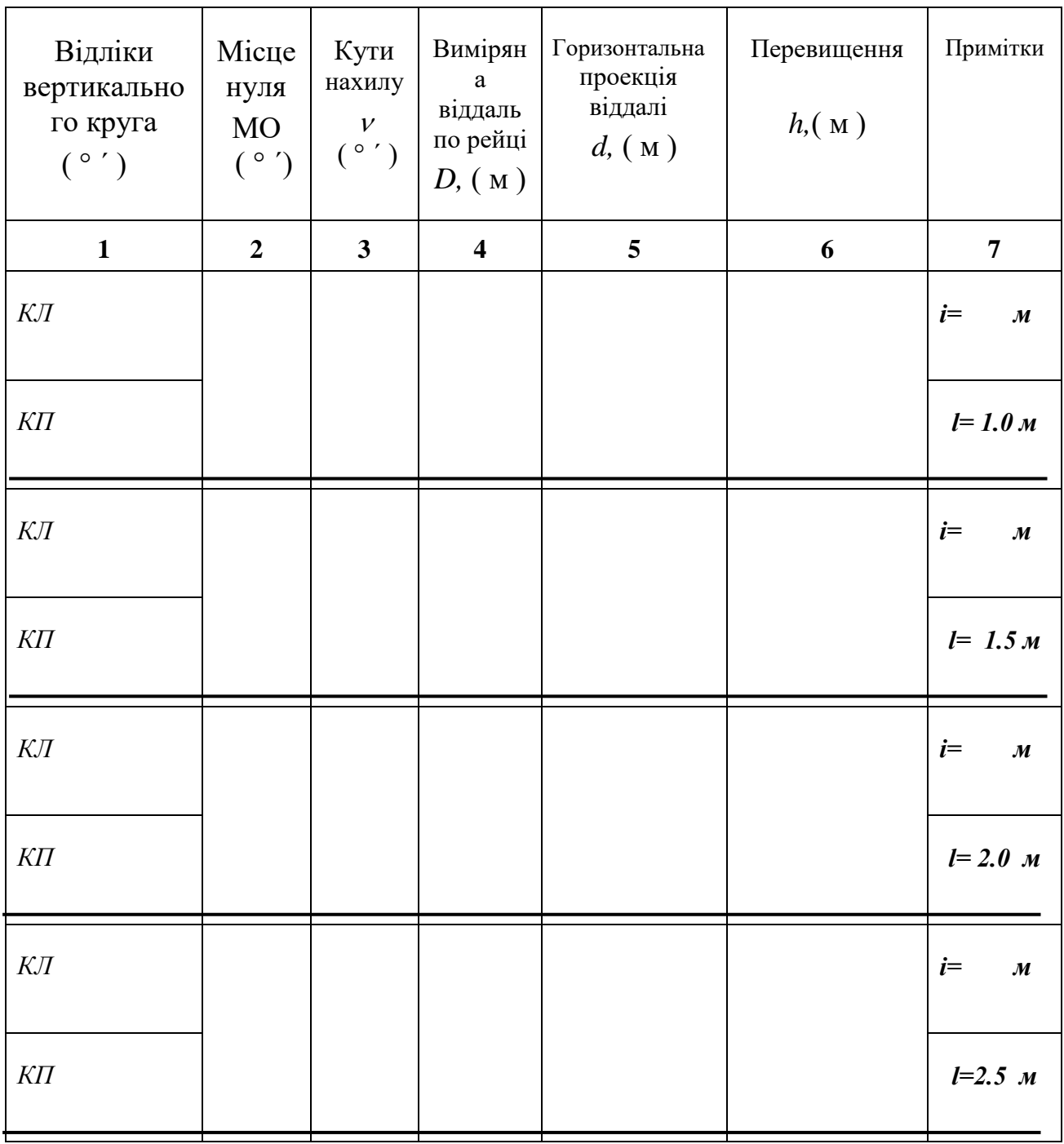

*Викладач:*

*" " 20 р.*

*Оцінка: Виконав/ла ст. гр. -*

## **РОЗДІЛ ІІ.4. ПОЛЬОВІ ТА КАМЕРАЛЬНІ РОБОТИ ПРИ ТЕОДОЛІТНОМУ ЗНІМАННІ ДІЛЯНКИ МІСЦЕВОСТІ**

Горизонтальне (контурне) знімання місцевості називається теодолітним. В результаті цього знімання отримують план із зображенням на ньому місцевих предметів та контурів (ситуації ). Теодолітне знімання частіше всього застосовується в рівнинній місцевості в умовах складної ситуації (населені пункти, забудовані ділянки, залізнодорожні вузли, станції, аеропорти) [4].

Основою для теодолітного знімання служать теодолітні ходи, що являють собою систему ламаних ліній, в яких кути вимірюються одним прийомом теодолітом 30-ти секундної точності, а сторони – стальною 20-ти метровою стрічкою або віддалемірами з точністю не нижчою, ніж 1 : 2 000. Теодолітні ходи, як правило, прокладають між пунктами опорної геодезичної мережі ( тріангуляції, трилатерації, полігонометрії ), або вони утворюють зімкнені полігони ( багатокутники ). Якщо з пунктів зімкненого полігону немає можливості виконати знімання всієї ділянки, то всередині полігону прокладають діагональні ходи. Форма ходів залежить від характеру території, що підлягає зніманню. Теодолітне знімання складається із наступних видів робіт:

- підготовчі роботи;
- прокладання теодолітних ходів та полігонів;
- прив"язка теодолітних ходів до пунктів геодезичної опорної мережі;
- знімання ситуації;
- обчислювальні роботи;
- графічне оформлення.

**Завдання 1**: За результатами теодолітного знімання ділянки місцевості пропонується виконати наступне:

- 1. опрацювати журнал кутових вимірів ( таблиця ІІ.4.1);
- 2. заповнити схему теодолітного ходу ( рис. ІІ.4.1 );
- 3. обчислити координати точок зімкнутого теодолітного ходу (табл. ІІ.4.2);
- 4. скласти план теодолітного знімання ділянки місцевості ( рис. ІІ.4.2 );
- 5. виконати графічне оформлення плану згідно вимог [13];
- 6. обчислити площі [12].

## **Вихідні дані для роботи:**

 $\partial$ ирекційний кут лінії 1-2  $\alpha_{1-2} = 271^{\circ} + N^{\circ}N^{\circ}$  ( номер в журналі *викладача – в градусах і мінутах)*

$$
\alpha_{1-2} = \ldots^{\circ} \ldots^{\prime}
$$

*початкові координати точки 1 :*

$$
X_1 = 520,00 \text{ m} \qquad \qquad Y_1 = 680,00 \text{ m}
$$

#### *Порядок виконання роботи*

- 1. Опрацювати журнал кутомірних вимірів (таблиця ІІ.4.1).
- 1.1Обчислити горизонтальні кути на кожній з п'яти станцій при двох положеннях вертикального круга ( КП і КЛ ) та знайти їх середні значення.
- 1.2Обчислити середні значення із двох вимірів довжин ліній (прямозворотньо) та визначити їх горизонтальні проекції за формулою, приймаючи до уваги кути нахилу.

 $d = S \cdot \cos v$ .

2. Складання схеми теодолітного ходу.

Схема викреслюється на окремому аркуші (рис. ІІ.4.1) паперу так, щоби горизонтальні кути та довжини ліній приблизно відповідали обчисленим в журналі. На схему виписуються середні значення відповідних кутів та горизонтальних прокладень ліній, практична та теоретична сума кутів, а також практична та допустима кутові нев'язки.

3. Обчислення координат точок зімкнутого теодолітного ходу.

Обчислення координат виконують у спеціальній відомості (таблиця ІІ.4.2) у такій послідовності.

3.1. В графі 1 проводять нумерацію точок зімкнутого ходу 1-2-3-4-5-1 ( через рядок );

із кутомірного журналу виписують в графу 2 середні значення горизонтальних кутів, а в графу 7 – горизонтальні прокладення ліній.

3.2. Вихідний дирекційний кут лінії 1-2 виписують в 4 , а в графи 12 і 13 – координати першої точки  $X_1$  і  $Y_1$ .

3.3. Виконують ув"язку горизонтальних кутів зімкнутого ходу:

а) отримують практичну суму кутів  $\sum \beta_{np}$ , сумуючи значення горизонтальних кутів у графі 2 :

$$
\sum B_{np} = \beta_1 + \beta_2 + \beta_3 + \beta_4 + \beta_5 ;
$$

б) теоретичну суму кутів в многокутнику обчислюють за формулою:

$$
\sum \beta_{\text{meop}} = 180^{\circ} (n-2);
$$

де *n* - кількість кутів ( *n* =5);

в) обчислюють кутову нев"язку за формулою:

$$
f_{\beta_{np.}}=\sum \beta_{np}^1-\sum \beta_{meop} \ ;
$$

г) визначають допустиму кутову нев"язку :

$$
f_{\beta\_\text{AOD}}=1\acute{}\sqrt{n}
$$

# *Кутова нев'язка не повинна перевищувати допустимої!*

д) *кутову нев'язку*  $f_{\beta_{np}}$  *розподіляють порівну з протилежним знаком на всі виміряні кути у вигляді поправки*. Поправки записують над кутами червоним кольором.

*Контролем правильності розподілу нев'язки є сума поправок* , тобто  $\sum \delta_i = -(f_\beta),$ 

*а також сума виправлених кутів випр теор повинна бути рівною теоретичній.*

Виправлені кути записують з точністю до мінути в графу 3.

3.4. Обчислення дирекційних кутів ( графа 4 ) виконується за формулами:  $\alpha_{1-2}$  – відомо, (див. вихідні дані)

> $\alpha_{2-3} = \alpha_{1-2} + 180^0 - \beta_2$  $\alpha_{3-4} = \alpha_{2-3} + 180^0 - \beta_3$  $\alpha_{4-5} = \alpha_{3-4} + 180^0 - \beta_4$  $\alpha_{5-1} = \alpha_{4-5} + 180^0 - \beta_5$ **Контроль:**  $\alpha_{1-2} = \alpha_{5-1} + 180^0 - \beta_1$

3.5. Обчислення румбів з їх назвою виконують на основі співвідношень між румбами та дирекційними кутами, а саме:  $r_i = \alpha_i$ 

$$
r_{II} = 180^0 - \alpha_{II}
$$
  

$$
r_{III} = \alpha_{III} - 180^0
$$
  

$$
r_{IV} = 360^0 - \alpha_{IV}
$$

де  $r_{I-N}$ ,  $\alpha_{I-N}$  - відповідно румби та дирекційні кути у чотирьох чвертях. 3.6. За формулами прямої геодезичної задачі обчислюють прирости координат:

$$
\Delta x = d \cdot \cos \alpha
$$
\n
$$
\Delta y = d \cdot \sin \alpha
$$
\n
$$
\Delta y = d \cdot \sin r
$$
\n
$$
\Delta y = d \cdot \sin r
$$

Для оперативного обчислення приростів координат можна застосовувати мікрокалькулятори, хоча є розроблені спеціальні таблиці.

Обчислені значення *Дх*, ду записують *зі своїми знаками* відповідно у графи 8,9.

3.7. В тих же графах ( 8, 9 ) сумують обчислені значення приростів координат. Для зімкненого ходу ці суми рівнозначні нев"язкам -  $f_{\scriptscriptstyle{\Delta x}}, f_{\scriptscriptstyle{\Delta y}}$ .

$$
f_{\Delta x} = \sum \Delta x_{np} ; f_{\Delta y} = \sum \Delta y_{np} .
$$

3.8. Абсолютна нев'язка ходу:

$$
f_{a\bar{b}c} = \sqrt{f_{\Delta x^2} + f_{\Delta y^2}}.
$$

3.9. Відносна нев'язка

$$
f_{\text{si}\partial n} = \frac{f_{\text{a}\delta c}}{P} \le f_{\text{si}\partial n.\partial \text{on.}},
$$

де *Р* – периметр ходу.

3.10. Допустима нев'язка для даних умов:

$$
f_{\text{si}\partial\theta\ldots\partial\theta n.}=\frac{1}{2000}.
$$

3.11. Якщо відносна нев"язка ходу менша за допустиму, або рівна їй ( п.3.9.), то нев'язки *x y f f* , в приростах слід розподілити шляхом введення поправок в обчислені прирости координат пропорційно довжинам ліній ходу. Поправки мають знак, протилежний знаку нев'язки; їх заокруглюють до цілих сантиметрів і виписують червоним кольором над приростами координат в графах 8,9.

## *Сума поправок дорівнює нев'язці з оберненим знаком!*

3.12. Виправлені прирости координат виписують в графи 10, 11. Сума виправлених приростів координат повинна дорівнювати нулю:

$$
\sum \Delta x_{\text{sum}} = 0; \sum \Delta y_{\text{sum}} = 0
$$

3.13. Обчислення координат вершин ходу ( графи 12, 13 ).

Координати вершин теодолітного ходу обчислюють за виправленими приростами координат:

$$
X_{n+1} = X_n + \Delta x_{n,n+1}; Y_{n+1} = Y_n + \Delta y_{n,n+1}.
$$

#### *Контролем правильності обчислення координат точок зімкнутого*   $x$ оду  $\epsilon$  отримання координат першої (початкової) точки –  $X_1$   $Y_1$ !

3.14. Відомість координат заповнюють і оформляють чорнилом ( тушшю ), поправки у виміряні кути та прирости координат виписують червоним кольором.

4. Складання плану теодолітного знімання ділянки місцевості занотувати на аркуші "Для нотаток".

5. Графічне оформлення плану – див. п.4.

# **ЖУРНАЛ кутомірного знімання земельної ділянки в с.Деснянка**

*Дата Вимірював Записував\_\_\_\_\_\_\_\_\_\_\_\_ Теодоліт №* 

*Початий : Закінчений:*

Таблиця II $41$ 

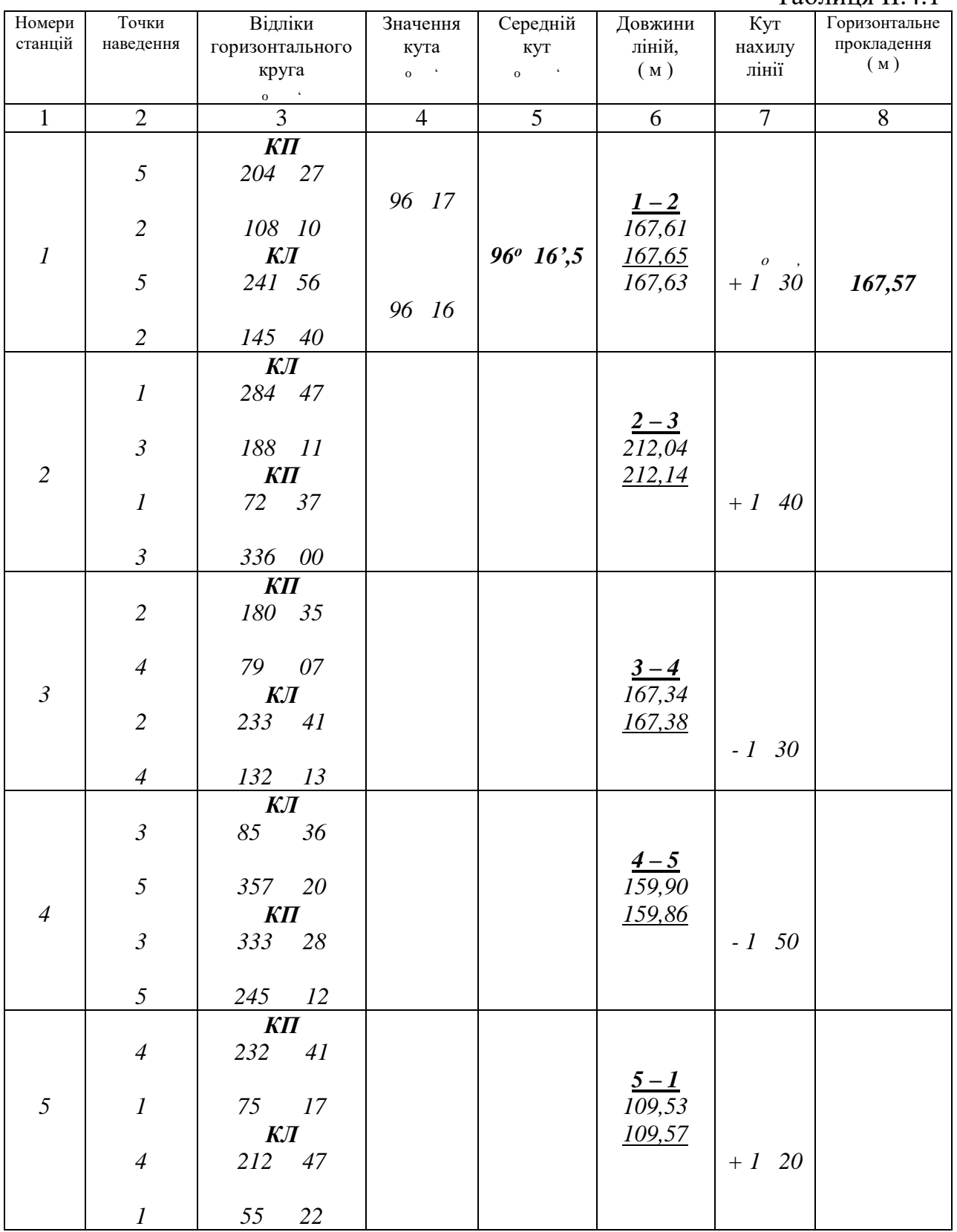

**СХЕМА ЗІМКНЕНОГО ТЕОДОЛІТНОГО ХОДУ**

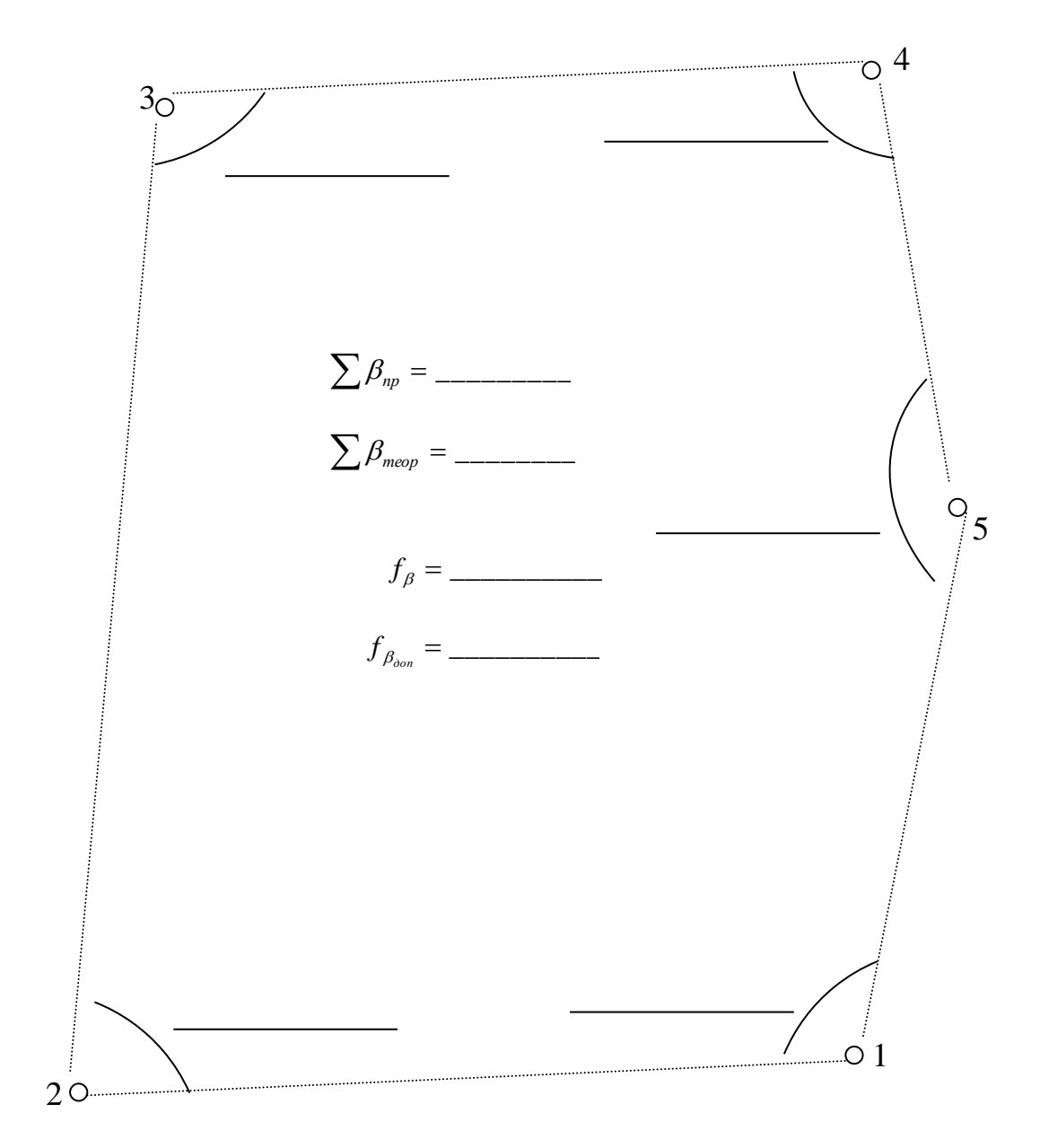

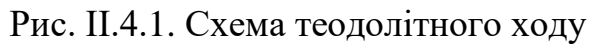

#### **\*) навести лінії тушшю**

*Схему перевірив: Схему склав/ла та викреслив/ла*

*ст. групи -*\_\_\_\_\_\_\_\_\_\_\_\_\_

*"*  $\frac{u}{20}$  *p.* 

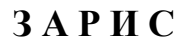

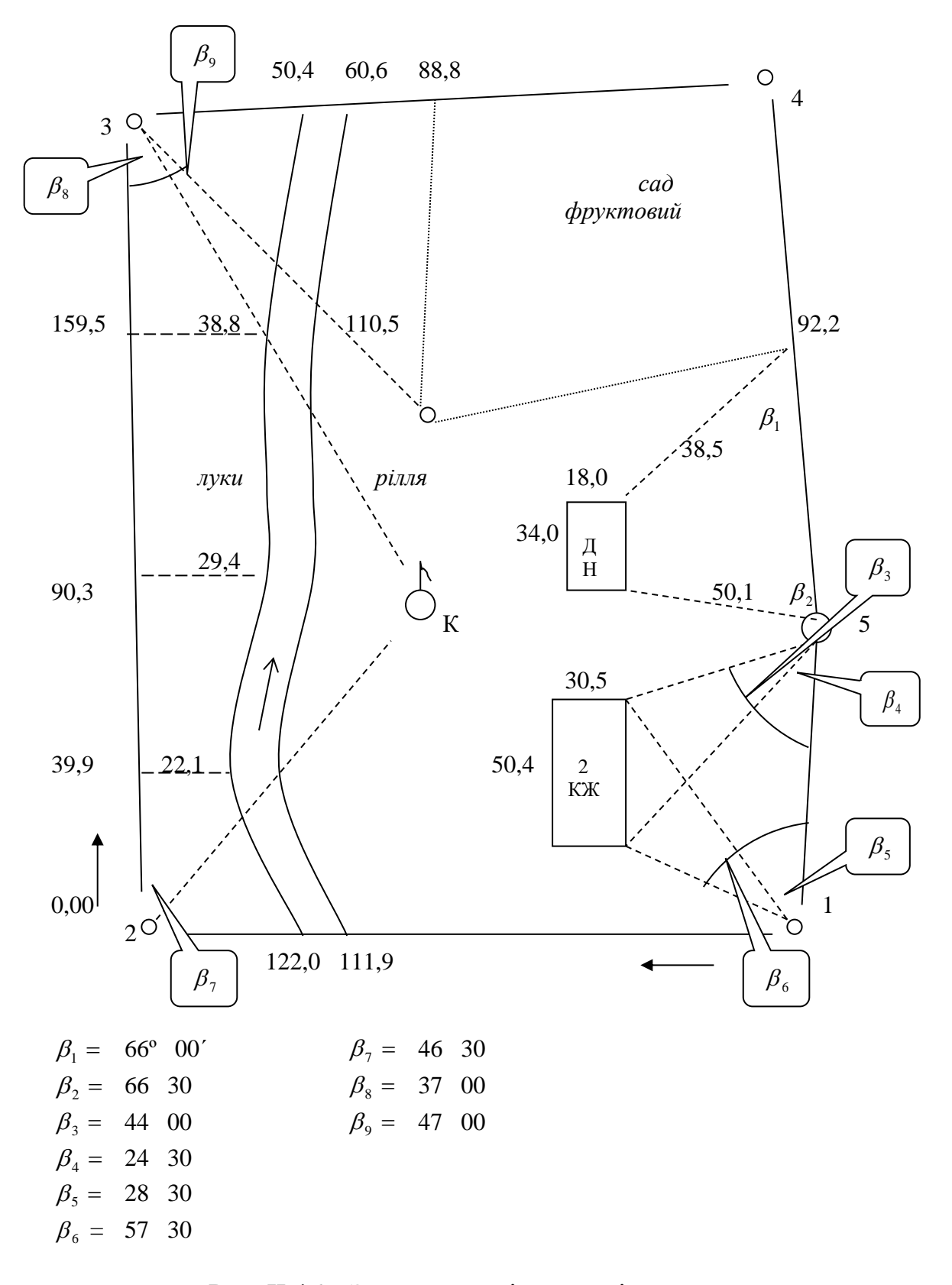

Рис. ІІ.4.2. Зарис теодолітного знімання

## **П Л А Н ТЕОДОЛІТНОГО ЗНІМАННЯ ЗЕМЕЛЬНОЇ ДІЛЯНКИ в с.ДЕСНЯНКА**

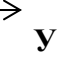

# **1 : 2 000** *в 1 сантиметрі 20 метрів*

# Рис. ІІ.4.3. План теодолітного знімання

*\_\_\_\_\_\_\_\_\_\_\_\_\_\_\_\_\_\_\_* \_\_\_\_\_\_\_\_\_\_\_\_\_\_\_\_\_\_\_\_\_\_\_

**Х**

*Перевірив План склав та викреслив Викладач: ст. гр.-* 

# **В І Д О М І С Т Ь**

обчислення координат теодолітного ходу від т. 10 т. 10 т.

Таблиця ІІ.4.2

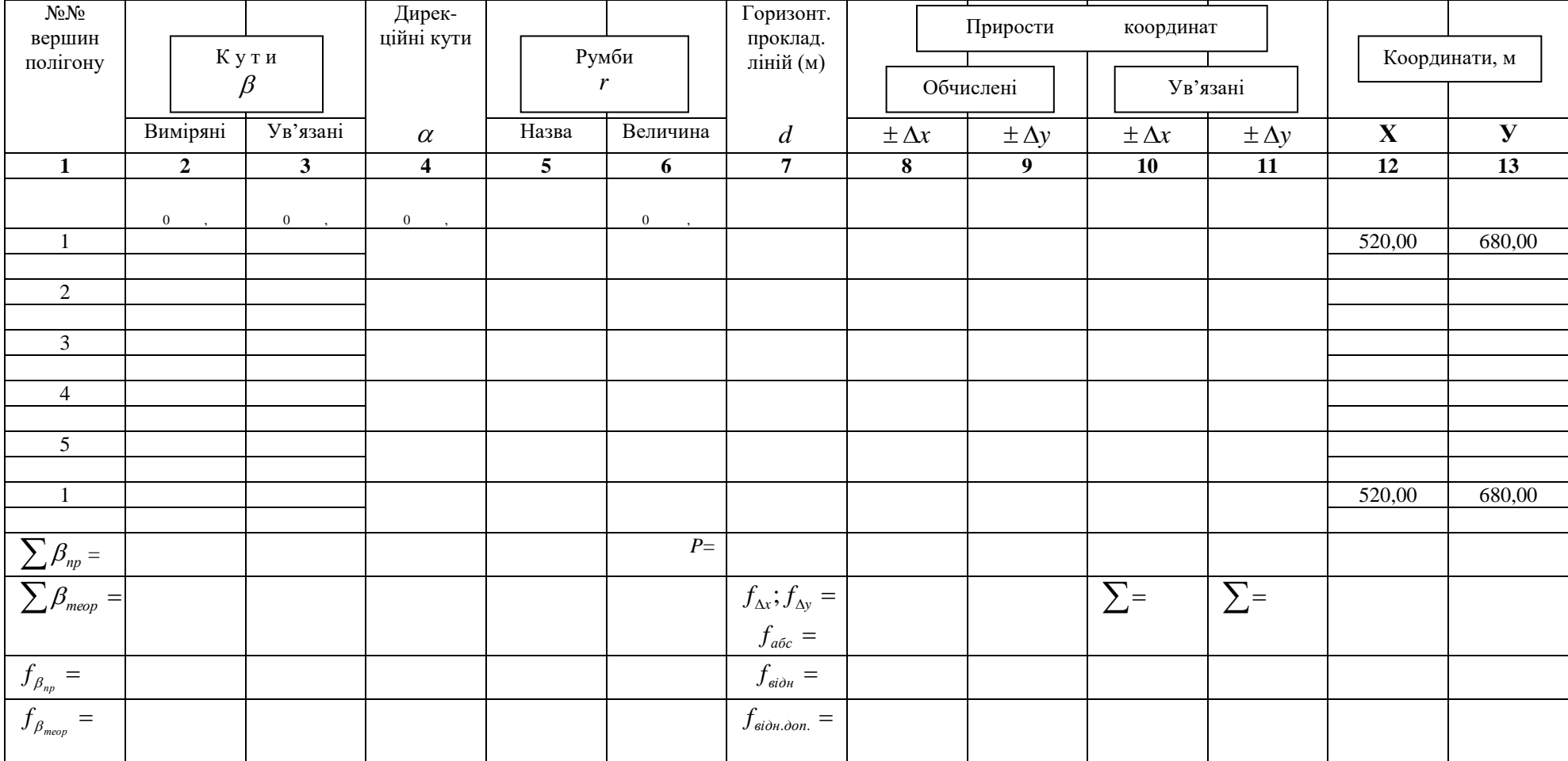

*Відомість склав/ла та обчислив/ла*

студент/ка групи -<br>"<u>\_\_\_\_" \_\_\_\_\_\_\_</u> 20\_\_\_\_\_\_ p.

 $0$ бчислення перевірив: <u>**2000**</u>

## **РОЗДІЛ II.5. БЕЗПІЛОТНІ ЛІТАЛЬНІ АПАРАТИ (БПЛА) В ГЕОДЕЗІІ ТА ЗЕМЛЕВПОРЯДКУВАННІ**

#### **Стислий опис збору просторової інформації**

Аерофотознімання – це фотографування земної поверхні з супутника, літака чи безпілотного літального апарата за допомогою спеціального обладнання (аерофотокамер). Основна мета використання БПЛА в геодезії та землевпорядкуванні – отримання зображень території із заданими характеристиками. Загальновідомо, що аерофотознімання – економічно і технологічно виправданий спосіб збору просторової інформації, основа для створення топографічних планів і карт, створення тривимірних моделей рельєфу і місцевості, т.і.(рис. ІІ.5.1) [7].

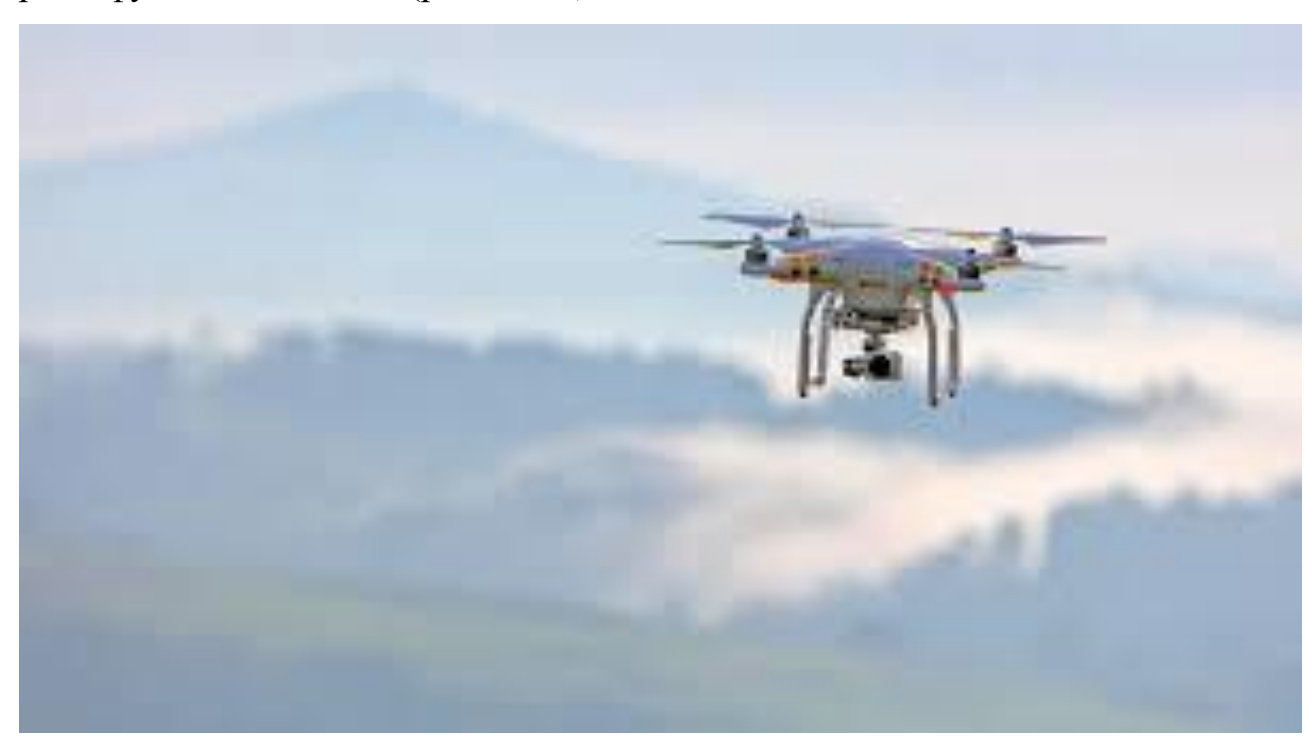

Рис. ІІ.5.1. Безпілотний літальний апарат у польоті

Аерофотознімання вже протягом століття є ефективним інструментом для виконання різноманітних робіт у геодезії, геології, будівництві, сільському господарстві, військовій справі екології та інш. У наш час стрімко зростає застосування безпілотних літальних апаратів (БПЛА) у аерозніманні. Це зумовлено багатьма причинами і передусім собівартістю аерофотознімання, яка на декілька порядків менша від застосування пілотованих літаків. Крім високої економічної ефективності, БПЛА мають

додаткові переваги над традиційним аерофотозніманням і космічним зніманням, а саме : висока оперативність, універсальність, безшумність та компактність.

Сьогодні безпілотні літальні апарати з високоякісними фото і відеокамерами широко застосовуються при проведенні геодезичних досліджень в наступних випадках:

- проведення аерознімання для складання генеральних планів міст;
- планування використання земель промислового призначення, а також планування земель сільського господарства;
- обстеження районів, де відбувся викид шкідливих речовин небезпечних для життя людини;

– інспекція вирубок лісів та відстеження обсягу врожаю для фермерів;

– інвентаризація земель населених пунктів і сільськогосподарських угідь;

- контроль за станом лісових масивів, сільськогосподарських посівів, стеження за якістю і своєчасністю проведення різних заходів на цих територіях.
- кадастровий облік нерухомих об'єктів;
- моніторинг на різних етапах будівельних робіт;
- внесення коригувань в застарілі топографічні плани;
- розробка електронних моделей поверхні досліджуваної території та інше [15].

У сучасному світі існує багато різноманітних безпілотних літальних апаратів, але для геодезичних робіт найчастіше використовують БПЛА ближнього та малого радіусу дії вагою від 5 до 50 кг. Так, китайська приватна компанія DJI Technology.Ltd – виробник квадрокоптерів, лідер ринку БПЛА, іноватор на ринку літаючих дронів, контролерів для БПЛА і обладнання для стабілізації відео знімання. DJI Phantom 3 (4) PRO – це серія квадрокоптерів, які отримали свою популярність завдяки відносно низькій вартості і легкості, зручності управління, надійності, гарним льотним характеристикам, якісним камерам. На рис. ІІ.5.2 представлене зображення безпілотного літального апарату БПЛА DJI Phantom 3 PRO.

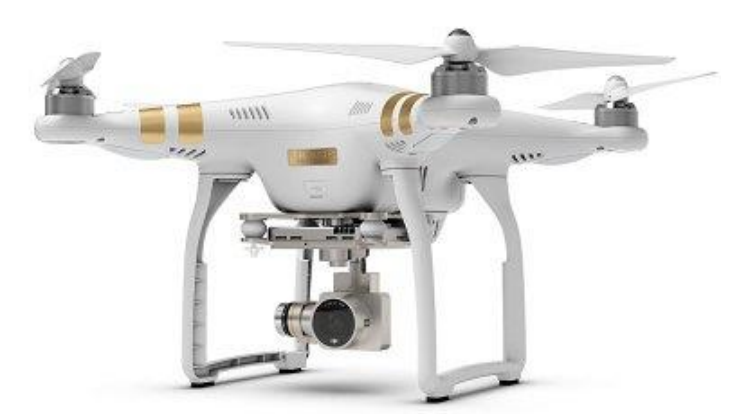

Рис. ІІ.5.2. Безпілотний літальний апарат БПЛА DJI Phantom 3 PRO (квадрокоптер)

БПЛА DJI Phantom 4 PRO (Phantom 3 PRO) використовується для професійного знімання. Модернізована версія 4 PRO Phantom є найкращим квадрокоптером у співвідношенні якість/ціна (2000\$). 3D-камера Phantom 4 Professional має 20 мегапікселів для фотознімання, механічний затвор і великий 1-дюймовий датчик. БПЛА Phantom обладнаний системою обходу перешкод (5 датчиків напряму, інфрачервоні датчики). Технологія Lightbridge: пульт автоматично розпізнає сигнал та перемикає діапазони 2,4 ГГц і 5,8 ГГц передачі. Час перебування у польоті збільшено до 30 хвилин (в залежності від погодно-льотних умов).

Для створення ортофотоплану об'єкту, що знімається за допомогою БПЛА DJI Phantom 3 PRO, виконують наступні дії:

1. Заряджають батареї БПЛА та проводять передпольотну підготовку.

2. Налаштовують програму польоту БПЛА або використовуть його в ручному режимі (рис. ІІ.5.3).

3. Здійснюють запуск БПЛА та виконують знімання із збереженням отриманих цифрових фотографій.

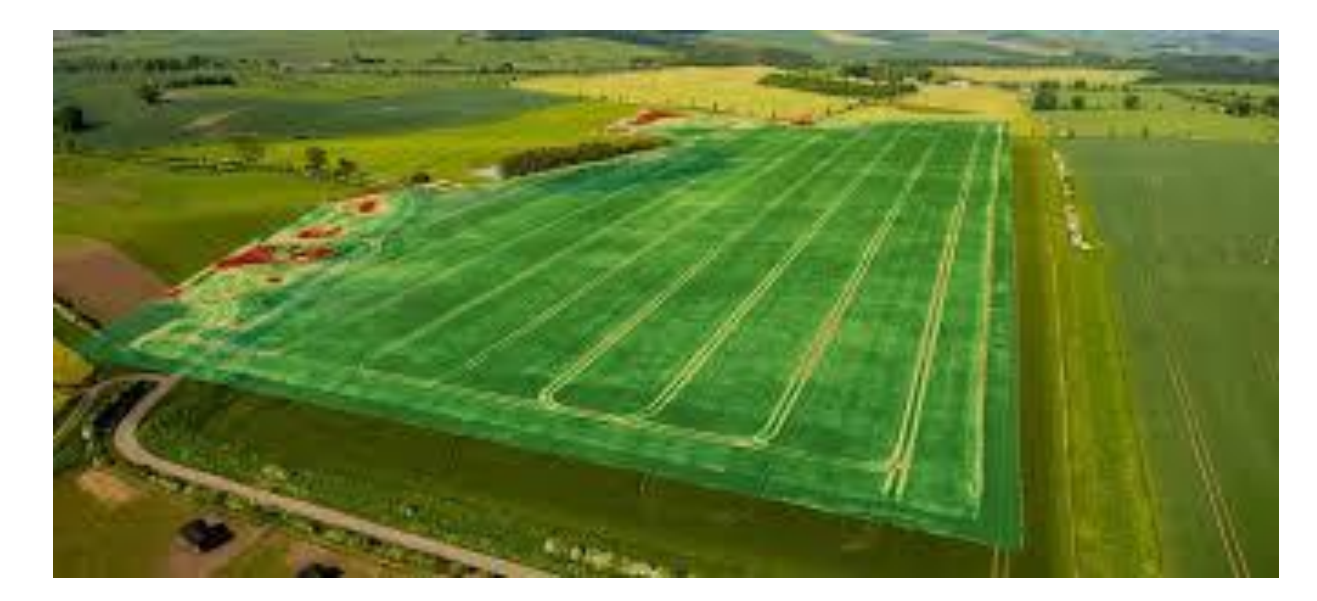

Рис. ІІ.5.3. Схематичне зображення маршруту польотів над заданою територією

4. Використовують програму опрацювання цифрових фотографій "**AGISOFT PHOTOSCAN"** для обробки отриманих знімків (завантажують фотографії у комп'ютер, вирівнюють їх, видаляють зайві та неякісні фотографії, ліквідують можливі неточності та спотворення і будують щільну хмару точок (хмара точок – це ряд фотознімків, які формують об'ємне зображення для побудови 3D моделі та в подальшому ортофотоплану).

5. Завантажують у створюваний проект каталог координат наземних опознаків та вводять широту і довготу кожного опознаку у вибраній системі координат (за замовчуванням – WGS 84).

6. За допомогою програми **"AGISOFT PHOTOSCAN"** будують тривимірну полігональну модель, використовуючи опрацьовані фотографії.

7. Будують текстуру 3D моделі, встановлюючи режими параметризації структури (режим накладення текстури визначає, яким чином текстура об'єкта буде зберігатися в текстурному атласі; вибір відповідного режиму допомагає отримати оптимальний вид зберігання текстури, що веде до поліпшення якості візуалізації підсумкової моделі).

8. Використовуючи програму "**AGISOFT PHOTOSCAN"** в разі неохідності будують тайлову модель об'єкта та карту висот. Формат ієрархічних тайлів корисний при створенні моделей великих за площею об'єктів, наприклад, міст. Даний формат дозволяє візуалізувати 3D моделі великих об'єктів з високою роздільною здатністю і деталізацією. Для перегляду моделі в такому форматі рекомендується використовувати AgisoftViewer - продукт, що поставляється в складі установчого пакета PhotoScan. Тайлова модель може бути побудована на підставі щільної хмари точок, а текстура для ієрархічних тайлів створюється з вихідних фотографій. PhotoScan дозволяє створити і відобразити карту висот (DEM). Карта висот, яка створюється після обробки фотознімків, представляє моделі поверхні у вигляді регулярної сітки значень висоти. Карта висот (DEM) може бути розрахована на підставі щільної хмари точок, розрідженої хмари точок або полігональної сітки. Найбільш точні результати можуть бути отримані на підставі щільної хмари точок. PhotoScan також дозволяє виконувати вимірювання координат точок, відстаней, площ і обсягів в межах карти висот, а також відображати профілі розрізів за заданою користувачем трасою. Нарешті, можливе створення контурних ліній і відображення їх на карті висот або ортофотопланів.

9. За допомогою програми **"AGISOFT PHOTOSCAN"** виконують побудову ортофотоплану об'єкта. Ортофотоплан будується на підставі даних вихідних знімків і реконструйованої моделі, що дозволяє створювати результуюче зображення з високою роздільною здатністю. Найбільш часто експорт ортофотоплану проводиться при обробці аерофотозйомки, крім того, побудова ортофотоплану може бути корисною при необхідності створення детального вигляду об'єкта. На рис. ІІ.5.4 та ІІ.5.5 наведені фрагменти виконання знімання території 22 го та 23-го навчальних корпусів Національного університету «Чернігівська політехніка» та створення 3D моделі.

59

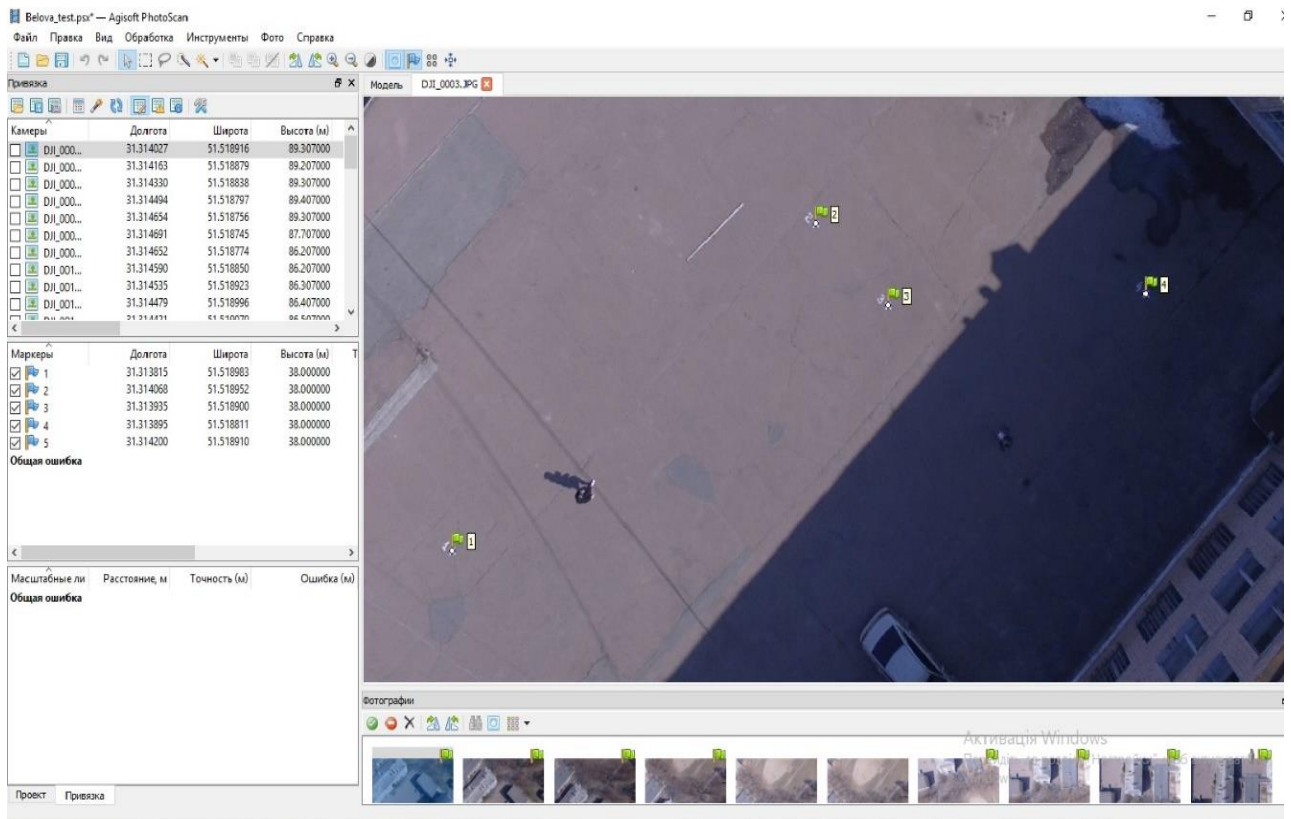

Рис. ІІ.5.4. Фрагмент зображення подвір'я 22-го корпусу з опознаками Національного університету «Чернігівська Політехніка» (зроблено з БПЛА

# DJI Phantom 3 PRO)

Програма **"AGISOFT PHOTOSCAN"** – це дуже гнучкий софт. Вона має досить низький поріг входження і, в той же час, величезну кількість можливостей для підготовлено користувача.

## **Переваги**:

- Простий інтерфейс, досить нескладно освоїти виконання основних операцій. Докладні технічні описи, які легко сприймаються користувачами.
- Відмінна математична модель обробки. Може працювати з будь-якими камерами, навіть невідомої моделі, "на льоту" уточнюючи параметри. Справляється навіть з неправильно виконаною зйомкою і знімками без координат.
- Прекрасно реалізована робота з опоточками. Є функція автоматичного розпізнавання маркерів, підтримка масштабних лінійок.
- Можна створювати маски для знімків.
- Гнучкий і нелінійний процес обробки. Безліч параметрів, що налаштовуються і можливостей для втручання користувача. Завдяки цьому можна домогтися прийнятних результатів навіть за умови дуже поганих вихідних даних.
- Автоматизація обробки. Є внутрішній планувальник завдань, що дозволяє створювати навіть складні сценарії. Крім того, підтримує зовнішні Python скрипти, що дозволяє створювати власні розширення. Можливість управління через консоль.
- Автоматична генерація ЦМР відмінної якості.
- Редагування і класифікація щільної хмари точок. Використовуються стандартні LiDAR класи.
- Можна редагувати 3D модель. Вибір інструментів невеликий, але його вистачить для більшості завдань.
- Відмінно працює з негео об'єктами. Можна створювати навіть дуже складні 3D моделі. Наприклад, для друку або графіки.
- Підтримується велика кількість файлових форматів. Проміжні результати можна експортувати, щоб виконати з ними операції в сторонньому софті, з подальшим імпортом назад у PhotoScan для продовження обробки.
- Підтримка розподіленої обробки (з певними застереженнями).
- 4D моделювання, тобто можливість реконструювати модель у динаміці.
- Склеювання 3D панорам.
- Генерація тайлових моделей. Як в PhotoMesh Layer, так і у власному форматі.
- Гарна документація та технічна підтримка.
- Активно розвивається.
- Вартість нижче середнього по ринку.
- Стабільна робота.

## **Недоліки**:

- Немає заздалегідь прописаних сценаріїв обробки. Користувачеві доведеться створювати їх самостійно.
- Складність освоєння "просунутого" функціоналу.
- Немає автоматичного розбиття сцени на частини. Якщо сцена дуже велика, то доведеться самостійно оцінювати обсяг і ресурси, і вручну розділяти її на підзадачі. Це може призвести до того, що запустивши

побудову щільної хмари через кілька годин можна отримати помилку "Недостатньо пам'яті".

- Використання новітніх ПК з сучасними комплектуючими, які забезпечують функціональні потреби при користуванні програми **"AGISOFT PHOTOSCAN".**
- ПК з обмеженими можливостями не можуть використовувати програму **"AGISOFT PHOTOSCAN".**

## **Висновок:**

 $\bullet$ 

Може обробити навіть найгіршу зйомку і видати прийнятний результат.

Доступна тільки купівля постійної ліцензії. Передбачає один рік оплаченої техпідтримки, встановлення оновлень не лімітуються по часу. Є stand-alone, плаваюча ліцензія і ліцензія для студентів та освітніх установ. Працює під Windows, macOS і Linux.

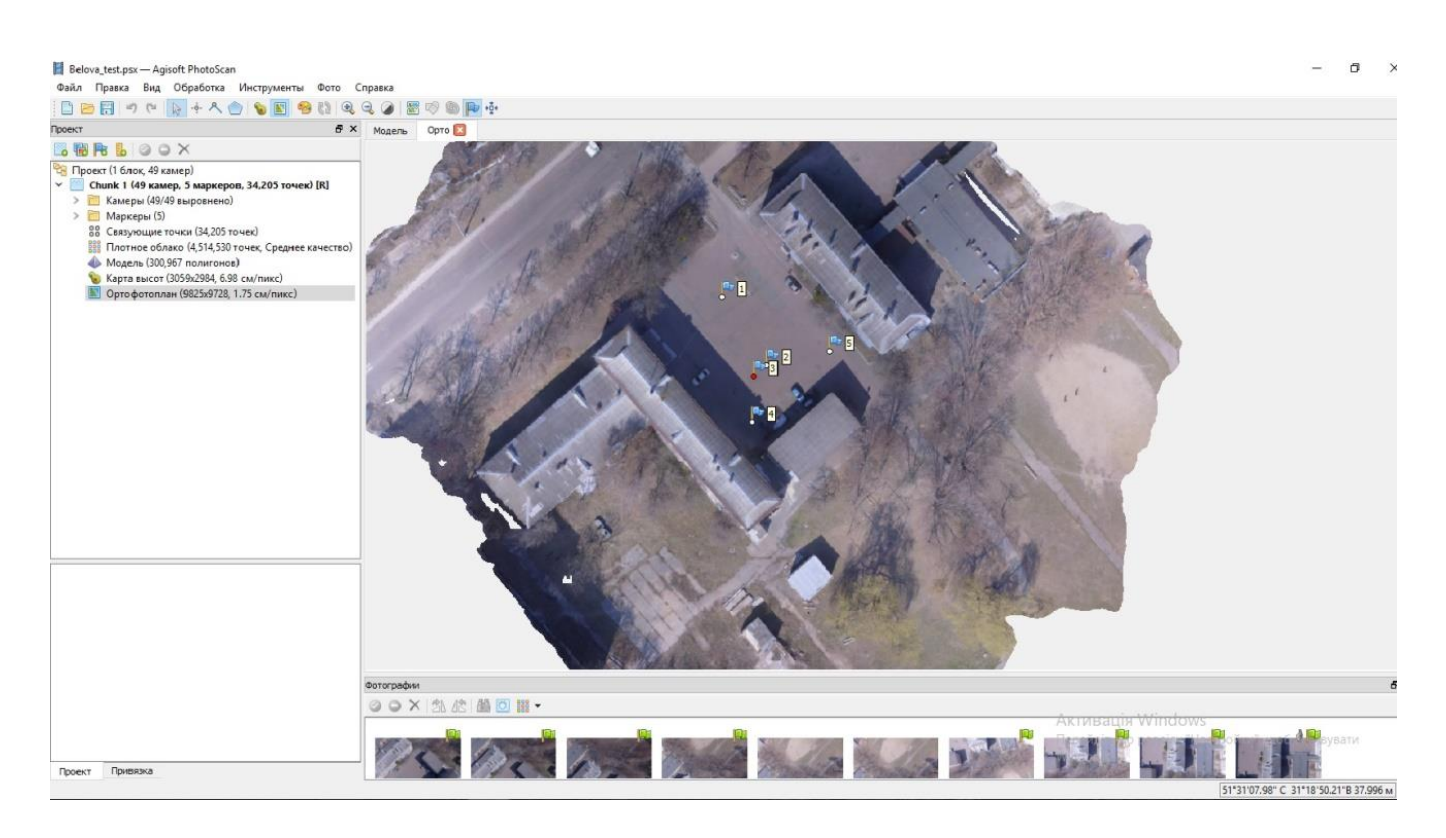

Рис. ІІ.5.5. Побудова 3-D моделі 22-го та 23-го навчальних корпусів Національного університету «Чернігівська Політехніка» (зроблено з БПЛА DJI Phantom 3 PRO)

**Завдання 1:** Ознайомитися з будовою та принципом роботи БПЛА, виконати попередні зальоти і отримати цифровий фотоматеріал об'єкта.

**1.1** За програмою опрацювання цифрових фотографій "**AGISOFT PHOTOSCAN"** завантажити фотографії у комп'ютер, вирівняти їх, видалити зайві та неякісні фотографії, побудувати щільну хмару точок.

**1.2** Завантажити у створюваний проект каталог координат наземних опознаків та ввести широту і довготу кожного опознаку у вибраній системі координат (за замовчуванням – WGS84).

**1.3** Виконати побудову фрагменту ортофотоплану об'єкта, використовуючи програму **"AGISOFT PHOTOSCAN"**, оцінити точність побудови, долучити надрукувані фотоматеріали до виконаної роботи.

*х) усі практичні (лабораторні) завдання виконуються під керівництвом викладача*

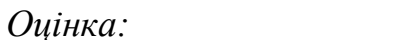

*Оцінка: Виконав/ла ст. гр. -*

*Викладач:*

<sup>*"</sup> "* 20 р.</sup>

## **ГЛАВА ІІІ. ГЕОМЕТРИЧНЕ НІВЕЛЮВАННЯ**

## **РОЗДІЛ ІІІ.1. БУДОВА ТА ПЕРЕВІРКИ НІВЕЛІРІВ. НІВЕЛІРНІ РЕЙКИ**

Геодезичний прилад, який застосовують для визначення перевищень між точками поверхні землі горизонтальним візирним променемназивається *нівеліром* [6, 14].

Під час нівелювання визначають перевищення між точками земної поверхні, а далі за відомою висотою початкової точки обчислюють висоти всіх інших точок над прийнятою рівневою поверхнею.

В геометричному нівелюванні для визначення перевищень та відстаней використовується шашкові, двосторонні нівелірні рейки (Рис. ІІІ.1.1).

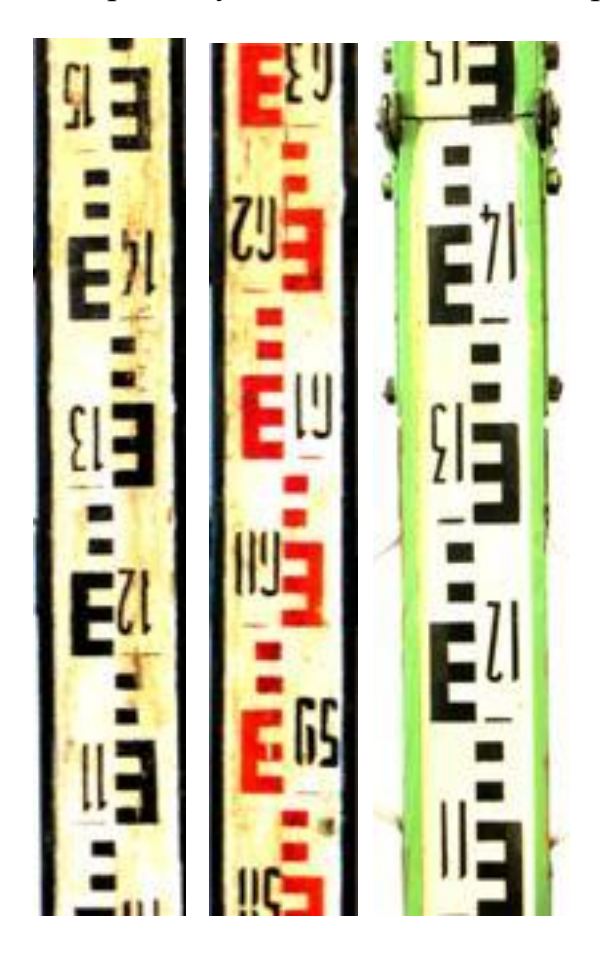

Рейки виготовляють з дерев хвойних порід у вигляді брусків шириною до 10см, завтовшки 2-3см, висотою 3-4м. На двох сторонах рейок поділки нанесені через 1см, з однієї – чорні, з другої – червоні. Від нижньої частини рейки (п'ятки) починається відлік поділок. Поділки чорної сторони рейки оцифровані з 0, а червоної – з деякого числа, наприклад 4785. Під час нівелювання різниця відліків червоної та чорної шкали рейки має розходитися на величину п'ятки рейки. Для нашого прикладу п'ятка рейки складає 4785, отже різниця відліків червоної та чорної шкали повинна бути в межах точності нівелювання, тобто 4785±5 мм.

Рис.ІІІ.1.1. Нівелірні рейки

**Завдання 1:** Заповнити назвами пронумеровані деталі та частини нівелірів Н-3, зовнішній вид яких подано на Рис. ІІІ.1.2 та ІІІ.1.3:

1

2

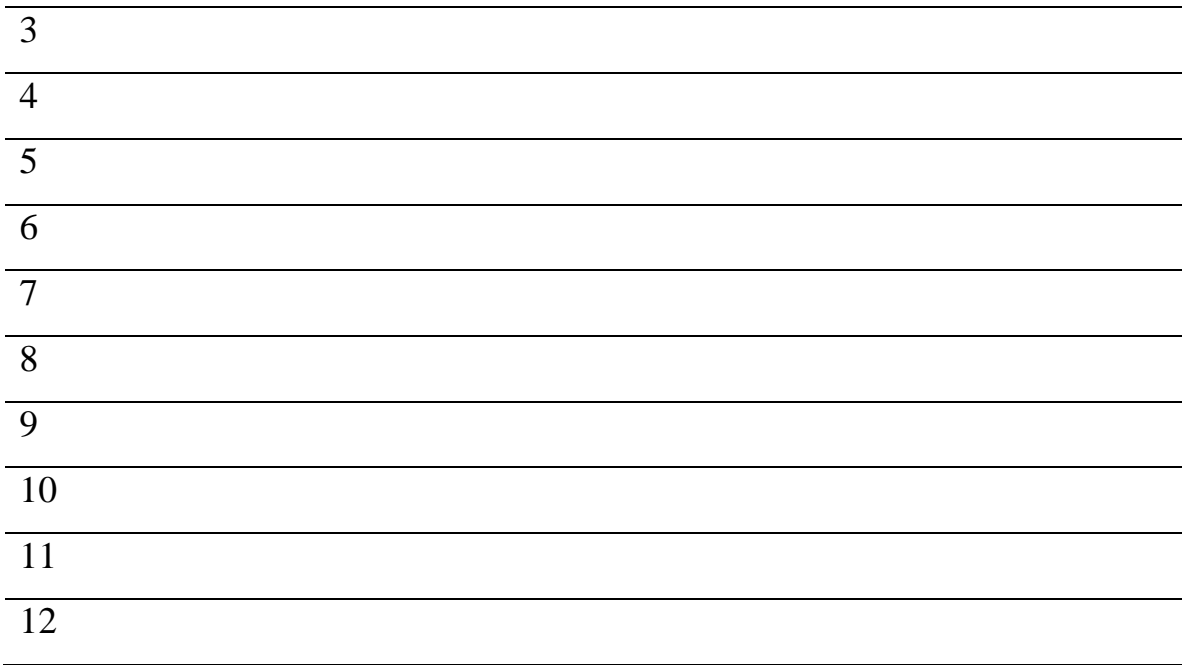

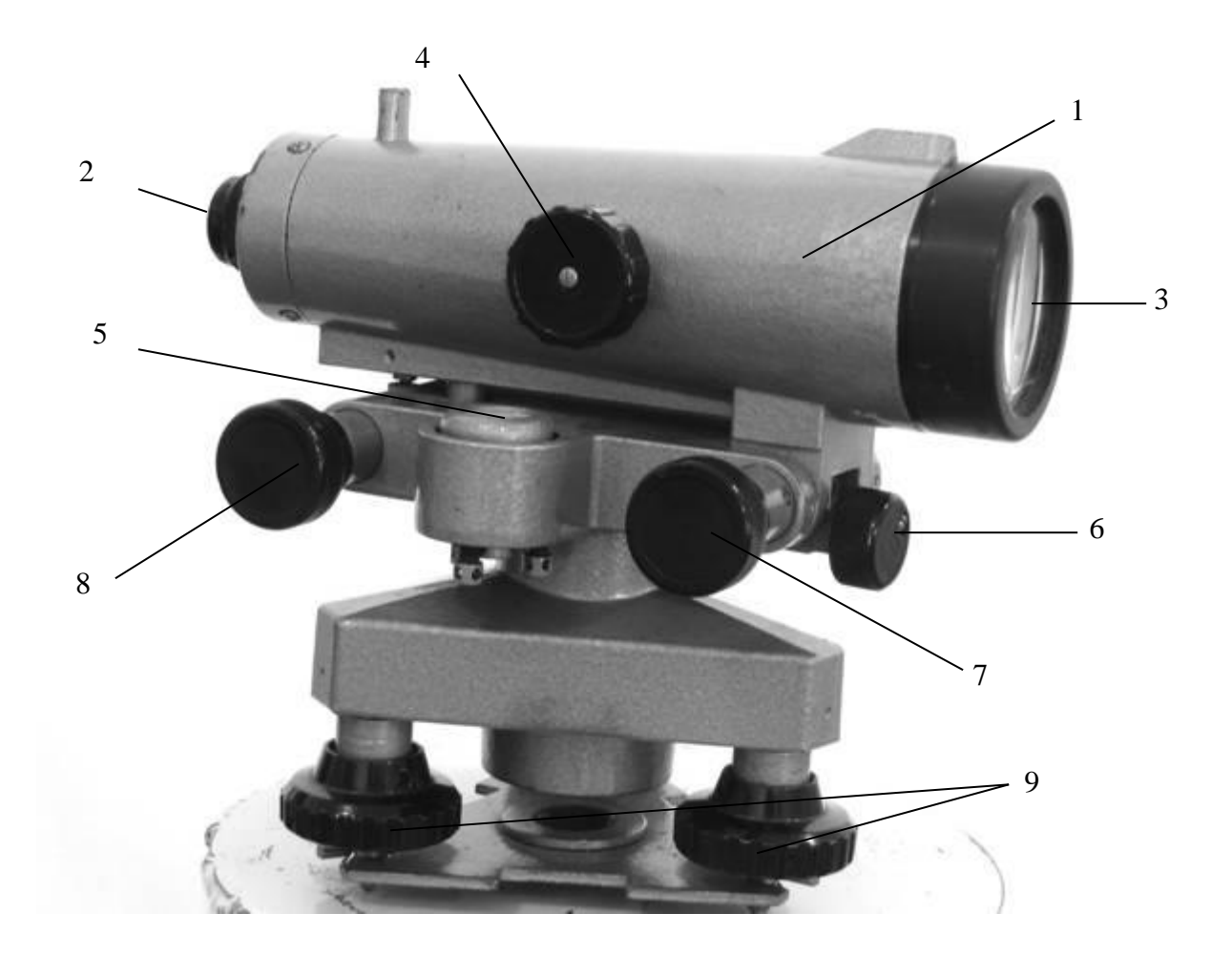

Рис. ІІІ.1.2 Нівелір Н-3 (а)

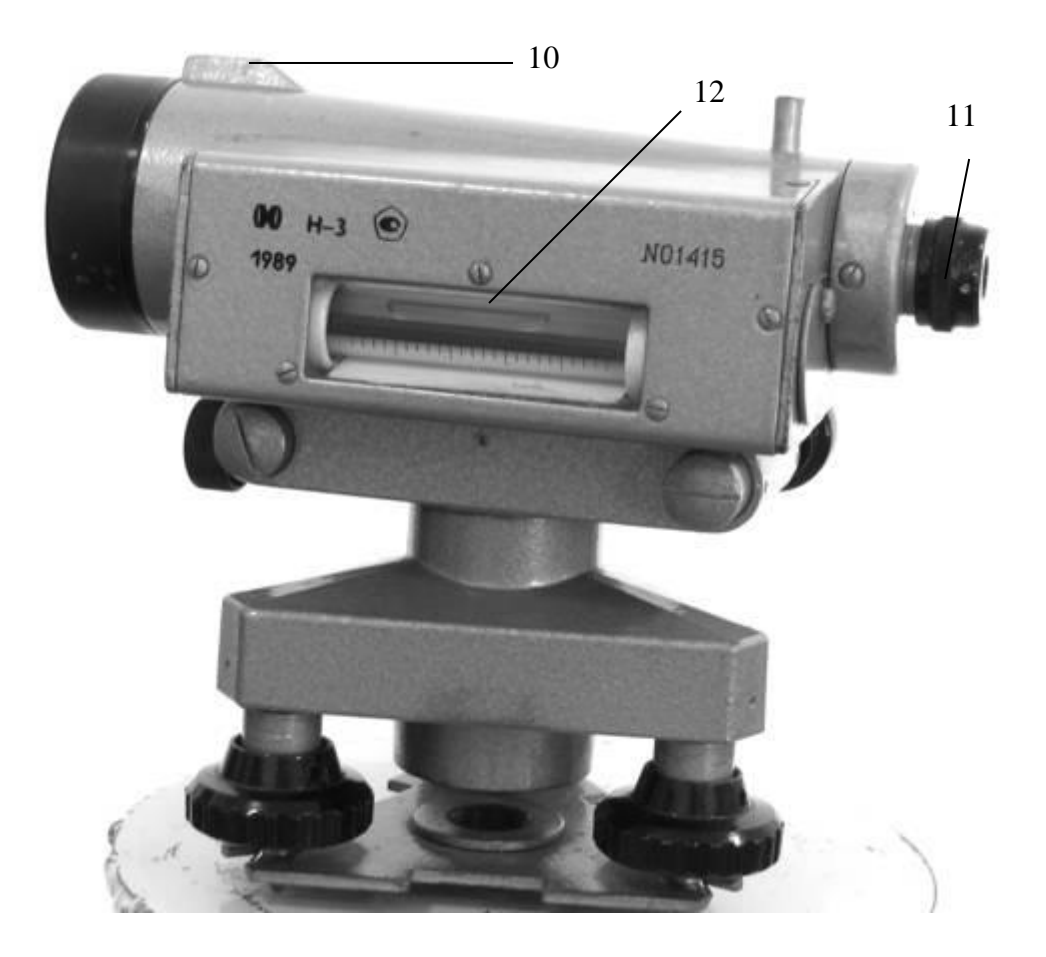

Рис. ІІІ.1.3 Нівелір Н-3 (б)

# **Завдання 2**: Виконати перевірки нівеліра Н-3 та записати результати.

- 1. *Перевірка сферичного рівня*
- *умова перевірки: Вісь сферичного рівня повинна бути паралельна до осі обертання нівеліра*
- *виконання перевірки результат (висновок)*

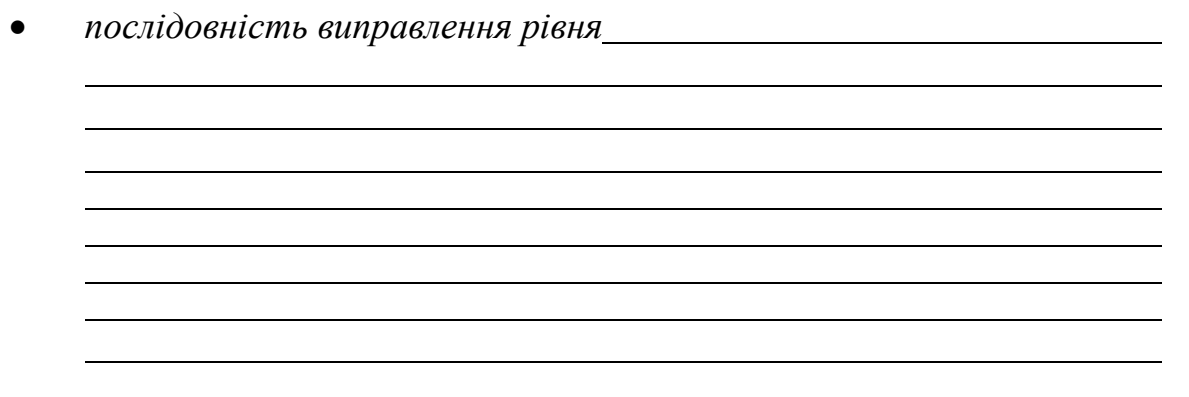

2. *Перевірка сітки ниток*

 *умова перевірки: Коли нівелір приведено в робочий стан, горизонтальний штрих сітки ниток повинен бути горизонтальним*

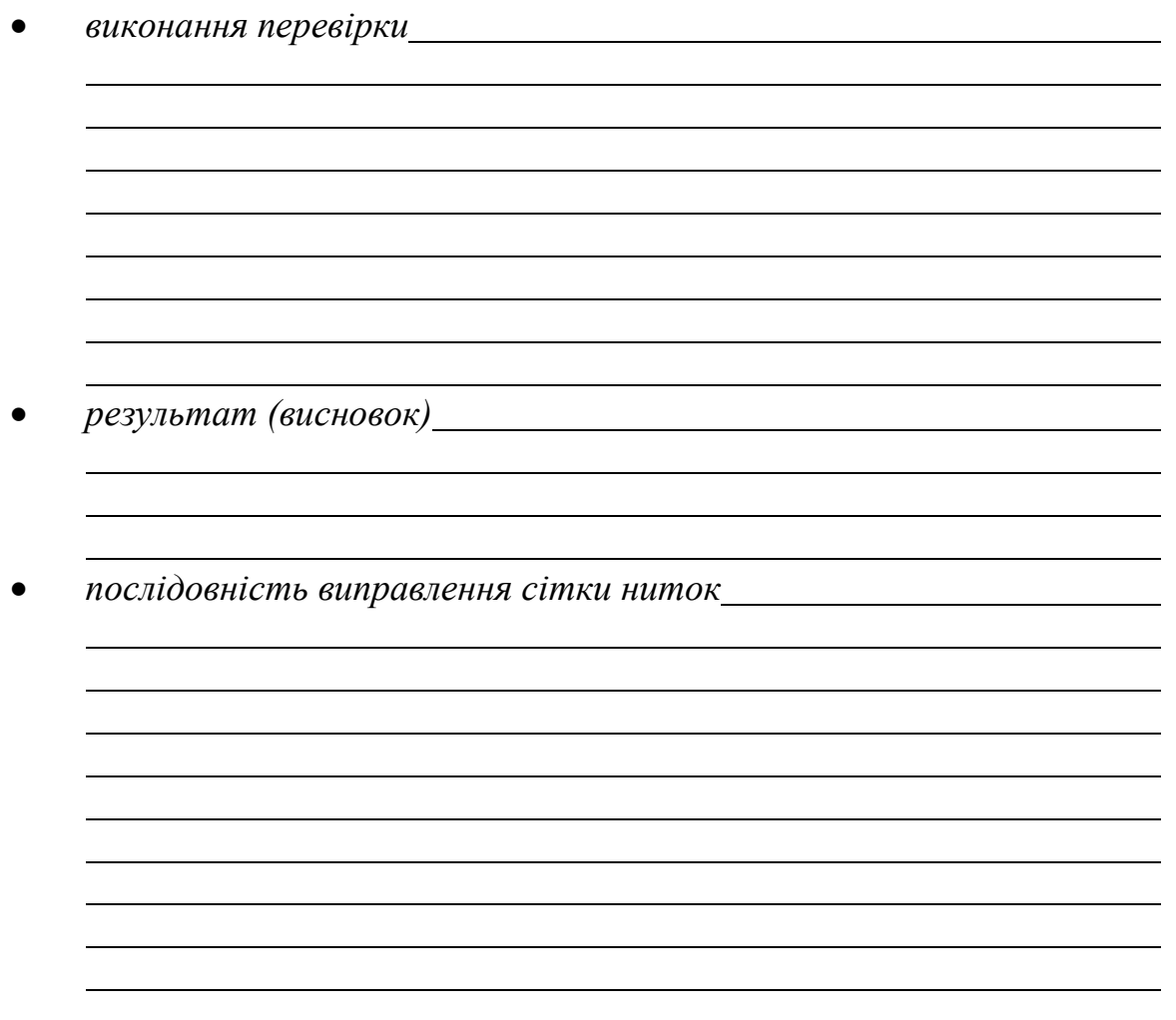

- 3. *Перевірка головної геометричної умови* **(**Рис. ІІІ.1.4)
- *умова перевірки: Вісь циліндричного рівня повинна бути паралельна до візирної осі нівеліра в проекції на прямовисну і горизонтальну площини*

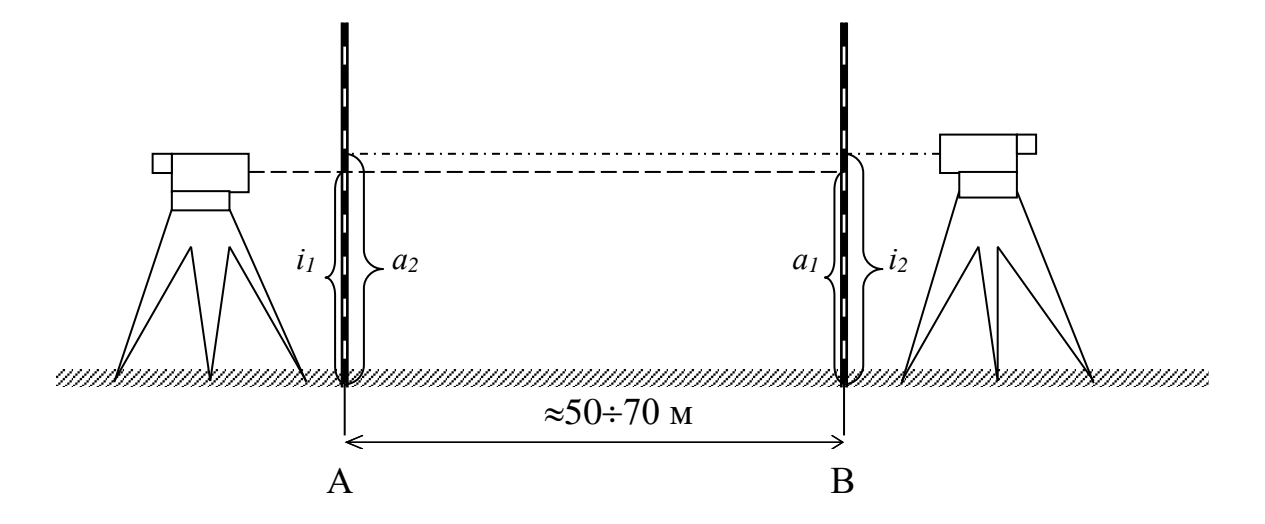

Рис. ІІІ.1.4. Перевірка головної умови нівеліра

$$
x = \frac{a_1 + a_2}{2} - \frac{i_1 + i_2}{2} \le 4
$$
  

$$
i'' = \frac{x}{D} \rho'' =
$$

- *результат (висновок)*
- *послідовність виправлення рівня*

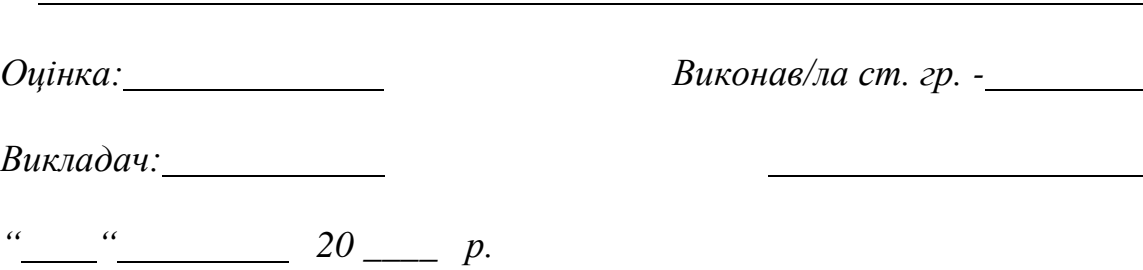

#### **РОЗДІЛ ІІІ.2. ВИКОНАННЯ ТЕХНІЧНОГО НІВЕЛЮВАННЯ. ОБЧИСЛЕННЯ ПЕРЕВИЩЕНЬ НА СТАНЦІЇ ТА ОПРАЦЮВАННЯ ЖУРНАЛУ НІВЕЛЮВАННЯ**

В сільськогосподарських роботах нівелювання застосовується при будівництві лінійних споруд (доріг, каналів, дамб, трубопроводів), а також спорудженні різноманітних сільськогосподарских об'єктів. Розглянемо один із способів геометричного нівелювання "зі середини" .

Нехай в точках **А** і **В** прямовисно встановлені рейки **Р<sup>1</sup>** і **Р2,** а між ними посередині - нівелір, труба якого приведена в горизонтальне положення. Наводять візирну вісь труби нівеліра на рейку **Р<sup>1</sup>** і беруть по ній відлік **а**, тобто відраховують число поділок від основи рейки до горизонтальної нитки сітки ниток. Потім наводять трубу на рейку **Р<sup>2</sup>** і беруть відлік *в***.**

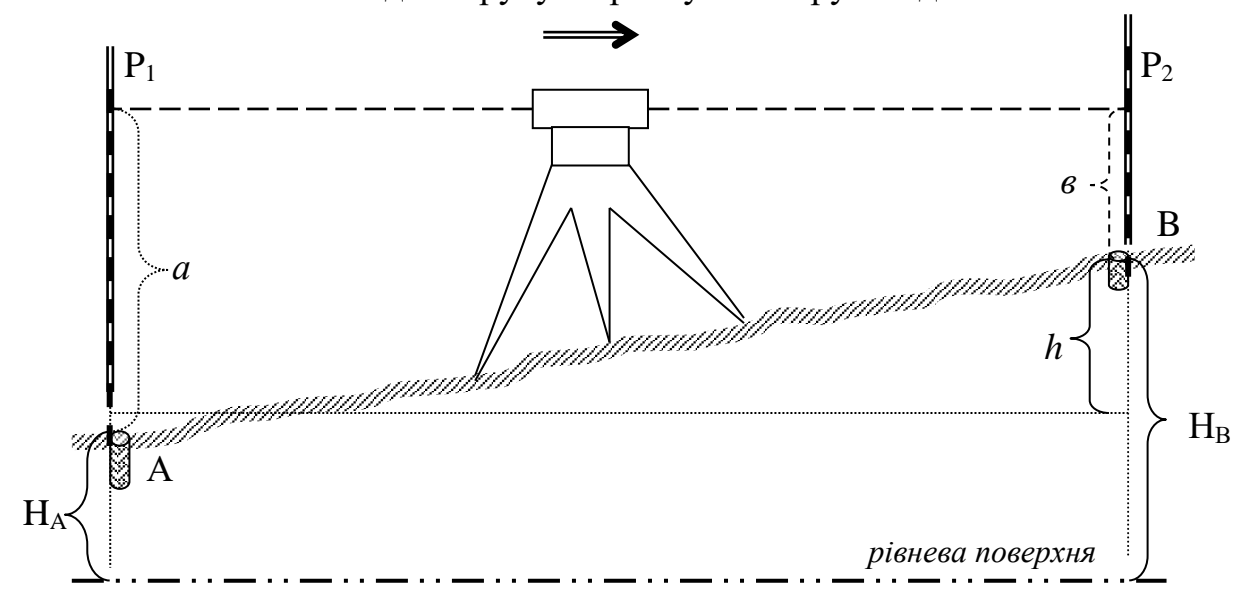

Рис. ІІІ.2.1. Геометричне нівелювання зі середини

Згідно з рис. ІІІ.2.1

$$
h=a\cdot e
$$

Якщо нівелювання виконують в напрямку від **А** до **В** , то рейка **Р<sup>1</sup>** буде задньою, а **Р<sup>2</sup>** - передньою. Відповідно, перевищення *h* дорівнює різниці відліків задньої та передньої рейок. При *а в* , перевищення *h* додатне, при *а в* – від'ємне [10, 12].

#### *Послідовність роботи на станції:*

- нівелір встановлюють посередині між рейками, приводять його в робоче положення;
- наводять середню нитку нівеліра на **задню** рейку, діоптрійним кільцем та фокусувальним гвинтом досягають чіткого зображення сітки ниток та рейки, приводять бульбашку циліндричного рівня в нуль-пункт (в

полі зору нівеліра видно суміщені кінці половинок рівня у вигляді параболи) і відраховують **чорну** сторону рейки (в таблиці ІІІ.2.1 відлік  $(1)$ ;

- переводять трубу на **передню** рейку, досягають чіткого зображення сітки ниток та рейки, приводять бульбашку циліндричного рівня в нуль-пункт і беруть відлік **чорної** сторони (2);
- не змінюючи положення нівеліра, повертають **передню** рейку **червоною** стороною до спостерігача і беруть відлік рейки (3);
- закінчують спостереження на станції відліком (4) **червоної** сторони **задньої** рейки.

Результати спостереження записують в журнал (табл. ІІІ.2.1)

- обчислюють "п'ятки" рейок  $(5)$ ,  $(6)$  як різниці відліків червоної і чорної сторони задньої та передньої рейок, тобто (4) - (1) та (3) - (2);
- обчислені перевищення (7), (8) отримують як різниці відліків (1) (2) та  $(4) - (3)$ ;
- обчислюють середнє значення перевищення на станції *hсер.* (9).

## *Контроль на станції*:

- розбіжність у значеннях п'яток рейок повинна бути в межах 5мм;
- розбіжність у перевищеннях по чорній і червоній стороні рейок повинна бути в межах 5мм;
- обчислені перевищення мають збігатися з різницями п'яток рейок;

**Завдання 1**: Визначити перевищення на станції нівелювання .

# **ЖУРНАЛ**

#### **обчислення перевищень на станції**

Таблиця ІІІ.2.1

**No.No стан цій No.No піке тів Відліки рейок Перевищення** *h<sup>м</sup>* **Висо та H<sup>м</sup> Задня Перед ня Про між на Обчислене Середнє Ув'язане + - + - + - 1 2 3 4 5 6 7 8 9 10 11 12 І А В 1974(1) 6754(4) 4780(5) 1137(2) 5919(3) 4782(6) 0837(7) 0835(8) 0836(9) ІІ**

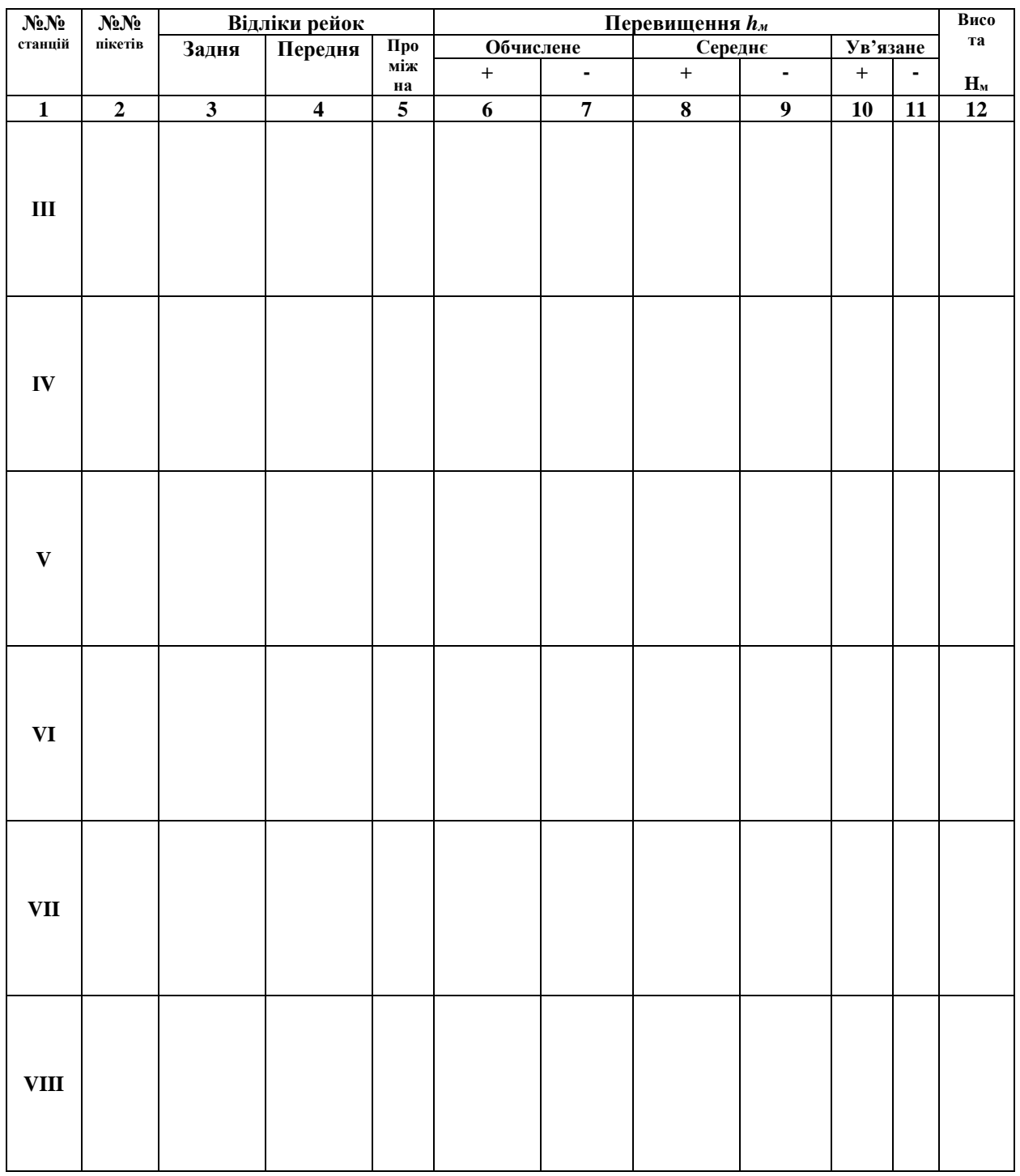

*Викладач:*

" *"**\_\_\_* **"** 20 *\_\_\_ p*.

*Оцінка: Виконав/ла ст. гр. -*

## **РОЗДІЛ ІІІ.3. СКЛАДАННЯ ПОЗДОВЖНЬОГО ПРОФІЛЮ МІСЦЕВОСТІ**

Нівелювання траси, як і будь-яка знімальна робота, завершується графічним оформленням – складанням профілю. *Профілем* називають переріз поверхні місцевості вертикальною площиною в аналітичному та графічному виконанні. Профіль траси складають за даними журналу нівелювання та пікетажної книжки на міліметровому папері, на якому графічні побудови виконують без допомоги вимірника та масштабної лінійки, або в електронному виконанні [1, 2, 6].

Поздовжні профілі складають для :

- проектування каскадної системи ГЕС;
- регулювання ріки для покращення умов судноплавства і лісосплавів;
- вивчення режиму рік для водопостачання, меліорації;
- вишукування трас автомобільних та залізничних доріг, ліній електропередач;
- будівництва водоводів, каналізаційних, теплових мереж і т.п.

**Завдання 1**: Скласти профіль траси, виконати проектування дороги та відобразити на ньому колову криву.

Поздовжній профіль складають за даними нівелірного та пікетажного журналів.

Для виконання роботи студенти отримують матеріали польового трасування – журнал нівелювання та пікетажний журнал.

Робота виконується індивідуально за наступними вихідними даними :

1. *Висота початкового пікета НПК0* = **100**,**830 м +** *N*. *Висота кінцевого пікета НПК5* = *НПК0 +* **2,900 м + 0,001***N,* де *N -* Ваш порядковий номер в журналі викладача.

$$
H_{IIK0} = 1
$$
 0.830 m;

$$
H_{IIK5} = H_{IIK0} + 2.9 \qquad \text{m} =
$$

#### 2. *Kym nosopomy mpacu*  $\alpha_{1\text{-}2} = 38^{\circ}05' + N'$ ,

де *N'* - Ваш порядковий номер в журналі викладача в мінутах (поворот траси показаний у пікетажній книжці).

 $\alpha_{1\text{-}2} = 38^{\circ}05' +$   $\qquad \qquad$  **= 38**°

3. *Радіус колової кривої R* **= 100 м +** *N ,* де *N -* Ваш порядковий номер в журналі викладача.
$R = 100 + \qquad = \qquad \qquad$ м

# 4. *Румб початкового напряму траси r = ПнС: 30<sup>о</sup>10'.*

#### *Послідовність обчислювальних та графічних робіт*

- обчислення польового журналу технічного нівелювання траси;
- складання профілю траси;
- проектування на профілі;
- розрахунок елементів колової кривої та відображення її на профілі траси;
- графічне оформлення роботи.

#### **1. Обчислення журналу нівелювання траси**

Розрахунки виконують в журналі (Додаток 1) в такій послідовності:

1. На кожній станції обчислюють перевищення *h1* і *h2* як різницю відліків задніх (*а*) і передніх (*в*) рейок

$$
h_1 = a_{\text{topn.}} - a_{\text{topn.}} \tag{III.3.1}
$$

$$
h_2 = a_{\text{ueps.}} - a_{\text{ueps.}} \tag{III.3.2}
$$

*На станції різниця між перевищеннями, обчисленими за чорною та червоною сторонами рейок не повинна перевищувати 5 мм!* Обчислені перевищення *h<sup>1</sup>* і *h2* записують в графу 6 журналу з відповідними знаками.

2. На кожній станції обчислюють "п'ятки" рейок *Пзадн., Ппер*. як різницю відліків червоної та чорної сторони даної рейки

$$
\Pi_{\text{3a}\partial H.} = a_{\text{q}\text{-}e\mathbf{p}\mathbf{s}.} - a_{\text{q}\text{-}e\mathbf{p}\mathbf{h}}.\tag{III.3.3}
$$

$$
\Pi_{\text{nep.}} = \mathbf{6} \text{ } \mu_{\text{epe.}} - \mathbf{6} \text{ } \mu_{\text{epp.}}. \tag{III.3.4}
$$

*Різниця між "п'ятками" рейок не повинна перевищувати 5 мм і дорівнювати різниці перевищень на станції!* Обчислені "п'ятки" записують в графи 3 і 4 під відліками відповідних рейок.

3. Середні перевищення на станції отримують як середнє арифметичне за формулою

$$
h_{cep.} = \frac{h_1 + h_2}{2} \tag{III.3.5}
$$

Середні значення записують в графу 7.

4. Виконують посторінковий контроль для перевірки правильності всіх обчислень.

Для цього додають відліки чорних та червоних сторін задньої  $\sum_i$  і передньої *<sup>п</sup>* рейок (графи 3 і 4). *До суми відліків не вносять значення "п'яток"*  **рейок.** Аналогічно знаходять суми обчислених перевищень  $\sum_{\theta} \delta \theta_i$  (графа 6) і суми середніх перевищень *сер*. (графа 7) Обчислені суми повинні відповідати умові

$$
\sum_{a} - \sum_{a} = \sum_{a} \delta a_{a} = 2 \sum_{c} e_{p}.
$$
 (III.3.6)

Суми записують знизу під відповідними графами на кожній сторінці журналу. *Розбіжність між сумами повинна дорівнювати 0 !*

5. Обчислюють нев'язку нівелірного ходу за формулою

$$
f_h = \sum_{\text{cep.}} \sum_{\text{meop.}}, \tag{III.3.7}
$$

де *сер*. **–** сума середніх перевищень в ході нівелювання; *теор*. – теоретична сума перевищень.

Для розімкненого нівелірного ходу з відомими висотами початкової та кінцевої точок запишемо

$$
\sum h_{\text{meop.}} = H_{\text{kin.}} - H_{\text{nov.}},\tag{III.3.8}
$$

де *Нкін., Нпоч*. – висота кінцевої та початкової точок відповідно.

В нашому випадку: *Нкін. = НПК5*, а *Нпоч. = НПК0*.

6. Виконують оцінку точності нівелірного ходу. Для цього нев'язку *f<sup>h</sup>* порівнюють із допустимою

$$
f_{h \text{}_{} = \pm 50 \text{ } M\text{m} \sqrt{L} \text{,}} \tag{III.3.9}
$$

- де *L* довжина нівелірного ходу в кілометрах (0,5 км).
	- **7.** Ув'язування середніх перевищень виконують в тому випадку, коли нев'язка *f<sup>h</sup>* не перевищує допустимої. Середні перевищення виправляють порівну поправками *n*  $\delta_h = -\frac{f_h}{n}$ , знак яких обернений до знаку нев'язки! Бажано, щоб ув'язані перевищення не мали десятих долей міліметра! Сума поправок повинна дорівнювати нев'язці, взятій з протилежним знаком

$$
\sum \delta_h = -f_h. \tag{III.3.10}
$$

Поправки *<sup>h</sup>* виписують червоним кольором над середніми перевищеннями (графа 7). Ув'язані (виправлені) перевищення обчислюють за формулою

$$
h_{\mathit{ye.}} = h_{\mathit{cep.}} + \delta_h \,. \tag{III.3.11}
$$

*Контролем обчислення hув. є збіжність сум ув'язаних і теоретичних значень перевищень.*

$$
\sum h_{ye.} = \sum h_{meop.} \tag{III.3.12}
$$

Значення ув'язаних перевищень зі своїм знаком записують в графу 8 нівелірного журналу.

**8.** Висоти зв'язуючих точок обчислюють за правилом: *висота наступної точки Ні+1 дорівнює висоті попередньої точки Н<sup>і</sup> плюс ув'язане hув. перевищення (зі своїм знаком!) між цими точками*

 $H_{i+1} = H_i + h_{\nu\epsilon}$ , (III.3.13)

де *і* – номер точки.

*Під час обчислювальних робіт слід пам'ятати, що висоти точок задані в метрах, а перевищення – в міліметрах*. Обчислені висоти зв'язуючих точок записують в графу 10 нівелірного журналу.

9. Обчислення висот проміжних точок виконують через горизонт нівеліра *ГН* 

$$
\boldsymbol{\Gamma} \boldsymbol{H} = \boldsymbol{H}_i + \boldsymbol{a}, \tag{III.3.14}
$$

а висоту проміжної точки

$$
H_{np.} = \Gamma H - c,\tag{III.3.15}
$$

де *ГН* – горизонт нівеліра (висота візирної осі над рівневою поверхнею);

- *Н<sup>і</sup>* висота задньої зв'язуючої точки;
- *а* відлік чорної сторони задньої рейки;
- *Нпр* висота проміжної точки;

*с* – відлік чорної сторони рейки на проміжній точці.

 Значення горизонту нівеліра *ГН* записують в графу 9, а висоту проміжної точки – у відповідному рядку графи 10 нівелірного журналу.

10.Оформлення нівелірного журналу.

Всі графи журналу, окрім графи 10, заповнюють олівцем. Графу 10, посторінковий контроль, обчислення, пов'язані з оцінкою точності нівелірного ходу, записують чорним кольором; значення поправок *<sup>h</sup>* в середні перевищення – червоним кольором.

11.Побудова профілю траси місцевості

Профіль траси місцевості викреслюють спочатку олівцем на міліметровому папері, починаючи з сітки профілю у вигляді наступних горизонтальних граф (табл. ІІІ.3.1):

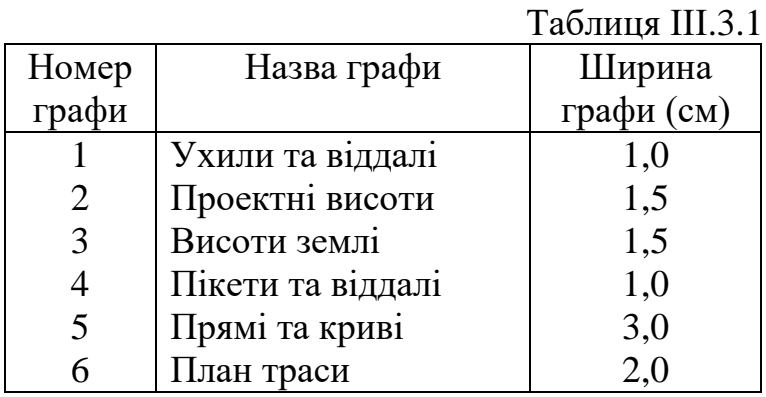

Поздовжній профіль викреслюють у двох різних масштабах: горизонтальному - 1:2000, вертикальному - 1:200. Побудова виконується у такій послідовності:

а) викреслюють сітку профілю і починають її заповнення з графи 4, фіксуючи положення пікетів та плюсових точок вертикальними лініями (Додаток 2);

б) висоти точок вибирають із журналу нівелювання (Додаток 1), їх значення заокруглюють до 0,01 м і записують в графу 3 сітки профілю;

в) виконують побудову профілю місцевості, відкладаючи висоти пікетів та плюсових точок від умовного горизонту в масштабі 1:200.

### *Вибір умовного горизонту повинен забезпечувати положення лінії профілю місцевості не нижче, ніж 4-5 см над графою 1 сітки профілю*.

Після виконання графічних побудов точки з'єднують ламаною лінією, котру і називають *профілем траси (вертикальним перерізом ділянки місцевості у заданому напрямі).*

#### **3. Проектування на профілі**

При проектуванні проектної лінії дотримуються наступних умов:

- ухили на окремих ділянках траси не повинні перевищувати допустимих значень, допустимий ухил 30 ‰ (промілле) (1 ‰ = 0,001 );
- переходи від додатних ухилів (підйомів) до від'ємних (спусків) і навпаки проектують через вставки (горизонтальні прямі);
- збереження балансу земляних робіт, при якому об`єми насипу та виїмки на трасі повинні бути приблизно однакові.

$$
V_{\text{nacuny}} \approx V_{\text{eui'nu}}
$$
 (III.3.16)

Проектна лінія, як правило, складається із декількох ліній з різними ухилами.

Ухили визначають за формулою

$$
i = \frac{H_2 - H_1}{d} = \frac{h}{d},
$$
 (III.3.17)

де *і* - ухил проектної лінії ( обчислюють до 0,001) ;  *Н<sup>1</sup>* і *Н<sup>2</sup>* - висоти початкової та кінцевої точок проектної лінії на ділянці з однаковим ухилом (висоти визначають з профілю графічно);

*d* - віддаль, на якій діє ухил *і.*

З метою зручності та точності подальших розрахунків, ухил *і* коригують так, щоб його значення відображалось цілою тисячною. Для цього переміщують один із кінців проектної лінії у вертикальному напрямі так, щоб в результаті ділення різниці висот початкової та кінцевої точок проектної лінії *h* на відстань *d* одержати ціле число промілле. Таким чином обчислюють проектні ухили на всіх ділянках траси.

 В графі 1 сітки профілю умовно показують підйом або спуск похилою лінією, у випадку нульового ухилу викреслюють горизонтальну лінію. Над лінією записують ухил в тисячних (промілле ‰), а під лінією - довжину ділянки, на якій діє даний ухил.

Використовуючи обчислені ухили проектної лінії та проектні висоти кінців цієї лінії, визначають проектні висоти усіх точок профілю

$$
H_{K+1} = H_K + i \cdot d_k, \qquad \qquad (III.3.18)
$$

де *НК* - відома проектна висота точки (задня точка);

*НК+1* - висота точки, яку визначають (передня точка);

*dk* - віддаль між суміжними точками;

*k* - кількість відрізків в *d*.

*Контроль* правильності обчислення перевищень та висот

$$
h = d \cdot i = \sum_{1}^{k} d_k \cdot i.
$$
\n(III.3.19)

$$
H_2 = H_1 + d \cdot i \quad \text{if} \quad H_2 = H_1 + \sum_{1}^{k} d_k \cdot i \,.
$$

Проектні висоти обчислюють до 0,01 м і записують в графу 2 сітки профілю над відповідними точками траси.

Робочі висоти *h<sup>р</sup>* обчислюють як різницю проектних висот *Нпр* і висот точок земної поверхні *Н<sup>з</sup>* за формулою

$$
h_p = H_{np} - H_3 \tag{III.3.20}
$$

Робочі висоти записують над проектною лінією або під нею. Вони характеризують вид і об'єм земляних робіт в даній точці траси. Робочі висоти *h<sup>р</sup>* записані над проектною лінією свідчать про те, що в цих точках треба виконати насип, а під проектною лінією - вказують на виїмку.

*Місця перетину проектної лінії з лінією профілю називають точками нульових робіт, тобто точками, в яких земляні роботи дорівнюють нулю!*

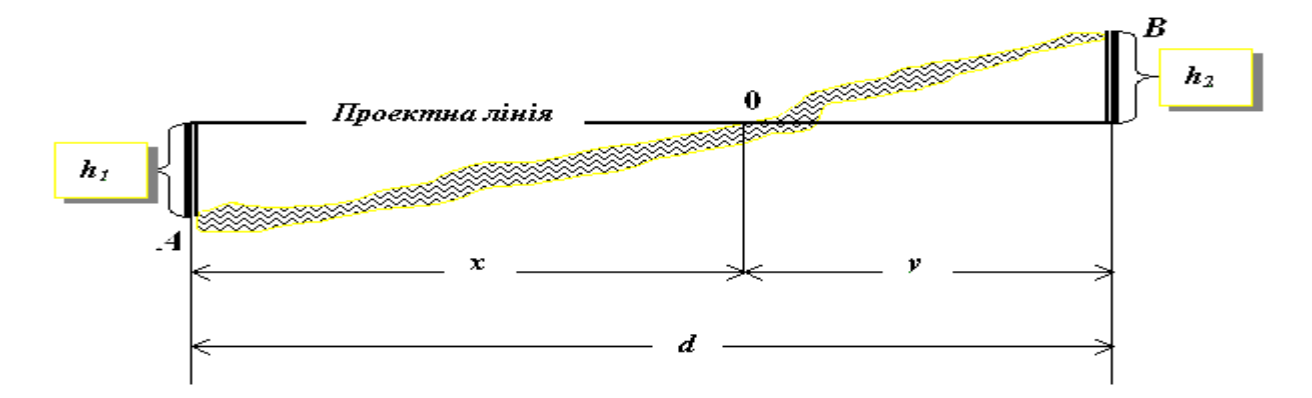

Рис. ІІІ.3.1. Точки нульових робіт на профілі

 Віддаль *х* від задньої проектної точки *А* до точки нульових робіт визначають за формулою

$$
x = \frac{h_1 \cdot d}{h_1 + h_2},
$$
 (III.3.21)

або *у* – від передньої точки *В*

$$
y = \frac{h_2 \cdot d}{h_1 + h_2},
$$
 (III.3.22)

де *d* - горизонтальна віддаль між попередньою та наступною точками профілю;

 $h_1$  *i*  $h_2$  - робочі висоти у вказаних точках.

#### *Робочі висоти h<sup>1</sup> і h<sup>2</sup> приймають за абсолютною величиною.*

Значення *х* виписують на профіль над лінією умовного горизонту, а місце перетину профілю з проектною лінією позначають нулем. Контролем правильності обчислення віддалей до точок нульових робіт є  $YMOBA:$   $d = x + y.$ 

 Визначивши значення *х* з точністю до 0,01 м, обчислюють проектні висоти точок нульових робіт так само, як і проектні висоти всіх точок профілю за формулою

$$
H_o = H_{np} \pm i \, x,\tag{III.3.23}
$$

де *Нпр* – проектна висота задньої точки.

*Знак залежить від того, піднімається чи опускається проектна лінія.*

Значення *Н<sup>о</sup>* записують в графу 2 сітки профілю (Додаток 2).

4. Розрахунок елементів колової кривої та відображення її на профілі

Елементи колової кривої: *Т* – тангенс, *К* – крива, *Б* – бісектриса, *Д* – домір обчислюють за заданим кутом повороту траси та радіусом кривої *R* на мікрокалькуляторі за формулами, які наведені в Додатку 1.

Можна також користуватися спеціальними "Таблицями для розмічування колових кривих", в яких за аргументами вибирають елементи кривої *Т*, *К*, *Б*, *Д*. Таблиці складено для кривих радіусом *R* = 1000 м, тому значення елементів колової кривої необхідно привести у відповідність із заданим радіусом (див. вихідні дані).

Пікетажні положення початку та кінця кривої обчислюють за формулами

$$
(HK) = (BK) - T;
$$
  
\n
$$
(KK) = (HK) + K;
$$
  
\n
$$
KommpoB: (KK) = (BK) + T - \mathcal{A},
$$
  
\n
$$
(III.3.24)
$$

де (*ВК*), (*ПК*), (*КК*) – пікетажні значення вершини кута, початку та кінця кривої відповідно.

#### *Для індивідуальних обчислень можна скористатися фрагментом наведеної нижче таблиці ІІІ.3.2 для розмічування колових кривих.*

Обчислені елементи кривої записують в графі 5 сітки профілю, що відтворює колову криву. Дуги викреслюють вгору відносно осі траси - якщо кути повороту праві, донизу - якщо кути повороту ліві (Додаток 2).

Початок та кінець колової кривої "прив'язують" до пікетів, як показано в Додатку 2. Цифри, що підписані на початку та кінці дуги показують:

- 15,01 віддаль від заднього пікету (*ПК2*) до початку кривої;
- 84,99 =  $100 15,01 -$  віддаль від початку кривої до переднього пікету (*ПК3*);
- 82,32 віддаль від заднього пікету (*ПК2*) до кінця кривої;
- 17,68 =  $100 82,32 -$  віддаль від кінця кривої до переднього пікету (*ПК3*).

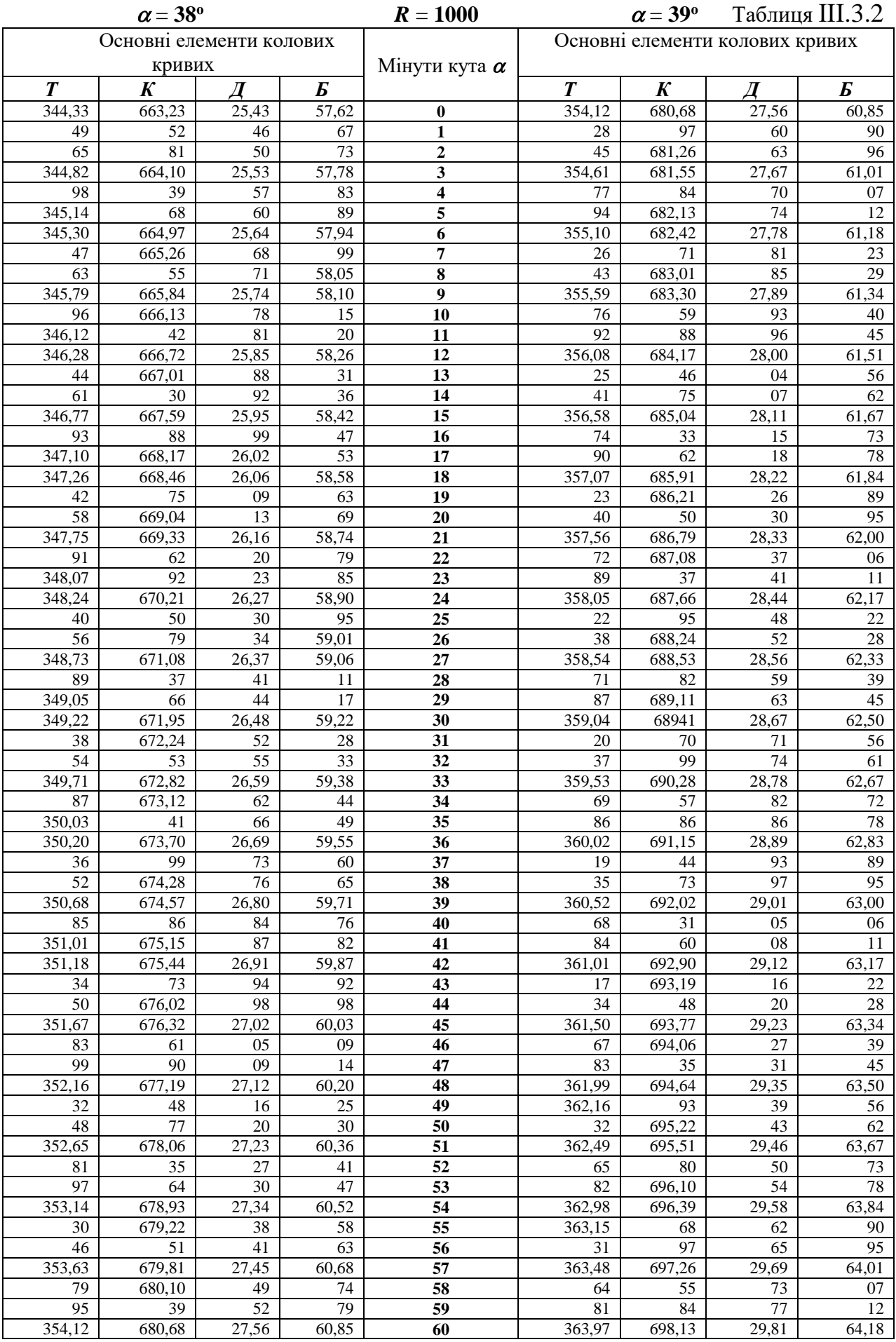

Обчислені елементи кривої записують в графі 5 сітки профілю, що відтворює колову криву. Дуги викреслюють вгору відносно осі траси - якщо кути повороту праві, донизу - якщо кути повороту ліві (Додаток 2).

Початок та кінець колової кривої "прив'язують" до пікетів, як показано в Додатку 2. Цифри, що підписані на початку та кінці дуги показують:

- 15,01 віддаль від заднього пікету (*ПК2*) до початку кривої;
- $\bullet$  84,99 = 100 15,01 віддаль від початку кривої до переднього пікету (*ПК3*);
- 82,32 віддаль від заднього пікету (*ПК2*) до кінця кривої;
- $17,68 = 100 82,32 -$  віддаль від кінця кривої до переднього пікету (*ПК3*).

Для визначення загальної довжини траси обчислюють прямі вставки віддалі  $P_I$  між початком траси та початком кривої (215,01 м = 200 м + 15,01 м), *Р<sup>2</sup>* - між кінцем кривої та кінцем траси (217,68 м = 17,68 м + 200 м), а також враховують довжину кривої *К* = (67,31 м).

Значення прямих вставок записують під віссю траси (графа 5), а над лінією - румби цих прямих вставок. Румб початкового напряму задають (*r<sup>1</sup>* = **ПнС**: 30°10'), а наступний обчислюють: правий за ходом кут повороту додають  $(68°44' = 30°10' + 38°34')$ , а лівий - віднімають.

*Контролем* обчислення є визначення загальної довжини *L* траси:

$$
L = \Sigma P + \Sigma K, \tag{III.3.25}
$$

де *Р* - прямі вставки *Р1=215,01; Р2=217,68 К* - довжини кривих; *К* = *67,31*

$$
L = 215,01 \text{ m} + 217,68 \text{ m} + 67,31 \text{ m} = 500,00 \text{ m}.
$$

#### **5. Графічне оформлення профілю**

Після перевірки та коригування всього обчисленого матеріалу та графічних побудов, виконаних олівцем, профіль викреслюють тушшю.

Червоною кольором викреслюють всі елементи, пов'язані з проектуванням: проектну лінію; робочі висоти; дані граф 1, 2, 5 сітки профілю; в графі 6 сітки - вісь траси та вершини кутів повороту траси (стрілкою вліво або вправо).

Синім кольором викреслюють всі елементи, що відносяться до точок нульових робіт: нулі в місцях перетину проектної лінії з лінією профілю вертикальні лінії від точок нульових робіт до умовного горизонту; значення віддалей від пікетів до точок нульових робіт; проектні висоти точок нульових робіт.

Всі інші лінії та написи виконують чорним кольором.

Ситуація вздовж траси для оформлення графи 6 сітки профілю подана в пікетажному журналі (таблиця ІІІ.3.3). Ситуацію наносять в умовних знаках заданого масштабу. Для даного завдання - це масштаб 1:2 000 [13].

Написи «Профіль нівелювання траси від ПК0 до ПК5», масштаби викреслюють топографічним шрифтом (висота букв та цифр 4,0мм), всі інші написи викреслюють курсивним остовним шрифтом, рядковими буквами висотою 2 - 3мм.

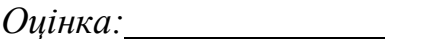

*Оцінка: Виконав/ла ст. гр. -*

*Викладач:*

"<sup>"</sup> 20 \_\_\_ р.

Таблиця ІІІ.3.3 (додаток 1)

 $\alpha =$  $R =$ Т

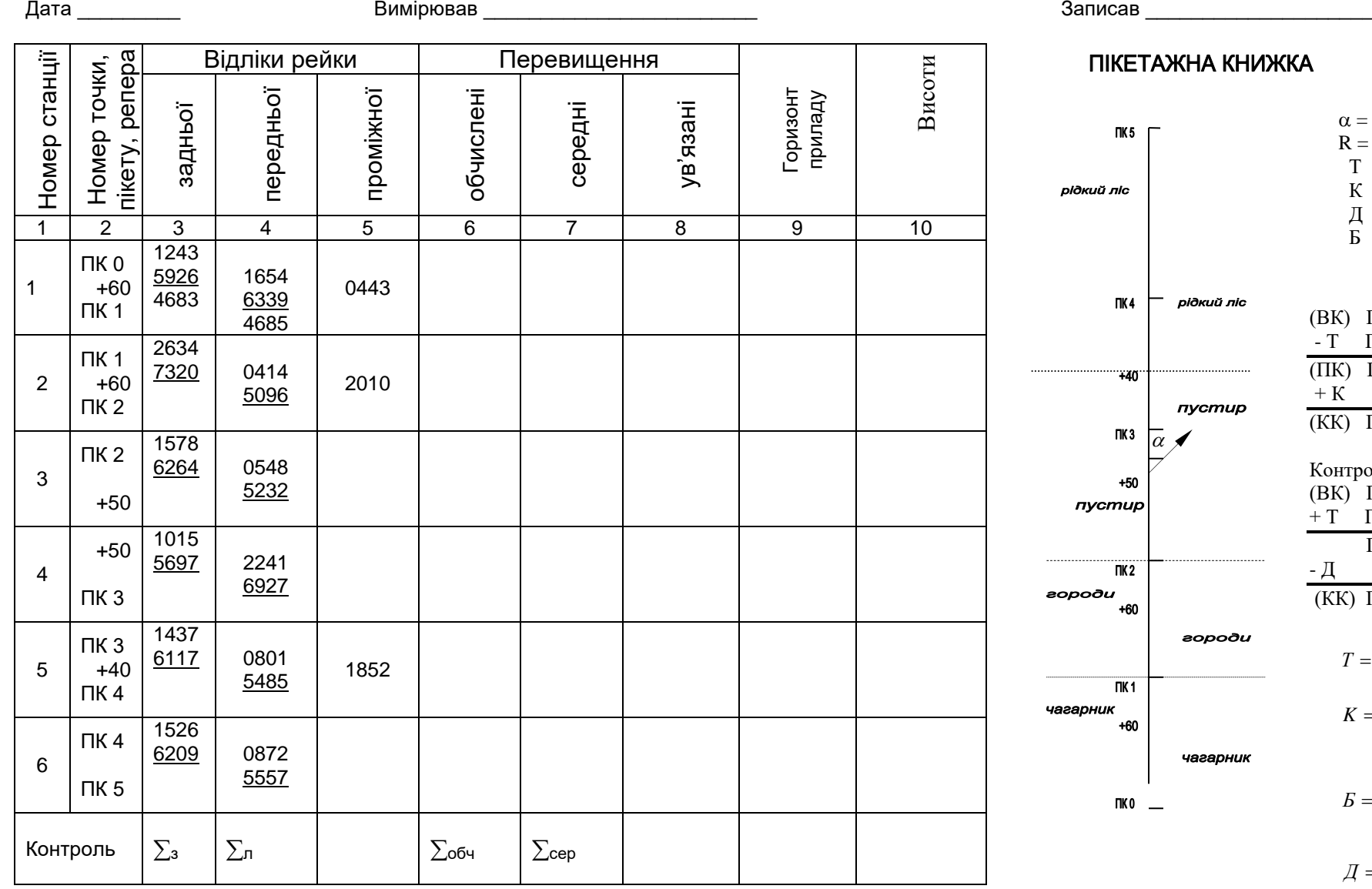

#### **KHUXKA**

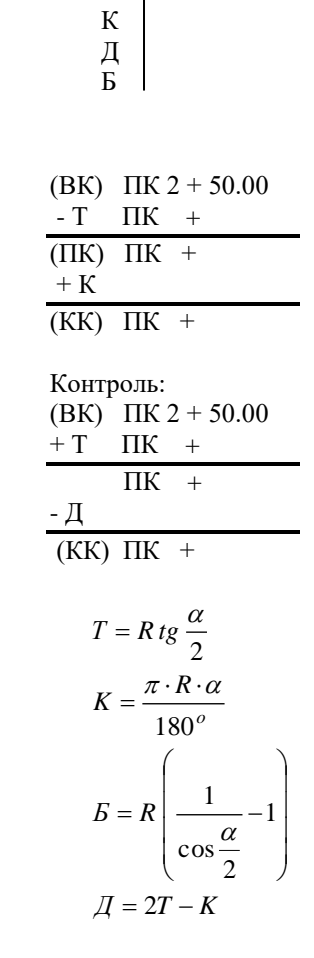

Додаток 2

**П Р О Ф І Л Ь Н І В Е Л Ю В А Н Н Я Т Р А С И В І Д ПК-0 Д О ПК-5** 0.20 0,15 0,78  $\overline{\overset{0}{\circ}}$ 0,51 0,71  $\mathbf{0}$ n.  $1,49$ 0,81 0,78 0,40 20,94 15,45 47,15 0.007  $\overline{500}$ 148.55 149.18 149.60 147.22 147.37 147.50 147.92 148.03 148.20 146.80 148.88 148.90 150.30 148.00 146.79 150.04 148.40 149.45 147.41 49.01 148.81 147.20 150.10 60 | 40 | 60 | 40 | 50 | 50 | 40 | 60 0 and 1 and 2  $\hphantom{i}$  3 and 4  $\hphantom{i}$  5 ПнС:30<sup>о</sup>10' ПнС:68<sup>о</sup>44'  $\alpha = 38^{\circ}34'$  R = 100<br>T = 34.99 K = 67.3 17.68 15.01 84.99 82.32 **215,01 217,68 217,68 217,68 217,68 217,68 217,68**  $K = 67,31$ <br> $E = 5,94$  $\bar{A} = 2,66$  $\overline{\circ}$  $\overline{\circ}$  $\overline{\circ}$  $\circ$  $\Omega$  $\circ$ городи пустир  $\circ$  $\circ$  $\circ$  $\overline{\circ}$  $\circ$  $\circ$  $\sqrt{\alpha}$  $\circ$ городи  $\circ$  $nycmup$  $\circ$  $\circ$  $\circ$ *Профіль склав(ла) і викреслив(ла) Оцінка: \_\_\_\_\_\_\_\_\_\_\_\_\_\_\_\_\_\_\_\_\_\_\_\_\_\_\_\_\_\_\_ ст.гр.* Масштаби: **горизонтальний 1 : 2000** *Викладач:\_\_\_\_\_\_\_\_\_\_\_\_\_\_\_\_\_\_\_\_\_\_\_\_\_\_\_\_\_\_* **вертикальний** *" " 20 \_\_\_\_ р.*84

## **ГЛАВА IV. ОСНОВНІ ПОНЯТТЯ ЗЕМЛЕУСТРОЮ**

## **РОЗДІЛ IV.1. ПОБУДОВА ПЛАНУ ТА ВИЗНАЧЕННЯ ПЛОЩ КОНТУРІВ УГІДЬ СІЛЬСЬКОГОСПОДАРСКОГО ПІДПРИЄМСТВА**

Земельний кодекс України (ст. 196) встановлює, що Державний земельний кадастр включає: державну реєстрацію земельних ділянок; облік кількості та якості земель; бонітування ґрунтів; зонування територій населених пунктів; економічну та грошову оцінку земель; кадастрове знімання. Усі ці складові частини Державного земельного кадастру мають різне застосування у загальній системі управління земельними ресурсами [8, 9].

Законодавчими актами України передбачено ведення двох реєстрів земельних ділянок: реєстр об'єктів та реєстр прав на них. Державну реєстрацію земельних ділянок здійснюють у складі Державного земельного кадастру. Реєстр включає:

– книгу записів реєстрації державних актів на право власності на землю та на право постійного користування землею, договори оренди із зазначенням кадастрових номерів земельних ділянок;

– поземельну книгу, яка містить відомості щодо земельної ділянки.

Облік кількості та якості земель регламентується вимогами Земельного кодексу України. Найперспективнішим для проведення обліку якості земель стає застосування спеціальних методів дистанційного зондування землі, що ґрунтуються на реєстрації і подальшій інтерпретації відбитої сонячної радіації від поверхні ґрунту, рослинності та інших об'єктів.

Бонітування ґрунтів – це порівняльна оцінка якості ґрунтів за їх основними природними властивостями, які мають сталий характер, істотно впливають на урожайність сільськогосподарських культур, вирощуваних у конкретних природно-кліматичних умовах. Згідно з вимогами ст. 184 Земельного кодексу України бонітування ґрунтів проводиться за 100-бальною шкалою. Вищим балом оцінюються ґрунти з кращими властивостями, які мають найбільшу природну продуктивність. Відповідно до ст. 37 закону України від 22.05.2003 № 858-ІV "Про землеустрій" дані бонітування ґрунтів використовуються під час здійснення землеустрою з метою розроблення комплексу заходів із землеустрою щодо використання та охорони земель, збереження і підвищення родючості ґрунтів.

Економічна та грошова оцінка земель – це визначення вартості землі як природного ресурсу і засобу виробництва у сільському і лісовому господарст вах та як просторового базису у суспільному виробництві за показниками, що характеризують продуктивність земель, ефективність їхнього використання та прибутковість з одиниці площі. Економічна оцінка земель різного призначення проводиться з метою здійснення порівняльного аналізу ефективності їх використання. Одержані при цьому дані стають основою проведення грошової оцінки земельної ділянки різного цільового призначення. Відповідно до ст. 17 закону України "Про оцінку земель" економічна оцінка земель проводиться на землях сільськогосподарського призначення незалежно від форм власності не рідше як один раз на 5–7 років. Економічна оцінка земель визначається в умовних кадастрових гектарах або у грошовому виразі за методикою, затвердженою Держземагенцією України з земельних ресурсів. Економічна оцінка земель була проведена в Україні ще у 1988 р. і сьогодні фактично втратила актуальність.

Грошову оцінку земельних ділянок здійснюють на рентній основі з урахуванням кількісних та якісних характеристик ділянки, її правового режиму, земельних поліпшень, природних і економічних умов, виду економічної діяльності та місцезнаходження земельної ділянки. За результатами проведення експертної грошової оцінки земельних ділянок складається звіт.

Кадастрове зонування – це встановлення: місця розташування обмежень щодо використання земель; меж кадастрових зон і кварталів; меж оціночних районів та зон; створення системи кадастрових номерів (кадастрова нумерація земельних ділянок).

Основою земельно-кадастрових робіт є кадастрові знімання. Облік кількості та якості земель регламентується вимогами Земельного кодексу України. Облік кількості земель відображає відомості, які характеризують кожну земельну ділянку за площею та складом угідь відповідно до прийнятої класифікації. Цей облік ведеться по власниках землі і землекористувачах зокрема, і орендарях.

**Завдання 1:** Побудувати план землевпорядкування сільськогосподарського підприємства (рис. IV.1.1) за координатами точок 1-3-7-8-11-14-17-21-22-24 з таблиці № IV.1.1 та № IV.1.2 (точки 7, 21, 24 вибираються за варіантом) і пронумерувати контури земельних угідь згідно до плану (рис. IV.1.2).

На побудованому плані (рис. IV.1.1) виділяємо кордони контурів, з'єднавши точки, які обмежують визначені контури, а саме:

I контур – точки 1-3-7-24-1;

II контур – точки 7-8-11-24-7;

III контур – точки 11-14-17-21-11;

IV контур – точки 11-21-24-11;

V контур – точки 21-22-24-21;

VI контур – точки 23-24-25-30-23;

VIІ контур – точки 25-26-27-28-29-30-25.

# Каталог координат точок окружної межі землекористування сільськогосподарского підприємства

# Таблиця IV.1.1

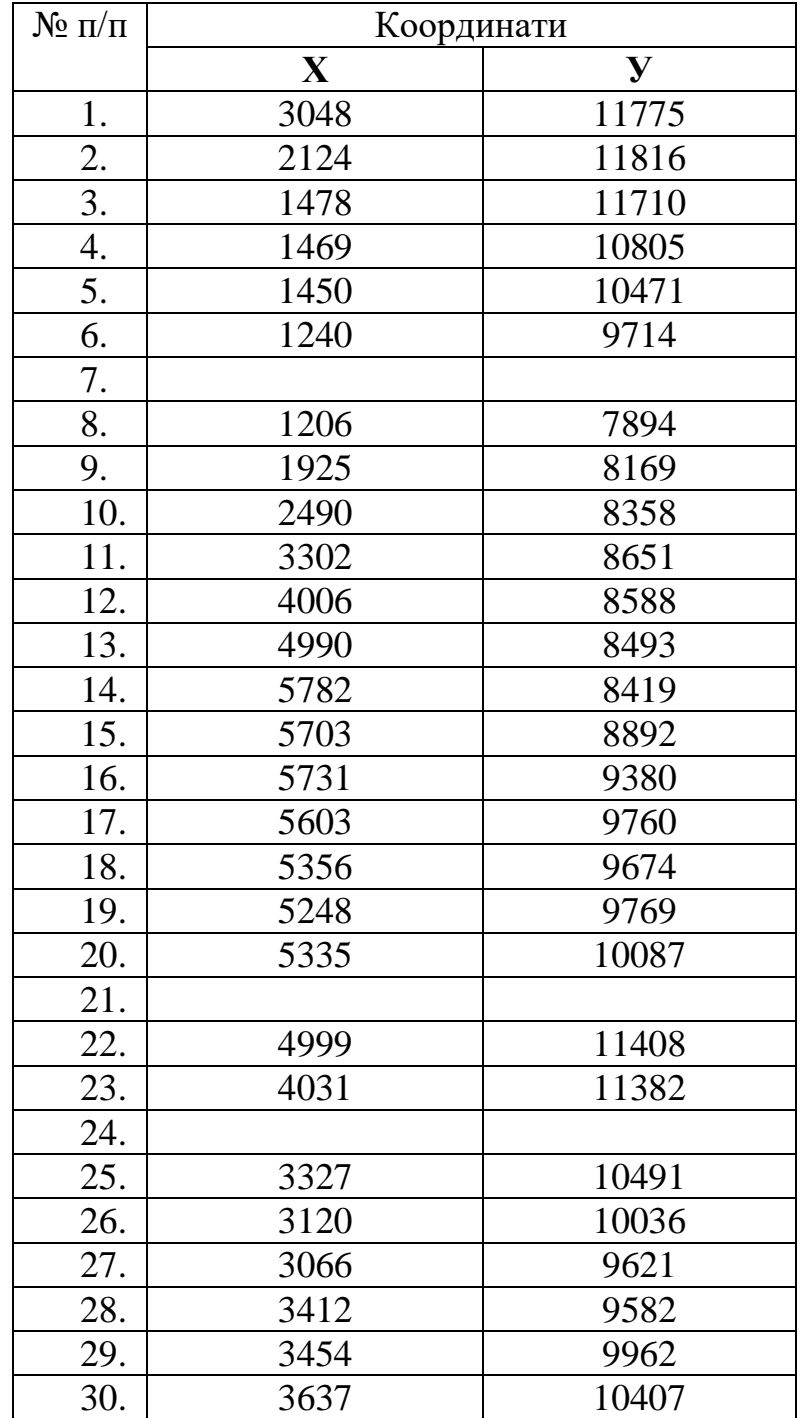

Таблиця IV.1.2

| Значення координат точок 7, 21, 24 (за варіантами) |  |  |  |
|----------------------------------------------------|--|--|--|
|----------------------------------------------------|--|--|--|

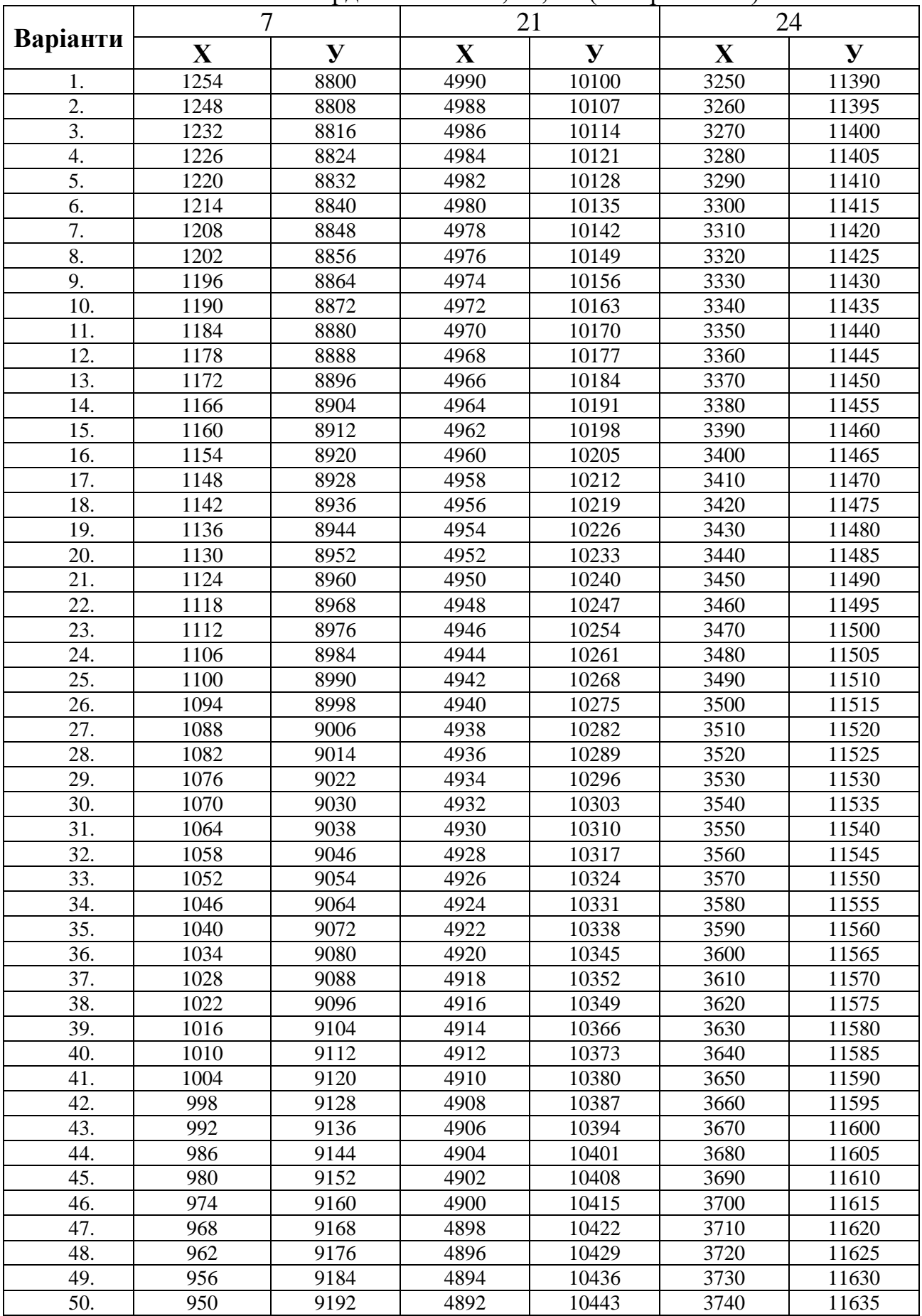

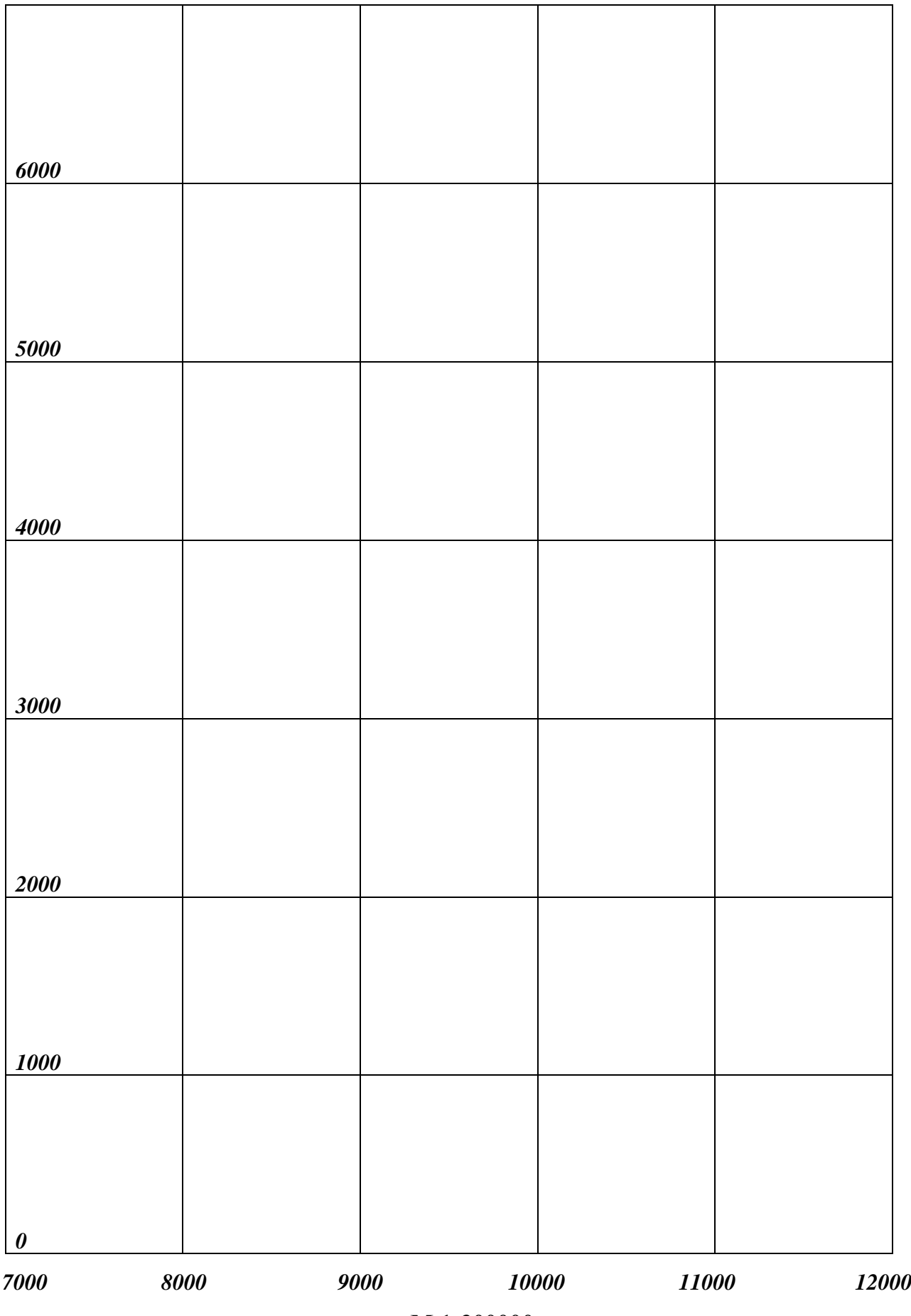

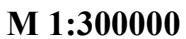

Рис. IV.1.1 План землевпорядкування с/госп. підприємства (за варіантом)

# **TIPOEKT**

внутрігосподарського землеустрою господарства "Сновське" Щорського району Чернігівської обл.

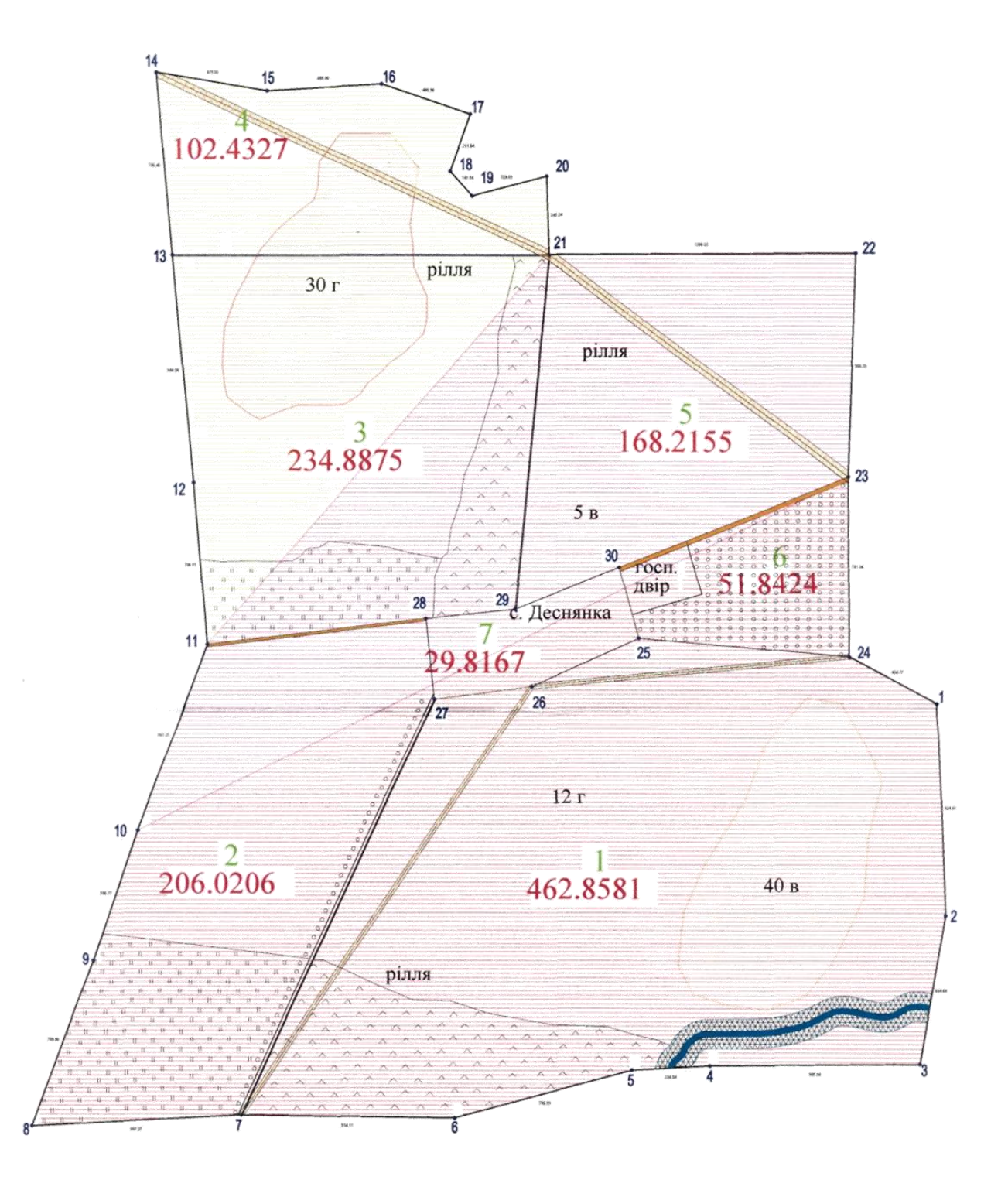

Рис. 2.1.2. План-схема землевпорядкування с/господарского підприємства (зразок)

**Завдання 2:** Обчислити загальну площу заданого контуру сільськогосподарского підприємства (за варіантом) аналітичним способом за координатами його вершин (таблиця IV.1.3).

Подвійна площа полігону обчислюється двічі за формулами:

$$
2S = \sum_{i=1}^{n} X_i (Y_{i+1} - Y_{i-1}), \tag{IV.1.1}
$$

$$
2S = \sum_{i=1}^{n} Y_i (X_{i-1} - X_{i+1}).
$$
 (IV.1.2)

Для цього виписують у графи 1, 2 координати точок 1, 2, 3, 4, 5.... Потім обчислюють різниці ординат  $Y_{i+1} - Y_{i-1}$  (наприклад, для точки 3 -  $Y_4 - Y_2$ ) і абсцис  $X_{i-1} - X_{i+1}$  для третьої точки  $-X_2 - X_4$  і записують їх значення у графи 3, 4. Суми різниць по ординатах і абсцисах повинні дорівнювати нулю. Перемножуючи відповідні абсциси на різницю ординат та ординати на відповідні різниці абсцис – отримують добутки, які записують у графи 5, 6. *Суми добутків по Х та У дають подвійну площу в квадратних метрах і*  повинні бути однаковими. Площу обчислюють до цілих м<sup>2</sup>, переводячи далі в *га.*

# **ВІДОМІСТЬ ОБЧИСЛЕННЯ ПЛОЩІ ЗА КООРДИНАТАМИ**

# Таблиця IV.1.3

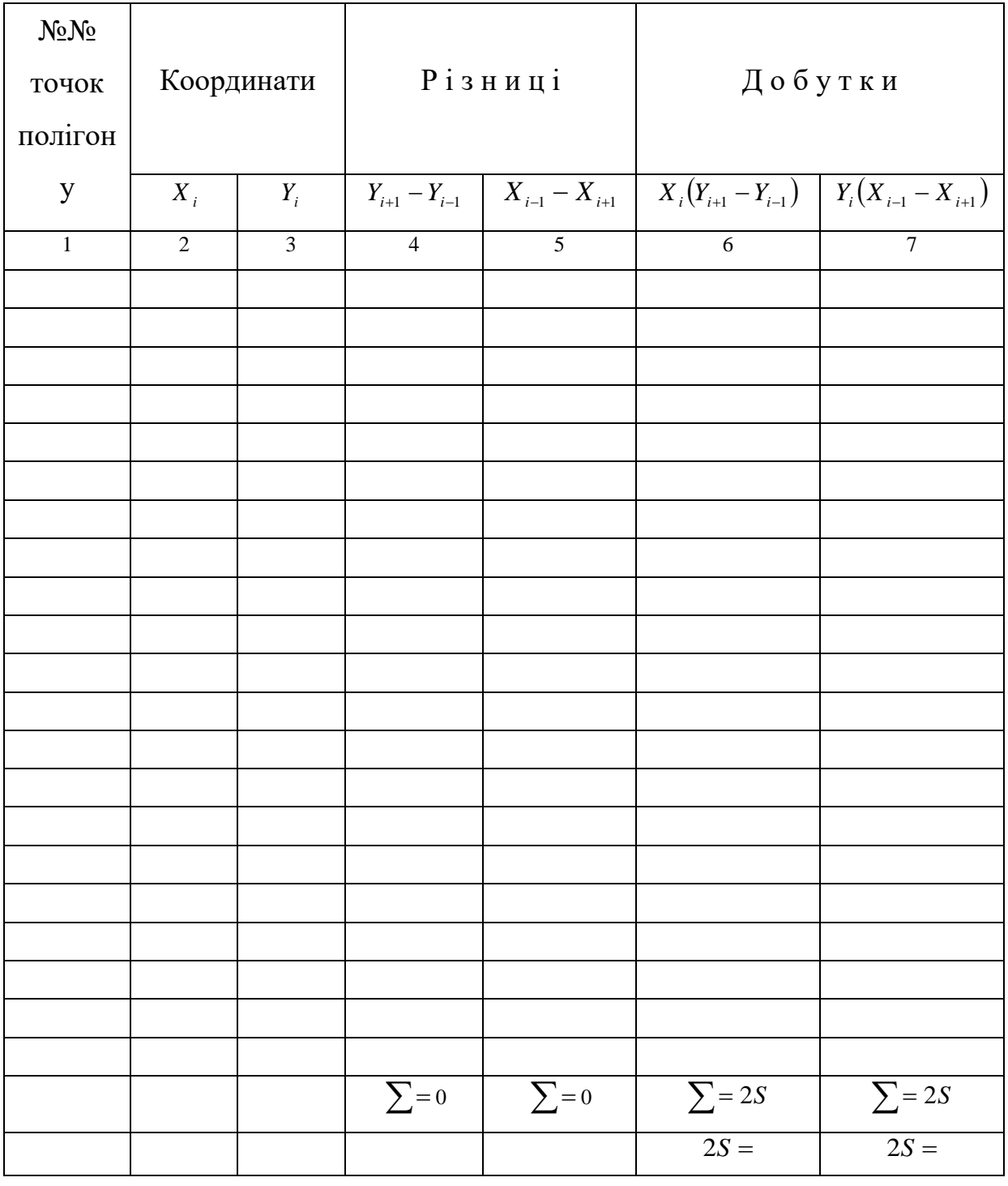

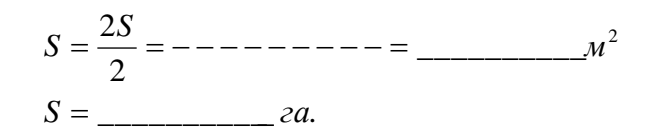

*Відповідь:*

Площу окремих контурів визначають механічним способом – за допомогою планіметра.

На рис. IV.1.3 та IV.1.4 зображені планіметри ПП (подвійний) і ПП-М

**Завдання 3:**Вивчити та записати будову планіметрів та порядок вимірювання площ.

**Планіметр** – це механічний прилад для вимірювання площ фігур на планах, картах, профілях або кресленнях. Найбільш розповсюджений – полярний планіметр (Рис. IV.1.3). Він складається з двох важелів – полюсного і обвідного. На обвідному важелі є лічильний механізм. Полюсний важіль з лупою (маркою) на одному кінці і тягарцем на іншому, що має голку, за допомогою якої кріпиться на карті в точці (полюсі), навколо якої обертається планіметр. Обвідний важіль має лупу з точкою, якою обводять контур фігури [6].

Для визначення площі встановлюють планіметр так, щоб полюс був закріплений поза фігурою, а марка обвідного важеля містилася у довільній точці контуру фігури. Відлічують шкалу лічильного механізму (відлік *m<sup>1</sup>* – 4 цифри) та плавно обводять маркою увесь контур фігури, повертаючись у вихідну точку. Зчитують другий відлік – *m2.* Різниця відліків *(m<sup>2</sup> – m1)* є величиною площі фігури у поділках планіметра.

Площу фігури визначають за формулою:

 $S = \tau(m_2 - m_1)$ , де  $\tau$  – ціна однієї поділки планіметра (м<sup>2</sup> або га)

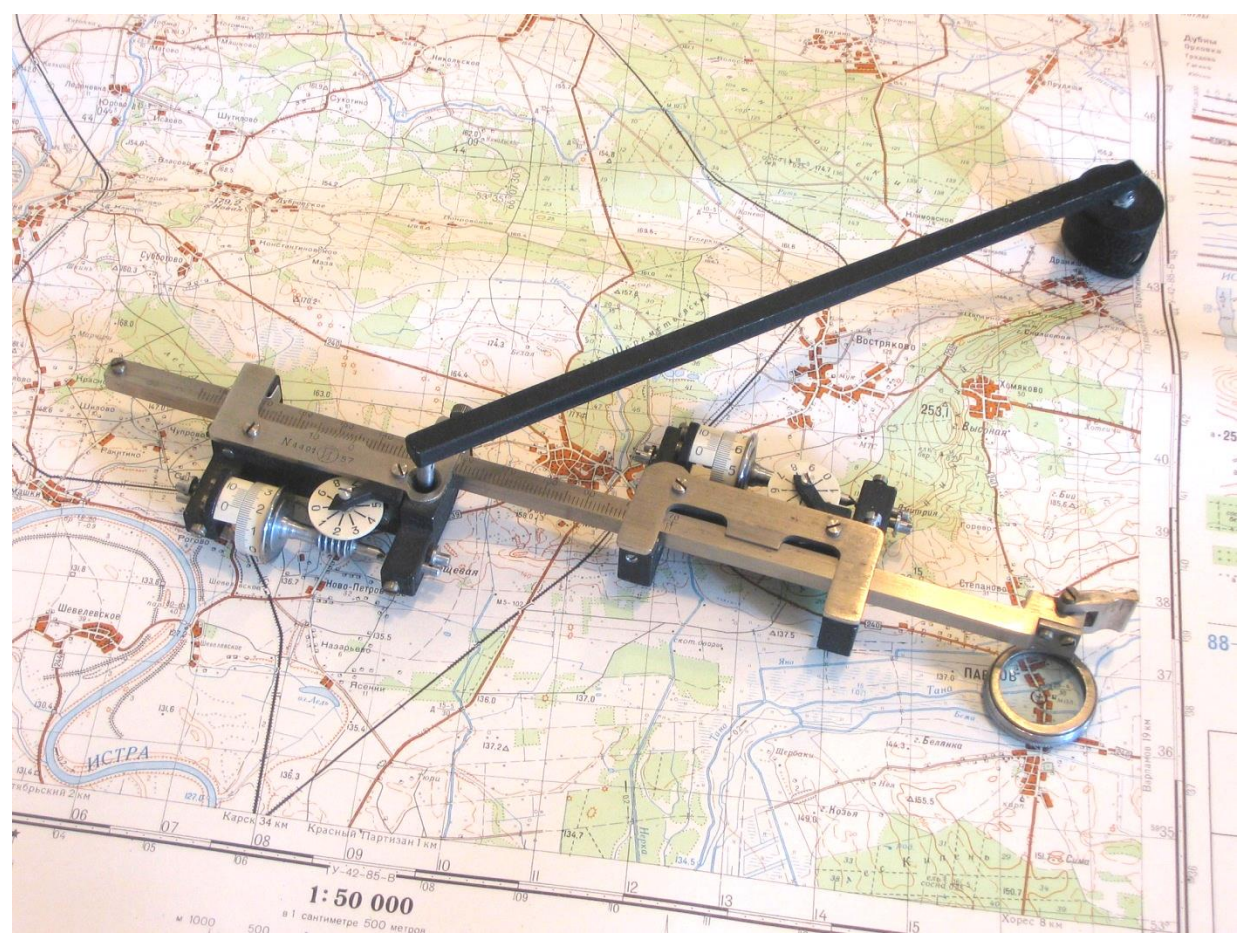

Рис IV.1.3. Полярний планіметр ПП

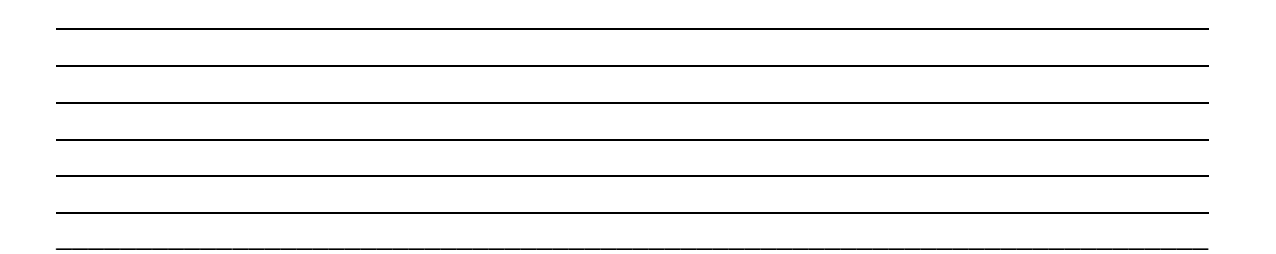

Визначення ціни поділки планіметра  $\tau$  виконується наступним чином. На плані (рис. IV.1.1) навести олівцем довільний квадрат сітки квадратів. Площа цього квадрату відома – 1000 х 1000 = 100 0000 2 *м* (10 *га*).

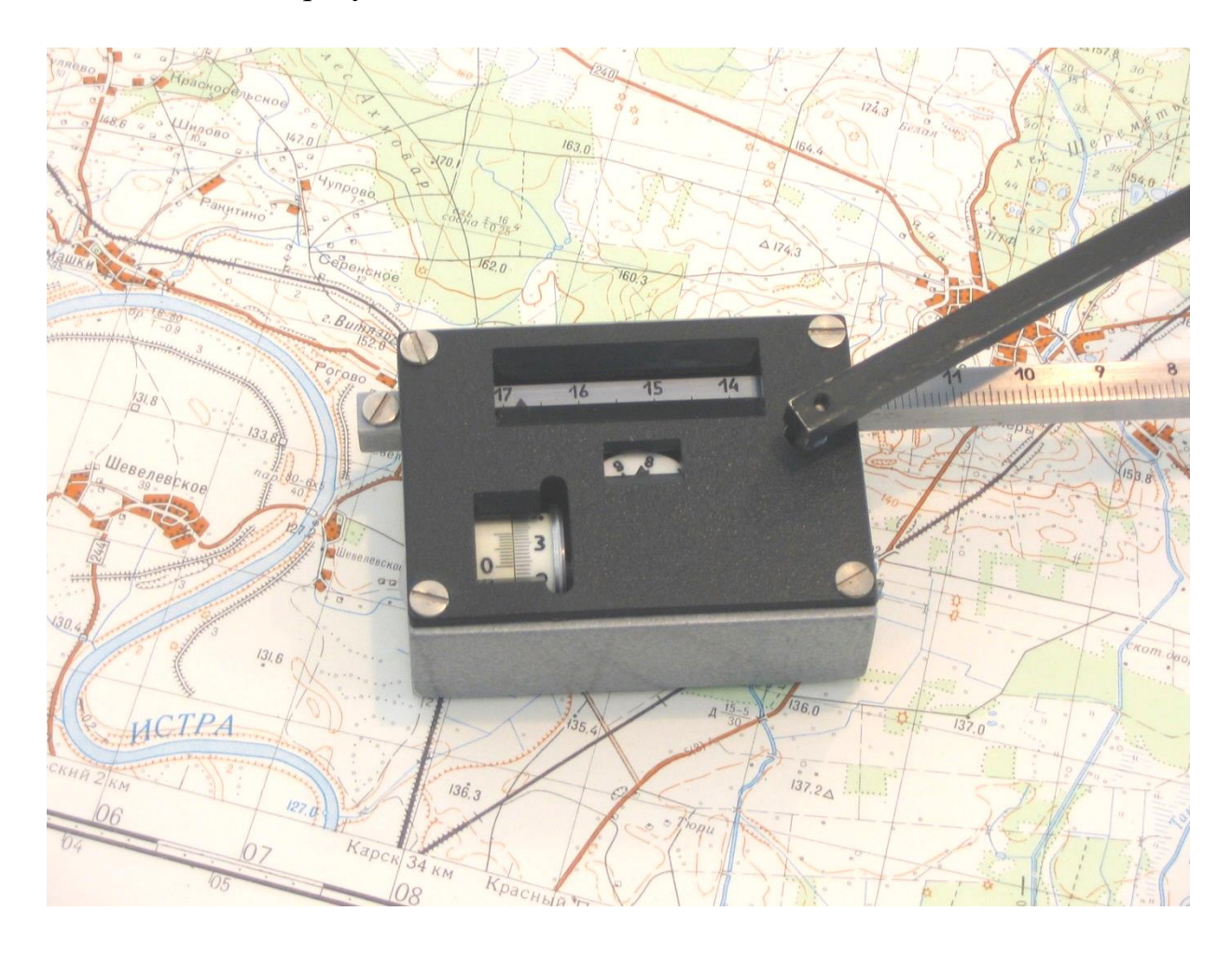

Рис. IV.1.4. Полярний планіметр ПП-М

- в одній з вершин квадрату взяти початковий відлік на лічильному механізмі планіметра – *m1;*
- обвести за контуром квадрат до початкової точки (вершини) і взяти кінцевий відлік – *m2;*
- різницю відліків (*m2-m1)* вписують в графу 5.
- описані дії проводять двічі. Якщо розбіжність в різницях
	- *( m<sup>2</sup> –m<sup>1</sup> )* не перевищує однієї сотої її величини, то беруть середнє значення *( m<sup>2</sup> –m<sup>1</sup> )ср;*

• для визначення ціни поліки планіметра  $\tau$ , поділяють відому площу *S* на середню різницю відліків:

$$
\tau = \frac{S}{(m_2 - m_1)_{cp.}} \quad .
$$

Розглянемо також цифровий планіметр PLANIX 7 (рис. IV.1.5), який також застосовується при визначеннях площ фігур.

Принцип його роботи практично не відрізняється від полярного планіметра за вийнятком автоматизації відлікового пристрою. Подамо деякі технічні характеристики PLANIX 7:

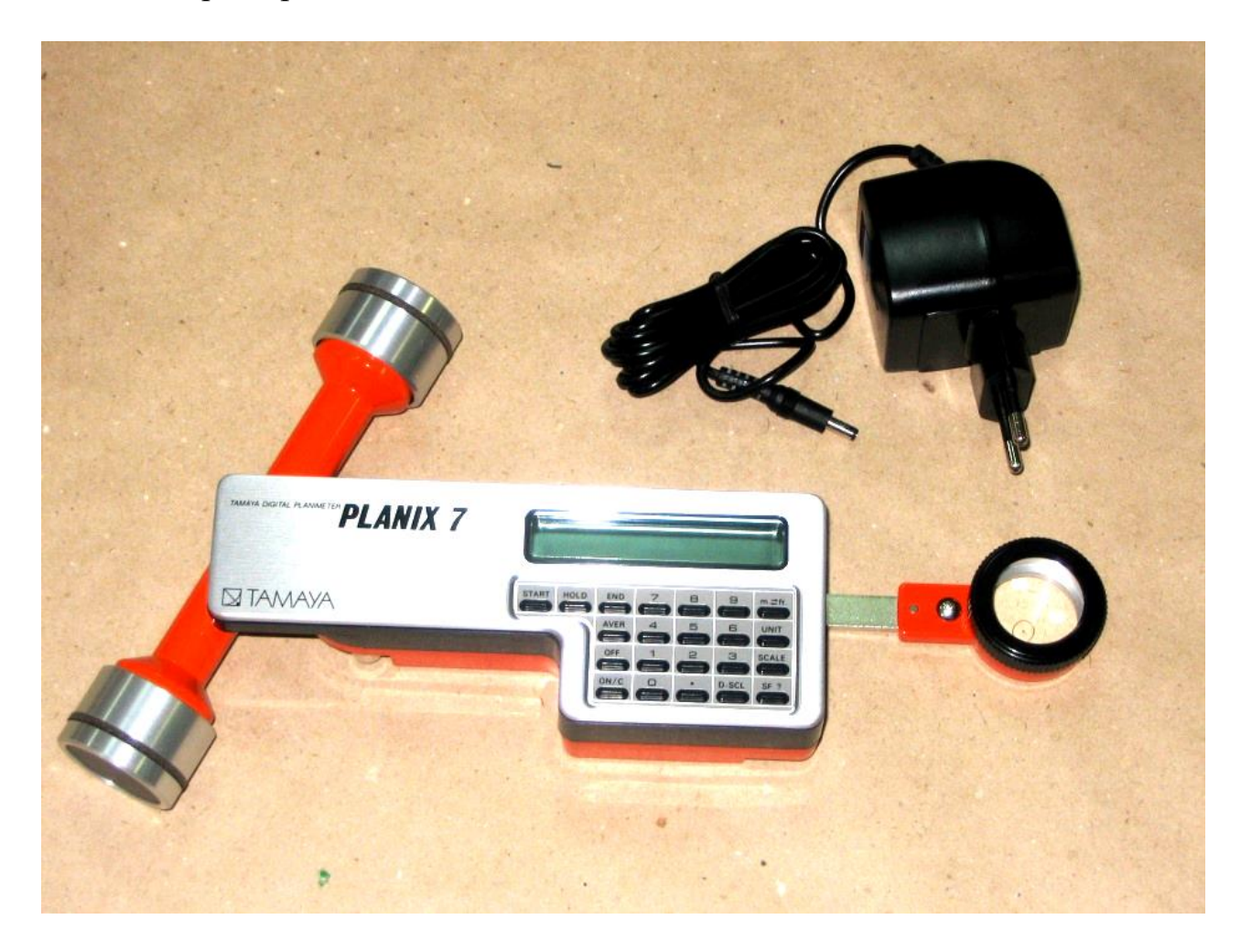

Рис. IV.1.5. Цифровий планіметр PLANIX 7

#### *Джерело живлення*

- змінний струм з адаптером на 100,120,220,240 В 5
- постійний струм NiCd батереї 4N-110 5,8 B

*Час безперервної роботи*

• 16 годин з батереями 4N-110 (при зарядці 8 годин) *Діапазон вимірювань –* 300см х 30см *Точність –* не нижче ± 0,2% *Вага –* 500 грамів

## В таблиці IV.1.4 наведені функціональні клавіші PLANIX 7.

Функціональні клавіші PLANIX 7 Таблиця IV.1.4

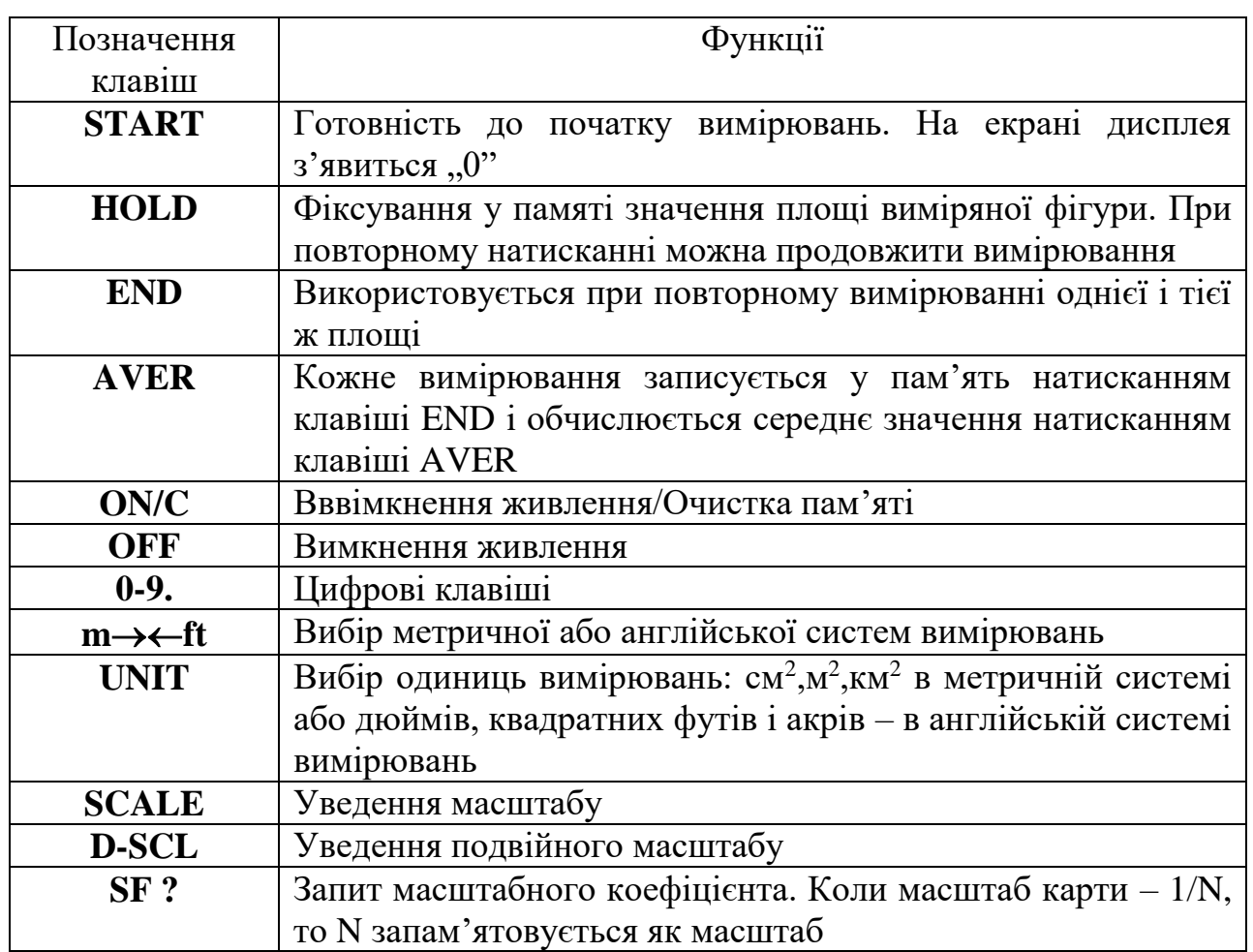

Серед функцій планіметра PLANIX 7 слід відзначити деякі з них, а саме:

- вимірювання площ у зменшених або збільшених масштабах;
- вимірювання площ з різними вертикальними та горизонтальними масштабами;
- вимірювання площ із пульсуючого відліку (у випадку, коли не була встановлена одиниця вимірювання);
- вища, в середньому у 1,5 рази, порівняно з класичними планіметрами точність вимірювання площ.

До особливостей планіметра можна віднести те, що при обведенні фігури проти годинникової стрілки на дисплеї висвічується від'ємне значення площі. Цю особливість можна використовувати в разі розташування всередині вимірюваної площі інших фігур.

**Завдання 4:** Визначити планіметром площу заданого за варіантом контуру сільськогосподарскої ділянки та внести результати у відомість (таблиця IV.1.5).

ВІДОМІСТЬ Таблиця IV.1.5

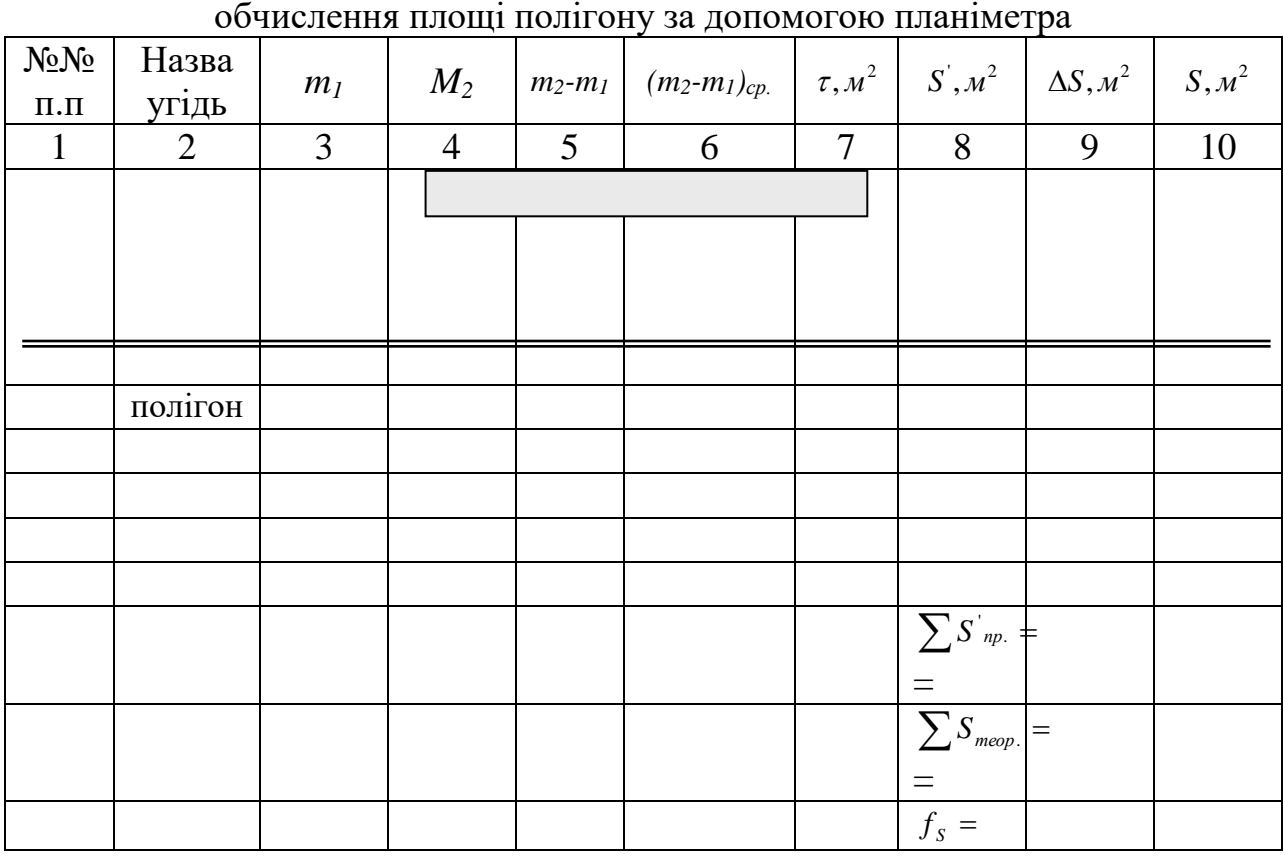

$$
f_{\text{si}\partial\mu.} = \frac{f_{\text{S}}}{S_{\text{T}}} = --- --- = \frac{1}{\text{ is given in } \frac{1}{300}.
$$

*Висновки:*

*.*

*Оцінка: Виконав/ла ст. гр.\_\_\_*

*Викладач:*

<sup>"</sup> **20** *\_\_\_\_ p.* 

## **РОЗДІЛ IV.2. СКЛАДАННЯ КАДАСТРОВОГО ПЛАНУ ЗЕМЕЛЬНОЇ ДІЛЯНКИ**

Земельний кодекс України визначає складові Державного земельного кадастру, одним з яких є кадастрове знімання. Усі складові частини Державного земельного кадастру мають різне застосування у загальній системі управління земельними ресурсами. Основою земельно-кадастрових робіт є кадастрові знімання [8, 9].

*Кадастрове знімання* відповідно до статті 147 Земельного кодексу України *–* це комплекс робіт, які виконують з метою визначення та відновлення меж земельних ділянок. Кадастрове знімання передбачає:

- геодезичне встановлення меж земельної ділянки;
- погодження меж земельної ділянки з суміжними власниками та землекористувачами;
- відновлення меж земельної ділянки на місцевості;
- встановлення меж частин земельної ділянки, які містять зауваження та
- обмеження щодо використання землі;
- виготовлення кадастрового плану.

*Кадастровий план земельних ділянок* – складова частина документації із землеустрою, що містить графічне зображення земельної ділянки із зазначенням її власника, площі, довжин ліній, координат поворотних точок, місцерозташування, контурів земельних угідь, контурів об'єктів нерухомого майна, розташованих на земельній ділянці, опис меж, експлікацію угідь та кадастровий номер земельної ділянки.

Кадастрові карти (плани) складаються у масштабі:

- 1:10000 кадастрові карти Автономної Республіки Крим, областей, районів;
- від 1:5000 до 1:500 кадастрові плани міст, селищ міського типу, сільських населених пунктів.

Кадастрові карти (плани) в електронному (цифровому) вигляді складаються шляхом зазначення на індексній кадастровій карті (плані) відомостей про межі та нумерацію адміністративно-територіальних одиниць, земельних ділянок, межі зон з особливими умовами використання земель, контурів об'єктів нерухомого майна, розташованих на земельних ділянках.

Кадастрові плани земельних ділянок складаються юридичними та фізичними особами, які отримали в установленому порядку ліцензії на виконання топографо-геодезичних, картографічних робіт, проведення робіт із землеустрою, землеоціночних робіт.

Кадастрові плани земельних ділянок складаються у масштабі, який забезпечує чітке відображення:

- меж земельної ділянки;
- координат точок меж земельної ділянки;
- лінійних промірів між точками меж земельної ділянки;
- кадастрового номера земельної ділянки;
- кадастрових номерів суміжних земельних ділянок (за їх наявності);
- меж земельних угідь, обмежень (обтяжень) земельної ділянки (за їх наявності);
- контурів об'єктів нерухомого майна, розташованих на земельній ділянці (за їх наявності);
- меж вкраплених земельних ділянок сторонніх землевласників і землекористувачів (за їх наявності).

Таблиці із зазначенням координат усіх точок меж земельної ділянки, переліку земельних угідь, їх площ, відомостей про цільове призначення земельної ділянки та розробника документації із землеустрою на земельну ділянку є невід'ємною частиною кадастрового плану земельної ділянки.

Камеральні роботи передбачають оброблення результатів польових робіт та складання кадастрового плану, який є складовою частиною технічної документації. Виготовлення кадастрових планів в Україні також пов'язане зі значними труднощами, які зумовлені суперечливістю чинної нормативноправової бази. Фактично в Україні неможливо виготовити кадастровий план земельної ділянки, який би повністю відповідав вимогам нормативноправових актів.

З одного боку, створення та оновлення кадастрових карт (планів) відповідно до ст. 11 закону України від 23.12.1998 р. № 353-XIV "Про топографо-геодезичну і картографічну діяльність", належить до загальнодержавних топографо-геодезичних і картографічних робіт. Отже, під час виготовлення кадастрових планів, відповідно до пункту 1.1.6 Інструкції з топографічного знімання у масштабах 1:5000, 1:2000, 1:1000 та 1:500 (ГКНТА-2.04-02-98) [4], мають застосовуватися чинні "Умовні знаки для топографічних планів масштабів 1:5000, 1:2000, 1:1000 та 1:500", затверджені наказом Міністерства екології та природних ресурсів від 03.08.2001 р. № 295 [13].

З іншого боку, вимоги до змісту кадастрових планів описані у п. 2.6 Інструкції про порядок складання, видачі, реєстрації і зберігання державних актів на право власності на земельну ділянку і право постійного користування земельною ділянкою та договорів оренди землі, що затверджена наказом Держкомзему від 04.05.1999 р. № 43 (зареєстровані в Мін'юсті України 04.06.1999 р. № 354/3647). Цей нормативно-правовий акт вказує, що кадастровий план земельної ділянки складається в масштабі, який забезпечує чітке зображення усіх елементів і написів, а на сам план мають бути нанесені: межі земельної ділянки з описом суміжних землевласників і землекористувачів; поворотні точки меж земельної ділянки; лінійні проміри між точками по межах земельної ділянки; річки, озера, канали, шляхи, лісосмуги, інші елементи ситуації; межі будинків і споруд, розташованих на земельній ділянці; межі вкраплених земельних ділянок сторонніх землевласників і землекористувачів (додається їхній список); межі угідь та

99

зон обмежень щодо використання земельної ділянки. Відобразити усі ці елементи плану за допомогою "Умовних знаків для топографічних планів масштабів 1:5000, 1:2000, 1:1000 та 1:500" принципово неможливо, оскільки ці нормативні документи не узгоджені між собою, а умовні позначення для багатьох видів меж, елементів ситуації, угідь та обмежень взагалі відсутні.

Кадастровий план земельної ділянки є складовою частиною документації із землеустрою, який обов'язково повинен мати кадастровий номер.

Кадастровий номер земельної ділянки:

- присвоюється земельній ділянці, відомості про яку внесені до Державного земельного кадастру;
- є ідентифікатором земельної ділянки у Державному земельному кадастрі;
- система кадастрової нумерації земельних ділянок є єдиною на всій території України;
- структура кадастрових номерів земельної ділянки визначається Кабінетом Міністрів України;
- кадастровий номер скасовується лише у разі скасування державної реєстрації земельної ділянки. Зміна власника чи користувача земельної ділянки, зміна відомостей про неї, не є підставою для скасування кадастрового номера;
- скасований кадастровий номер земельної ділянки не може бути присвоєний іншій земельній ділянці;
- інформація про скасовані кадастрові номери земельних ділянок зберігається у Державному земельному кадастрі постійно.

Кадастровий номер земельної ділянки, має наступну структуру:

# | КОАТУУ |:| НКЗ |:| НКК |:| НЗД |,

- де |КОАТУУ| код одиниці адміністративно-територіального устрою України (для м.Чернігів КОАТУУ=7410100000);
- $\bullet$  | НКЗ | номер кадастрової зони;
- $\bullet$  | НКК | номер кадастрового кварталу у межах кадастрової зони;
- $\bullet$  | НЗД | номер земельної ділянки у межах кадастрового кварталу.

З метою ефективного використання реляційних СУБД та застосування стандартного програмного забезпечення, а також з метою уніфікації структури кадастрового номера та уніфікації відповідного прикладного программного забезпечення використовується фіксована позиційна структура кадастрового номера. Позиційна структура кадастрового номера земельної ділянки має такий вигляд:

<ХХХХХХХХХХ> : <ХХ> : <ХХХ > : <ХХХХ>,

де < х…х > – складова частина кадастрового номера;

х – одна позиція у структурі номера.

**Завдання 1:** Визначити елементи земельної ділянки за варіантом, на аркуші ватману формату А4 скласти та оформити кадастровий план земельної ділянки в масштабі 1:500.

### *Хід роботи:*

1. Визначити загальну площу земельної ділянки у формі чотирикутника:

$$
S_{\text{3ar}}\; \text{m}^2 = 600\; \text{m}^2 + NN\; \text{m}^2;
$$

де NN – номер варіанту, відповідно до порядкового номеру в списку академічної групи;

2. Визначити площу житлової будівлі:

$$
S_{\kappa\kappa} \; \mathrm{m}^2 = 60 \; \mathrm{m}^2 + \mathrm{NN} \; \mathrm{m}^2;
$$

де NN – номер варіанту, відповідно до порядкового номеру в списку академічної групи;

3. Визначити площу ріллі:

$$
S_{pi\pi\pi i}~\text{m}^2=\frac{1}{2}~S_{\text{3ar}}~\text{m}^2;
$$

4. Визначити площу двору:

$$
S_{\text{JBopy}}\,M^2 = S_{\text{3ar}}\,M^2 - S_{\text{KJK}}\,M^2 - S_{\text{pinni}}\,M^2;
$$

- 5. Виконати проектування елементів кадастрового плану;
- 6. Скласти експлікації кадастрового плану;
- 7. Оформити кадастровий план.

План зовнішніх меж землекористування складають на аркуші ватману формату А-4. Зовнішню рамку розміщують на відстані 10 мм від краю аркуша. Внутрішню рамку, що обмежує робоче поле аркуша, розміщують з лівого боку аркуша на відстані 20 мм, з інших боків – на відстані 5 мм від загальної рамки.

Складання проектного плану розпочинають з нанесення вершин кутів межі користування. Положення точок на плані контролюють за довжинами ліній між ними. Розходження допускається не більше 0,2 мм в масштабі плану.

По зовнішній межі землекористування виписують довжини ліній між точками на віддалі 5–6 мм від межі землекористування.

Зовнішню рамку викреслюють суцільною лінією завтовшки 0,2–0,4 мм, а внутрішню - 0,5–1,0 мм. Проектний план оформлюють основними

написами, які розміщують у штампі. Нижня і права рамки штампа збігаються з внутрішньою рамкою аркуша. Товщина рамки штампа повинна відповідати товщині лінії внутрішньої рамки плану. Внутрішні лінії штампа викреслюють товщиною 0,3–0,4 мм.

Приклад оформлення кадастрового плану показано на рис. IV.2.1.

Кадастрове знімання це складова частина Державного земельного кадастру. Згідно зі ст. 198 Земельного кодексу України, кадастрові знімання складаються з комплексу робіт, що виконуються для визначення та відновлення меж земельних ділянок. Кадастрове знімання включає: геодезичне встановлення меж земельної ділянки; погодження меж земельної ділянки з суміжними власниками та землекористувачами; відновлення меж земельної ділянки на місцевості; встановлення меж частин земельної ділянки, які містять обтяження та обмеження щодо використання землі; виготовлення кадастрового плану. Ст. 1 закону України від 23.12.1998 р. № 353-XIV "Про топографо-геодезичну і картографічну діяльність" також дає визначення поняття "кадастрове знімання" як комплексу робіт, спрямованих на вивчення необхідних топографічних елементів місцевості щодо пунктів геодезичної мережі (зокрема меж земельних ділянок з їх назвами, кількісними та якісними показниками) і нанесення їх на планшет для створення планів (карт), що слугують основою для кадастрів. Основним нормативним документом щодо кадастрових знімань в Україні є наказ Укргеодезкартографії від 09.04.1998 р. № 56 "Про затвердження Інструкції з топографічного знімання у масштабах 1:5000, 1:2000, 1:1000 та 1:500 (ГКНТА-2.04-02-97)".

Кадастрові знімання виконуються особами, які мають ліцензію на про ведення робіт з кадастрових знімань, видану органом Держгеокадастру в установленому законодавством порядку. Порядок проведення кадастрового знімання, склад і форми документів, які подаються за результатами її виконання, вимоги до точності робіт визначаються нормативними актами Держкомзему України. Одним із таких нормативних документів є Положення про кадастрове знімання, де визначаються методи проведення кадастрового знімання, а також ті норми, дотримання яких необхідно забезпечити.

Визначаються необхідні рівні кваліфікації виконавця цих робіт. Роботи з кадастрового знімання проводяться у два етапи: перший – підготовчий; другий – виробничий. Підготовчий етап полягає у:

– розробленні технічного завдання на виконання робіт;

– підготовці робочого кадастрового плану (схеми) виконання робіт;

–збиранні, вивченні забезпечення правовими земельно-кадастровими та планово-картографічними матеріалами.

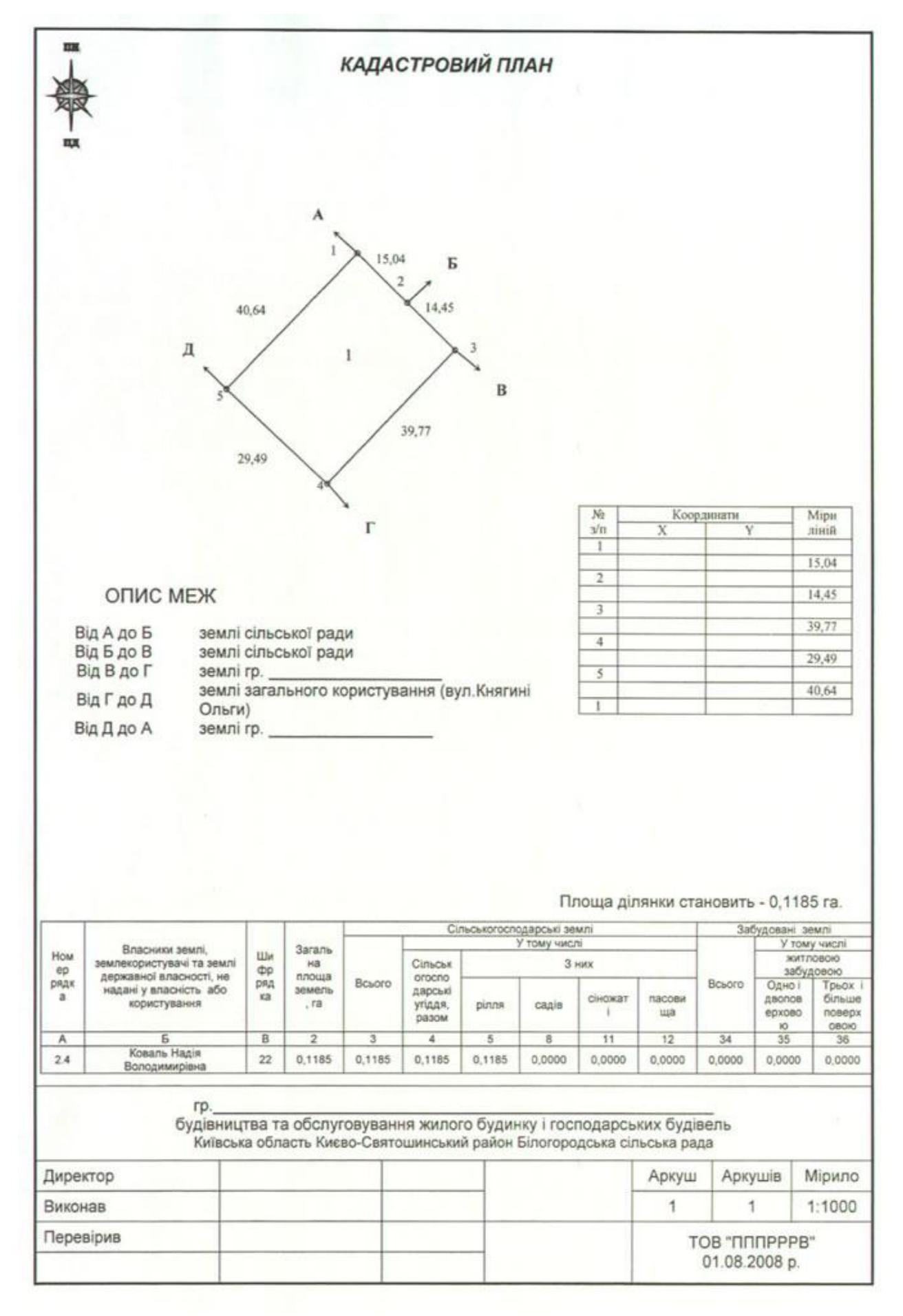

Рис. IV.2.1. Приклад оформлення кадастрового плану земельної ділянки

Виробничий етап виконується підрядниками і передбачає: – складання списку власників земельних ділянок та землекористувачів; – польове обстеження земельних ділянок з уточненням їхніх меж; – геодезичне встановлення (відновлення) меж земельних ділянок; – погодження меж земельних ділянок із суміжними власниками та землекористувачами; – встановлення меж зон обмежень і обтяжень щодо використання земельних ділянок.

Таким чином, ознайомившись з теоретичними основами кадастрового знімання, студент розраховує розміри та площу земельної ділянки за визначеним варіантом, складає кадастровий план, визначає її кадастровий номер та на аркуші ватману формату А4 виконує креслення кадастрового плану, дотримуючись нормативних вимог.

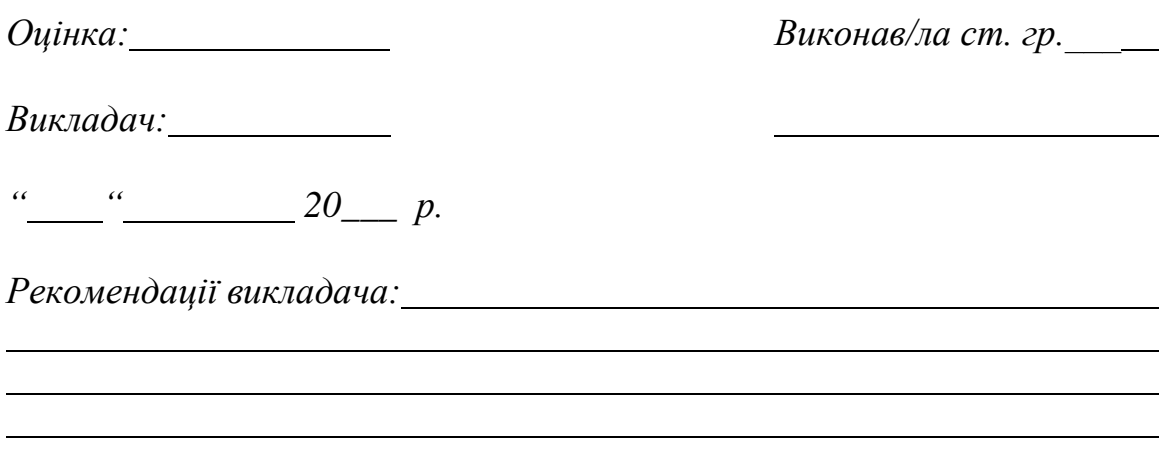

## **РОЗДІЛ IV.3. ЕКСПЛІКАЦІЯ ЗЕМЕЛЬ ТА СТРУКТУРА ЗЕМЛЕКОРИСТУВАЧІВ І ЗЕМЕЛЬНИХ УГІДЬ**

Складання експлікації земель та структури землекористувачів є складовою частиною закону України про "Державний земельний кадастр", який встановлює порядок обліку кількості та якості земель (ст.33), а "Порядок ведення Державного земельного кадастру" передбачає створення кадастрового плану земельної ділянки та експлікацію земельних угідь, в якій вказують види угідь та їх площі в гектарах, а також площі земель в зонах дії обмежень. Облік земель у Державному земельному кадастрі ведеться щодо власників і користувачів земельних ділянок та відображає дані, що характеризують земельні ділянки за площею, складом земельних угідь відповідно до затвердженої класифікації, розподілом земель за власниками (користувачами). Також облік якості земельних угідь відображає дані, що характеризують землі за природними і набутими властивостями, впливають на їх продуктивність та економічну цінність, а також за ступенем техногенного забруднення ґрунтів.

## **Завдання 1:**

- 1. Визначити загальну площу земель, які входять до адміністративнотериторіального утворення за варіантом (табл. IV.3.1) S заг = 120139,76 га + 0,NN га
	- NN дві останні цифри за списком групи
- 2. Визначити площі земель за категоріями (%):
	- всього сільськогосподарських земель 67,5% від загальної площі земель;

```
ліси – 24,72%;
забудовані землі – 3,77%;
землі під водою – 1,56%;
заболочені – 1,22%;
інші землі – 1,23%.
```
- 3. Сільськогосподарські угіддя визначають у відсотковому складі від сільськогосподарських земель: ріллі – 45,4 %; природних кормових угідь – 47,2%;
	- багаторічних насаджень 7,4%.
- 4. Визначення розподілу площ за землевласниками та землекористувачами розраховують за відсотковим складом заданим у табл. IV.3.1.
- 5. За експлікацією земель складають діаграми розподілу земельного фонду за категоріями та землевласниками і землекористувачами.
- 6. У висновках стисло описати зміст та призначення кількісного обліку земель, проаналізувати отримані результати.

# Таблиця IV.3.1

# Експлікація земель адміністративного району

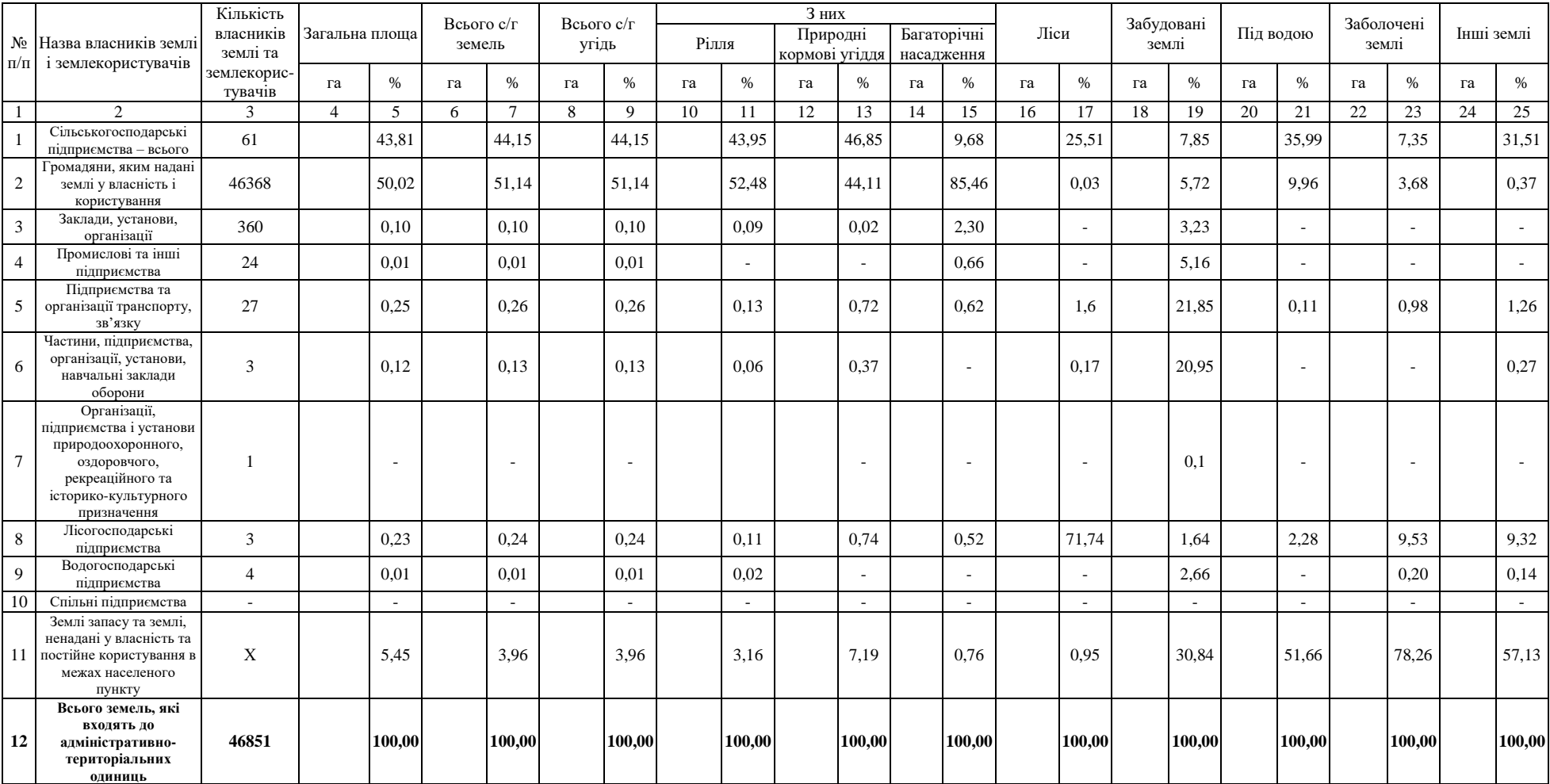

## **Завдання 2:**

Розрахувати площі земельних угідь громадян, яким надано земельну ділянку у власність

1. За даними таблиці IV.3.1. «Експлікація земель адміністративного району» визначити площі графи 1 табл. IV.3.2 – Громадяни, яким надано землю у власність і користування.

2. За відсотковим складом заданим у табл. IV.3.2 визначити площі земель громадян та їх розподіл за землевласниками і землекористувачами.

3. Скласти діаграму, що відображатиме вміст земельних угідь по кожному землевласнику і землекористувачу в загальних площах земельних угідь землевласників і землекористувачів (гістограма).

4. У висновках стисло описати зміст приватної власності на землю та характер використання земельного фонду, проаналізувати отримані результати.

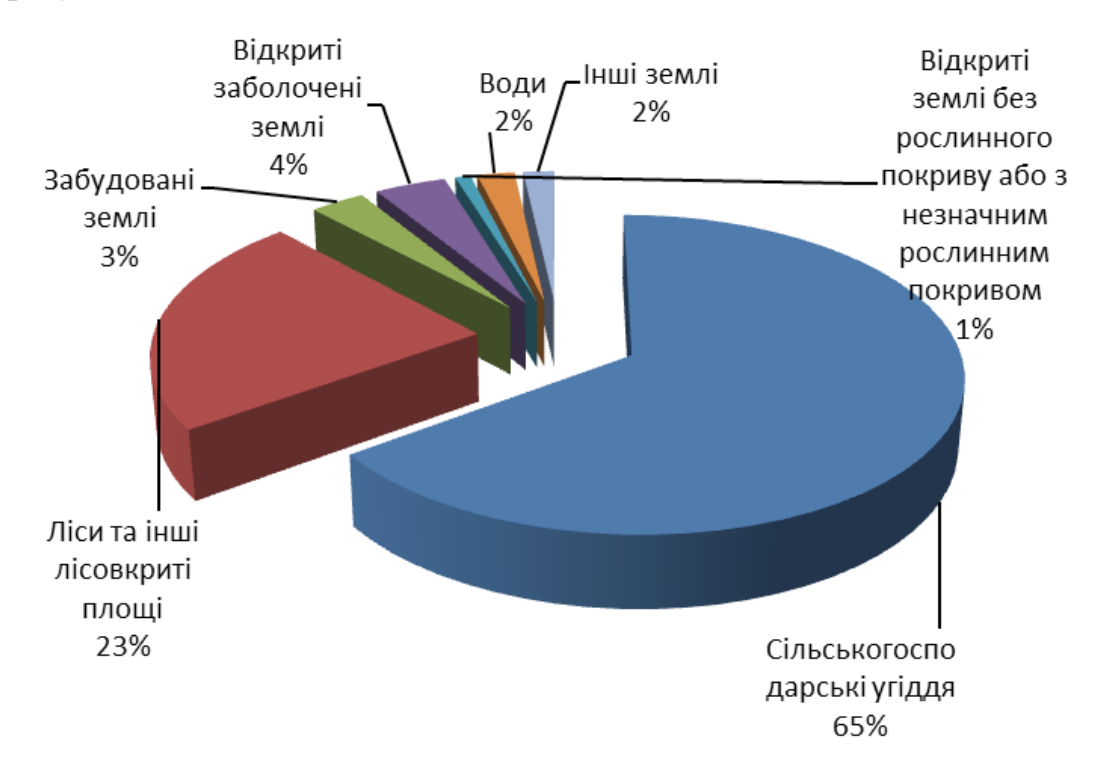

Рис. IV.3.1. Діаграма розподілу земельних ресурсів (зразок)

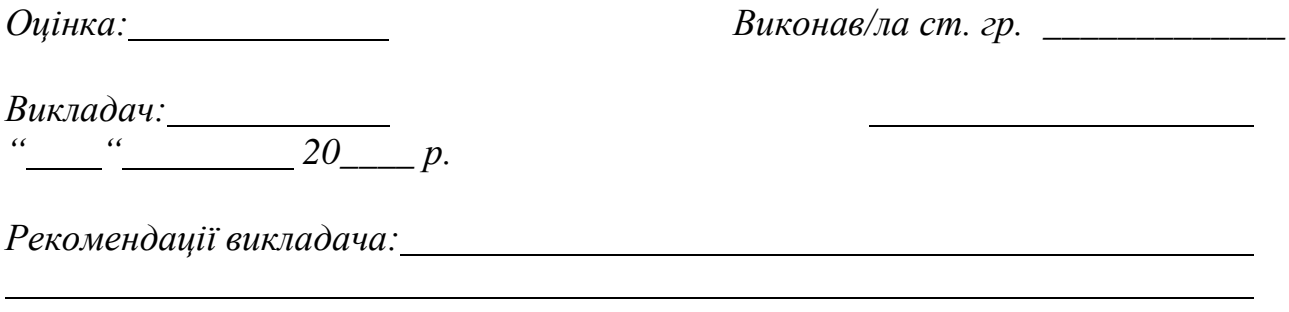

# Таблиця IV.3.2

Структура землекористувачів і земельних угідь громадян адміністративного району

|                    |                                                                                                    | Кількість<br>власників<br>землі та<br>землекорис |                |                |                      |        |                     | 3 них          |       |        |                               |        | Ліси |                 | Забудовані<br>землі |                   | Під водою |        | Заболочені<br>землі |        |                           |        |            |        |
|--------------------|----------------------------------------------------------------------------------------------------|--------------------------------------------------|----------------|----------------|----------------------|--------|---------------------|----------------|-------|--------|-------------------------------|--------|------|-----------------|---------------------|-------------------|-----------|--------|---------------------|--------|---------------------------|--------|------------|--------|
| $N_2$<br>$\Pi/\Pi$ | Назва власників землі і<br>землекористувачів                                                                          |                                                  | Загальна площа |                | Всього с/г<br>земель |        | Всього с/г<br>угідь |                | Рілля |        | Природні<br>кормові<br>угіддя |        |      |                 |                     |                   |           |        |                     |        | Багаторічні<br>насадження |        | Інші землі |        |
|                    |                                                                                                    | тувачів                                          | га             | $\%$           | га                   | $\%$   | га                  | $\%$           | га    | $\%$   | $\Gamma$ a                    | $\%$   | га   | %               | га                  | $\%$              | га        | $\%$   | га                  | %      | га                        | $\%$   | га         | $\%$   |
|                    | $\overline{2}$                                                                                                    | 3                                                | $\overline{4}$ | $\overline{5}$ | 6                    | $\tau$ | $\overline{8}$      | $\overline{9}$ | 10    | 11     | 12                            | 13     | 14   | $\overline{15}$ | 16                  | 17                | 18        | 19     | 20                  | 21     | 22                        | 23     | 24         | 25     |
|                    | Громадяни, яким<br>надано землю у<br>власність і<br>користування                                                      | 46368                                            |                | 100,00         |                      | 100,00 |                     | 100,00         |       | 100,00 |                               | 100,00 |      | 100,00          |                     | 100,00            |           | 100,00 |                     | 100,00 |                           | 100,00 |            | 100,00 |
| 1.1                | Селянські (фермерські)<br>господарства                                                                                | 85                                               |                | 14,50          |                      | 14,43  |                     | 14,42          |       | 13,85  |                               | 18,23  |      | 3,60            |                     | 100,0<br>$\Omega$ |           | 5,74   |                     | 24,60  |                           | 61,71  |            | 17,86  |
| 1.2                | Ділянки для ведення<br>товарного<br>сільськогосподарського<br>виробництва                                             | 4134                                             |                | 35,02          |                      | 35,46  |                     | 35,46          |       | 38,75  |                               | 23,68  |      | 6,86            |                     |                   |           |        |                     |        |                           |        |            |        |
| 1.3                | Особисті підсобні<br>господарства                                                                                     | 19131                                            |                | 28,41          |                      | 28,77  |                     | 28,77          |       | 35,66  |                               | 0,58   |      |                 |                     |                   |           |        |                     |        |                           |        |            |        |
| 1.4                | Ділянки для<br>будівництва та<br>обслуговування жилого<br>будинку і<br>господарських будівель<br>(присадибні ділянки) | 17566                                            |                | 8,49           |                      | 8,04   |                     | 8,04           |       | 7,85   |                               | 0,09   |      | 88,03           |                     |                   |           | 87,43  |                     |        |                           |        |            |        |
| 1.5                | Ділянки для<br>садівництва                                                                                            | 126                                              |                | 0,03           |                      | 0.03   |                     | 0.03           |       |        |                               |        |      | 1,51            |                     |                   |           | 0,80   |                     |        |                           |        |            |        |
| 1.6                | Ділянки для дачного<br>будівництва                                                                                    |                                                  |                |                |                      |        |                     |                |       |        |                               |        |      |                 |                     |                   |           |        |                     |        |                           |        |            |        |
| 1.7                | Ділянки для гаражного<br>будівництва                                                                                  |                                                  |                |                |                      |        |                     |                |       |        |                               |        |      |                 |                     |                   |           |        |                     |        |                           |        |            |        |
| 1.8                | Ділянки для<br>городництва                                                                                            | 5286                                             |                | 1,33           |                      | 1,35   |                     | 1,35           |       | 1,63   |                               | 0,22   |      |                 |                     |                   |           |        |                     |        |                           |        |            |        |
|                    | Ділянки для здійснення<br>1.9 несільськогосподарсько<br>ї підприємницької<br>діяльності                               | 25                                               |                | 0,42           |                      | 0.01   |                     | 0,01           |       |        |                               | 0,03   |      |                 |                     |                   |           | 6,04   |                     | 75,40  |                           | 24,91  |            |        |
| 1.1<br>$\Omega$    | Ділянки для<br>сінокосіння та<br>випасання худоби                                                                     | 15                                               |                | 11,80          |                      | 11,91  |                     | 11,92          |       | 2,26   |                               | 57,17  |      |                 |                     |                   |           |        |                     |        |                           | 13,38  |            | 82,14  |
# **РОЗДІЛ IV.4. ВИКОРИСТАННЯ ГРАФІЧНОГО РЕДАКТОРА AUTOCAD В ГЕОДЕЗИЧНИХ ТА ЗЕМЛЕВПОРЯДНИХ РОБОТАХ**

AUTOCAD – це система автоматичного проектування (САПР). Назва програми– AUTOCAD – утворюється від англійського Automated Computer Aided Drafting and Design, що в перекладі означає «Автоматизоване креслення та проектування за допомогою ЕОМ». Це потужний і, в той же час, простий в керуванні інструмент, який дозволяє реалізувати різні інженерні проекти.

Програма має зручний інтерфейс, дозволяє масштабувати зображення, підтримує декілька форматів файлів:

- DWG – закритий формат, який розробляється безпосередньо утілітой;

- DXF – відкритий формат, який використовується для обміну даними з користувачами інших САПР;

- DWF – для публікацій 3D-моделей и креслень.

Знайомство з програмою почнемо з інтерфейсу. На рис. IV.4.1. відображається класичне вікно AUTOCAD. Саме так виглядає програма після завантаження.

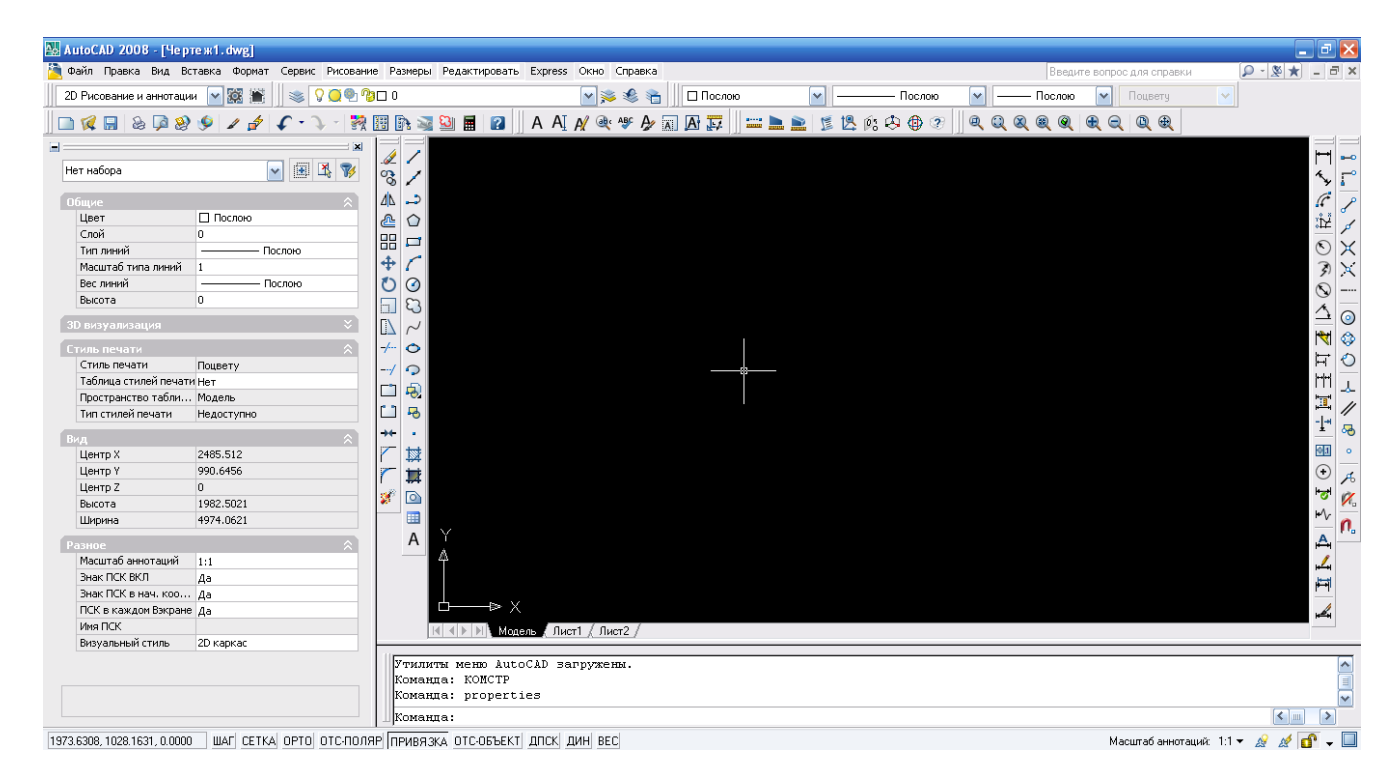

Рис. IV.4.1. Інтерфейс AUTOCAD

До елементів інтерфейсу відносяться:

1. **Строка меню** AUTOCAD, яка знаходиться у верхній частині екрана. До неї входять 12 підменю: **файл, правка, вид, вставка, формат, сервис, рисование, размеры, редактировать, окно, справка, express.**  Користуючись цією строкою можна запускати різні команди і процеси.

Також на рис. IV.4.1. відображається курсор у вигляді «перехрестя», за допомогою якого можна візуально задавати координати у полі креслення,

вибирати різні об'єкти для редагування.

**2. Панели инструментов** AUTOCAD – це горизонтальні і вертикальні панельки, на яких розміщені кнопочки, кожна з яких віконує відповідну функцію. Також на панелях можуть бути розміщені списки, з яких обирають відповідні пункти. Панельки можна перетягувати мишкою на зручні для користувача місця. Для роботи нам обов'язково потрібні наступні панелі: **стандартная, рабочие пространства, слои, свойства, сведения, рисование, редактирование, размер, объектная привязка.** Для того, щоб дістати якусь скриту панель, необхідно правою кнопкою миші клікнути по будь-якій кнопочці панелі інструментів і в розгорнувшемуся списку поставити галочку поруч з назвою необхідної панелі.

**3. Командная строка** AUTOCAD, яка розміщена у нижній частині екрана. Вікно команд складається з двох частин: нижньої і верхньої. Нижня частина необхідна для вводу команд з клавіатури. У верхній частині видається важлива для роботи інформація, тобто автокад показує, які дії він очікує від користувача. Командну строку завжди необхідно читати для того, щоб знати, яка саме команда виконується в даний час і що необхідно робити. Із командної строки можна запускати будь-які команди, вводити координати, параметри об'єктів.

**4. Строка состояния** розташована під командною строкою. Вона складається з 2 частин: лівої і правої. У лівій частині показують координати курсора у тьохмірній просторовій декартовій системі координат, тобто координати по осям x, y, z. У правій частині знаходяться кнопки, які включають і виключають відповідний режим креслення. Цих кнопок 10: : **шаг** (snap), **сетка** (grid), **орто** (ortho), **отсполяр** (polar), **привязка** (osnap), **отс-объект** (otrack), **дпс**к (ducs), **дин** (dyn), **вес** (lwt), **модель** (model). Для нашої роботи необхідно, щоб була активна кнопка **«привязка»**. Правою кнопкою миші на цій кнопці можна визвати **«настройку»** цього режиму. У діалоговому вікні **«Режимы рисования»** на закладці **«Объектная привязка»** необхідно включити прив'язку до **конточка, центр, ближайшая.**

5. **Пространство модели –** це область екрана, за замовчуванням окрашена чорним кольором. В **пространстве модели** створюються і редагуються усі об'єкти. Воно є нескінченим і може вміщувати безліч об'єктів будь-якої довжини.

Файл Правка Вид Вставка Формат Сервис Рисование Размеры Редактировать Express Окно Справка

Меню AUTOCAD **«Файл"»(«File»)** містить наступні команди для роботи з файлами:

 **«Создать»** - обравши цей пункт створюємо новий документ креслення, при цьому попередній можна не закривати. AUTOCAD може працювати з декількома документами;

 **«Открыть»** за допомогою цієї команди відкриваються збережені документи у форматі \*.dwg;

**«Закрыть»** – закриває поточне креслення;

**«Сохранить»** - зберігає зміни у поточному кресленні;

 **«Сохранить как...»** – зберігає креслення з можливістю задання нового им'я;

 **«Диспетчер параметров листов»** – використовується для компоновки креслення у просторі аркуша та настройки параметрів вивода на друк;

 **«Диспетчер плоттеров»** – дозволяє обирати,встановлювати та налаштовувати плоттери для друку креслень із AUTOCAD;

 **«Предварительный просмотр»** – дає уяву про те, як буде виглядати креслення на папері після друку;

 **«Печать»** – ця команда виконує друк креслень, а також виконується налаштування параметрів друку.

Меню AUTOCAD **"Правка"** ("Edit") містить інструменти для редагування частин графічного поля робочого столу , роботи з буфером обміну, а саме:

- **«Отменить»** відміняє останні дії;
- **«Повторить»** повертає назад дію, яку відмінили;

 **«Копировать»** - виконує копіювання обраних об'єктів у буфер обміну для наступної вставки в інший документ креслення AUTOCAD;

 **«Копировать с базовой точки»** - дозволяє копіювати обрані об'єкти для вставки в інше креслення з точним позначенням точки копіювання і вставки;

 **«Вставить»** - дозволяє вставляти об'єкти з буфера обміну у креслення;

- **«Стереть»** видаляє об'єкти з креслення;
- **«Выбрать все»** виконує виділення усіх об'єктів на кресленні;

 **«Найти»** - виконує пошук заданого елемента. Дуже зручний при пошуку станцій тахеометричного ходу. У діалоговому вікні «Поиск и замена» у рядку для пошуку набираємо номер станції і натискаємо спочатку кнопку «Найти», а потім «Зумировать».

Меню AUTOCAD **«Вид»** («View») містить інструменти для керування зображенням. Найбільше ви будете користуватися наступними командами:

 **«Регенерировать всё»** («Regen all») – відновлює вірне відображення об'єктів на кресленні. Цю команду AUTOCAD доводиться часто використовувати, оскільки при надмірному зумуванні деякі об'єкти відображаються невірно: наприклад, коло відображається як багатокутник. Це відбувається для економії ресурсів пам'яті комп'ютера.

 **«Зуммирование»** - при обранні цього пункту відкривається список инструментів зумування AUTOCAD, за допомогою яких можливе наближення і віддалення об'єктів. Але на практиці, у більшості випадків,

набагато зручніше зумувати , повертаючи колесо миші вперед - для приближення, або назад - для віддалення.

 **«Панорамирование»** - якщо обрати цей пункт, то розкриється список інструментів панорамування, за допомогою яких можна виконувати переміщення по кресленню. Але на практиці панорамування також зручніше робити за допомогою миші при натиснутому скролі.

Меню AUTOCAD **«Вставка»** («Insert») використовують для вставки блоков, зовнішніх об'єктів, об'єктів інших додатків. Найчастіше використовують наступні команди:

**«Блок»** - використовується для вставки елементів креслення, перетворених і збережених у вигляді спеціального об'єкту –блоку.

**«Вхождение растрового изображения»** за допогою цього пункту виконується вставка растрового зображення на креслення.

**«Лист »** - через цей пункт можна додавати нові листи до документу креслення AUTOCAD.

Меню AUTOCAD **«Формат»** («Format») містить команди роботи зі слоями; кольором, типами ліній; **текстовими и размерными стилями**; мультилініями, таблицями, границями креслення AUTOCAD и одиницями вимірів.

 **«Слой»** («Layer») – ця команда відкриває вікно «Диспетчер свойств слоев», через яке можна створювати і видаляти шари , включати, заморожувати, блокувати їх встановлювати колір, вагу і тип ліній для кожного шару, заборонювати вивід на друк об'єктів будь-якого шару.

 **«Текстовый стиль»** («Text Style») – відкриває вікно «Текстовые стили» програми AUTOCAD. У цьому вікні можна обирати тип шрифта, задавати висоту символів у міліметрах, ступінь їх розтягнення та кут нахилу. Краще використовувати шрифт «simplex.shx» зі ступенем розтягнення 0,7 та нахилом літер (цифр) 15 градусів. Шрифт з такими налаштуваннями дуже схожий на гостівський.

 **«Размерные стили»** («Dimension Style») – відкриває діалогове вікно «Диспетчер размерных стилей». У цьому вікні знаходиться декілька вкладок з безліччю налаштуваньдля розстановки розмірів на кресленні.

 **«Стили таблиц»** («Table Style») – ця команда відкриває діалогове вікно «Стилі таблиць», які часто доводиться додавати на креслення, наприклад, для створення в AUTOCAD експлікацій приміщень на будівельних кресленнях або експлікацій земель на кадастрових планах або планах відведення.

 **«Отображение точек»** дозволяє обирати вигляд точок на кресленні. Для відображення пікетів тахеометричного ходу краще обирати коло з крапкою всередині розміром 0,6 % в абсолютних одиницяхе.

Меню AUTOCAD **«Сервис»** («Tools») містить засоби управління робочими пространствами, палітрами; установки порядку прорисовки об'єктів і отримання відомостей про них; роботу з блоками та їх атрибутами; роботу з мовою AutoLISP; роботу с користувацькою системою координат; налаштування стандартів оформлення; керування різного роду мастерами; установки параметрів креслення та об'єктних прив'язок за допомогою діалогових вікон.

 **«Рабочие простанства»** («Workspaces») – за допомогою цієї команди можна обрати збережені раніше налаштування інтерфейсу програми AUTOCAD. За замовчуванням встановлено робочий простір «Классический AUTOCAD». Але існує можливість створити власний робочий простір: включити, наприклад, додаткові панелі інструментів і зберегти його під іншим ім'ям.

 **«Палитры»** («Palettes») – тут можна вивести на робочий стіл необхідні для роботи палітри інструменти.

 **«Командная строка»** («Command Line») – вмикає та вимикає командну строку. Якщо ви випадково закриєте командну строку, то завжди зможете повернути її на місце через цей пункт.

 **«Орфография»** - відкриває діалогове вікно перевірки орфографії. Цю функцію AUTOCAD необхідно використовувати, якщо на кресленні багато тексту (специфікація, експлікація тощо).

 **«Быстрый выбор»** -ця команда прискорює пошук великої кількості заданих об'єктів, будь-то лінія, полілінія, текст, коло тощо. Для цього у діалоговому вікні «Быстрый выбор» необхідно вказати тип об'єкту та побудувати запит за допомогою властивостей об'єкту, оператора і значення.

 **«Порядок прорисовки»** - ця команда корисна при роботі з растровими зображеннями. Їх можна розміщати на задньому плані, а креслення на передньому.

 **«Сведения»** ("Inquiry") – використовуються для отримання інформації про геометричні параметри об'єкта, такі як відстань, площадь. Ця інформація відображається у командній строчці при виборі відповідних підпунктів і позначені необхідних точок на кресленні.

 **«Макросы»** - це команда для досвідчених користувачів. Через неї можна створювати макроси – послідовності команд для автоматизації рутинних процесів роботи в AUTOCAD.

 **«Новая ПСК»** («New UCS») –містить команди для роботи з системою координат користувача. Можна зміщувати початок координат і змінювати положення координатних вісей (x, y, z) у просторі.

 **«Autolisp»** - загружає необхідні **приложения.** Для цього необхідно у відповідному діалоговому вікні вказати його місце збереження на комп'ютері, обрати і натиснути кнопку «Загрузить». Цю ж операцію можна завантажити через командну строку, написавши – appload.

 **«Режимы рисования»** («Drafting Settings») – відкриває вікно режимів креслення, те ж саме вікно, яке з'являється при натисканні правою кнопкою миші на будь-яку кнопку на **строке состояния** і виборі із списку пункту «Настройка».

 **«Настройка»** відкриває діалогове вікно з 10 вкладками для налаштування параметрів роботи AUTOCAD.

# Меню AUTOCAD **«Рисование»** («Draw»).

Тут розміщені команди для створення двомірних і трьомірних об'єктів. У цій лабораторній роботі ви будете працювати з такими командами двомірного моделювання, як:

**«Отрезок»** («Line») – створює прямий відрізок заданої довжини

 **«Полилиния»** - («Polyline»)- створює єдиний об'єкт, який може складатися з будь-якого числа послідовно з'єднаних відрізків

 **«Окружность» («Circle»)** – створює окружність, котра будується з фіксованим центром і заданим радіусом

**«Сплайн»** створює плавну криву лінію

 **«Текст»** ("Text") – дозволяє створювати на кресленні текст (багато строковий та одностроковий).

Меню AUTOCAD **«Размеры»** («Dimension»).

Тут розміщені команди росташування розмірів і керування параметрами стилів. Найчастіше у лабораторній роботі ви будете використовувати команду **"Угловой"** , для того, щоб перевірити, чи вірно ви накреслили будинок ( всі внутрішні кути повинні бути 90).

Меню AUTOCAD **"Редактировать"** ("Modify").

У цьому меню знаходяться команди, за допомогою яких можна редагувати об'єкти на кресленні. Для вашої роботи вам знадобляться такі команди:

 **«Свойства»** («Properties») відкриває панель свойств для редагування параметрів обраного об'єкта.

**«Стереть»** («Erase») – видаляє об'єкти з креслення AUTOCAD.

 **«Копировать»** («Copy») – запускає команду копіювання. Необхідно вказати базову точку (звідки беремо) і точку вставки (куди ставимо копію).

 **«Зеркало»** («Mirror») – виконує запуск команди дзеркального копіювання. Необхідно виділити об'єкт, вказати 2 точки осі відображення, натиснути «enter» і об'єкт відзеркалиться.

 **«Подобие»** («Offset») – запуск команди побудови концентричних кіл, паралельних відрізків і кривих. Необхідно задати відстань копіювання і сторону, на якій буде розташована така копія по відношенню до оригіналу.

 **«Масив»** («Array») дозволяє створювати безліч копій об'єктів. Копії можна розташовувати вздовж прямої, в декілька рядів, по колу.

 **«Перенести»** («Move») – визиває команду переміщення об'єкта з одного місця креслення на інше. Необхідно виділити об'єкт, вказати базову точку (звідки беремо) і другу точку (куди ставимо).

 **«Повернуть»** («Rotate») – визиває команду повороту об'єкта. Необхідно виділити об'єкт, вказати точку центру повороту і задати кут у градусах, на який об'єкт необхідно повернути.

 **«Масштаб»** («Scale») запуск команди AUTOCAD, яка збільшує або зменшує об'єкт у задану кількість раз.

 **«Обрезать»** («Trim») виконує запуск команди обрізання об'єкта до заданих границь.

 **«Удлинить»** («Extend») визиває команду подовження об'єкта до заданих границь.

 **«Разорвать»** («Break») відриває від об'єкта частину лінії між двума вказаними точками, які знаходяться на вихідному об'єкті.

 **«Соединить»** - перетворює два окремих лінійних об'єкта, які сходяться у спільній вершині, в єдиний об'єкт – полілінію.

 **«Фаска»** («Chamfer») знімає фаску з кута, коли є два відрізки зі спільною вершиною

 **«Сопряжение»** («Fillet») знімає сполучення з кута, коли є два відрізки зі спільною вершиною.

 **«Расчленить»** («Expload») розбиває єдині складні об'єкти на складові частини, котрі стають повністю незалежними.

Меню AUTOCAD **«Окно»** («Window») використовують для закриття поточного креслення AUTOCAD, закриття вікон усіх відкритих у програмі креслень, також робить можливим переход з креслення на креслення або розміщення їх каскадом, зверху вниз, зліва направо.

Меню AUTOCAD **«Справка»** («Help») дозволяє користуватися сервісом справки для успішного рішення виявленої проблеми при використанні програми AUTOCAD.

# **Панель слои**

Просте нагромадження ліній і тексту на кресленні складного плану або схеми може заплутати навіть підготовленого інженера. Тому програмісти AUTOCAD впровадили об'єднання ліній, тексту та інших складових в групу, яку називають **слоем. Слоям** можна змінювати колір, установлювати тип і вагу ліній, вимикати, заморожувати. Наявність **слоев** значно полегшує роботу з кресленням. Команди для роботи зі **слоями** знаходяться на панелі **Слои** та **Свойства.** Натиснувши на кнопку **Диспетчер свойств слоев,** визиваємо відповідне діалогове вікно, де можна створити новий **слой,** назвати його, встановити для нього відповідний колір, тип і вагу лінії.

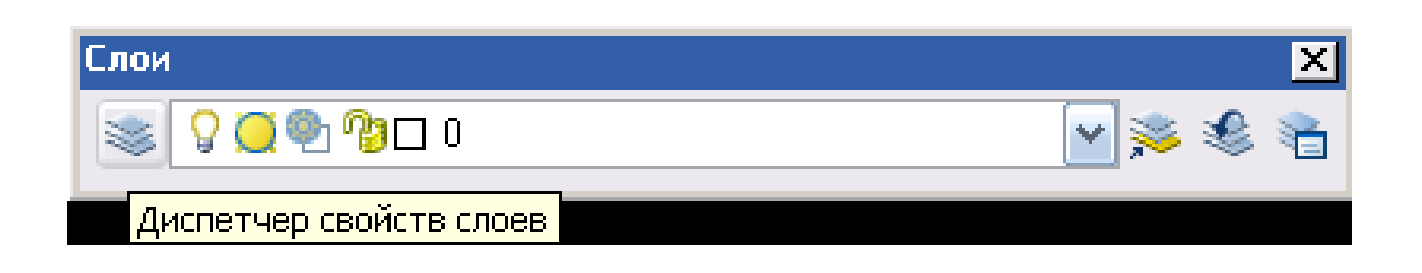

Наступні піктограми на панелі інструментів **Слои** виконують такі команди:

Вмикають/вимикають видимість слоїв;

 Заморозка слоїв. Також приховує слой, але на відміну від попереднього режиму у результаті регенерації слой не перемальовується.

 Блокування слоя. Слой залишається видимим, але команди редагування стають недоступними.

Колір обирається за бажанням для наочності.

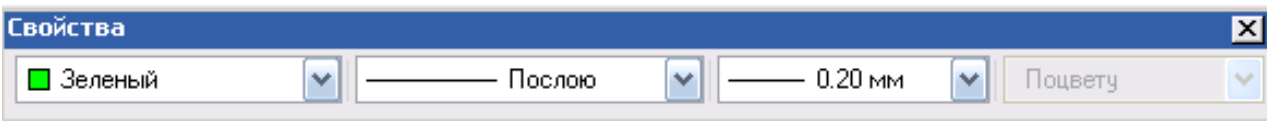

При створенні нового креслення за замовчуванням *доступний* тільки один слой 0. Це системний слой, і його не можна видалити.

Усі нові об'єкти створюються у поточному **слое.** Для того, щоб перенести об'єкти з одного слоя до іншого, треба їх виділити мишкою, а потім у випадаючому списку обрати потрібний слой. Також слой можна змінити у **панелі Свойств**, клацнувши по об'єкту 2 рази або через контексне меню обрати **Свойства. (**Рис. IV.4.2. Інтерфейс панелі "СВОЙСТВА")

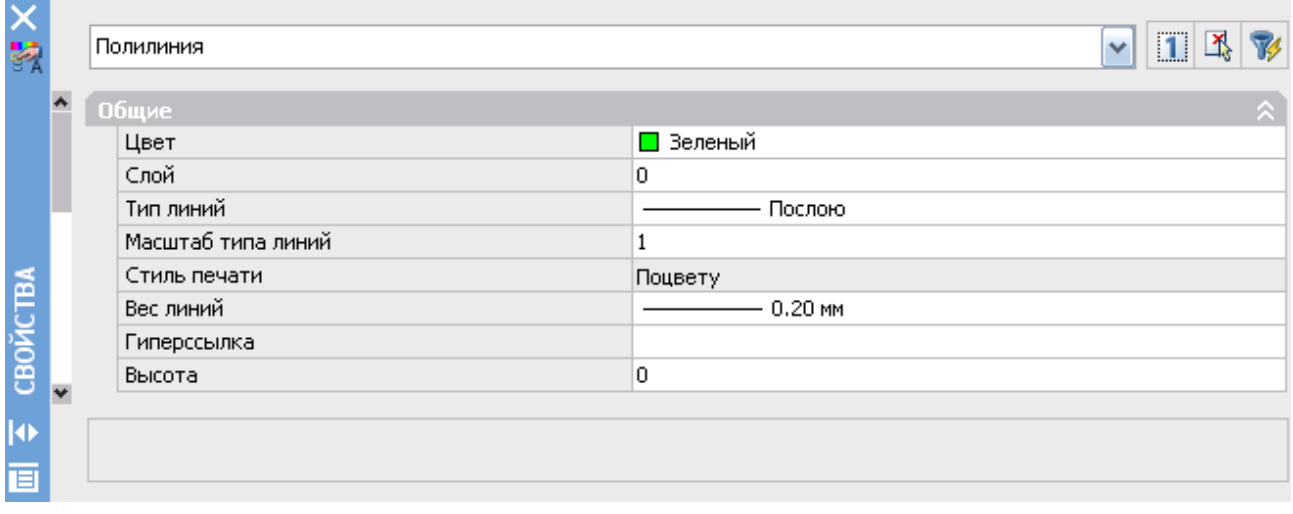

Рис. IV.4.2. Інтерфейс панелі "СВОЙСТВА"

Введення координат є одним з головних питань при роботі з системою. Можна виділити 3 типи координатного вводу. При цьому використовується як декартова система координат, так і полярна.

# **Візуальні координати**

Цей спосіб вводу координат є найпростішим: координати точок вводяться користувачем безпосередньо кліком миші на області моделі. Наприклад, визиваємо команду line (лінія) і малюємо лінії, клікая лівою кнопкою миші на кресленні. Завершити команду можна, натиснувши клавішу «enter» . Цей спосіб зручний при ескізному проектуванні, де непотрібно точних побудов. Можна збільшити точність вводу, включивши режим об'єктної прив'язки.

### **Абсолютні координати**

У якості абсолютних координат можуть виступати як декартові (O,X,Y), так і полярні координати. Особливістю абсолютної системи координат є те, що вона має фіксований початок відліку (точку 0,0), відносно якої і виконуються всі побудови. Точка у декартовій системі задається двома координатами на площині, наприклад: 5,15.

Тут перша координата – це x, друга – у. Якщо необхідно задати точку у тривимірному просторі, то додаємо z (за замовчуванням z=0): 3,-5,25,9.

Координати можуть бути як цілими числами, так і дійсними. У полярних координатах ми вказуємо кут повороту і відстань до точки. При цьому у програмі AUTOCAD використовується наступний тип запису: відстань<кут. Наприклад: 7.15<50. Це означає, що точка відліку знаходиться на прямій, проведеній під кутом 50 градусів на відстані 7.15 від початку відліку. Якщо необхідна координата z (z=5), то вона вказується через кому наступним чином: 5.25<50,10.

#### **Відносні координати**

Точкою відліку для відносних координат є остання введена точка. Для їх позначення застосовують символ @. Запис відносних декартових координат наступний: @x, y, z. Якщо побудова виконується на площині (X,Y), то z можна не вказувати. Запис відносних полярних координат наступний: @відстань<кут.

Виклик команд.

Більшість команд у AUTOCAD можна викликати 3 способами:

- Клікнути лівою кнопкою миші на панелі інструментів;
- Ввести ім'я команди в командну строку;
- Обрати команду у строці меню AUTOCAD.

#### **Виділення об'єктів**

Існує 2 види виділення об'єктів, які відрізняються напрямом вибору.

 Якщо поставити точку зліва від об'єкта, натиснути ліву кнопку миші, потім перемістити мишу вправо, то утвориться синій прямокутник, при цьому виділяться тільки ті фігури, які повністю опиняться у його області.

 Якщо поставити точку праворуч від об'єкта і рухати мишу вліво, то утвориться прямокутник зеленого кольору, при цьому виділяться об'єкти, які хоча б трохи попали у цю область.

 Якщо необхідно обрати тільки один об'єкт, а інформації на кресленні дуже багато і двома попередніми способами користуватися незручно, тоді підводимо курсор миші до потрібного об'єкту і клацанням лівою кнопкою на ньому обираємо його.

Виділення об'єктів дає доступ до редагування об'єктів.

# **Функції миші**

При подвійному натисканні лівої кнопки миші на об'єкті відкривається **панель свойств,** у якій вказується характеристики об'єкта: колір, слой, тип лініїї, геометричні характеристики (довжина, радіус тощо.)

Права кнопка миші служить для визову контексного меню.

За допомогою колеса миші також виконують дії, пов'язані з навігацією:

 Затиснута середня кнопка миші – переміщення по області моделі.

 Подвійне клацання по колесику миші – оптимізує масштаб області моделі.

Оберти колесика від себе – виконують наближення креслення.

 Оберти колесика на себе – виконують віддалення креслення в області моделі.

# **Панель рисование**

За допомогою інструментів **панели рисования** побудуємо відрізок, полілінію, коло, сплайн, текст.

 **«Отрезок»** - викликаємо цю команду, обравши відповідну іконку на панелі. Будуємо відрізок за допомогою так званих візуальних координат – наводимо курсор на чорний екран і клацаємо лівою кнопкою миші. Так ми вказали першу точку. Далі відводимо курсор в сторону і вказуємо другу точку відрізка. Ми побудували один відрізок. Але команда ще працює и система чекає вводу ще однієї точки. Тому або продовжуємо ввод точок тим самим способом, або завершуємо команду, натиснувши «Enter», «Esc», пробіл чи користуючись контекстним меню. До речі, якщо один раз натиснути пробіл, то команда завершиться, а якщо другий, то це призведе до повтору тієї ж самої операції, а це дуже економить час при однотипній роботі.

 **«Полилиния»** - ця команда виконується так само, як і попередня.

 **«Окружность»** - після відрізка коло сама поширена фігура. Запускаємо цю команду. Також, як і при побудові відрізка, нам необхідно вказати 2 точки. Перша точка – це центр кола, друга відстань від центра до дуги кола, тобто радіус. Точку і радіус можна вказати як на екрані, так і координатним способом.

 **«Сплайн»** - різноманіття форм ліній, які зустрічаються в природі та які не завжди можна описати прямими лініями або дугами. В AUTOCAD складні лінії будуються за допомогою команди **«сплайн»**. Сплайн – це крива, яка розділена на кінцеву кількість відрізків, кожен з яких описується поліномом відповідної степені. Існує 2 методи побудови сплайнов:

1. Вказуються точки кривої. Чим їх більше, тим точніше крива.

2. Побудова виконується через дотичні до сплайна. Цей спосіб також інколи знаходить своє застосування, але ми будемо користуватися першим.

Алгоритм побудови такий самий, як і при побудові відрізка або полілінії. Зміна форми побудованої кривої виконується наступним чином. Обравши сплайн, отримаємо доступ до всіх вказаних при побудові вершин і змінюємо їх розміщення або кількість.

 **«Текст»** - текст є невід'ємною частиною будь-якого креслення. Для редагування зовнішнього вигляду тексту існують так звані текстові стилі, котрі включають в себе шрифт, висоту креслення символів. Для створення написів в програмі AUTOCAD існують однострокові і багатострокові тексти. Відмінність між ними в інструментах редагування.

Визиваємо команду, вказуємо початкову точку, потім кінцеву, сформувавши таким чином область тексту, висоту й ширину якої в подальшому можна змінювати за допомогою спеціальних повзунків. Тим часом на панелі «Формат текста» відображаються властивості тексту і засоби редагування. Це майже той самий Microsoft Word. Такі меню повинні бути інтуїтивно зрозумілі. Для редагування створеного багато строкового тексту необхідно клікнути 2 рази по області тексту.

**Панель редактирование** містить наступні команди:

 **«Удаление»** ( «Erase») – для того, щоб видалити накреслені об'єкти необхідно натиснути відповідну кнопку, за допомогою лівої кнопки миші обрати їх і натиснути «Enter» або пробіл. Також є інший спосіб – спочатку обираємо об'єкт, а потім видаляємо.

 **«Копировать»** («Copy») – існує декілька способів копіювання об'єктів:

1. Виділяємо об'єкт (звідки беремо), обираємо команду копіювання і робимо копію у необхідне місце на кресленні. Дуже зручно при нанесенні дерев або підписів, оскільки можна зробити безліч копій, не викликаючи повторно команду.

2. Другий спосіб використовується, коли необхідно копіювати об'єкт на відому відстань. Для цього обираємо команду, вибираємо об'єкт, натискаємо пробіл, фіксуємо базову точку (звідки беремо), відводимо курсор за напрямом копіювання, в командну строку вводимо відстань і натискаємо «Enter». Зверніть увагу, команда не завершена і система чекає повторного копіювання, тому за необхідністю вводимо нову відстань і знову натискаємо «Enter». Відстань відкладається від базової точки, тому якщо об'єкти розташовані один від одного на відстані 5 м, то вводимо 5, 10, 15…

**«Зеркальное отражение»** («Mirror») – у природі і техніці ми стикаємося з великою кількістю симетричних тіл і фігур. За допомогою цієї команди можна дзеркально відобразити об'єкти відносно лінії симетрії. Намалюємо прямокутний трикутник з координатами вершин (0,0); (20,20); (0,20). Потім виберемо команду «Зеркальное отражение» і зробимо наступні дії у відповідь на запити командної строки:

> 1. Обираємо катети прямокутного трикутника, які будуть віддзеркалюватися, і натискаємо «Enter».

> 2. Обираємо першу точку осі відображення (0,0) і другу точку (20,20). Якщо вихідний трикутник видаляти не треба, натискаємо «Enter».

> 3. У противному випадку у командній строчці пишемо «да» і натискаємо «Enter».

**«Подобие»** («Offset») – команда, яку будемо використовувати для побудови будинків.

> 1. Обираємо «Отрезок» і малюємо лінію довжиною 6 м (для наочності при увімкненому режимі «Орто»).

2. Вимикаємо режим «Орто» і далі працюємо в режимі «Привязка».

3. Обираємо намальований відрізок, запускаємо команду «Подобие», у командній строчці задаємо довжину будинку 8 метрів, натискаємо «Enter», клацаємо на області екрану над відрізком і знову натискаємо «Enter» для завершення команди.

4. Обираємо «Отрезок» і з'єднуємо відповідні вершини 2 відрізків для отримання прямокутного будинку розміром 6 на 8 метрів.

5. Перевірку довжин ліній можна виконати за допомогою команди «Расстояние» меню Сведения, а перевірку внутрішніх кутів – за допомогою команди «Угловою» меню Размер.

**«Переместить»** («Move») – за допомогою цієї команди можна переміщати об'єкт або групи об'єктів.

> 1. Обираємо наш будинок будь-яким з наведених вище способів.

2. Запускаємо команду «Переместить».

3. Обираємо базову точку на будинку, або в середині нього.

4. Задаємо напрям і відстань фіксовану або довільну і натискаємо «Enter».

Альтернативним і найбільш зручним способом переносу тексту, кола, дерев тощо є наступний виклик цієї команди:

- 1. Обираємо об'єкт, який будемо переміщати.
- 2. Обираємо точку на об'єкті.
- 3. Натискаємо пробіл.

4. Вказуємо на екрані нове положення або вводимо нові координати точки.

**«Поворот» («Rotate») –** за допомогою цієї команди можна обертати об'єкти на фіксований або довільний кут. Послідовність виконання команди наступна:

1. Оберемо намальований нами раніше прямокутник.

2. Запускаємо команду «Поворот», обравши відповідно кнопку або натиснувши «Enter».

3. Клікнемо на точку, відносно якої буде виконуватися оберт.

4. Введемо кут повороту в командній строчці і натиснемо «Enter» або укажемо його лівою кнопкою мишки приблизно.

Також поворот можна реалізувати іншим способом:

1. Обираємо прямокутник.

2. Виділяємо точку відносно, якої буде виконуватись поворот.

3. Натискаємо пробіл 2 рази.

4. Вказуємо на екрані нове положення або вводимо кут повороту.

**«Масштаб»(« Scale»)** - ця команда збільшує або зменшує розмір об'єкта відносно базової точки.

1. Оберемо наш прямокутник і натиснемо «Enter».

2. Клікнемо на точку, відносно якої буде виконуватися масштабування.

3. Вводимо коефіцієнт масштабування (2 – збільшить у 2 рази, 0.5 – зменшить у 2 рази) і натискаємо «Enter».

Масштабування також можна виконати швидшим способом, як і переміщення, і поворот. Але у 3 пункті натискаємо пробіл тричі.

**«Обрезать»** («Trim») – це дуже поширена команда. Вона здатна відсікати частину однієї лінії, яка виходить за межі іншої. При цьому об'єктами, відносно яких будуть відсікати зайве, можуть бути відрізки, полілінії, дуги, кола і навіть еліпси.

Послідовність роботи команди наступна:

1. Намалюємо 5 горизонтальних відрізків і 1 вертикальний, який проходить посередині.

2. Викликаємо команду «Обрезать».

3. Вказуємо вертикальну лінію, відносно якої будуть відсікатися горизонтальні.

4. Послідовно клікаємо лівою кнопкою миші на тих ділянках горизонтальних ліній, які знаходяться, наприклад, праворуч від вертикальної. Кожен клік буде супроводжуватися видаленням відповідної ділянки відрізка.

5. Для завершення роботи команди натискаємо «Enter».

Для тренування також можна намалювати коло і відрізок, який його перетинає. Потім за допомогою команди **«Обрезать»** відсічемо частину відрізка, яка знаходиться всередині кола. Нагадаю, що спочатку ми вказуємо ту лінію, яка залишається незмінною і відносно якої будуть видалятися інші лінії – в цьому випадку це коло.

**«Удлинить»** («Extend**») –** ця команда подовжує одну лінію до перетину з іншою.

> 1. Намалюємо декілька горизонтальних відрізків і 1 вертикальний праворуч від них.

- 2. Запускаємо команду «Удлинить».
- 3. Обираємо вертикальну лінію і натискаємо «Enter».

4. Обираємо горизонтальні відрізки, які хочемо подовжити, і натискаємо «Enter».

**Завдання 1:** Накреслити план земельної ділянки згідно зарису, координат та висот точок з розділу ІІ.4, побудувати горизонталі з використанням **програми AUTOCAD** та надрукувати створений топографічний план.

# **Порядок складання плану та інтерполяції висот у програмі AUTOCAD**

Для зручності *AUTOCAD* при запуску працює в масштабі 1:1000, тому топографічний план будуємо саме в 1:1000 масштабі, а роздрукуємо для наочності в масштабі 1:500. Переріз рельєфу робимо через 1 м. Працюємо в такій послідовності:

- Запускаємо програму через *Пуск > Программы > AUTOCAD* або з робочого столу.
- Будуємо рамку аркуша за допомогою меню *Рисование > Прямоугольник*

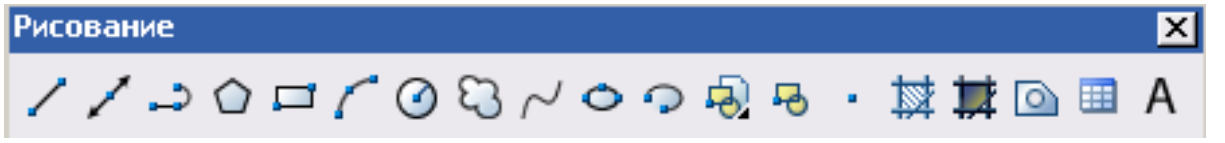

В командній строчці задаємо розміри рамки *Shift* @ 89.5,137.5 > *Enter*. Курсором виділяємо побудовану рамку, після чого в меню *Свойства* з випадаючого списку *Веса линий* товщину рамки вибираємо 1 мм.

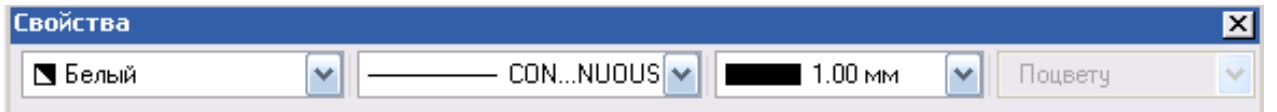

 Будуємо координатну сітку. Для цього внизу вікна вибираємо *режим «Орто»* та з меню *Рисование* вибираємо *Отрезок* та малюємо хрестик 3×3м. З меню *Редагувати* вибираємо *Копировать* на 50 м вправо*.* 

Отримані 2 хрестики виділяємо та знову копіюємо на 50 м вниз. Будуємо кілометрову сітку на відстані 6,4 м від внутрішньої рамки аркуша. З меню *Рисование* вибираємо *Подобие,* в командній строчці пишемо 6,4 *Enter.* Курсором вибираємо рамку, а потім клацаємо на пустому місці в середині рамки. Виділяємо нову рамку, меню *Редактировать > Обрезать*, вибираємо верхню та ліву границі *Enter.* Товщину отриманої кілометрової сітки робимо 0,18 мм.

#### Редактировать

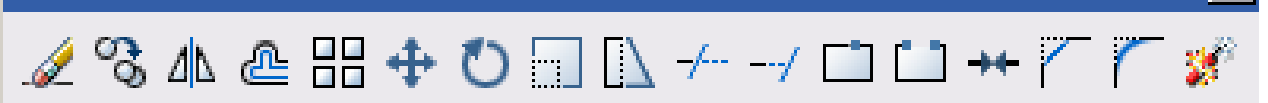

 Оцифровуємо лінії сітки за допомогою *Многострочного текста* з меню *Рисование.* В меню *Формат тексту* вибираємо висоту 1,75. Координати ліній сітки необхідно підібрати так, щоб середина ділянки знімання збігалась із серединою рамки аркуша.

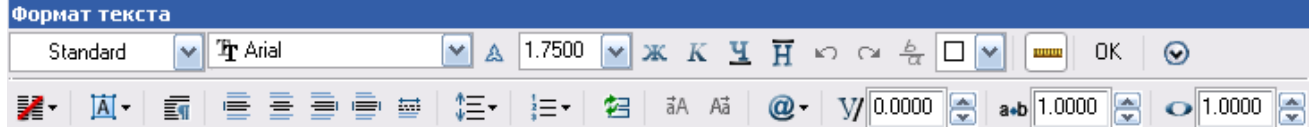

- Робимо позарамкове оформлення за допомогою меню *Рисование* **>**  *Многострочный текст.*
- Наносимо на координатну сітку станції тахеометричного ходу за координатами, обчисленими у відомості обчислення координат (Розділ ІІ.4). Для цього з меню *Рисование* вибираємо *Полилиния* і в командній строчці задаємо координати першої станції 0,0 через кому *Enter.* Потім задаємо координати другої і третьої станцій, пам'ятаючи, що спершу вказуємо координату Y, а потім X. Точки тахеометричного ходу з їх висотами підписують відповідно до умовних знаків для топографічних планів М 1:500. Контролем правильності нанесення точок є вимірювання довжин ліній на плані за допомогою меню *Сведения > Список.* Лівою кнопкою миші вибираємо лінію, довжину якої хочемо перевірити, а правою кнопкою визиваємо *Текстовое окно AUTOCAD,* в якому надається інформація за вибраним об'єктом.

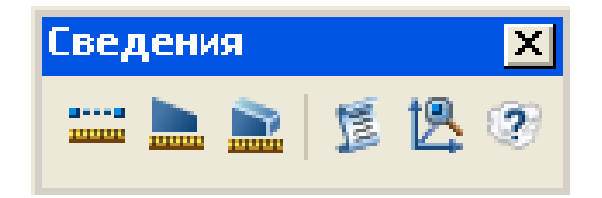

 Наносять пікети на план за даними польового журналу та зарису (Розділ ІІ.4). За вихідний (нульовий) напрям приймають лінію ходу, за якою орієнтували тахеометр перед зніманням на станцію. Вибираємо меню *Рисование > Отрезок,* курсор фіксуємо на першій станції і орієнтуємо відрізок за нульовим напрямом. В командній строчці вказуємо горизонтальну проекцію віддалі *Enter*. Потім меню *Редактировать > Повернуть* і лівою кнопкою миші вибираємо намальовану лінію *Enter*. Підводимо курсор до першої станції доки не висвітиться прив'язка Конточка і клацаємо лівою кнопкою миші. В командній строчці пишемо відлік горизонтального круга (лівий зі знаком «-», правий зі знаком «+»). Наприклад, -31d10'. Таким чином, отримаємо перший пікет на першій станції, який підписуємо згідно з умовними знаками. Решту пікетів наносимо, користуючись описаними командами.

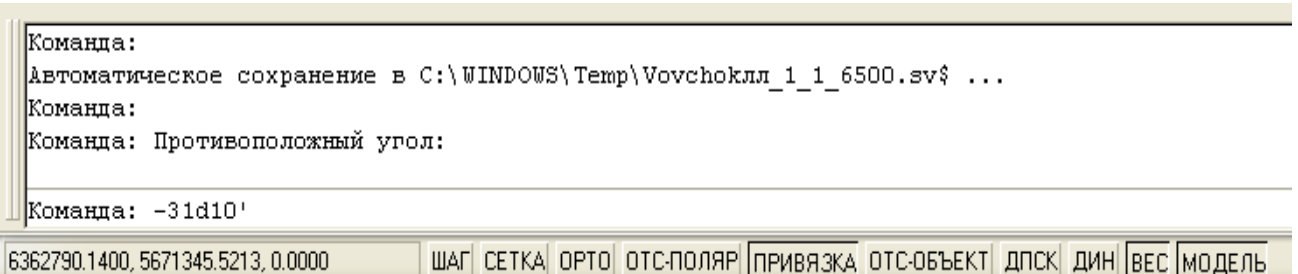

- Ситуацію і рельєфні точки наносимо на план відповідно до зарису тими ж методами, які застосовувались під час знімання.
- Перерізом рельєфу через 1м інтерполюють висоти і викреслюють горизонталі. Інтерполяцію виконують графічно, за допомогою палетки і команд *Редактировать > Переместить, Редактировать > Повернуть.* Для того, щоб було зручніше користуватися палеткою, в меню *Слои* блокуємо створені слої.

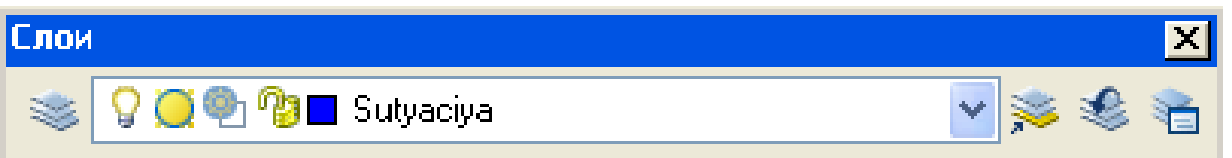

Після проведення інтерполяції сліди горизонталей з однаковими висотами з'єднують за допомогою меню *Рисование > Сплайн* у відповідності з геоморфологічними законами будови рельєфу.

Завершивши побудову топографічного плану земельної ділянки та інтерполяцію горизонталей роздруковуємо отримані результати на аркуші формату А4.

*Оцінка: Виконав/ла ст. гр. \_\_\_\_\_\_\_\_\_\_\_\_\_*

*Викладач:*

"
— "
— 20
<sub>20</sub>
<sub>p.</sub>

# **ПРОГРАМА НАВЧАЛЬНОЇ ПРАКТИКИ З ДИСЦИПЛІНИ «ГЕОДЕЗІЯ ТА ЗЕМЛЕВПОРЯДКУВАННЯ»**

для *здобувачів вищої освіти*

галузі знань – 20 «Аграрні науки та продовольство» Спеціальність 201 – «Агрономія»

#### *Вступ*

Геодезична практика студентів є невід'ємною складовою частиною навчального процесу *здобувачів вищої освіти* спеціальності «Агрономія» і проводиться на оснащених відповідним чином полігонах.

Під час практичних занять студенти знайомляться з приладами, виконують лабораторні роботи, перевірки, вимірювання, обчислювальні роботи результатів геодезичних вимірювань.

Завершальним етапом у вивченні геодезії та землевпорядкування є польова навчально-геодезична практика, яка проводиться на спеціальних навчальних геодезичних полігонах. За період навчальної практики студенти розширюють і закріплюють теоретичні знання, навчаються самостійно виконувати топографічні і геодезичні роботи, доповнюють знання, які важко вивчити в стінах інституту, привчаються до розпорядку робочого дня в польових умовах, до трудової дисципліни.

У даній програмі розглядаються загальні питання організації, проведення і підведення підсумків навчальної геодезичної практики для студентів ІІ – го курсу, які навчаються на спеціальності 201 – «Агрономія». Тривалість практики згідно з навчальним планом становить 40 годин або 1 тиждень.

Практика проводиться на навчальному геодезичному полігоні Національного університету «Чернігівська політехніка». Направлення на геодезичну практику дає ректор університету своїм наказом.

Загальну організацію геодезичної практики та контроль за її проведенням здійснює директор Навчально-наукового інституту архітектури, дизайну та геодезії і завідувач кафедри "Геодезії, картографії та землеустрою".

До керівництва практикою ЗВО в академічних групах залучаються досвідчені викладачі кафедри "Геодезії, картографії та землеустрою", які брали безпосередню участь в навчальному процесі.

Керівник практики забезпечує проведення всіх організаційних заходів перед від'їздом ЗВО на практику: контролює наявність медичної довідки, надання практикантам необхідних документів (скерування, програму, календарний план, індивідуальне завдання, методичні рекомендації, тощо), перелік яких встановлює кафедра.

Керівник практики зобов'язаний до початку практики провести інструктаж з техніки безпеки та охорони праці під час проведення топографо – геодезичних робіт в період навчальної практики та контролює їх дотримання.

Керівник практики проводить формування польових бригад. Для проведення практики академічна група поділяється на бригади (до 6 студентів), в яких призначається бригадир і його заступник.

Керівник практики проводить навчально – методичну, наукову та виховну роботи із ЗВО, відповідає за виконання програми практики та рівень засвоєння студентами практичних і теоретичних знань.

Після закінчення практики комісія (керівник практики і викладачі) приймає заліки з практики і подає завідувачу кафедри письмовий звіт з проведення практики із зауваженнями і пропозиціями щодо поліпшення умов та програми практики.

Звіти з практики аналізуються спеціальною комісією, яка призначається завідувачем кафедри, і затверджується на засіданні кафедри "Геодезії, картографії та землеустрою" Національного університету «Чернігівська політехніка».

# *Обов'язки бригадира ЗВО(здобувачів вищої освіти):*

- керувати бригадою під час виконання нею програми практики;
- бути прикладом в роботі, дисципліні та навчанні для всіх членів бригади;
- своєчасно отримувати від керівника практики завдання і розподіляти роботу між членами бригади для його виконання, забезпечуючи участь кожного члена бригади в однаковій мірі у всіх видах робіт;
- здійснювати контроль за дисципліною студентів;
- слідкувати за дотриманням правил техніки безпеки, охорони праці та пожежною безпекою членами бригади;
- доповідати начальнику практики (керівнику групи) про студентів, що захворіли та про нещасні випадки з членами своєї бригади;
- виконувати доручення з організаційних, побутових та господарських питань, приймати участь в культмасових та спортивно – масових заходах;
- отримувати всі необхідні для роботи бригади геодезичні прилади, навчальні посібники (таблиці, інструкції, умовні знаки тощо) та матеріали;
- проводити своєчасну (у відповідності з графіком) здачу геодезичних інструментів, приладів та всіх навчальних посібників;
- вести контроль і щоденний облік виходу на роботу кожного студента члена своєї бригади та вказувати причину неявки або запізнення.

Бригадир щоденно веде щоденник практики, куди записує дату, графік виходу на роботу членів бригади, всі види польових та камеральних робіт, які бригада виконувала протягом робочого дня, короткий опис цих робіт, вихідні дані, одержані від керівника практики для бригади (координати та висоти точок, дирекційні кути та ухили ліній, радіуси заокруглень і т.п.).

Щоденник кожного дня підписує бригадир та керівник практики.

# *Основні обов'язки ЗВО на геодезичній практиці*

*ЗВО* на навчальній геодезичній практиці зобов'язані:

- дотримуватись Статуту Національного Університету «Чернігівська Політехніка», "Правил внутрішнього розпорядку університету", "Правил техніки безпеки та охорони праці на топографо – геодезичних роботах";
- до початку практики одержати від керівника практики консультації щодо оформлення всіх необхідних документів;
- отримати медичний висновок про можливість перебування в польових умовах у відповідному районі проведення геодезичної практики;
- пройти ввідний інструктаж та інструктаж на робочому місці з правил техніки безпеки та охорони праці;
- своєчасно прибути на базу практики;
- виконувати всі розпорядження начальника практики, керівника практики та вказівки бригадира;
- дотримуватись всіх правил з техніки безпеки та пожежної безпеки під час виконання геодезичних робіт;
- дотримуватись на всіх робочих місцях, в житлових приміщеннях та на території бази вимог санітарії та особистої гігієни;
- на робочих місцях, на території та околицях бази практики мати охайний вигляд, не ходити в купальних та їм подібних костюмах, форма одягу має бути зручна для польових робіт;
- дотримуватись встановленого на практиці розпорядку робочого дня та правил внутрішнього розпорядку;
- приймати активну участь у всіх заходах, що проводяться адміністрацією на навчальній геодезичній практиці;
- не відлучатись з практики без дозволу керівника групи та свого бригадира;
- приступаючи до кожного завдання, попередньо ознайомитись з методичними вказівками та змістом даної роботи в цілому, а потім, в разі необхідності, прочитати та поновити в пам'яті відповідний розділ з підручника "Геодезія";
- у повному обсязі виконувати всі завдання, передбачені програмою практики;
- нести особисту відповідальність за виконання робіт, а також за роботу всієї бригади в цілому;
- бережливо відноситись до державної та інших видів власності;
- бережливо відноситися до геодезичних приладів та навчальних посібників, про помічену несправність слід негайно повідомити бригадиру або керівнику групи;
- своєчасно скласти залік з практики.

*Здобувачі вищої освіти які постійно проявляють непідготовленість до навчальної практики або порушують навчальну, трудову дисципліну, чи не дотримуються правил з техніки безпеки та пожежної безпеки до подальшого проходження практики НЕ ДОПУСКАЮТЬСЯ начальником практики, про що негайно повідомляється директору навчально-наукового інституту архітектури, дизайну та геодезії.* 

#### *Мета і завдання практики*

Метою практики є оволодіння студентами сучасними геодезичними приладами та методами робіт, формування у них професійних умінь і навичок для прийняття самостійних рішень під час конкретної роботи в виробничих умовах, вироблення потреби систематично поновлювати свої знання та творчо їх застосовувати в практичній діяльності.

Навчальна геодезична практика сприяє закріпленню та поглибленню знань, які отримані студентами за час теоретичного навчання.

Особлива увага звертається на засвоєння кожним студентом практичних навиків при виконанні польових топографо – геодезичних робіт.

результаті проходження практики студенти повинні оволодіти основними видами топографічних знімань (горизонтальне, тахеометричне, мензульне), вміти проводити трасування, технічне та площове нівелювання, опанувати методику польових геодезичних вимірювань та їх опрацювання і оформлення.

#### *Зміст практики*

До початку практики кожна бригада має придбати: два флакони чорної туші і по одному червоної, зеленої та синьої; олівці ТМ – 4-5 шт., Т, 2Т, 3Т – 1шт.; аркуші ватману формату А1 -4 шт. та формату А4 - 20 - 30 шт.; зошити учнівські – по 2 на студента; папір письмовий стандартний – по 10 аркушів на студента; папір міліметровий – 5м.; кальку для туші – 5м.; гумку, готовальню, калькулятор (для кожного студента); лінійки – 2 шт.; ручка учнівська (для кожного студента); пера креслярські (№41); леза; папки для паперів – 5 шт.; папка для нот - 1 шт.

Для виконання інженерно – геодезичних робіт кожна бригада отримує: теодоліт, нівелір, кіпрегель, мензулу та штативи до них; екер; екліметр; мірну стрічку зі шпильками; рулетку; дві нівелірні рейки; три вішки; сокиру і лопату. Окрім цього, на кожен вид робіт бригада отримує, визначену керівником практики, кількість кілків. Журнали і відомості для кожного виду робіт видає керівник практики.

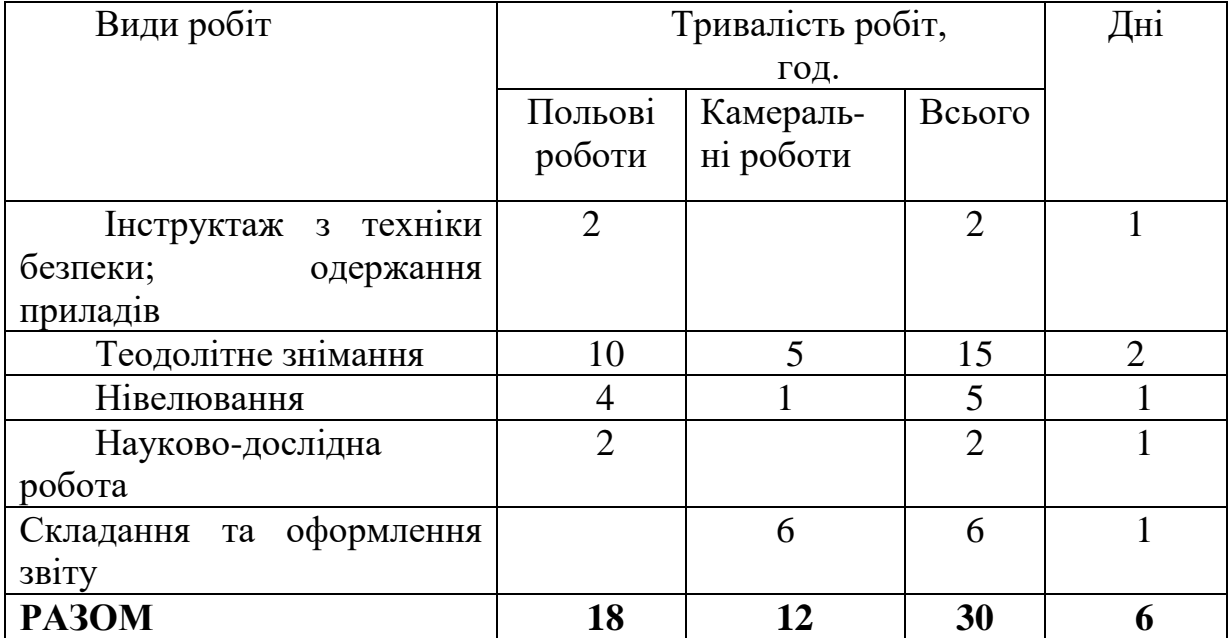

# *Розподіл робочого часу за видами робіт*

Години самостійної роботи використовуються студентами для підготовки до виконання робіт в польових і камеральних умовах, часткового оформлення робіт та здачі диференційованого заліку.

# *Індивідуальні завдання. Наукова робота*

Під час проходження навчальної геодезичної практики студенти виконують елементи наукової роботи (дослідження приладів, відпрацювання методик спостережень, тощо). Індивідуальні завдання опрацьовуються кожним керівником особисто.

#### *Заняття під час практики*

# *Основні правила безпеки на топографо – геодезичних роботах:*

*(Детально: "Правила з техніки безпеки на топографо – геодезичних роботах" ПТБ – 88).*

1. Дотримуватись правил дорожнього руху під час роботи на дорогах і користуванні транспортом.

2. Виконувати польові роботи у відповідному одязі, взутті та головних уборах.

3. Під час грози будь – які роботи необхідно припинити, забороняється знаходитись під сигналами та високими деревами.

4. Правильно користуватись мірними стрічками, заступами, сокирами (колючими і ріжучими предметами), а також правильно їх транспортувати, переносити і передавати з рук в руки.

5. Забороняється самостійно купатись у невідомих водоймах.

6. Забороняється вживати неякісну їжу та воду.

7. Забороняється піднімати вантажі більші як 15 кг – для жінок і 50 кг – для чоловіків.

8. За наявності небезпеки попередити інших учасників практики, прийняти відповідні міри щодо запобігання небезпеки і її попередження.

9. Забороняється знаходитись на практиці у нетверезому стані.

# *Основні вимоги до охорони довкілля*

### *Студентам забороняється:*

1. Рубати та ламати зелені насадження.

2. Точки планово – висотної основи закріплювати на посівах.

3. Встановлювати геодезичні прилади та виконувати вимірювання стрічкою чи дротом на посівах, городах або квітниках.

4. Класти на посіви скриньки геодезичних приладів, тички, сокири та інше знаряддя.

5. Розводити вогнища, палити в необладнаних і недозволених місцях.

6. Збирати ягоди, плоди в громадських та приватних садах і городах, ловити рибу в заборонених водоймах.

# *Основні правила поводження з геодезичними інструментами та приладами*

1. На навчальній практиці геодезичні прилади, інструменти, навчальні посібники та матеріали видаються на бригаду під розписку бригадира.

2. Одержані прилади мають бути оглянуті для встановлення наявності всіх вказаних в описі до нього приладь.

3. Під час огляду теодоліта встановлюють наявність механічних пошкоджень на кожусі, рівні та оптичних деталях; рівномірність освітлення та чистоту поля зору труби і відлікового мікроскопа; комплектність.

4. Під час огляду приладів перевіряють: плавність обертання всіх рухомих частин геодезичного приладу лімба, алідади горизонтального круга, зорової труби, кремальєри; справність циліндричних рівнів (повільним обертанням відповідного підіймального гвинта) та справність сітки ниток і компенсатора, за його наявності у приладі; працездатність закріплювальних, навідних, підіймальних та станового гвинтів; надійність закривання футляра та закріплення головки та ніжок штатива.

5. Мірна стрічка та рулетка мають бути оглянуті по довжині і перевірені шпильки. На рейках перевіряється правильність нанесення та оцифрування поділок.

6. В одержаних таблицях, інструкціях, умовних знаках тощо, мають бути звірені їх інвентарні номери із записаними в розписці бригадира та перевірено кількість сторінок в них.

7. Не дозволяється геодезичні прилади брати на роботу без футлярів та користуватись останніми для зберігання в них чого – небудь, окрім відповідного приладу.

8. Студентам не дозволяється розбирати геодезичні прилади та виправляти їх, крім юстувань, що відносяться до перевірки цих приладів.

9. Не дозволяється залишати геодезичні прилади без нагляду або не закріплені на головці штатива становим гвинтом. Ніжки штатива, із закріпленим на ньому приладом, мають бути завжди втиснутими в землю.

10.Під час перевірок геодезичних приладів в приміщеннях або на майданчиках з дерев'яним, бетонним або асфальтовим покриттям ніжки штатива мають впиратися у вершини, підкладених під них дерев'яних трикутників.

11.Під час роботи, геодезичні прилади (крім тих, що мають компенсатори) з однієї точки на іншу можна переносити міцно закріпленими на головках штативів так, щоб ніжки штативів були тільки у вертикальному положенні, складеними разом і закріпленими, при цьому закріплювальні гвинти приладів мають бути затягнуті. Прилади з компенсаторами на короткі віддалі слід переносити на руках, знятими із штатива. У всіх інших випадках всі геодезичні прилади мають переноситися тільки вкладеними і належно закріпленими у своїх футлярах. За наявності у футлярах відповідних пасків такі футляри з приладами рекомендується переносити на плечах, користуючись цими пасками. Студенту, який несе геодезичний прилад на штативі, категорично забороняється одночасно нести щось інше. Не дозволяється перескакувати або перелізати з приладом через перепони, що зустрічаються.

12.Не дозволяється для перенесення геодезичних приладів у футлярах користуватися вішками, рейками або іншими предметами.

13.Вкладають геодезичний прилад у футляр та виймають його з футляра без зусиль. Після вкладання приладу у футляр слід затягнути всі закріплювальні гвинти приладу.

14.Зберігання геодезичних приладів на штативах не дозволяється.

15.Теодоліти і нівеліри слід брати тільки за підставку, а кіпрегелі за ручку або колонку.

16.Під час роботи не слід дуже сильно затягувати закріплювальні і становий гвинти, а також гвинти ніжок штатива. Підіймальні гвинти мають вільно обертатися, що досягається відповідним їх регулюванням; під час роботи слід користуватись їх середніми частинами.

17.Перед обертанням будь – якої частини геодезичного приладу необхідно попередньо послабити відповідний закріплювальний гвинт, а навідними гвинтами слід користуватись тільки при закручених відповідних закріплювальних гвинтах.

18.Під час роботи з геодезичними приладами не дозволяється застосовувати великих зусиль та різких рухів для обертання їх частин.

19.Під час роботи кожний геодезичний прилад необхідно захищати від вологи, пилу та сонячних променів. Для цього слід користуватись спеціальними чохлами або парасолями, а під час вітру особливо слідкувати за міцним кріпленням парасоль.

20.Не дозволяється залишати на планшеті кіпрегель в робочому положенні під час вітру.

21.Після відліків бусолі стрілка її обов'язково має бути зафіксована.

22.Під час візування зоровою трубою теодоліта, нівеліра або кіпрегеля проти Сонця на зорову трубу необхідно встановити бленду або фільтр.

23.Сталеву стрічку (рулетку) дозволяється переносити в розгорнутому вигляді тільки під час вимірювання нею віддалей. Стрічка не має потрапляти під колеса транспорту; її не можна залишати на проїжджій частині дороги. Переносити стрічку до місця роботи і по її закінченні тільки закріпленою на кільці.

24.Розмотувати стальну стрічку перед роботою дозволяється тільки двом студентам, слідкуючи при цьому за тим, щоб не утворювалось петель; за цим треба слідкувати і під час роботи із стрічкою.

25.Під час здачі стрічки в геокамеру вона має бути протерта ганчіркою, яка змочена в мастилі.

26.Рейку під час роботи забороняється укладати на поверхню землі поділками. Зберігати рейки слід в сухих приміщеннях, поклавши їх поділками догори, а двобічні – на ребро. Перед зберіганням кожна рейка має бути протерта сухою ганчіркою.

27.Вішки, нівелірні та віддалемірні рейки забороняється використовувати не за призначенням.

28.На час перерви в роботі теодоліти та нівеліри необхідно знімати із штативів, а кіпрегель з мензульного планшета і вкладати їх у відповідні футляри; стрічку намотувати на кільце і закріпляти гвинтом; ніжки штативів складати, закріпляти гвинти та защіпати паски; складувані рейки скласти та закріпити гвинтами.

29.Користуватися таблицями, інструментами, умовними знаками та іншими посібниками необхідно акуратно; не дозволяється робити в них будь – яких записів, позначок тощо.

30.Кожний інструмент (прилад), що здається в геокамеру, має бути очищений від бруду; частини приладу, що труться мають бути змазані мастилом, а дерев'яні частини – протерті ганчіркою. Наліт пилу на лінзах геодезичних приладів можна видаляти тільки чистим м'яким пензликом. Помічені дефекти і некомплектність приладу мають бути вказані в картці, яка вкладається у футляр.

31.Обміняти прилад в період практики може бригадир з дозволу керівника практики і через геокамеру.

*ПРИМІТКА: Матеріальну відповідальність за загублені або пошкоджені геодезичні прилади та навчальні посібники, якщо не виявлено винуватця, несуть всі члени бригади.* 

Про кожний випадок втрати або пошкодження геодезичного інструменту, приладу, або приладдя бригадир має доповісти керівнику групи і скласти акт, в якому вказати винуватих осіб щодо втрати, або пошкодження відповідного майна. Акт з візою керівника групи передається начальнику практики для прийняття відповідного рішення.

# *Теодолітне знімання в масштабах 1:2000 – 1:500*

До початку вимірювань у полі виконують огляд, перевірку і юстування теодоліта, екера та стрічки. Крім цього стрічку компарують на компараторі.

Результати перевірки та юстування теодоліта, бусолі, екера, екліметрата компарування стрічки заносяться в зошит перевірок приладів.

Проводяться попередньо – навчальні заняття: вимірювання горизонтальних кутів методом прийомів з одночасним вимірюванням за допомогою бусолі магнітних азимутів; тичкування ліній та вимірювання їх мірною стрічкою; ведення журналу та зарису під час знімання ситуації, вздовж однієї – двох ліній.

Знімання частково забудованої ділянки виконують в такій послідовності:

1. Рекогностування та закріплення точок теодолітного ходу. Загальна кількість вершин теодолітних ходів береться з розрахунку 1 – 2 вершини на одного студента бригади, враховуючи, що довжини сторін мають бути в межах від 20 до 350 м. Всі точки ходу окопують.

2. Центрують теодоліт і марки за допомогою труби теодоліта з точністю до 3 мм, або виска  $-5 - 10$  мм.

3. Прив'язка до пунктів геодезичної основи.

4. Горизонтальні кути вимірюють способом прийомів з обов'язковим переставленням лімба (на 1-2°) між півприйомами. Допустиме розходження значень кутів між півприйомами – 1', для теодолітів типу  $2T - 30$ .

5. Вертикальні кути вимірюють в прямому і зворотному напрямах при двох положеннях вертикального круга, (висоту приладу та візирних цілей вимірюють з точністю 1 см).

6. Лінії вимірюють стрічкою в прямому та зворотному напрямах. Якщо вимірювана лінія має декілька точок перегину, то вимірюють кути нахилу кожного відрізка.

7. Ситуацію з чіткими контурами знімають інструментально за допомогою теодоліта, екера, стрічки та рулетки відомими способами.

8. Прокладають діагональний теодолітний хід для знімання ситуації усередині полігона.

9. Результати вимірювань записують в польовий журнал. Зарис викреслюють олівцем відповідно до умовних знаків. Виправлення в журналі та перемальовування зарису забороняється.

10. Камеральні роботи. Обчислення прямокутних координат вершин теодолітних ходів. Складання та викреслювання карти контурного знімання в масштабі 1:500 - 1:2000 (вказується викладачем).

11. Польовий контроль.

# **Вимоги до горизонтального знімання**

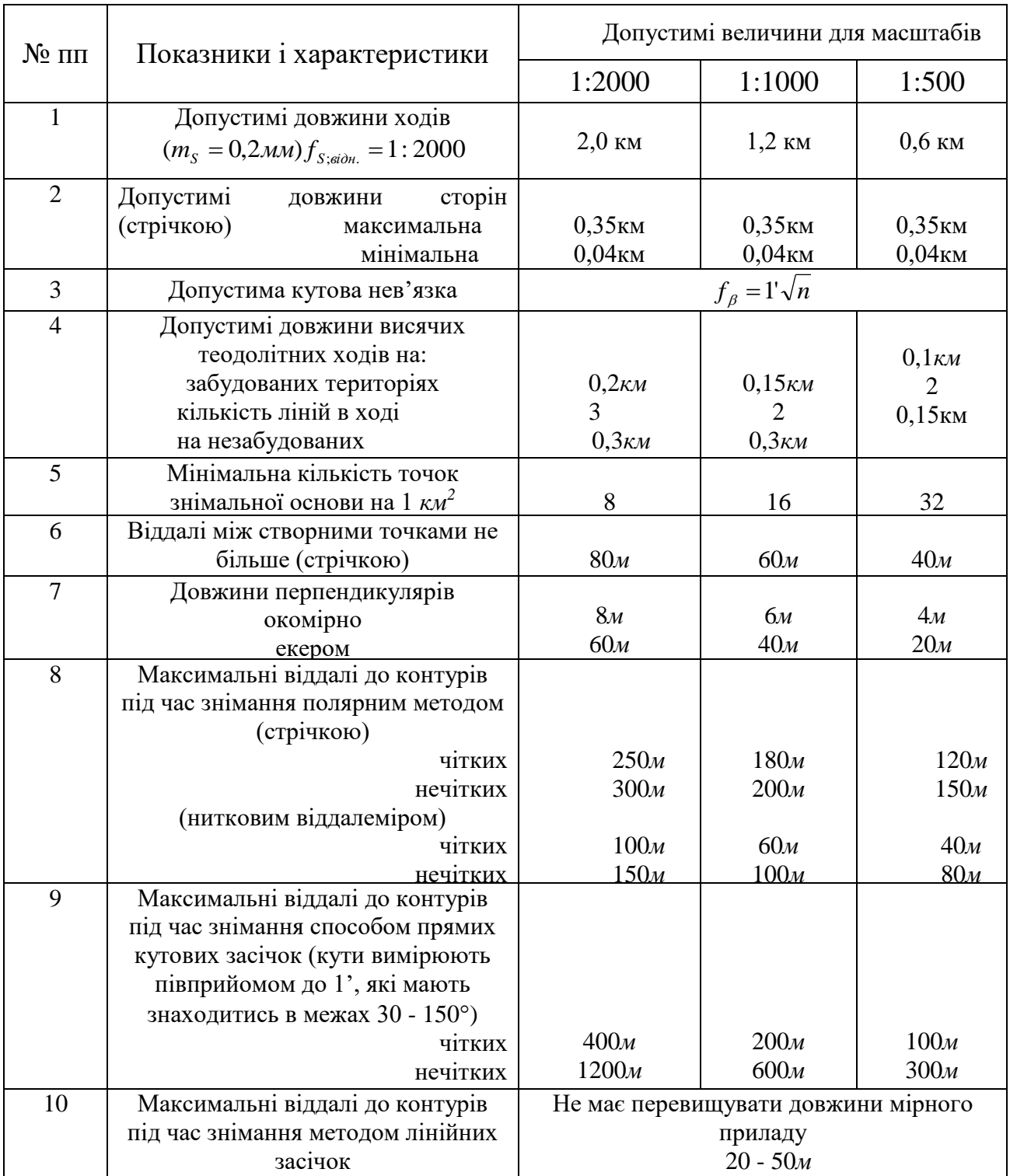

Знімання з використанням електронного тахеометра нормується окремо.

#### *Нівелювання поверхні за квадратами*

Ділянку розміром 100×100 м потрібно розмітити на квадрати із сторонами 20 *м*. 100 *м* квадрат розмічають за допомогою теодоліта та стрічки. Відхилення останньої сторони при послідовному розмічуванні вершин не має перевищувати 20 *см*. Двадцятиметрові квадрати розмічають промірами стрічкою. Всі вершини закріплюють кілками.

По ділянці, яку знімають, прокладають нівелірний хід та виконують нівелювання решти вершин квадратів як проміжних точок. Результати нівелювання записують у нівелірний журнал. Крім цього, результати нівелювання вершин квадратів та результати знімання ситуації записують у журнал – схему нівелювання вершин квадратів.

Обчислюють висоти точок нівелірного ходу (висота початкової станції задається керівником практики) та висоти всіх вершин квадратів.

Допустиму нев'язку нівелірного ходу розраховують за формулою

$$
f_h=10mm\sqrt{n},
$$

де *n* – кількість станцій в ході.

Викреслюють план нівелювання вершин квадратів в масштабі 1:500 з висотою перерізу рельєфу через 0,25; 0,5*м*, залежно від рельєфу. План викреслюють в туші.

#### *Форми та методи контролю*

Контролюють навчальну геодезичну практику в групі: керівник практики, завідувач кафедри "Геодезії, картографії та землеустрою", директор навчальнонаукового інституту архітектури, дизайну та геодезії.

Керівник практики проводить польовий та камеральний контроль виконаних топографо – геодезичних робіт, про що складає акт перевірки, коректурний лист, де відображає якість виконаних робіт та їх недоліки і робить висновки щодо зарахування певного виду робіт. З актом чи коректурним листом керівник ознайомлює бригаду, про що бригадир розписується під актом і приймає завдання щодо виправлення недоліків. Акти контролю прикладаються до звіту з практики.

#### *Вимоги до звіту*

Звіт має містити відомості про виконання студентом усіх розділів програми практики та індивідуального завдання, мати розділи з питань охорони праці, висновки і пропозиції, список використаної літератури тощо. Оформляється звіт з вимогами, які встановлені інструкцією [2], умовними знаками для топографічних планів масштабів 1:5000 – 1:500 та вимог, які прийняті на кафедрі "Геодезії, картографії та землеустрою" до оформлення звітів з навчальної геодезичної практики.

# *Зміст звіту*

# *Бригада здає такі матеріали:*

- 1. Щоденник роботи кожного студента:
- 2. Зошит перевірок приладів;
- 3. Технічний звіт;
- 4. Коректурний лист.

#### *Теодолітне знімання*

- 1. Журнал теодолітного ходу та контурного знімання;
- 2. Схема теодолітних ходів;
- 3. Відомості розв'язування обернених геодезичних задач;
- 4. Відомості обчислення координат точок теодолітних ходів;
- 5. Каталог координат знімальної основи;
- 6. Відомість обчислення площ планіметром та аналітичним методом;
- 7. План;
- 8. Акт контролю та приймання робіт.

#### *Нівелювання поверхні за квадратами*

- 1. Журнал нівелювання;
- 2. Журнал схема нівелювання вершин квадратів;
- 3. Топографічний план нівелювання за квадратами;
- 4. Акт контролю та приймання робіт.

*Науково - дослідна робота* 

Матеріали наукових досліджень.

#### *Підсумки практики*

Після закінчення терміну практики студенти звітують про виконання програми та індивідуального завдання.

Звіт з практики захищається *здобувачами вищої освіти* (з диференційованою оцінкою) перед комісією, призначеною завідувачем кафедри або директором навчально-наукового інституту архітектури, дизайну та геодезії.

До складу комісії входить керівник практики та викладачі кафедри "Геодезії, картографії та землеустрою". Комісія приймає залік у студентів на базах практики або в інституті після її завершення. Залік з оцінкою за практику вноситься в заліково – екзаменаційну відомість і залікову книжку студента за підписами членів комісії. Оцінка студента за практику враховується

стипендіальною комісією при визначенні розміру стипендії разом з його оцінками за результатом підсумкового контролю.

ЗВО, який не виконав програму практики без поважних причин може бути надано право проходження практики повторно за виконання умов, які визначає кафедра "Геодезії, картографії та землеустрою". ЗВО, який отримав незадовільну оцінку з практики на комісії (0-59 балів, FX) подається до відрахування з університету.

Підсумки кожної практики обговорюються на засіданнях кафедри "Геодезії, картографії та землеустрою" та враховуються в майбутньому.

#### *Складання заліку*

До захисту допускаються роботи, які попередньо перевірені керівником практики. Оцінку за виконані роботи та складений звіт виставляє викладач, що проводив геодезичну практику, враховуючи особисту участь кожного студента у виконанні всіх робіт, та члени комісії, перед якими звітується бригада *ЗВО* і захищає звіт.

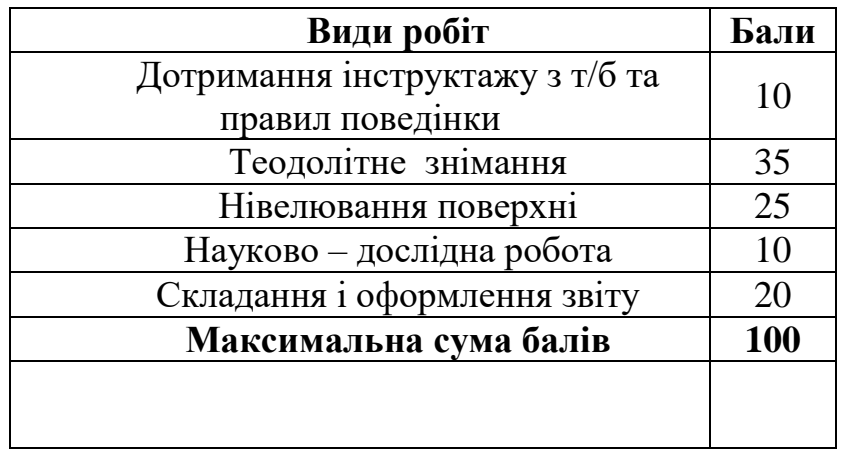

#### *Максимальна модульна оцінка робіт*

# **SMOBHI 3HAK** $H$

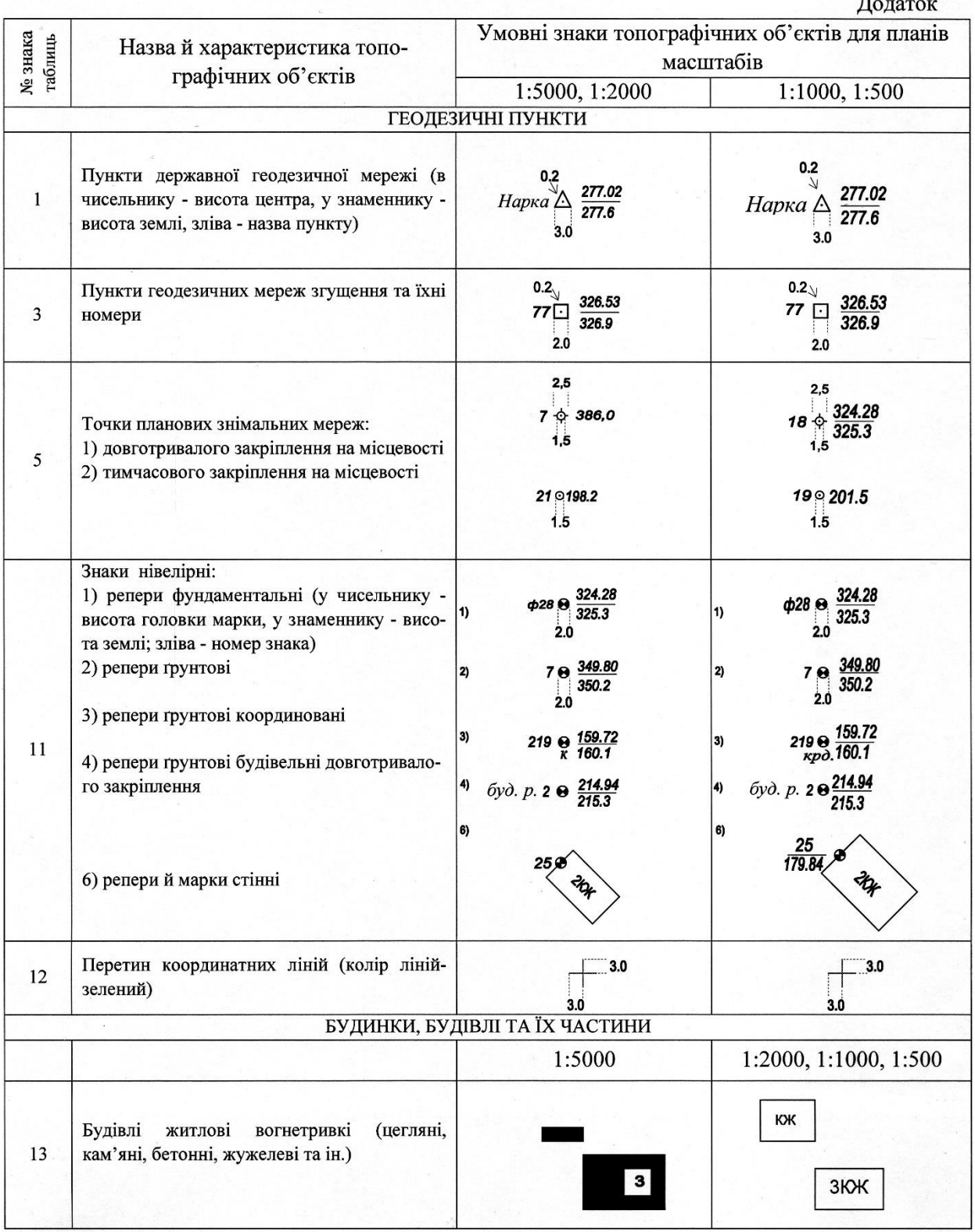

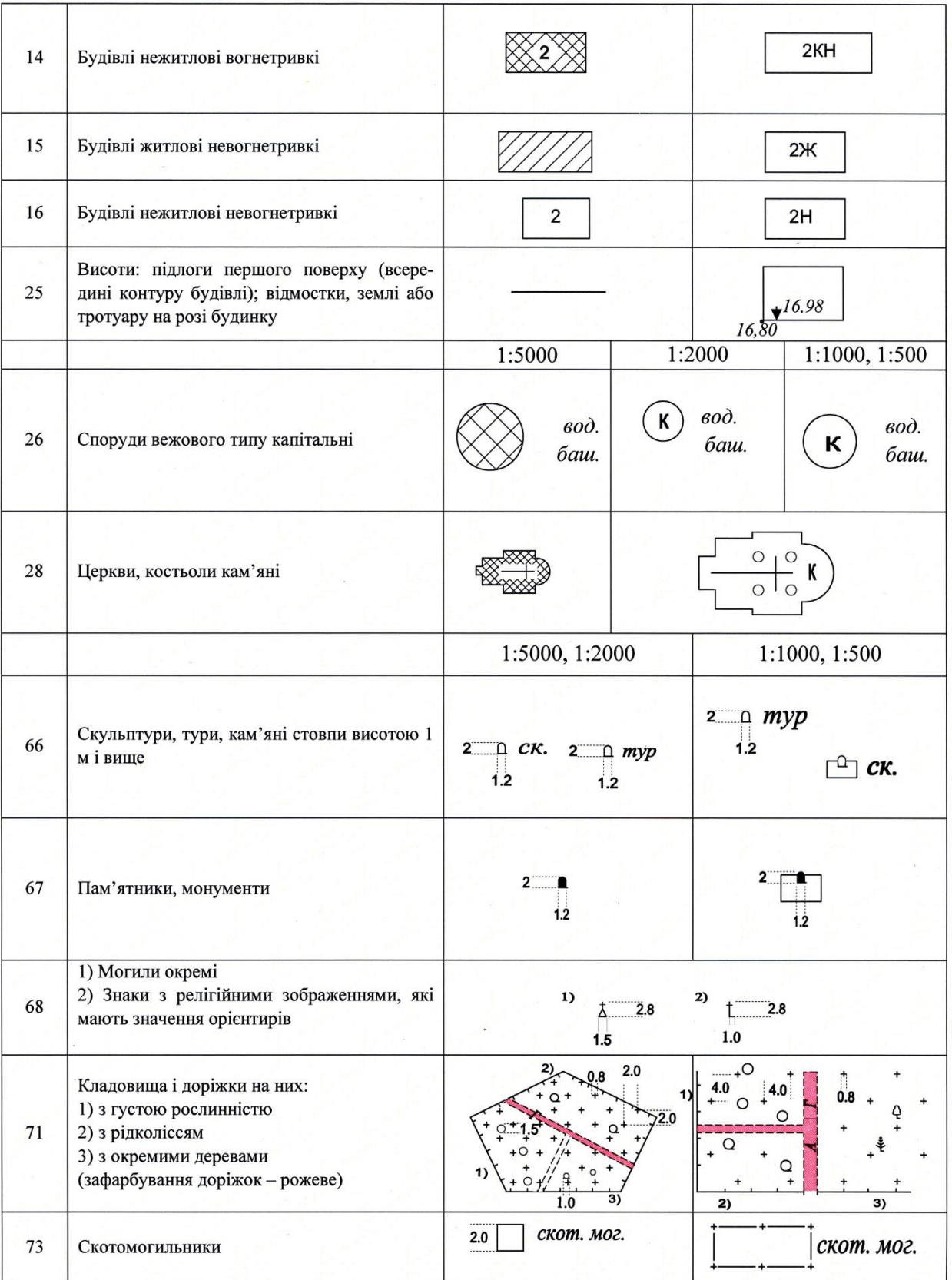

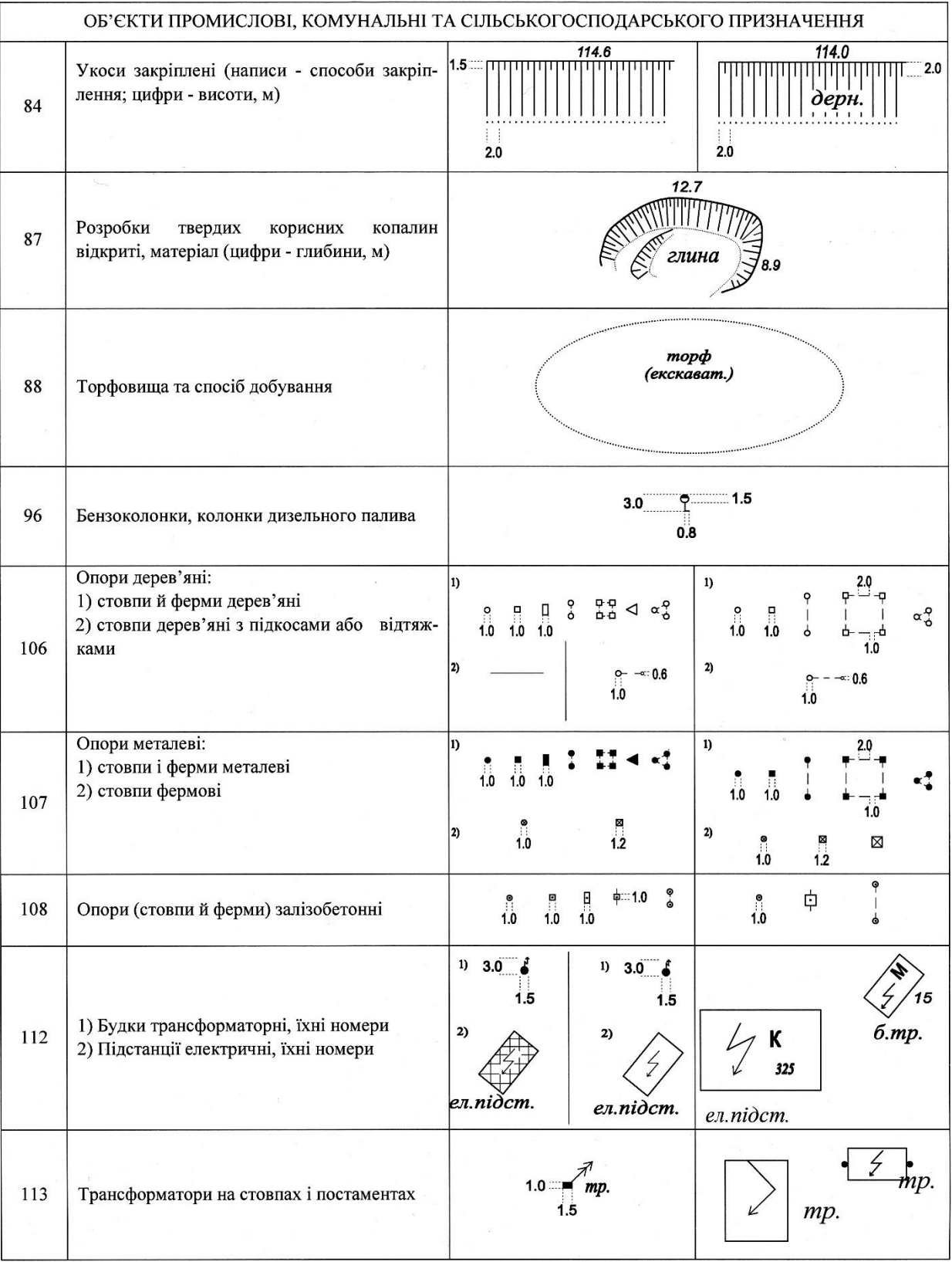

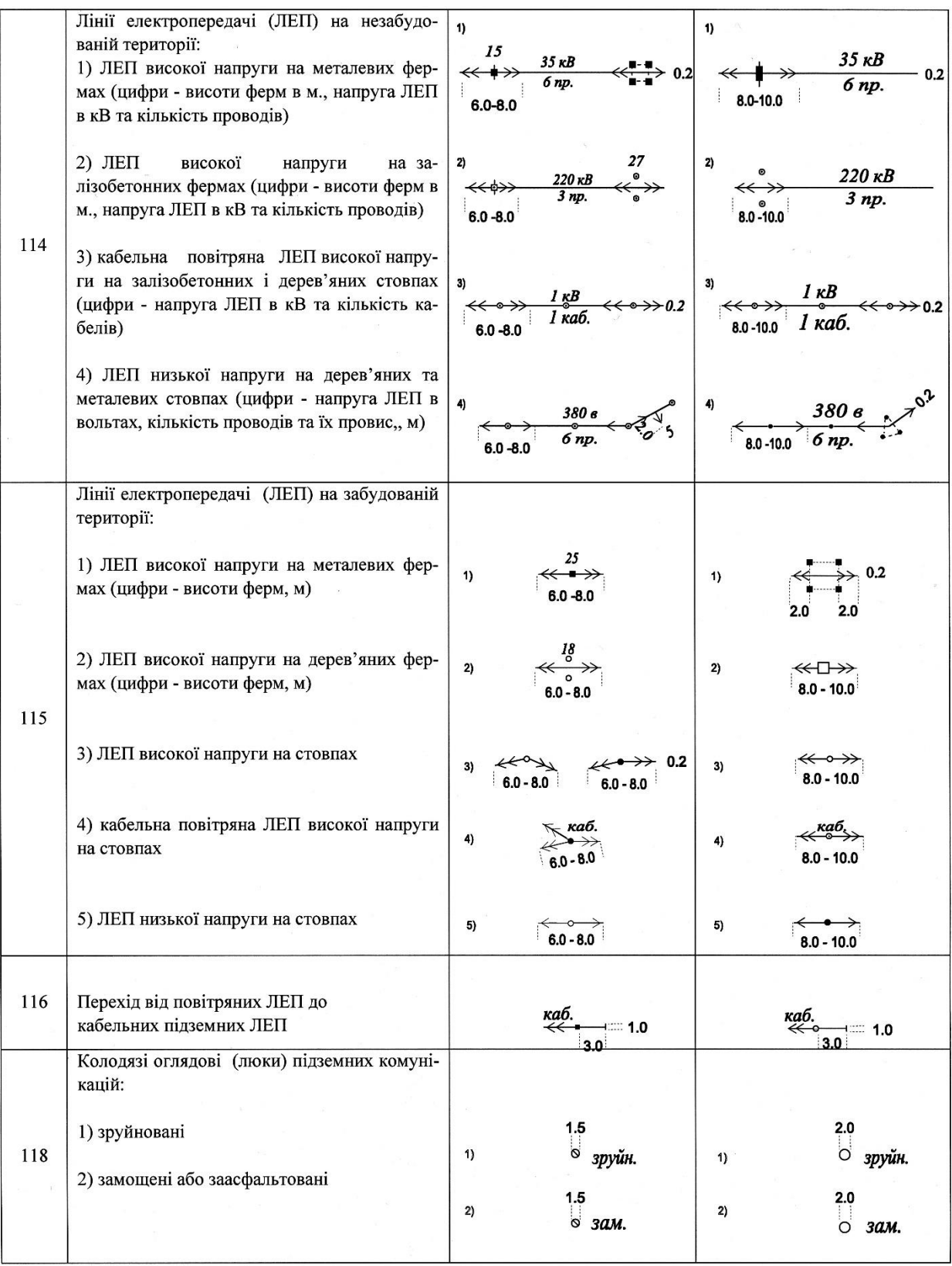

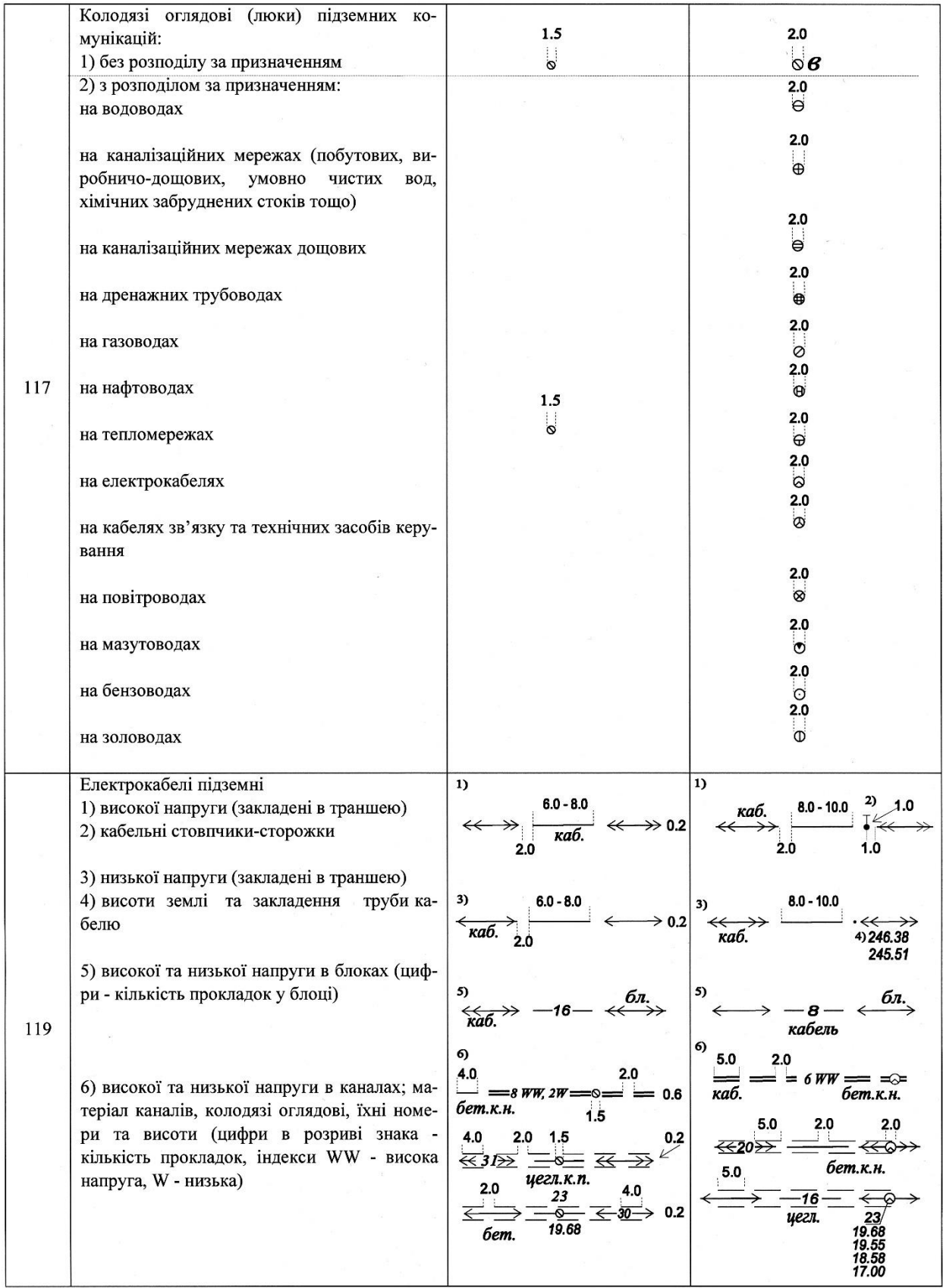

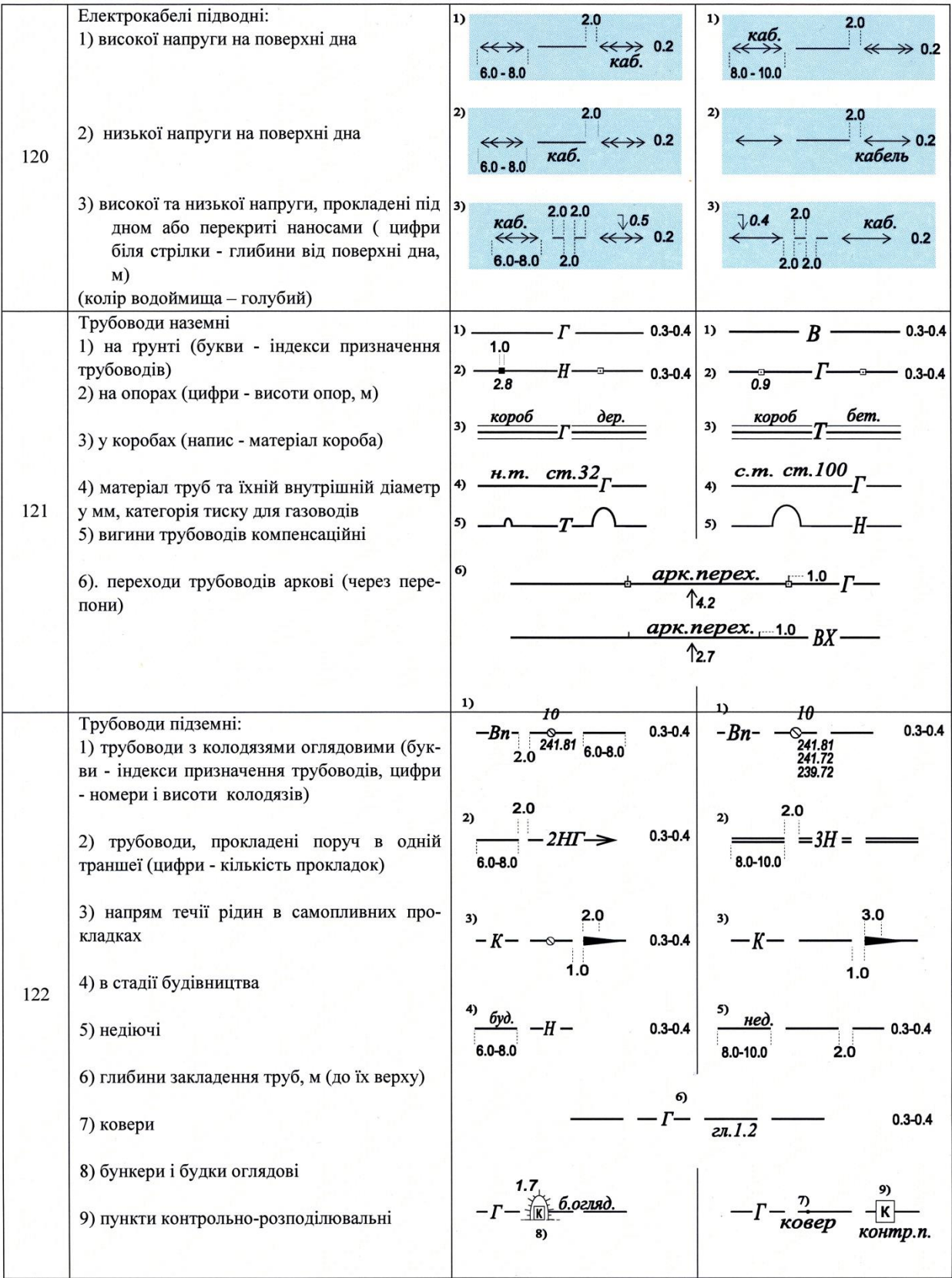

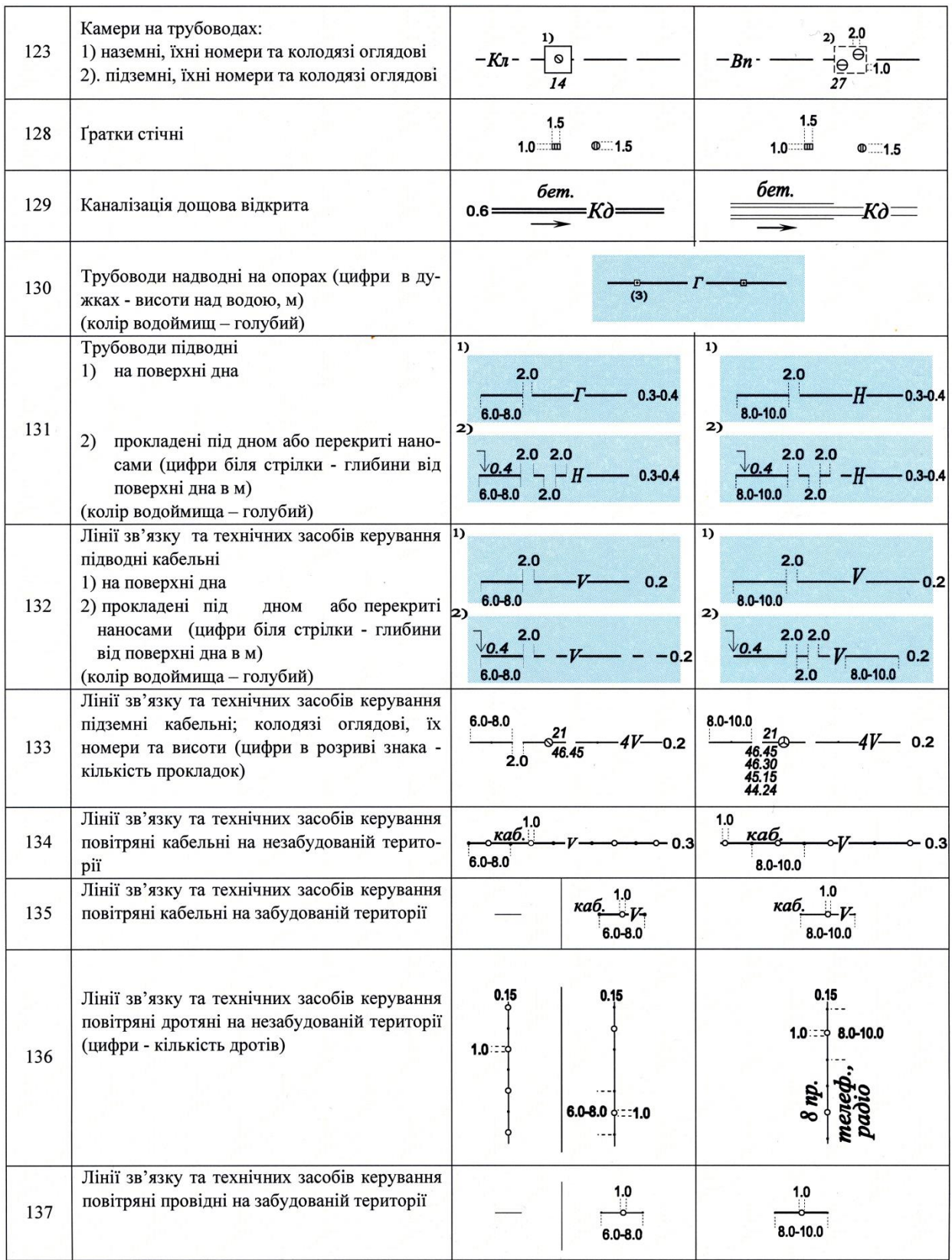
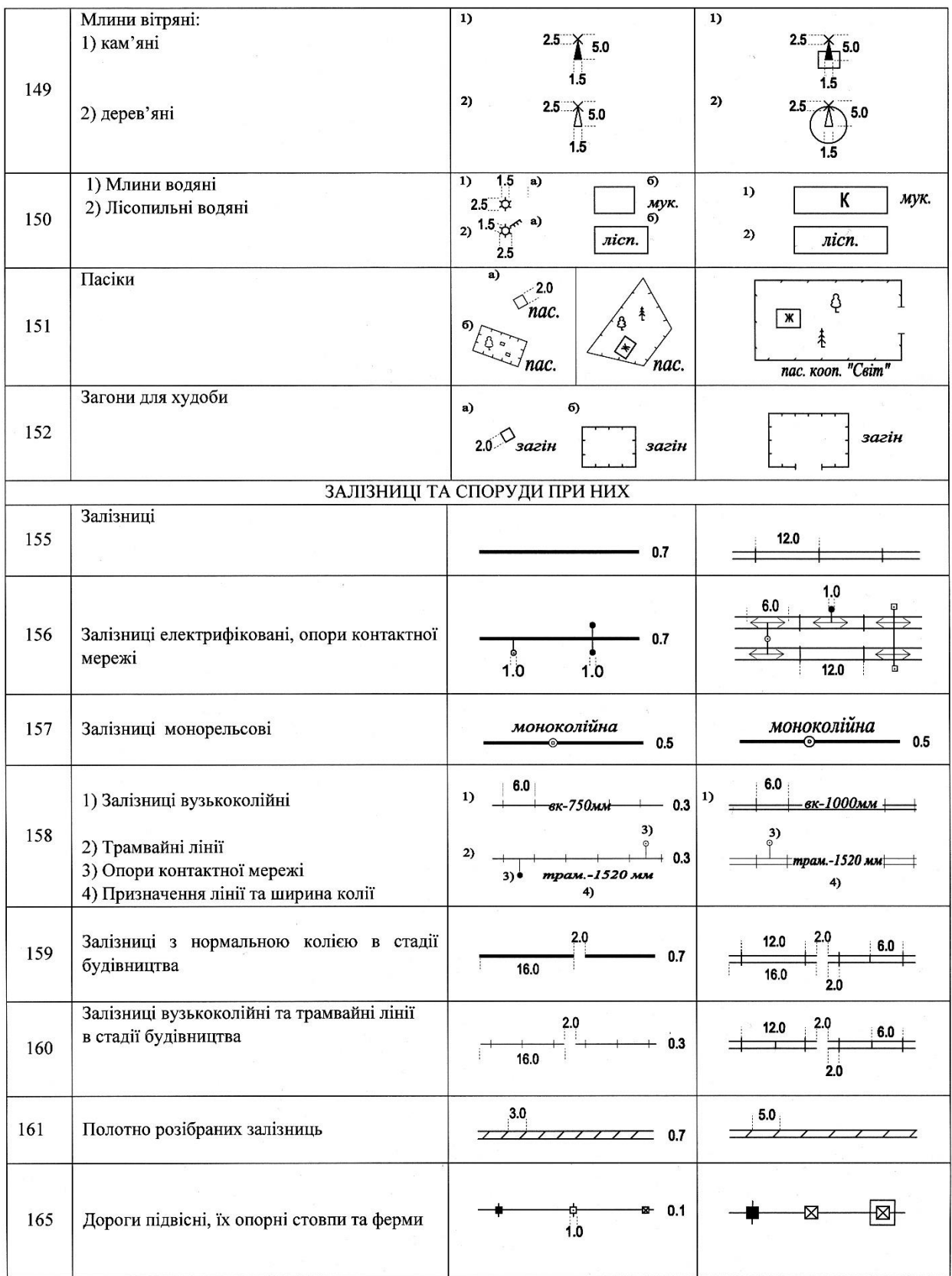

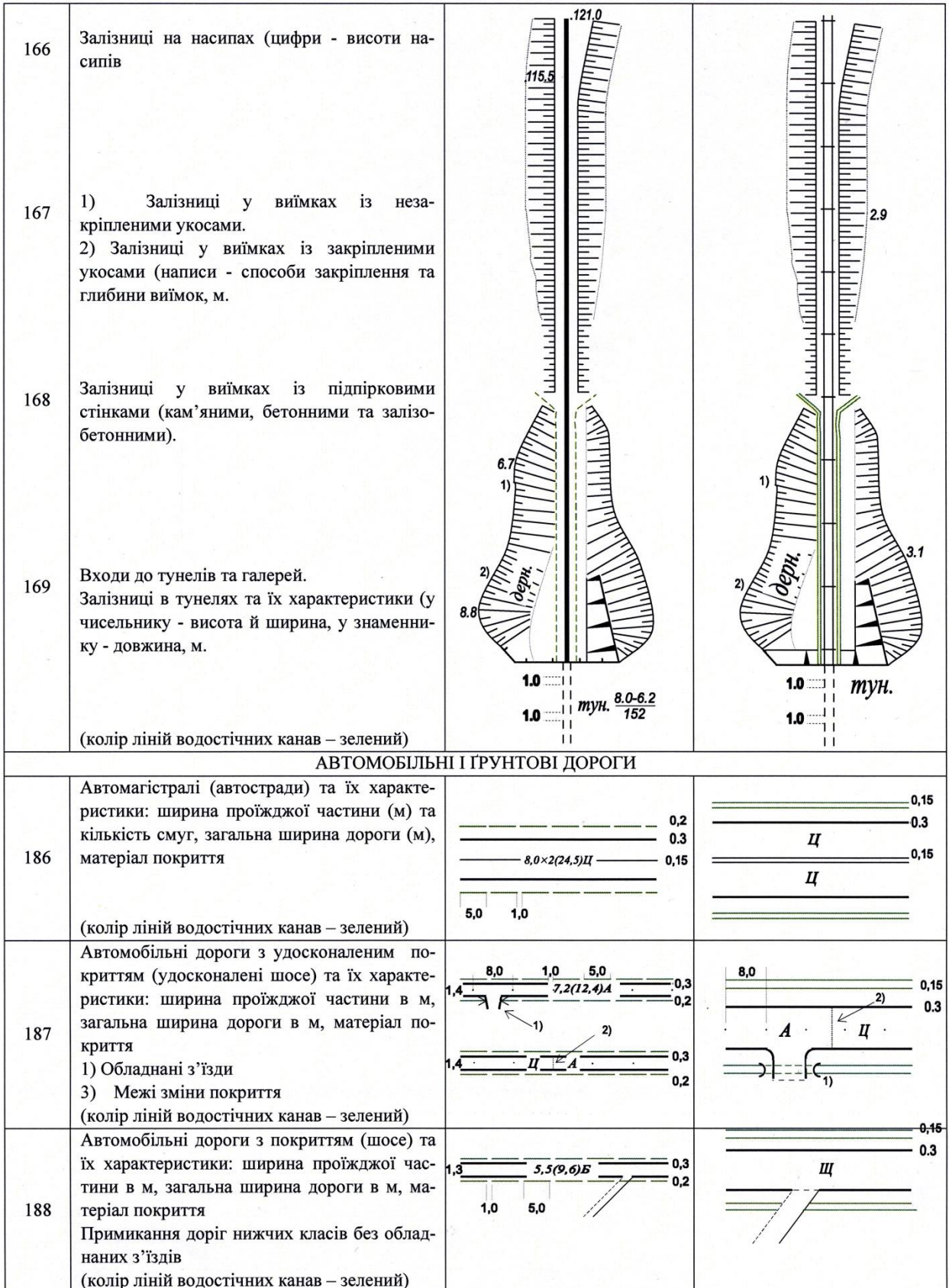

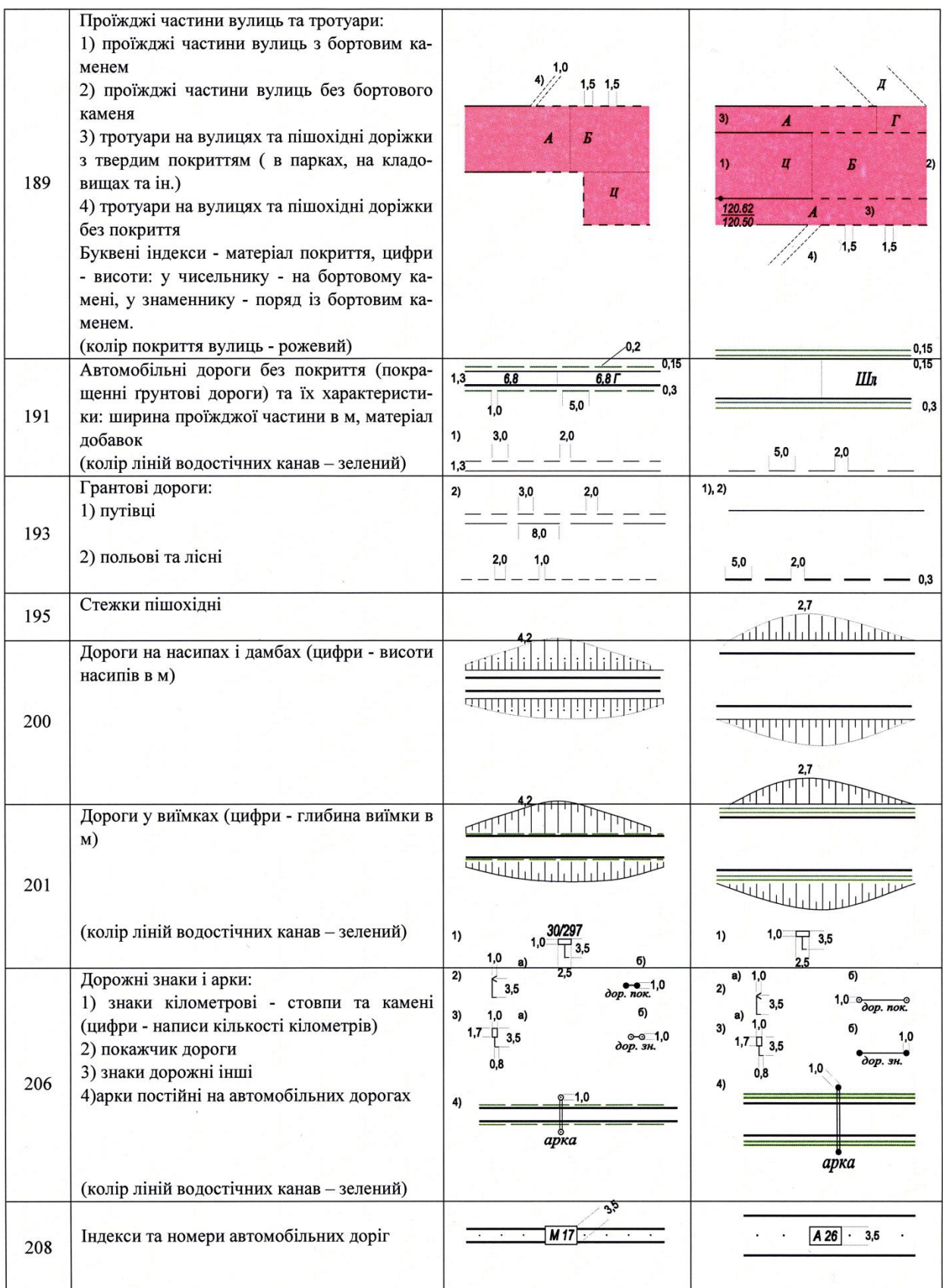

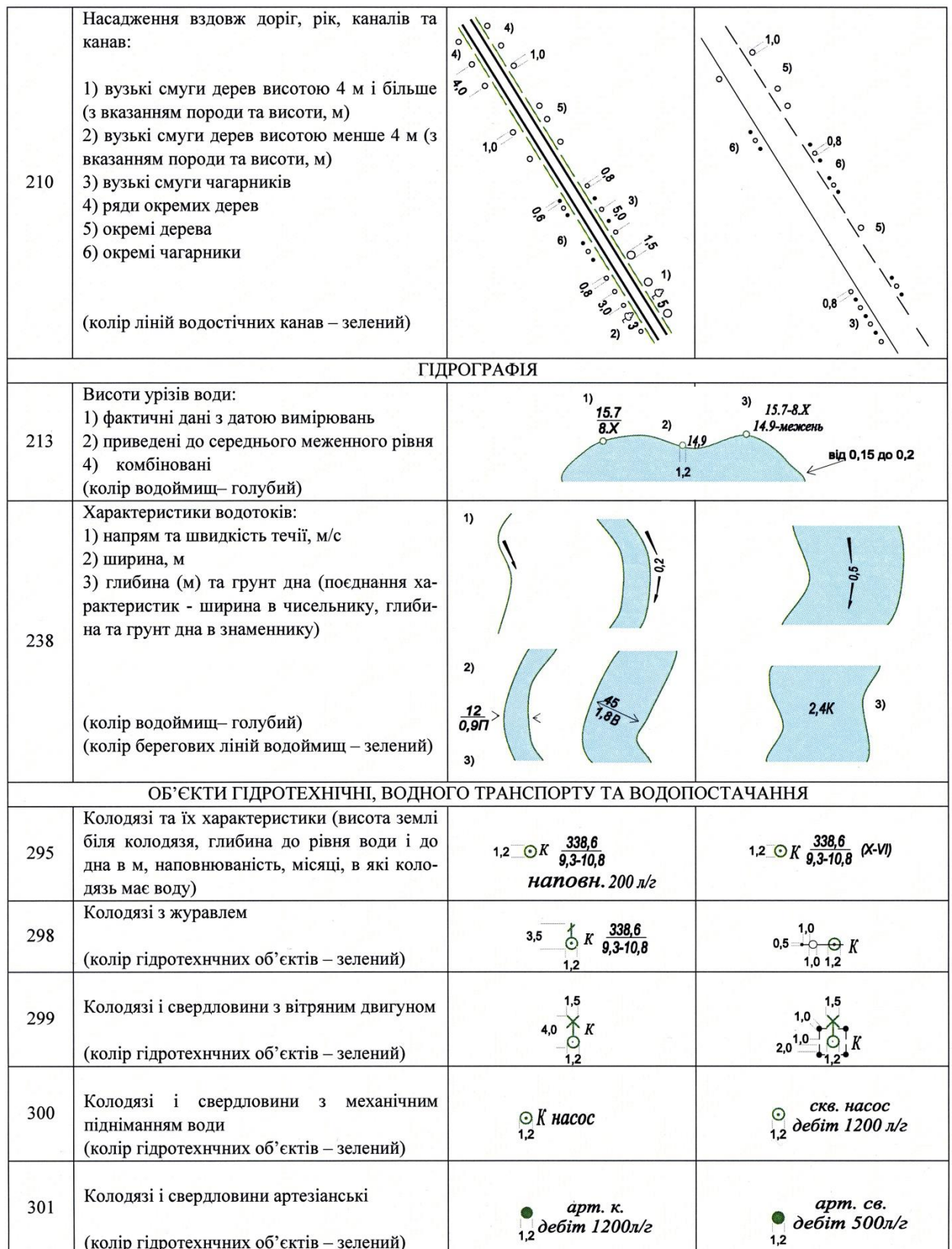

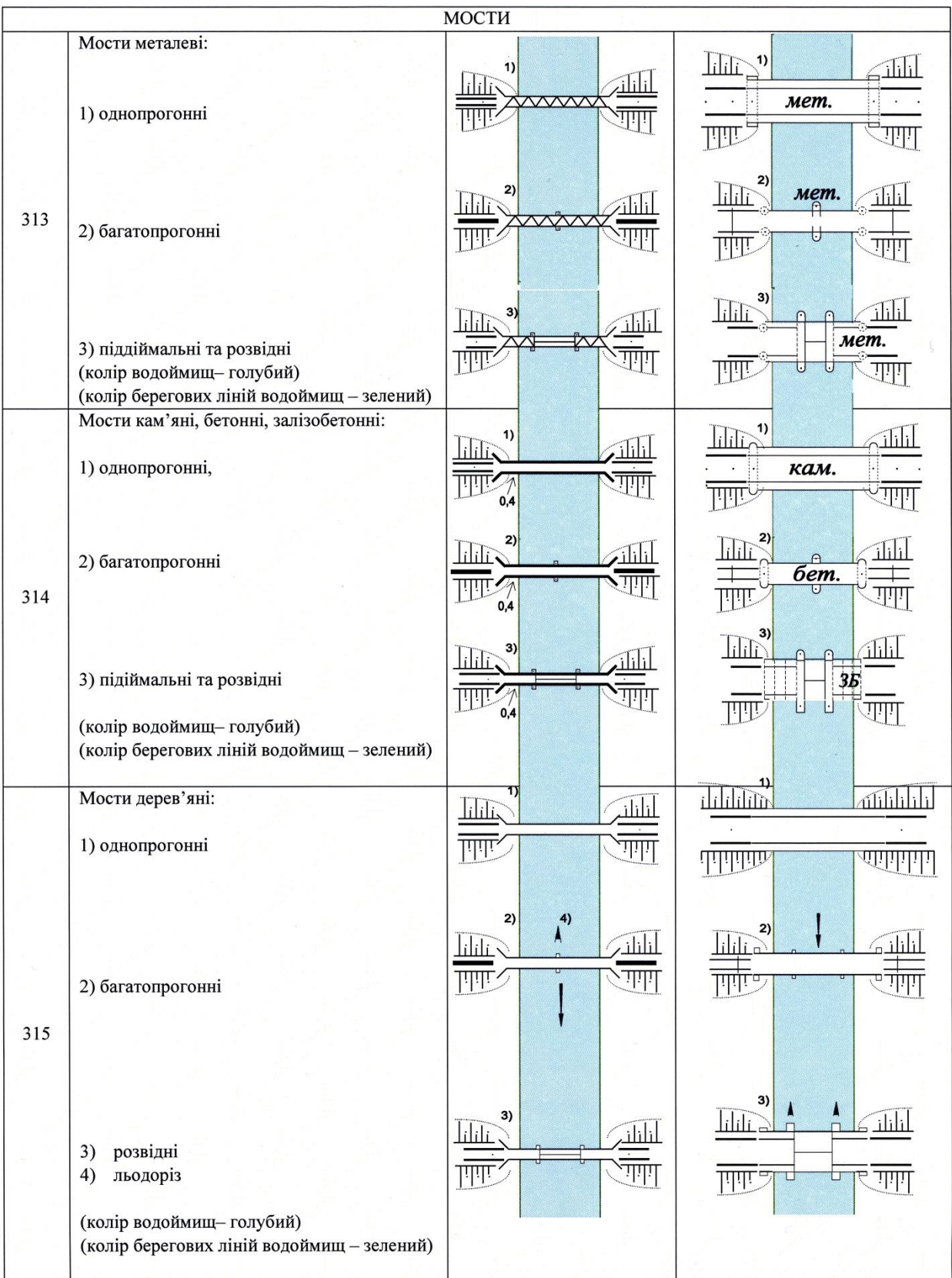

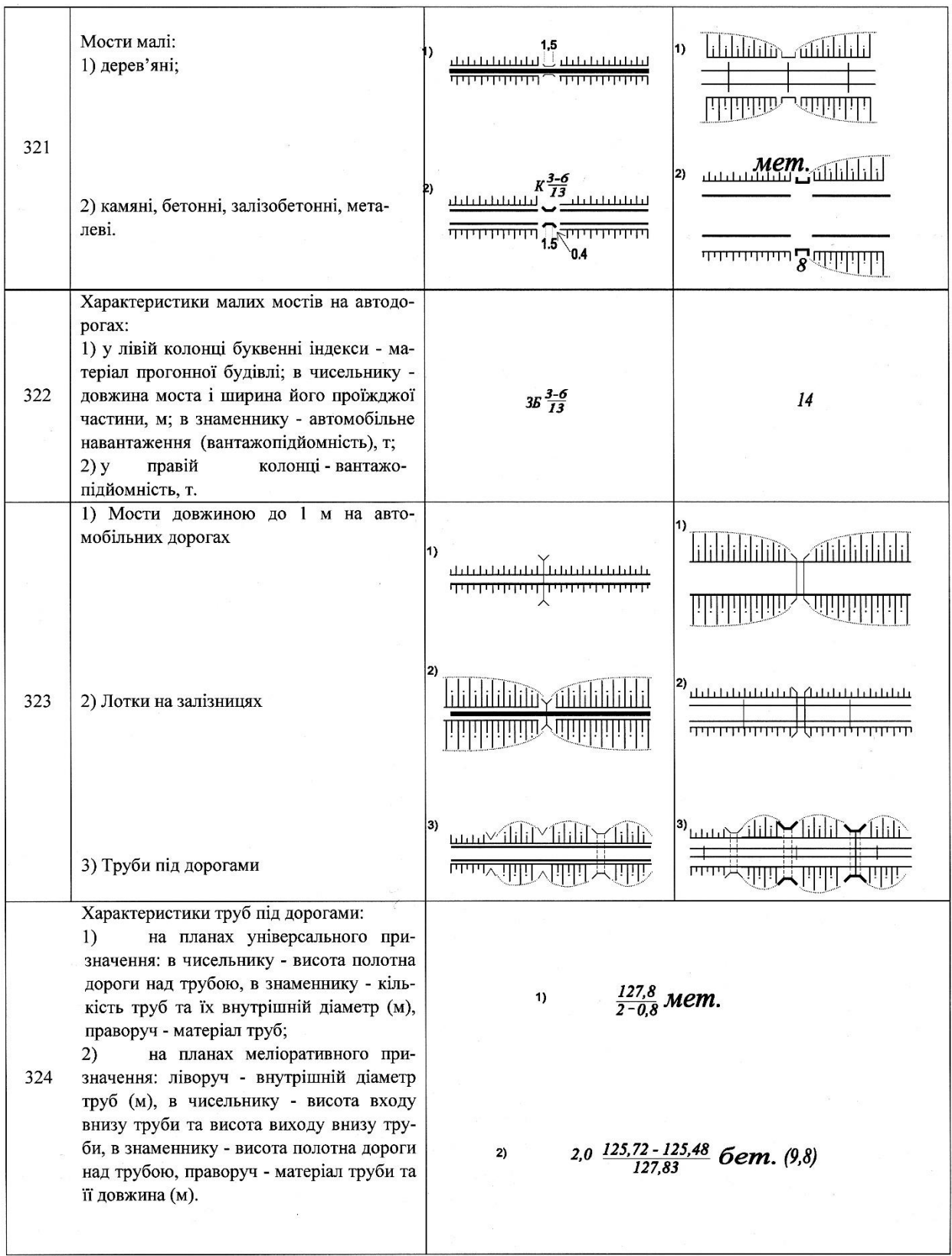

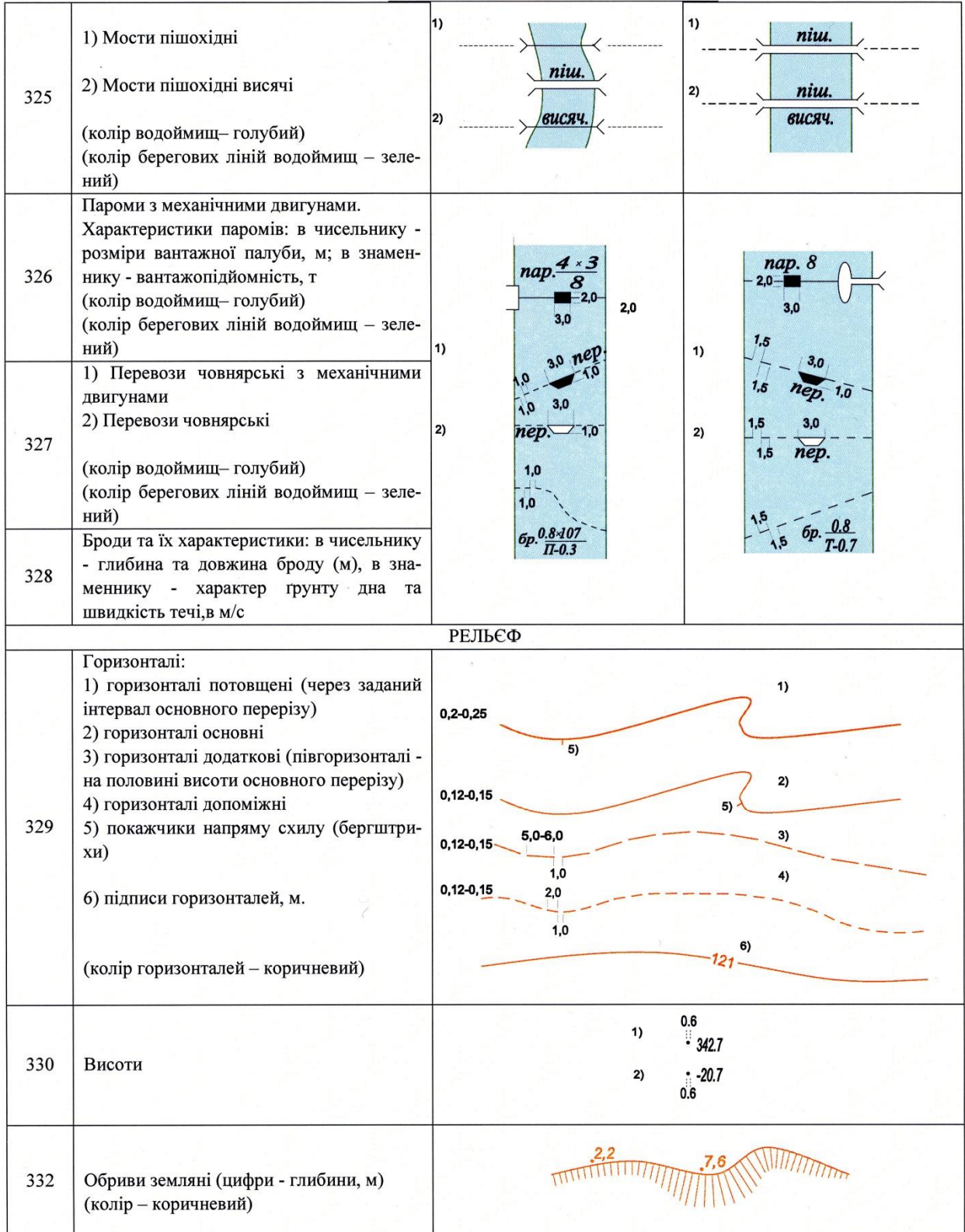

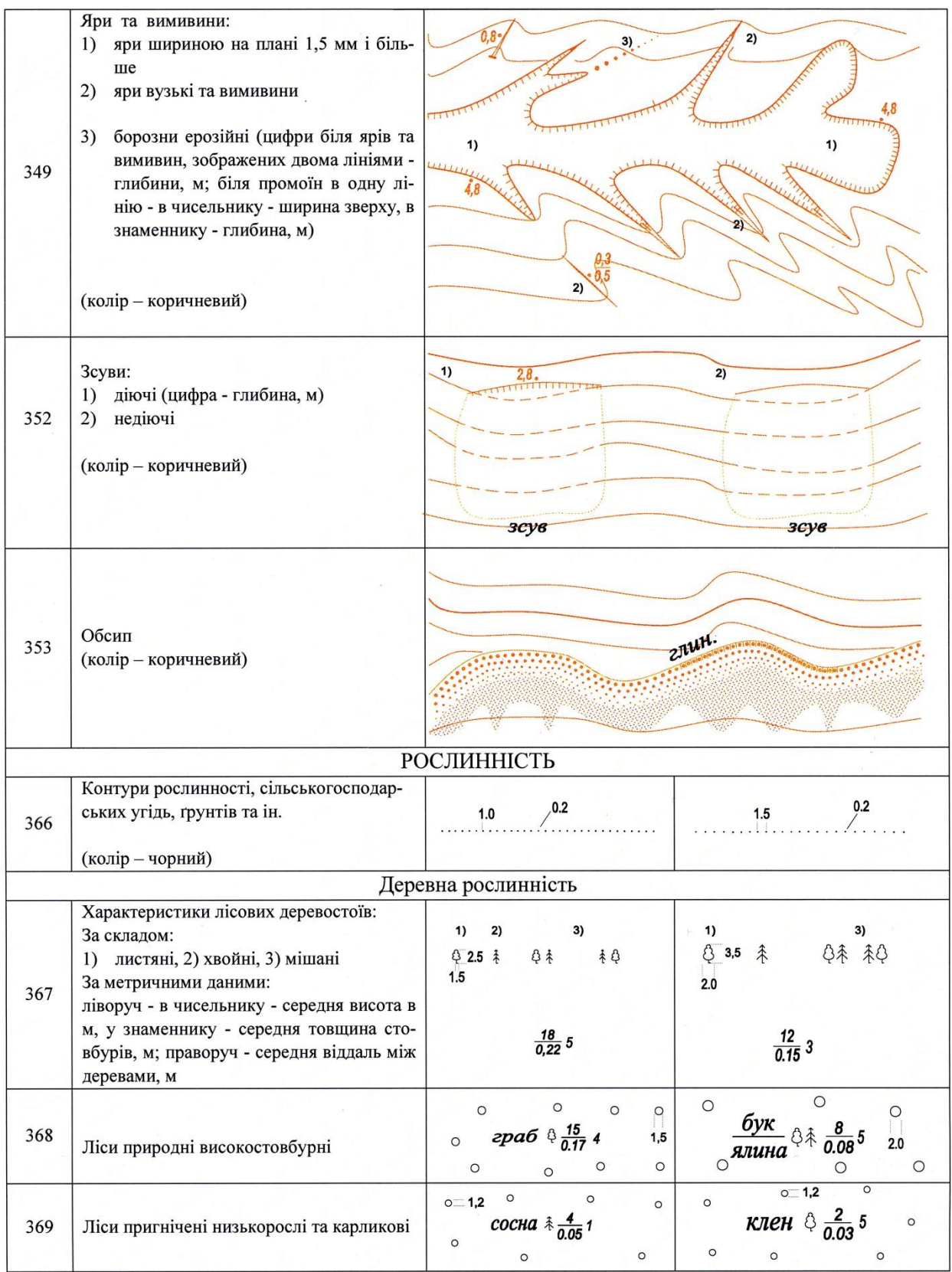

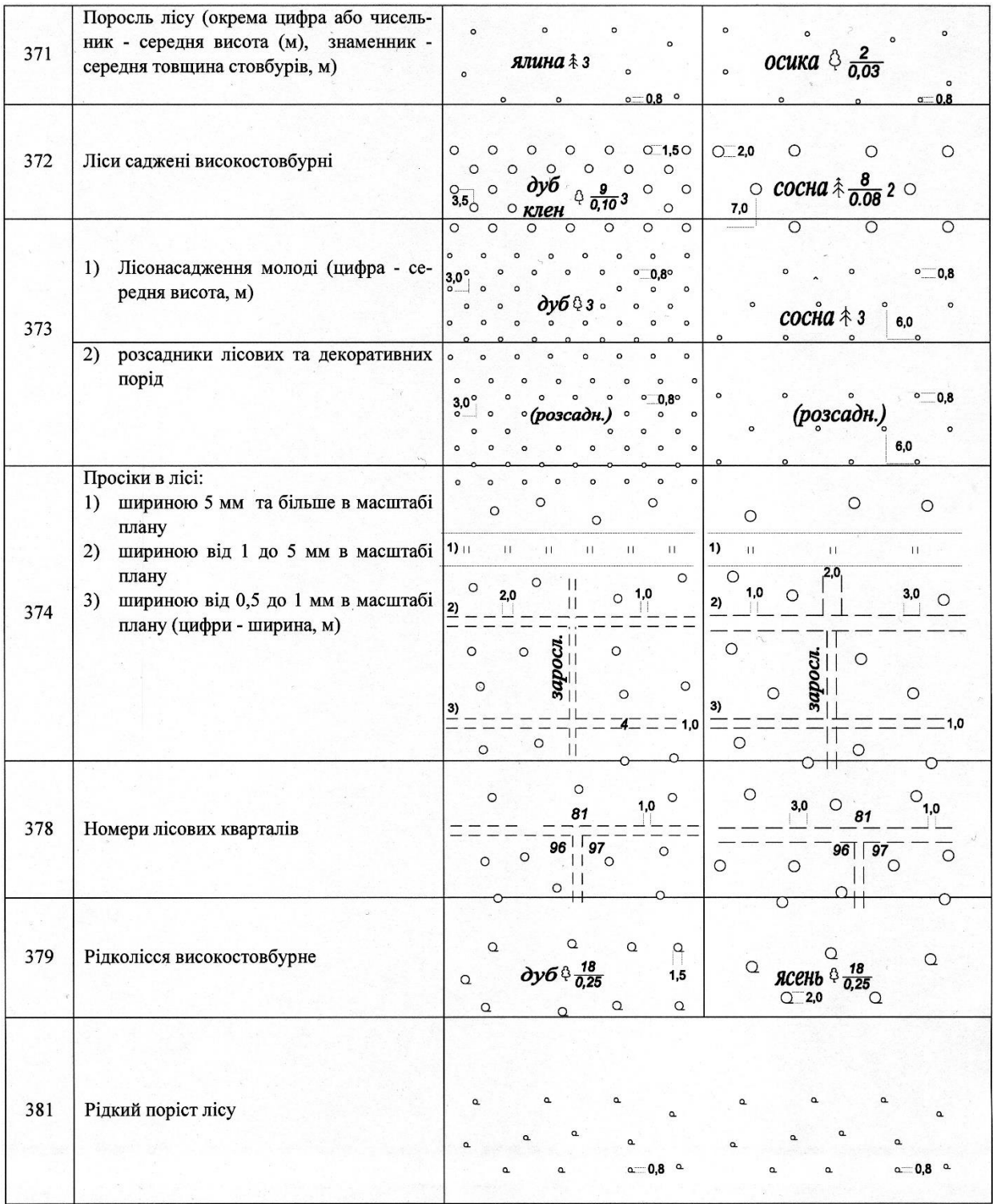

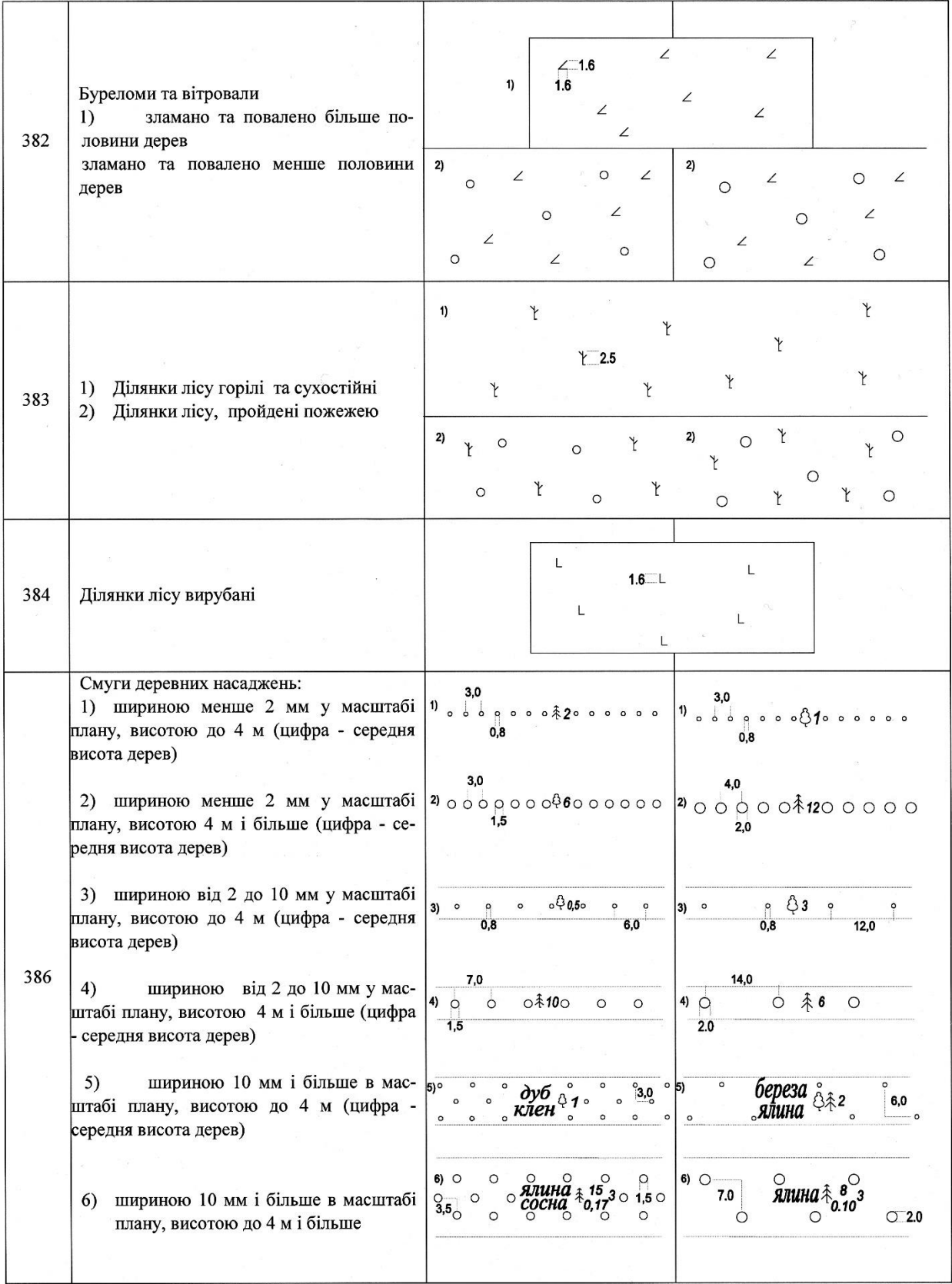

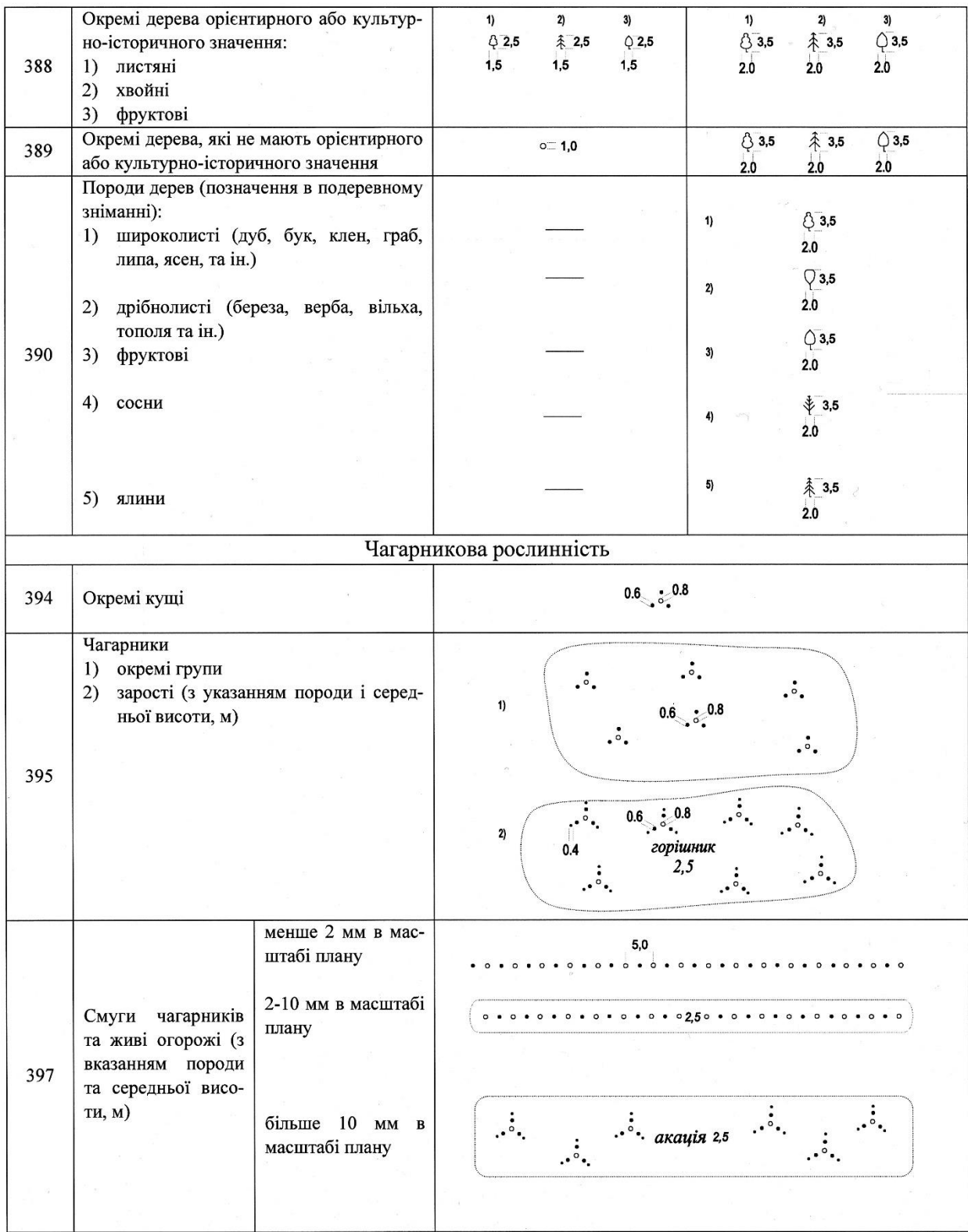

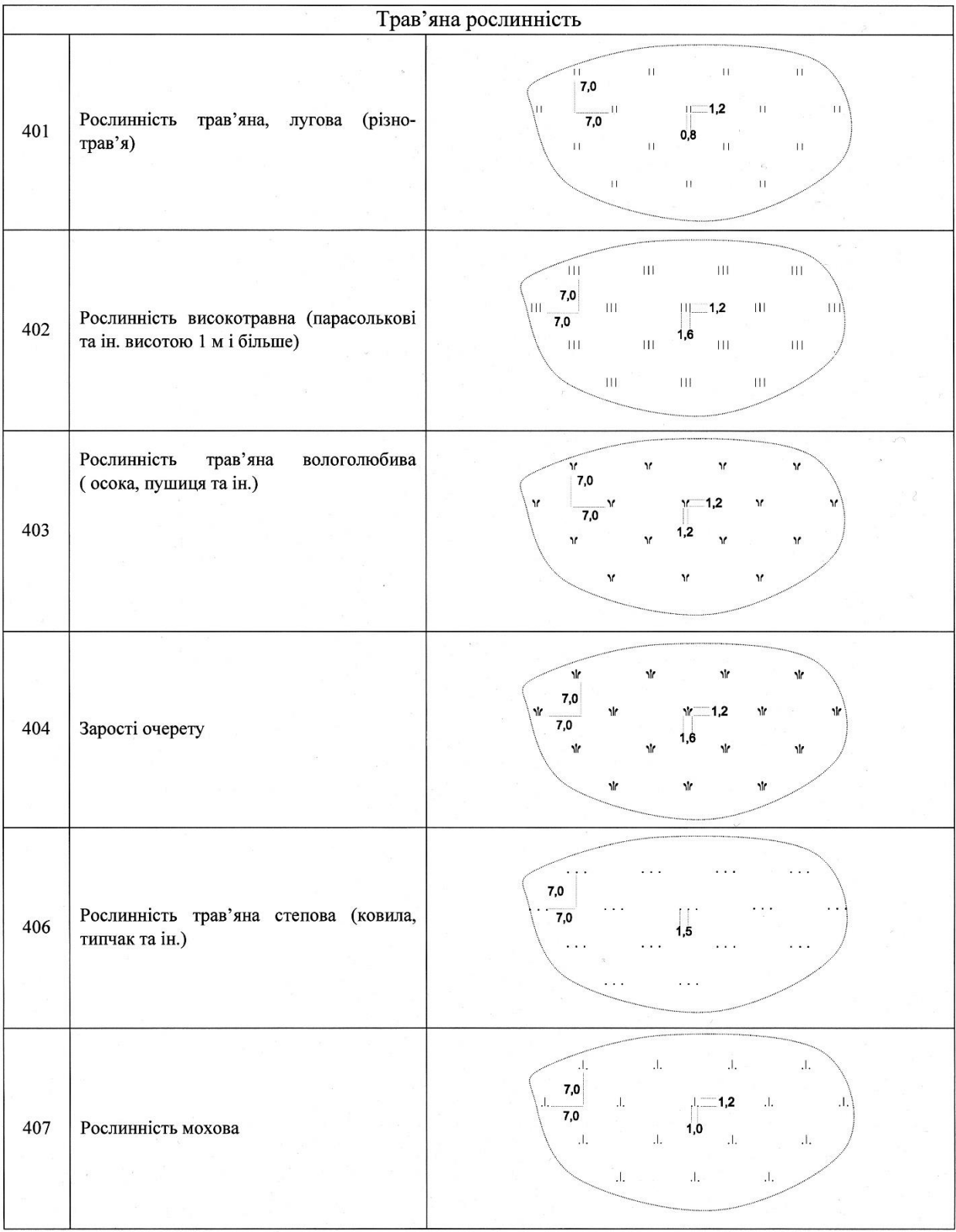

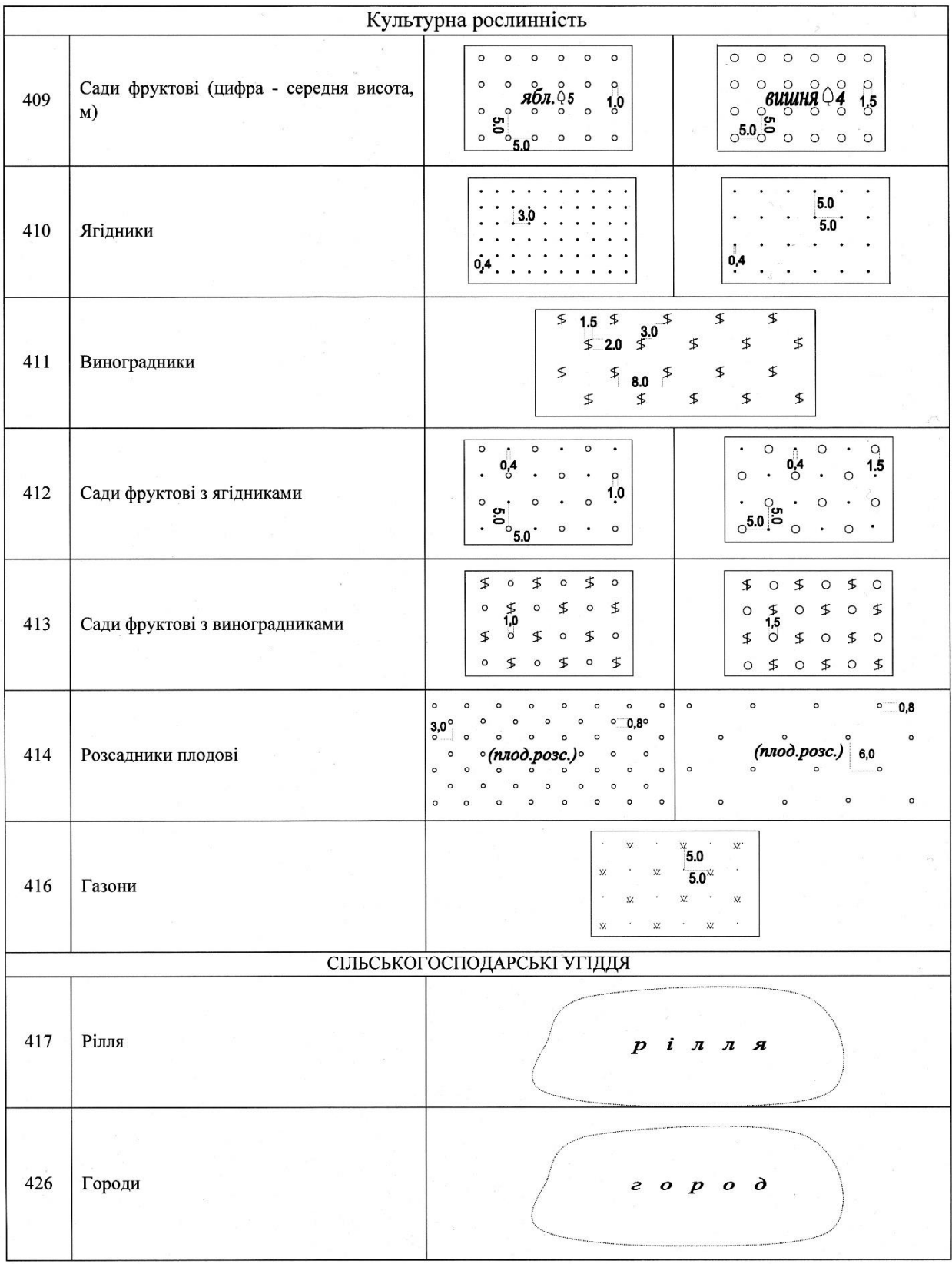

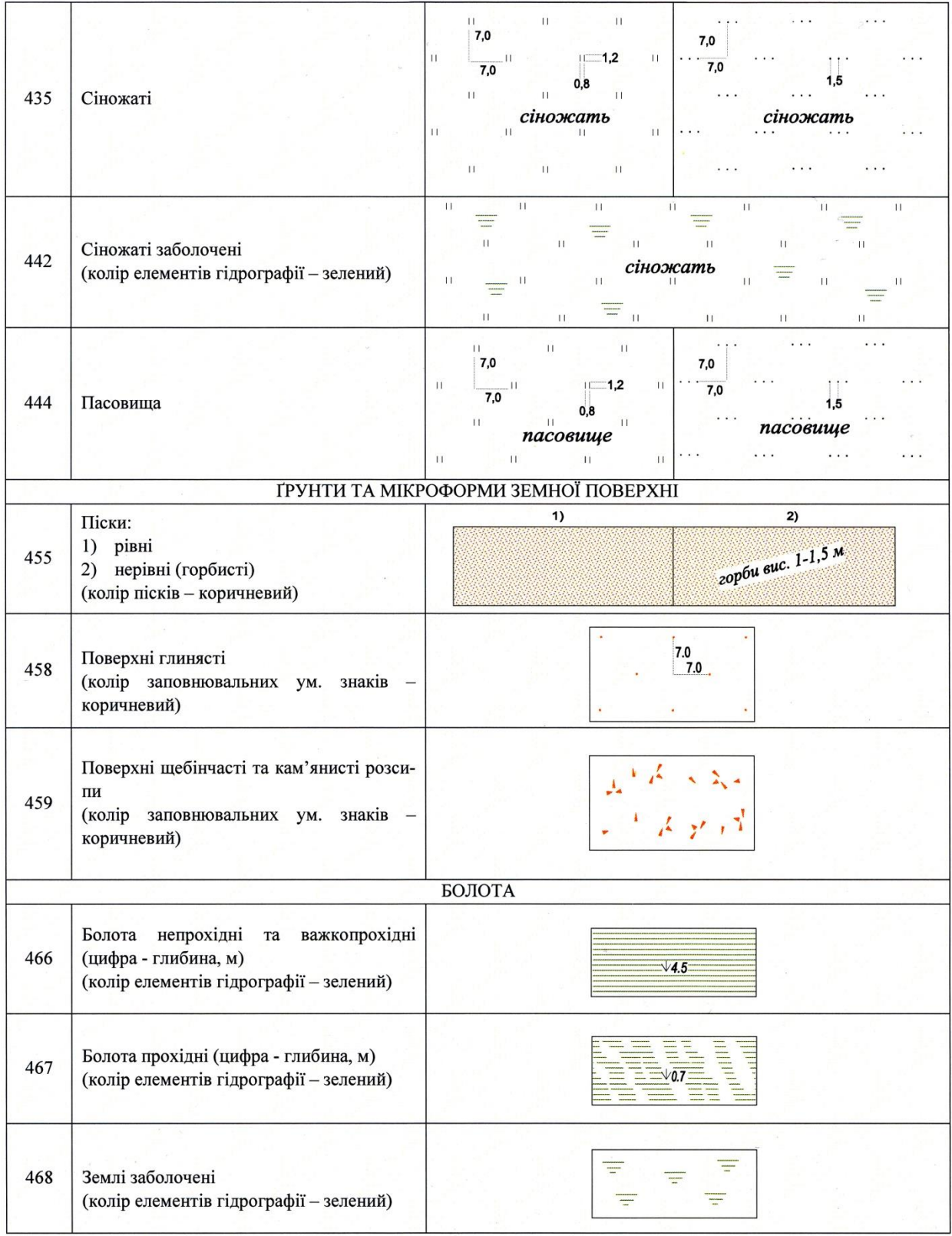

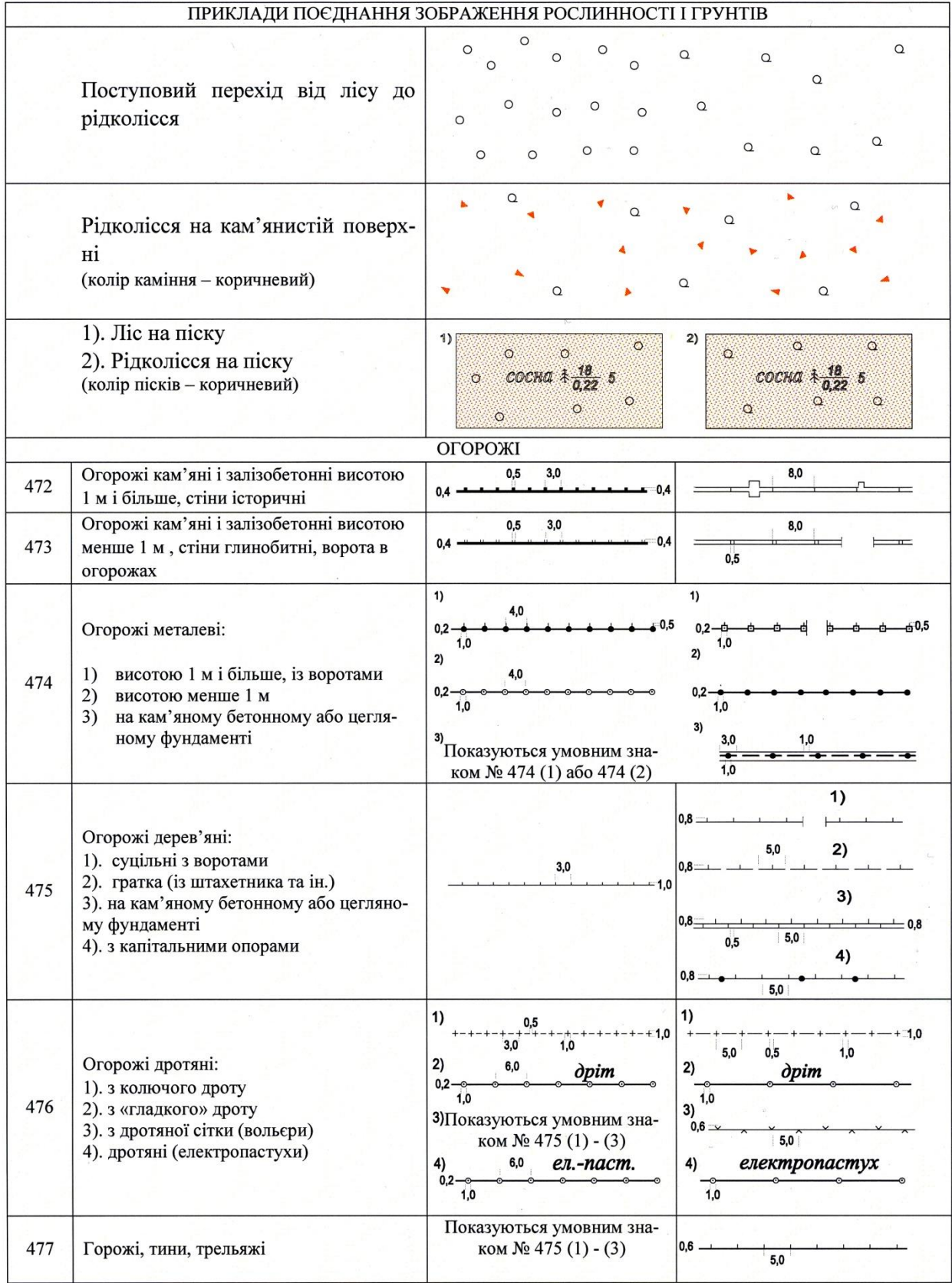

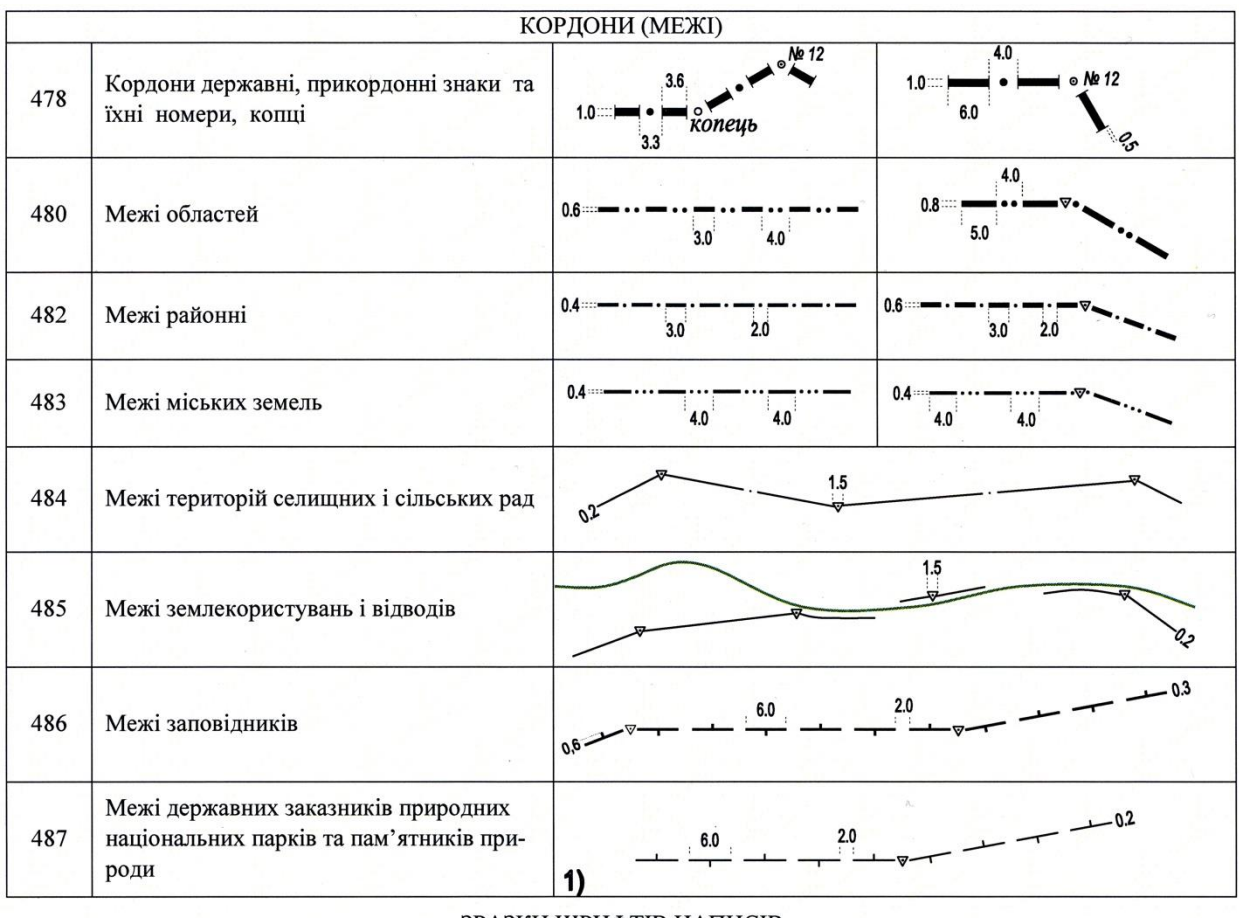

## ЗРАЗКИ ШРИФТІВ НАПИСІВ

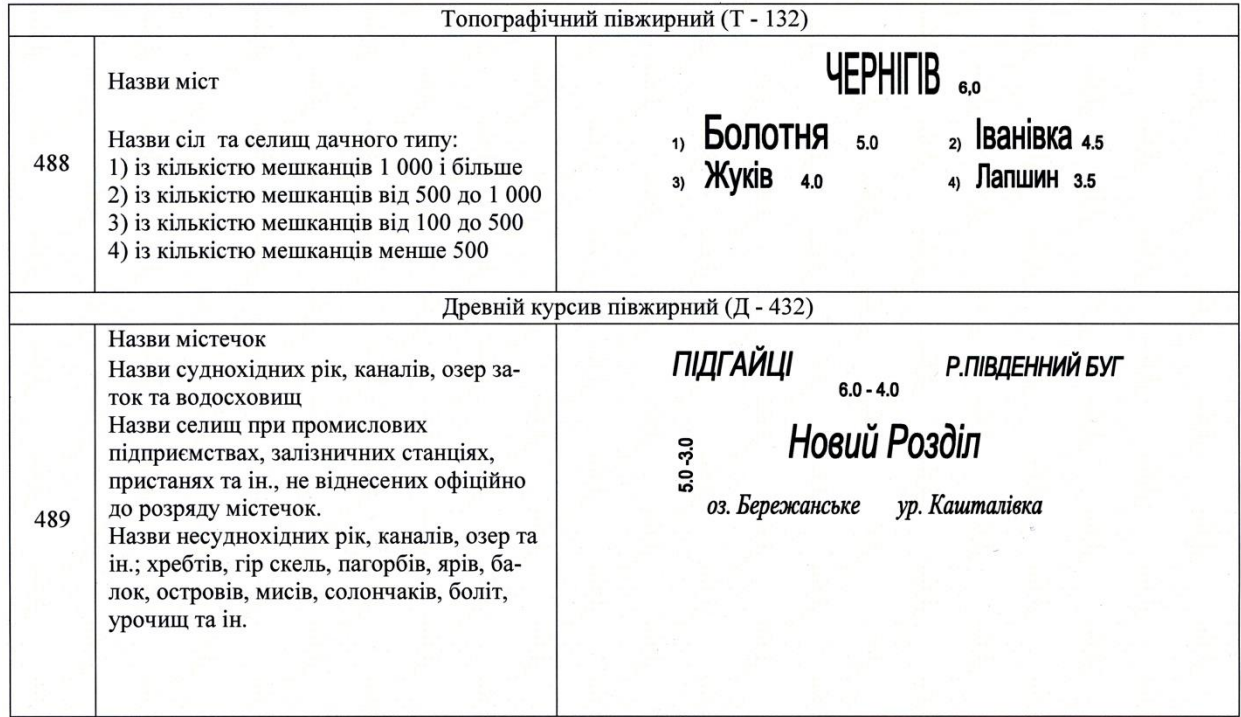

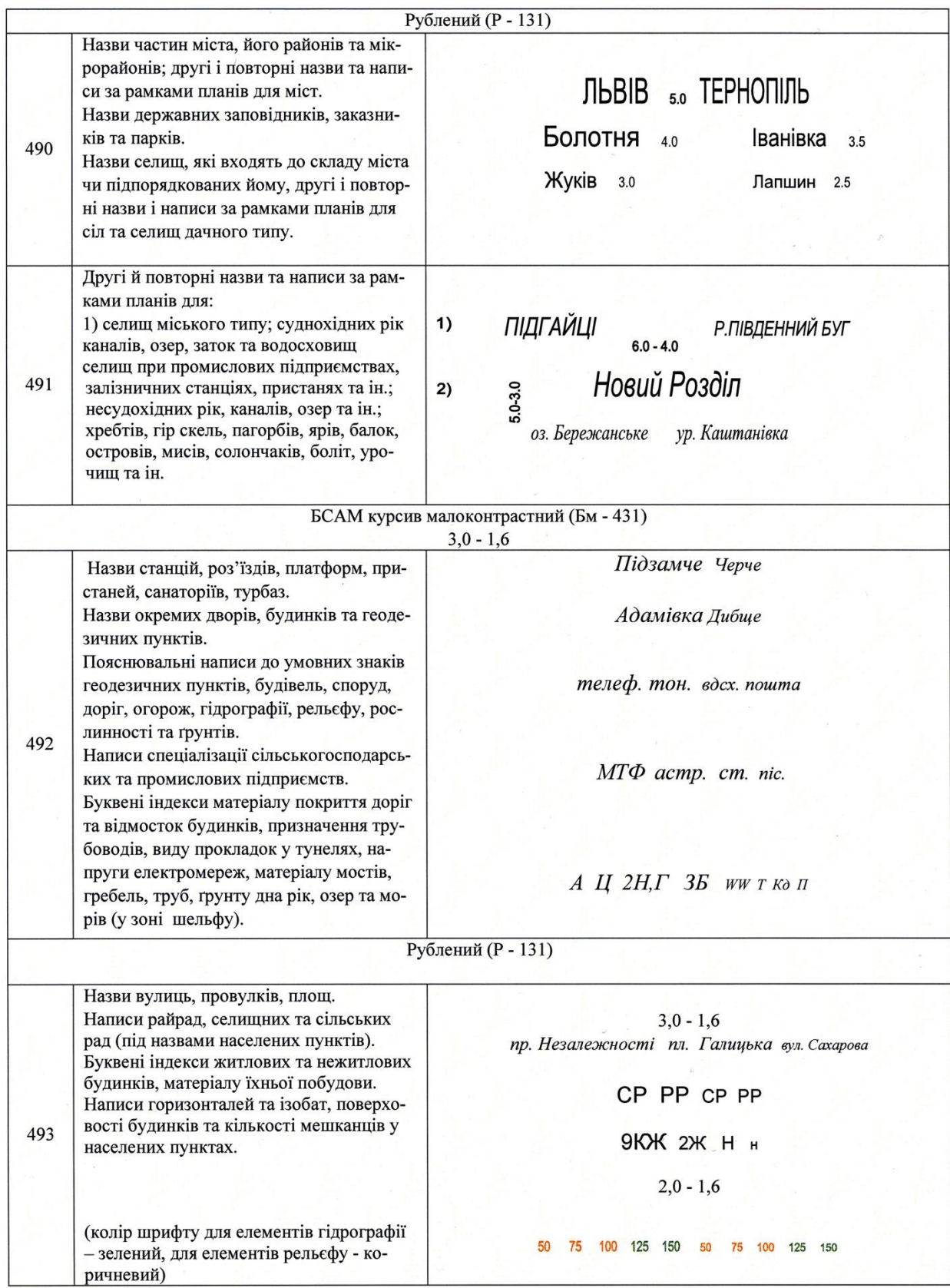

## **ЛІТЕРАТУРА**

- 1. Волосецький Б. І. Геодезія у природокористуванні. Навч. посібник. Львів: Видавництво - Львівська політехніка, 2012 - 292 с.
- 2. Волосецький Б. І. Інженерна геодезія. Геодезичні роботи для проектування і будівництва водогосподарських та гідротехнічних споруд. Навч. посібник. Львів: Видавництво - Львівська політехніка, 2003 - 144 с.
- 3. Геодезичний енциклопедичний словник. Львів, Євросвіт, 2001.
- 4. Інструкція з топографічного знімання у масштабах 1:5000, 1:2000, 1:1000 та 1:500. ГКНТА - 2.04-02-98, Київ, 1999.
- 5. Могильний С.Г., Войтенко С.П. Геодезія, частина перша. м.Чернігів. ЧДІЕУ, 2002р. – 408с.
- 6. Островський А.Л. та інш. Геодезія (топографія). Частина І. м. Львів, Видавництво НУ «Львівська політехніка», 2011р. – 440с.
- 7. Островський А.Л. та інш. Геодезія, підручник для вузів. Частина ІІ. м.Львів, Видавництво НУ «Львівська політехніка», 2007р. 508с.
- 8. Перович І.Л., Сай В.М.. Кадастр територій: навч. посібник Львів: Видавництво Львівської політехніки, 2012. – 264 с
- 9. Перович Л., Волосецький Б. Основи кадастру (ч.І). Навч. посібник. Львів: - Львівське астрономо-геодезичне товариство. 2000 - 128 с.
- 10.Ратушняк Г. С. Інженерна геодезія. Практикум: Навчальний посібник. – К. Вища школа, 1992, - 262 с.
- 11.Ступень М.Г. та інші. Теоретичні основи державного земельного кадастру: Навч. посібник – Львів: «Новий Світ-2000», 2006 – 336 с.
- 12.Терещук О.І., Мовенко В.І. та ін. Практикум з геодезії. Чернігів, Чернігівська політехніка, 2008.
- 13.Умовні знаки для топографічних планів масштабів 1:5000, 1:2000, 1:1000, 1:500.-Київ, 2001.
- 14.Шевченко Т.Г., Мороз О.І., Тревого І.С. Геодезичні прилади. Львів, "Львівська політехніка", 2006.
- 15.GIS the language of geography ESRI Map book./Ed. N. Sappington.– Redlands, 2004. –Vol. 19. – 120 p.

## **7. Інформаційні ресурси**

- 1. <http://library.knuba.edu.ua/>
- 2. [http://www.dataplus.ru](http://www.dataplus.ru/)
- 3. [http://resources.arcgis.com](http://resources.arcgis.com/)
- 4. [http://maps.google.com](http://maps.google.com/)
- 5. [http://wiki.gis-lab.info](http://wiki.gis-lab.info/)
- 6. <http://www.nss.kiev.ua/gps.php>
- 7. <http://www.glonass-ianc.rsa.ru/>
- 8. <http://navis-ukraine.com.ua/>